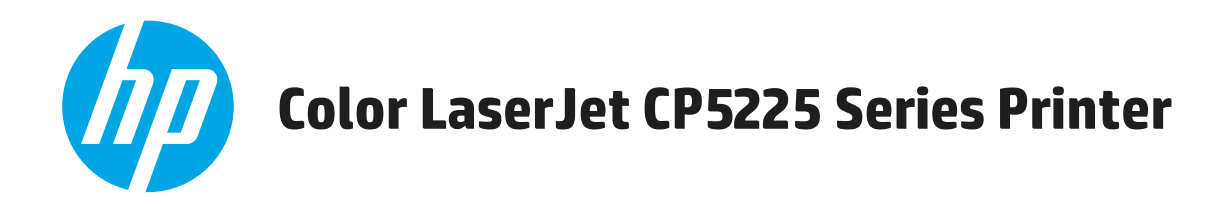

## **Používateľská príručka**

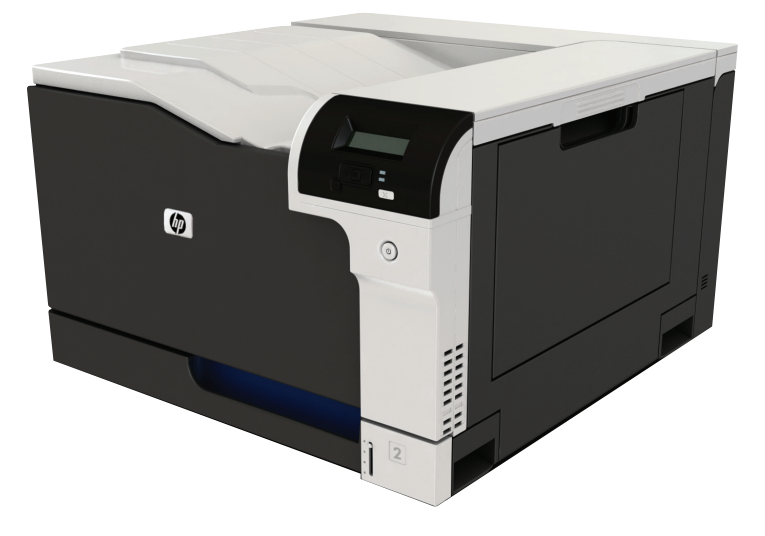

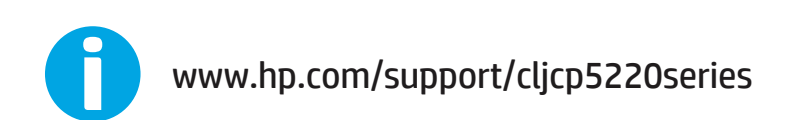

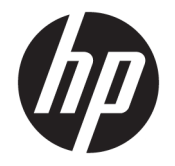

# Tlačiareň série HP Color LaserJet Professional CP5225

Používateľská príručka

#### **Autorské práva a licencia**

© Copyright 2015 HP Development Company, L.P.

Kopírovanie, upravovanie alebo preklad bez predchádzajúceho písomného súhlasu sú zakázané s výnimkou podmienok, ktoré povoľujú zákony o autorských právach.

Informácie obsiahnuté v tomto dokumente sa môžu meniť bez upozornenia.

V záruke dodanej spolu s týmito produktmi a službami sú uvedené výlučne záruky týkajúce sa produktov a služieb spoločnosti HP. Žiadne informácie v tomto dokumente by sa nemali chápať ako dodatočná záruka. Spoločnosť HP nebude zodpovedná za technické ani textové chyby, ani vynechané časti v tomto dokumente.

Edition 1, 11/2015

#### **Obchodné známky príslušných spoločností**

Adobe® , Adobe Photoshop® , Acrobat® a PostScript® sú ochranné známky spoločnosti Adobe Systems Incorporated.

Apple a logo Apple sú ochranné známky spoločnosti Apple Computer, Inc., registrované v USA a ďalších krajinách/oblastiach. iPod je ochranná známka spoločnosti Apple Computer, Inc. Známka iPod je určená na kopírovanie len s príslušným zákonným oprávnením alebo oprávnením vlastníka práv. Nekradnite hudbu.

Microsoft®, Windows®, Windows XP® a Windows Vista® sú registrované ochranné známky spoločnosti Microsoft Corporation v USA.

UNIX® je registrovaná obchodná známka skupiny The Open Group.

# **Obsah**

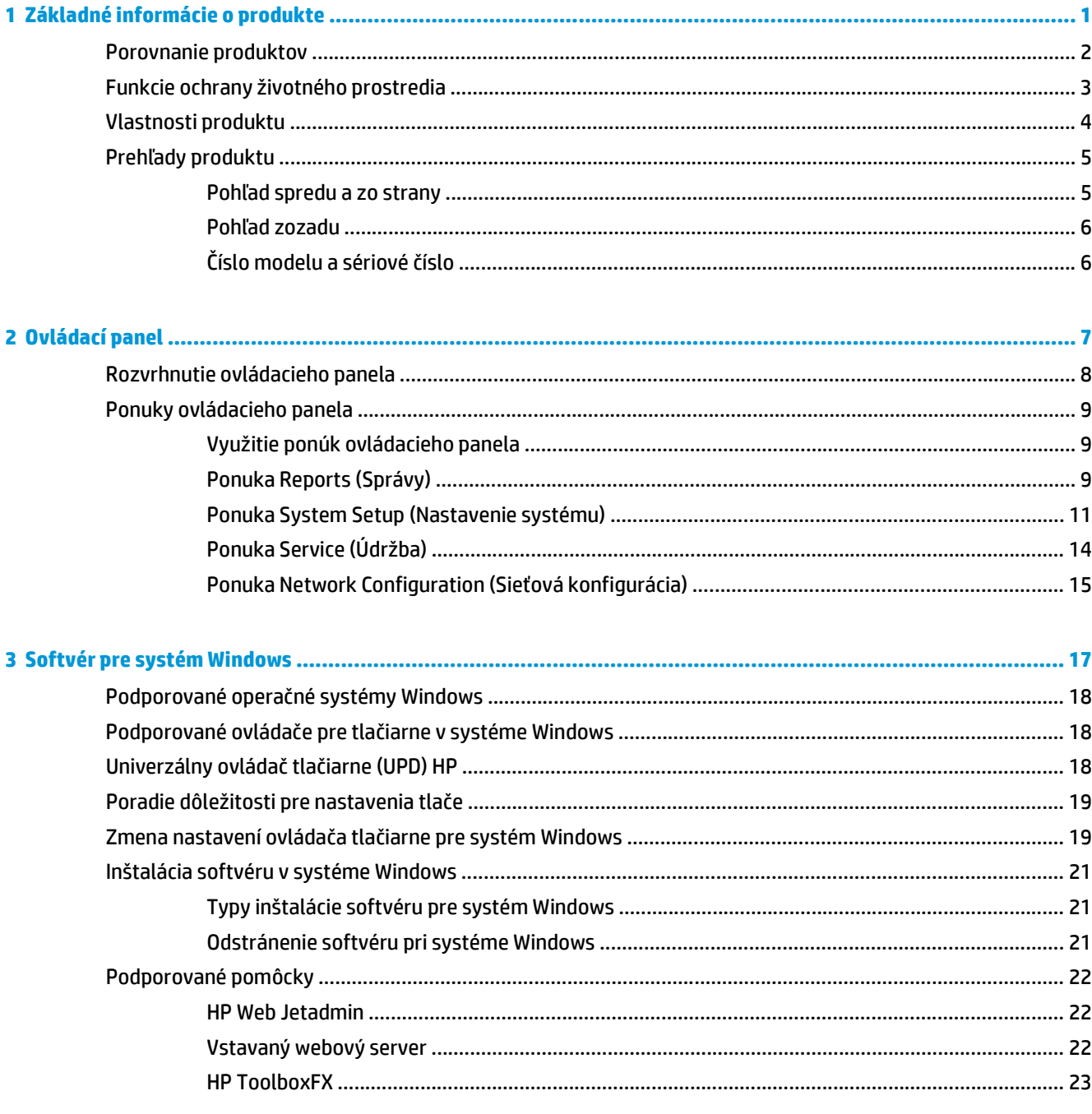

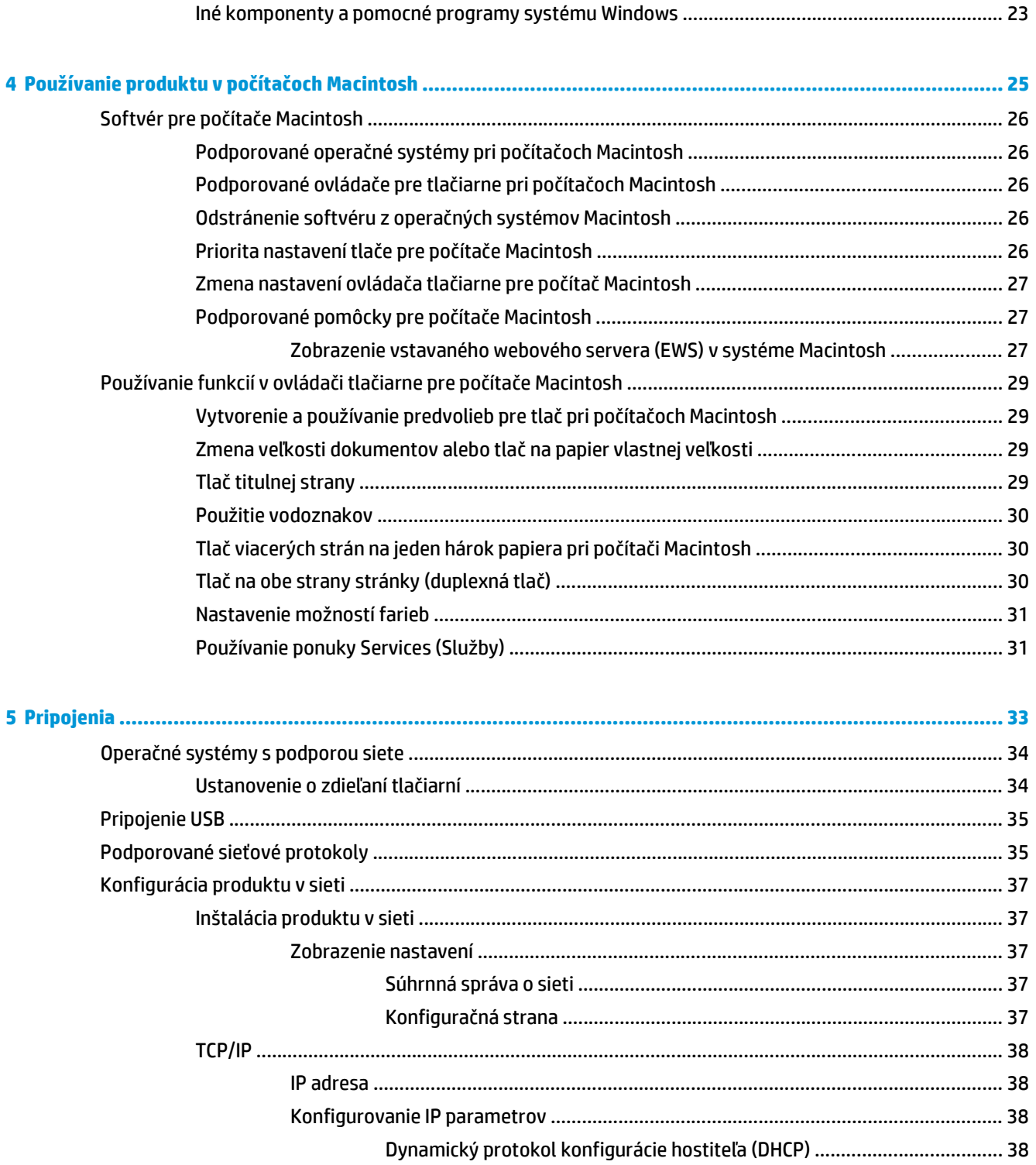

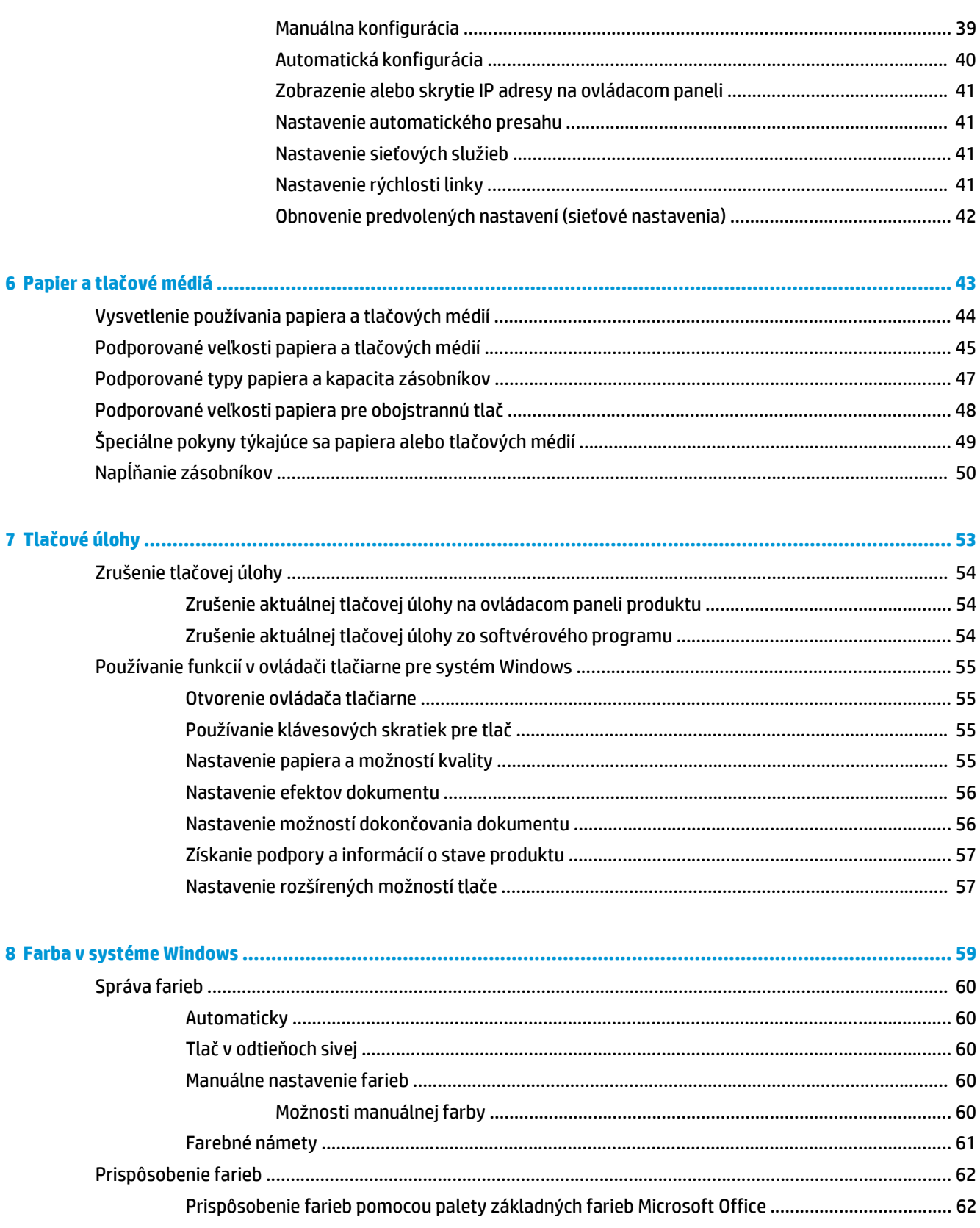

Prispôsobenie farieb pomocou možnosti View Custom Colors (Zobraziť vlastné farby) ................ 63

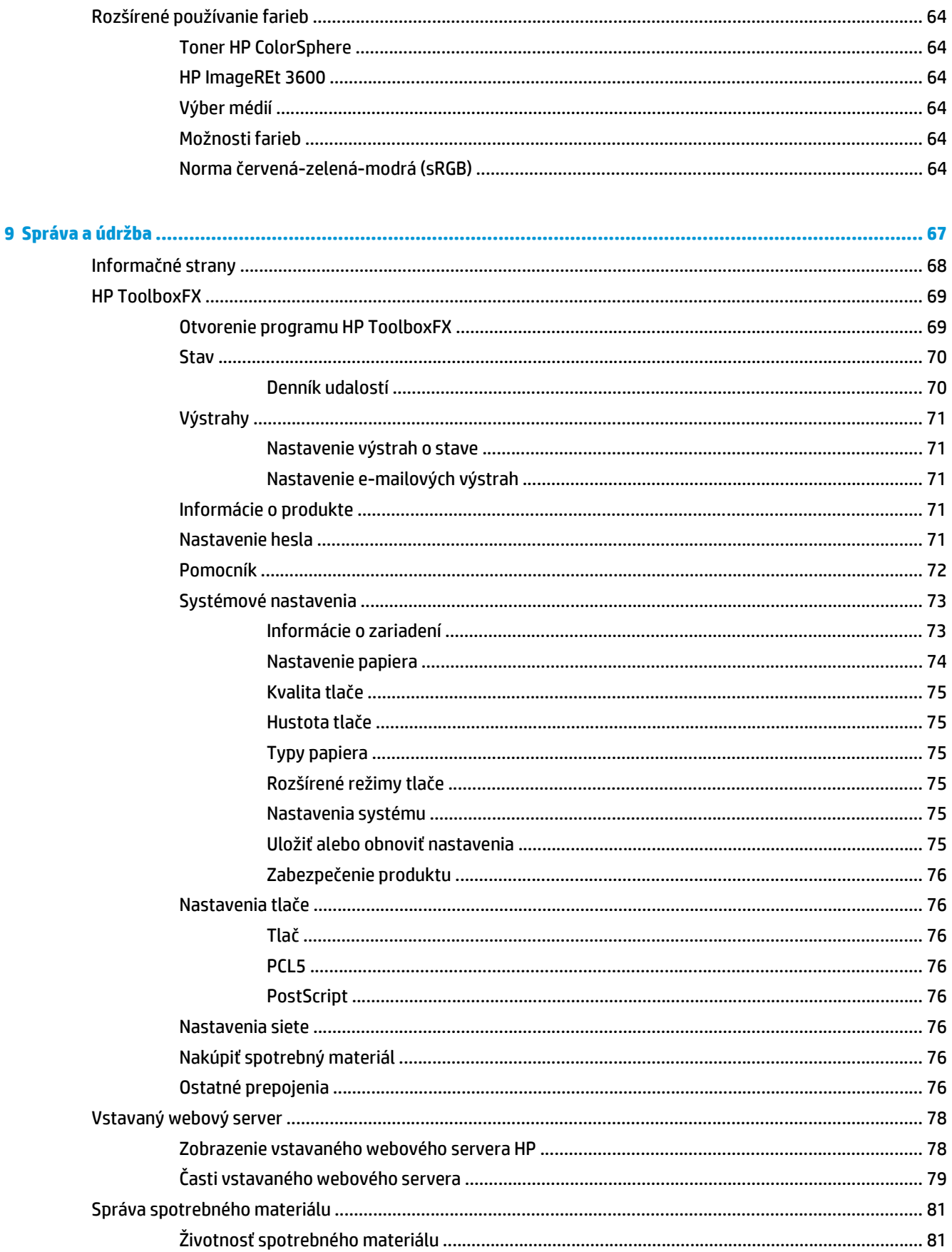

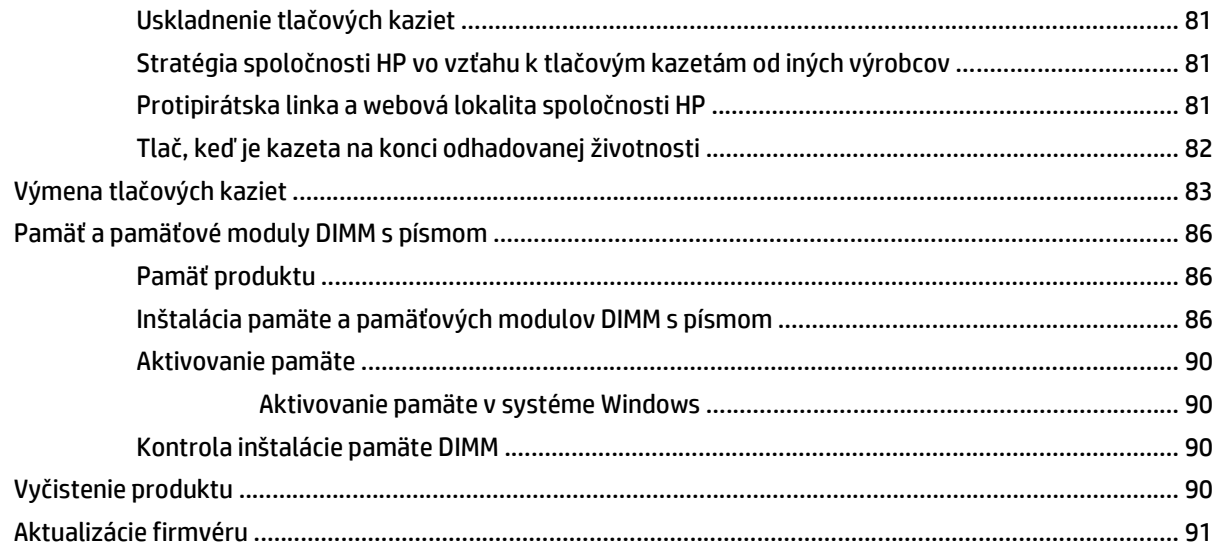

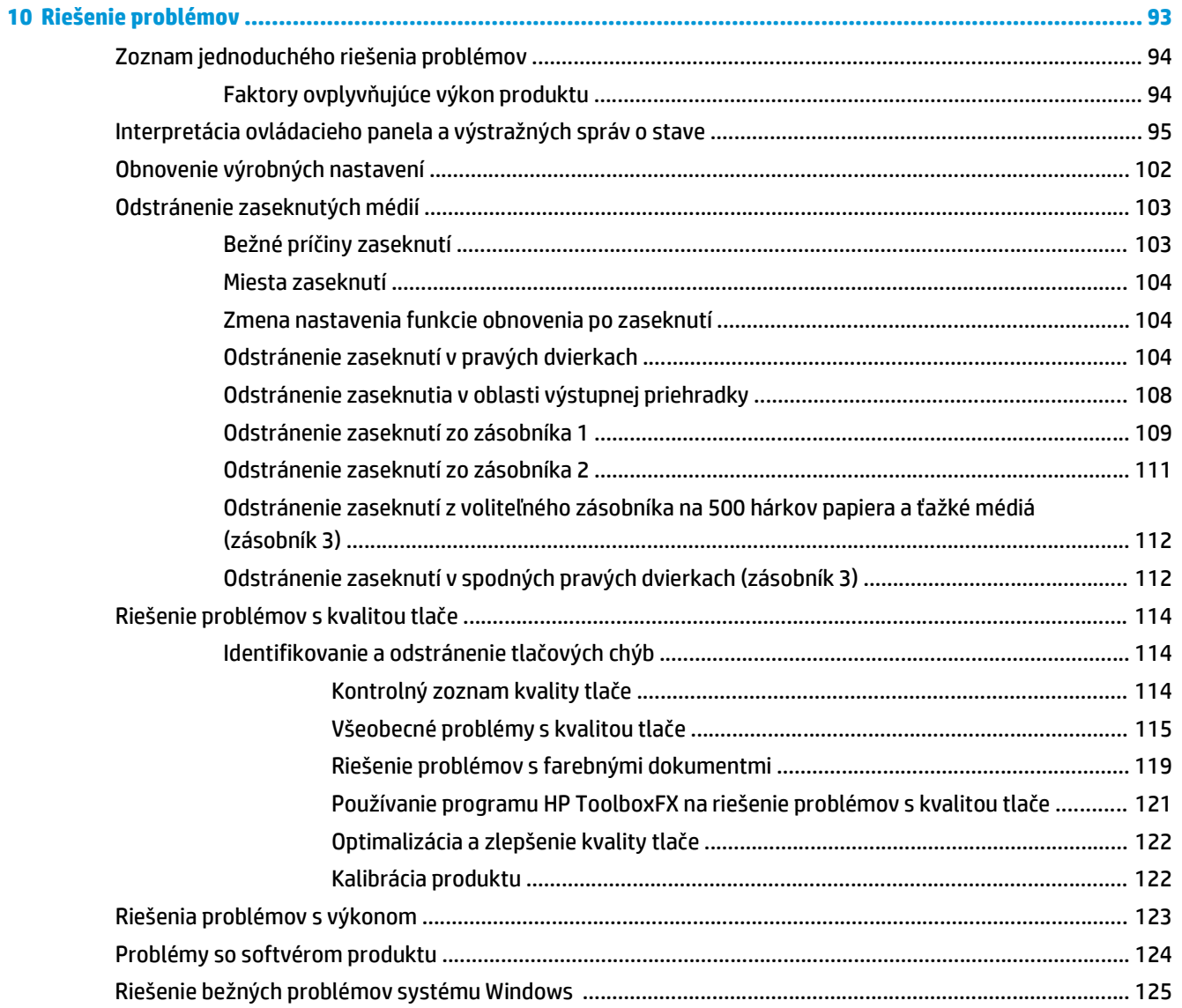

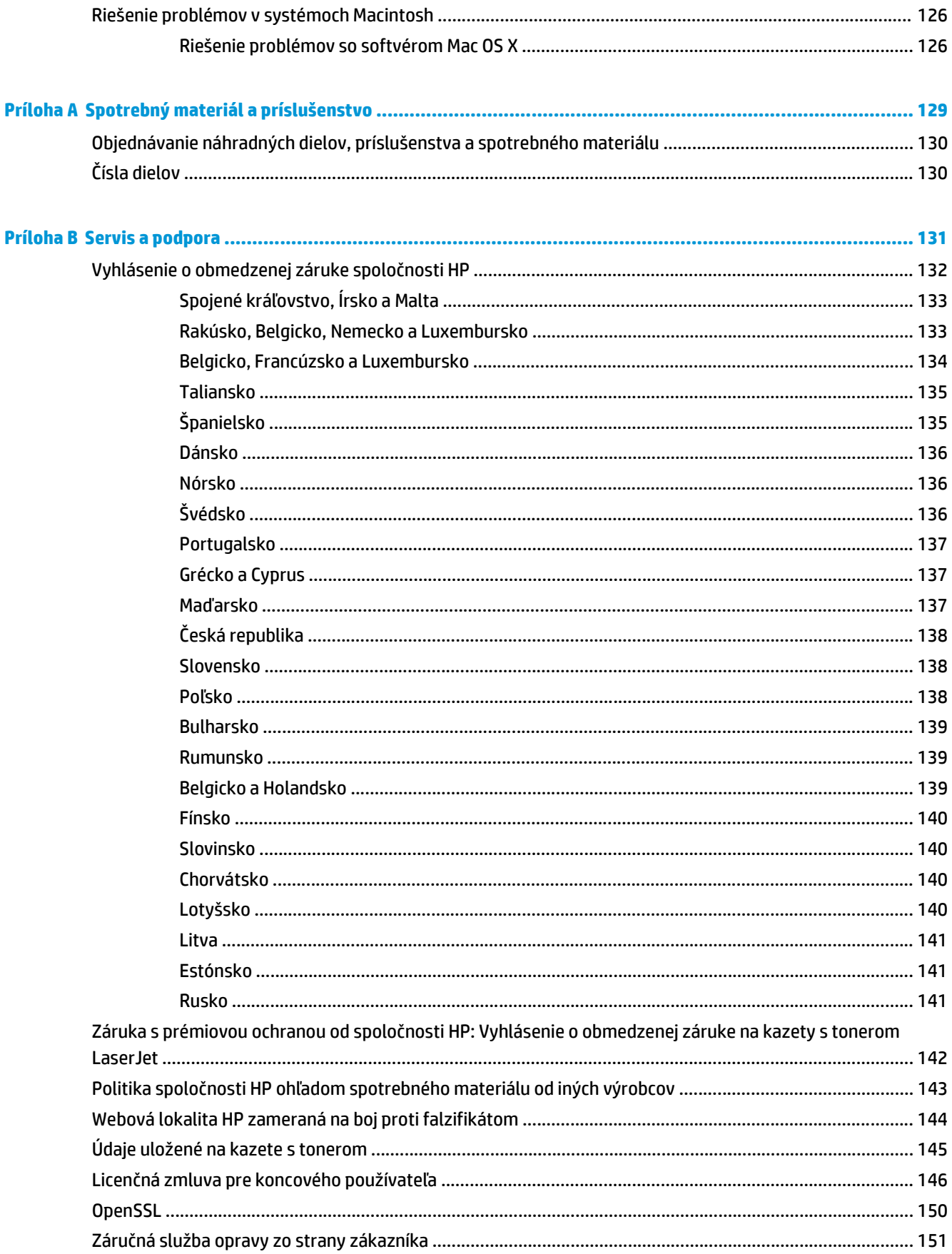

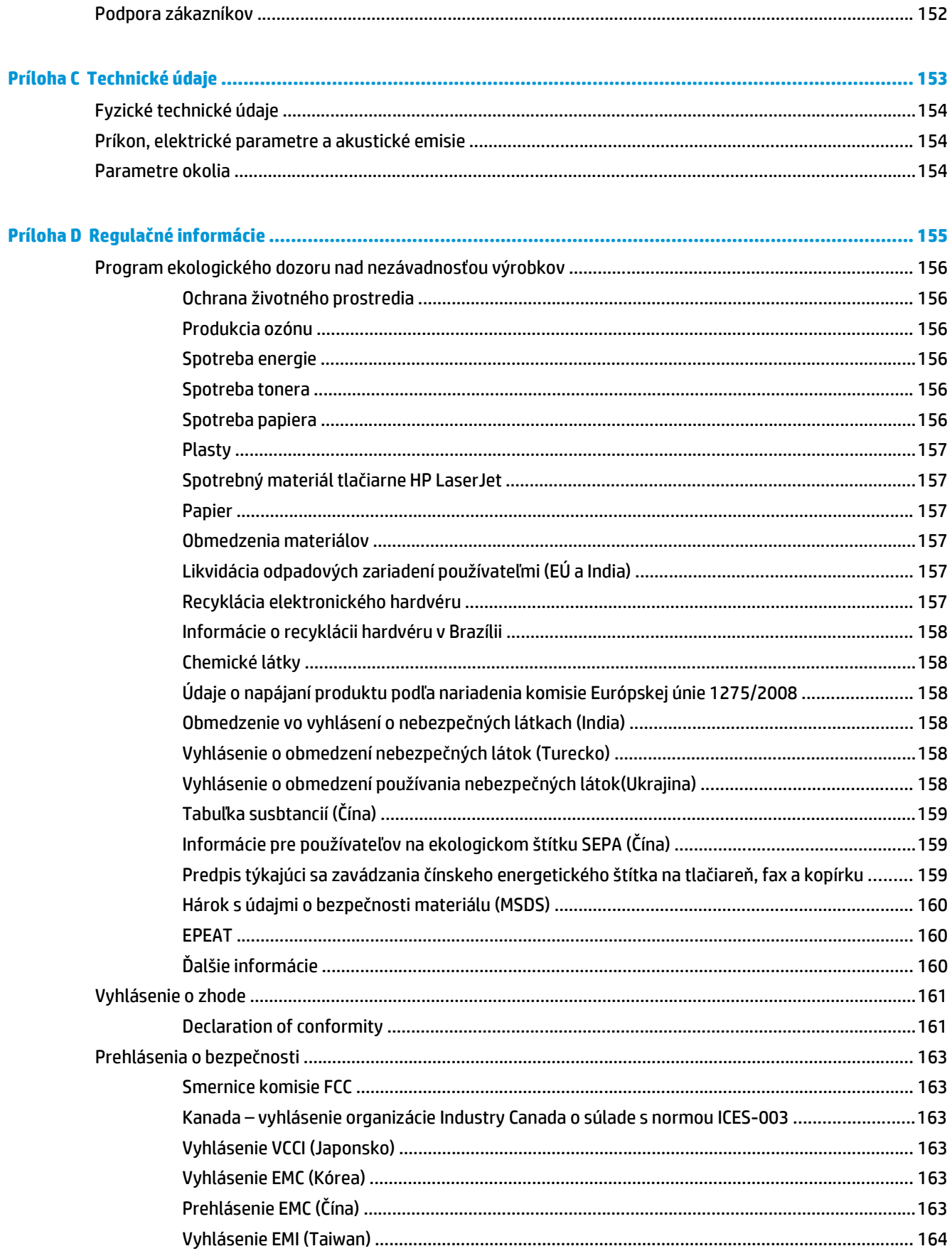

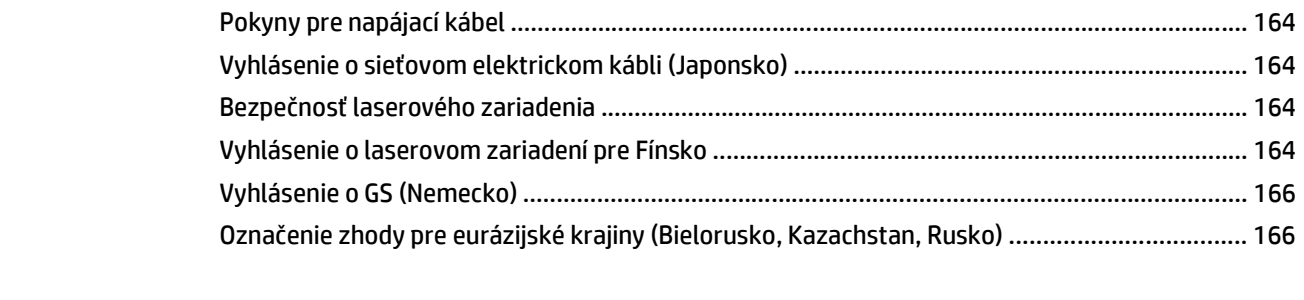

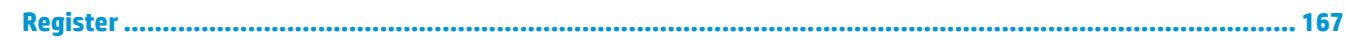

# <span id="page-12-0"></span>**1 Základné informácie o produkte**

- [Porovnanie produktov](#page-13-0)
- [Funkcie ochrany životného prostredia](#page-14-0)
- [Vlastnosti produktu](#page-15-0)
- Prehľady produktu

## <span id="page-13-0"></span>**Porovnanie produktov**

#### **Základné modely**

- Vytlačí až 20 strán za minútu (str./min.) na médiá veľkosti Letter a A4.
- Viacúčelový zásobník na 100 hárkov (zásobník č. 1) a vstupný zásobník na 250 hárkov (zásobník č. 2)
- Voliteľný vstupný zásobník na 500 hárkov (zásobník č. 3)
- Vysokorýchlostný port univerzálnej sériovej zbernice (USB) 2.0.

#### **Sieťové modely**

- Vytlačí až 20 strán za minútu na médiá veľkosti Letter a A4.
- Viacúčelový zásobník na 100 hárkov (zásobník č. 1) a vstupný zásobník na 250 hárkov (zásobník č. 2)
- Voliteľný vstupný zásobník na 500 hárkov (zásobník č. 3)
- Vysokorýchlostný port univerzálnej sériovej zbernice (USB) 2.0.
- Vstavaný sieťový port 10/100 Base-T s IPv4 alebo IPv6

#### **Modely pre obojstrannú tlač**

- Vytlačí až 20 strán za minútu na médiá veľkosti Letter a A4.
- Viacúčelový zásobník na 100 hárkov (zásobník č. 1) a vstupný zásobník na 250 hárkov (zásobník č. 2)
- Voliteľný vstupný zásobník na 500 hárkov (zásobník č. 3)
- Vysokorýchlostný port univerzálnej sériovej zbernice (USB) 2.0.
- Vstavaný sieťový port 10/100 Base-T s IPv4 alebo IPv6
- Automatická obojstranná tlač

## <span id="page-14-0"></span>**Funkcie ochrany životného prostredia**

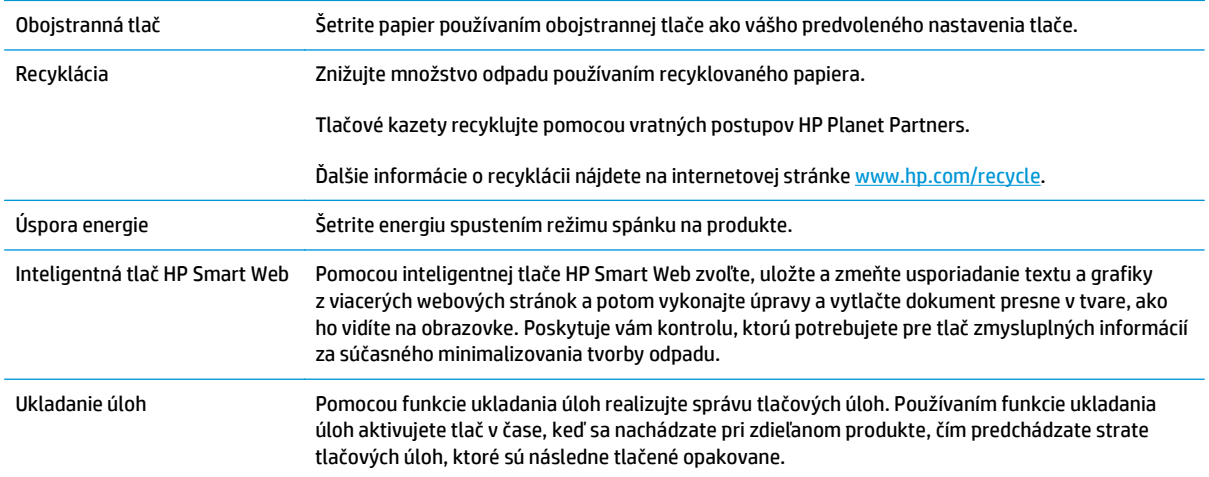

## <span id="page-15-0"></span>**Vlastnosti produktu**

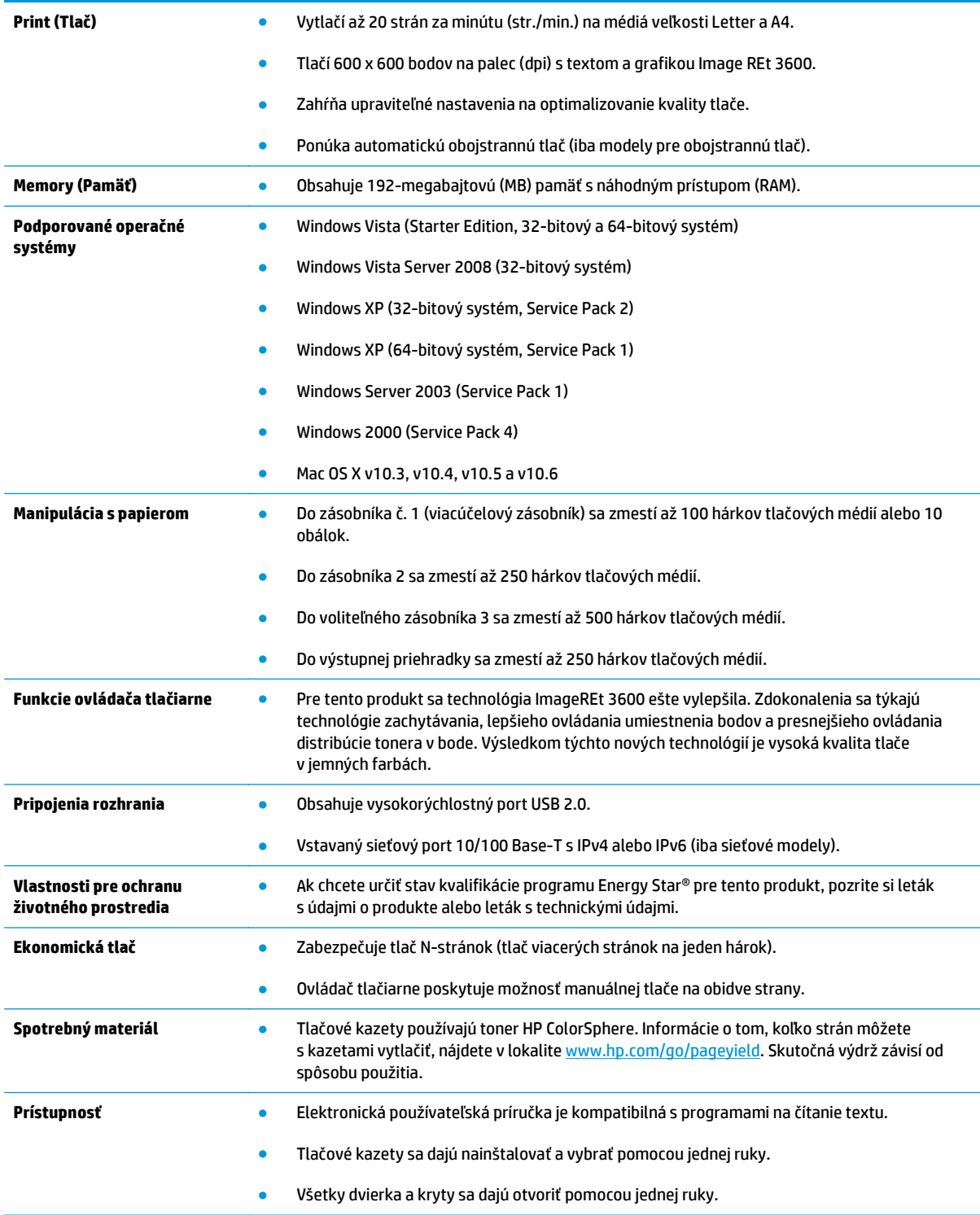

## **Prehľady produktu**

#### **Pohľad spredu a zo strany**

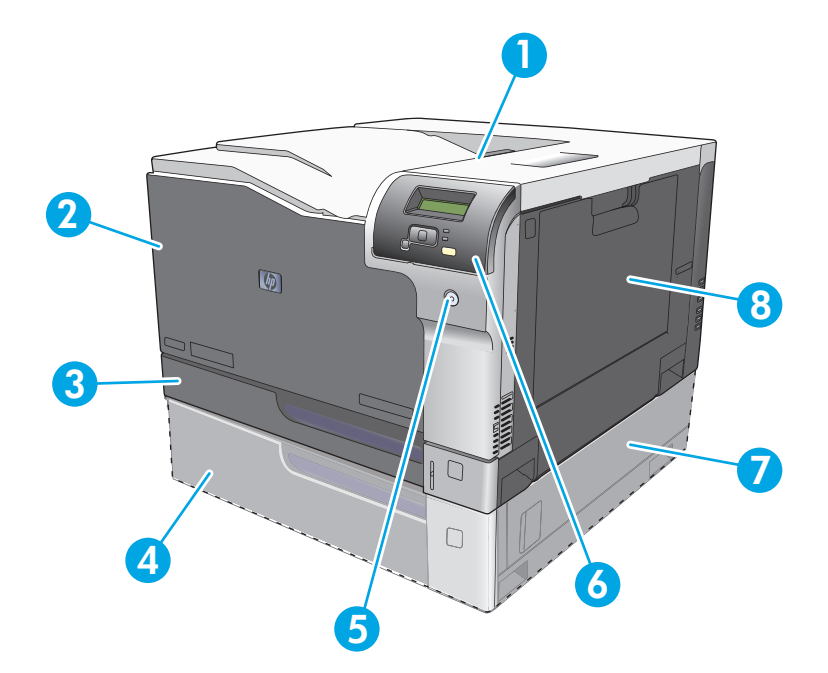

- 1 Výstupný zásobník (zmestí sa doň 250 hárkov bežného papiera)
- 2 Predné dvierka (umožňujú prístup k tlačovým kazetám)
- 3 Zásobník 2 (zmestí sa doň 250 hárkov bežného papiera a zabezpečuje prístup k zaseknutému médiu)
- 4 Voliteľný zásobník č. 3 (zmestí sa doň 500 hárkov bežného papiera)
- 5 Tlačidlo napájania
- 6 Ovládací panel
- 7 Oblasť prístupu sprava k zaseknutému médiu vo voliteľnom zásobníku č. 3
- 8 Zásobník č. 1 (viacúčelový zásobník zmestí sa doň 100 hárkov bežného papiera)

#### <span id="page-17-0"></span>**Pohľad zozadu**

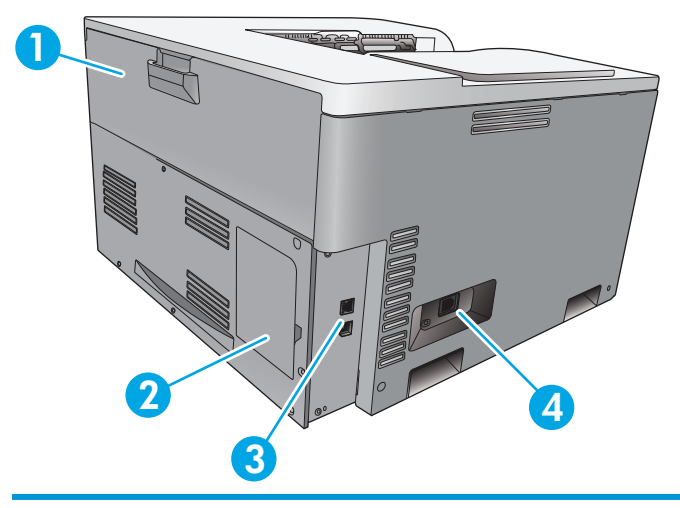

- 1 Zadné dvierka (na prístup k odpadovej priehradke na toner)
- 2 Dvierka DIMM (na pridanie pamäte je dostupný jeden prídavný slot DIMM)
- 3 Vysokorýchlostný port USB 2.0 a sieťový port (iba sieťové modely)
- 4 Pripojenie napájania

### **Číslo modelu a sériové číslo**

Číslo modelu a sériové číslo sú uvedené na identifikačnom štítku nachádzajúcom sa na ľavej strane produktu.

Štítok obsahuje informácie o krajine/oblasti pôvodu a o úrovni kontroly, dátume výroby, kóde produkcie a čísle produkcie produktu. Štítok tiež obsahuje informácie o napätí a regulačné informácie.

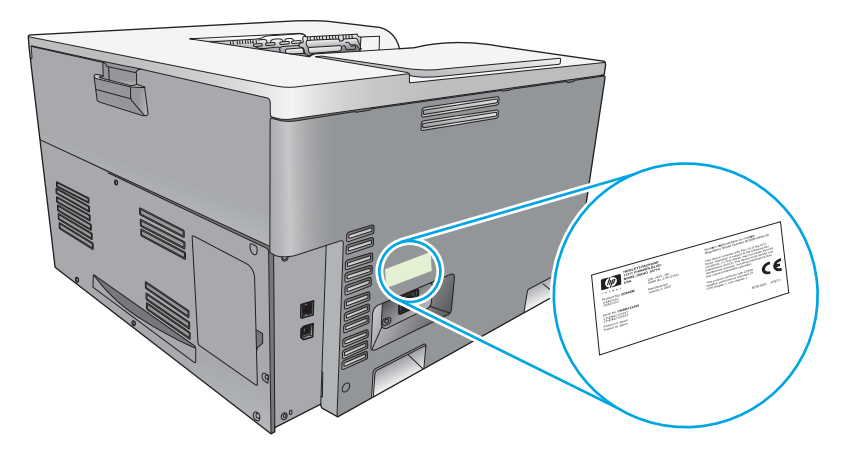

# <span id="page-18-0"></span>**2 Ovládací panel**

- Rozvrhnutie ovládacieho panela
- Ponuky ovládacieho panela

### **Rozvrhnutie ovládacieho panela**

Na ovládacom paneli produktu sa nachádzajú nasledujúce položky.

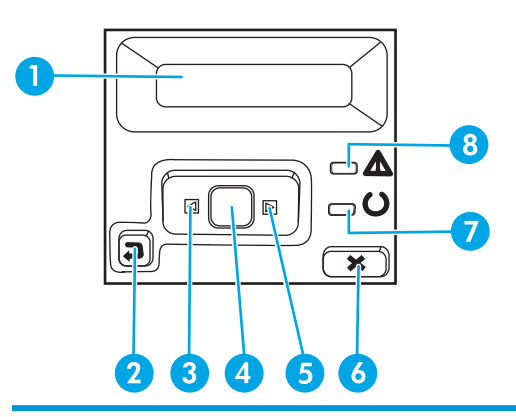

- 1 **Displej ovládacieho panela**: displej poskytuje informácie o produkte. Pomocou ponúk na displeji potvrďte nastavenia produktu.
- 2 Tlačidlo šípka späť  $\triangle$ : toto tlačidlo používajte na nasledujúce činnosti:
	- Ukončenie ponúk ovládacieho panela.
	- Presunutie sa dozadu na predchádzajúcu ponuku v zozname podponúk.
	- Posunutie sa naspäť na predchádzajúcu položku ponuky v zozname podponúk (bez uloženia zmien do položky ponuky).
- 3 Tlačidlo šípka doľava < toto tlačidlo používajte na prechádzanie cez ponuky alebo zníženie hodnoty, ktorá sa zobrazí na displeji.
- 4 Tlačidlo OK: stlačením tlačidla OK vykonáte nasledujúce činnosti:
	- Otvorenie ponúk ovládacieho panela.
	- Otvorenie podponuky zobrazenej na displeji ovládacieho panela.
	- Výber položky ponuky.
	- Vymazanie niektorých chýb.
	- Začatie tlačovej úlohy ako odozvy na výzvu na ovládacom paneli (napríklad, keď sa na displeji ovládacieho panela zobrazí správa **[OK] to print (Vytlačte stlačením tlačidla [OK])**).
- 5 Tlačidlo šípka doprava ▶: toto tlačidlo používajte na prechádzanie cez ponuky alebo zvýšenie hodnoty, ktorá sa zobrazí na displeji.
- 6 Tlačidlo zrušiť (\*): stlačením tohto tlačidla zrušíte tlačovú úlohu vždy, keď bliká kontrolka upozornenia, alebo opustíte ponuky ovládacieho panela.
- 7 Kontrolka pripravenosti (zelená): kontrolka pripravenosti svieti, keď je produkt pripravený na tlač. Bliká, keď produkt prijíma tlačové údaje.
- 8 Kontrolka upozornenia (jantárová): kontrolka upozornenia bliká, keď produkt potrebuje upozorniť používateľa.

### **Ponuky ovládacieho panela**

#### **Využitie ponúk ovládacieho panela**

- **1.** Stlačením tlačidla OK otvoríte ponuky.
- **2.** Stlačením tlačidla šípka doľava ⊲ alebo tlačidla šípka doprava ► sa pohybujte v zoznamoch.
- **3.** Stlačením tlačidla OK vyberte príslušnú možnosť. Vedľa aktívneho výberu sa zobrazí hviezdička (\*).
- **4.** Stlačením tlačidla šípka späť ± budete prechádzať dozadu cez podponuky.
- **5.** Stlačením tlačidla zrušiť **opustite ponuku bez uloženia zmien.**

Nasledujúce časti opisujú možnosti pre každú z hlavných ponúk:

- Ponuka Reports (Správy) na strane 9
- [Ponuka System Setup \(Nastavenie systému\)](#page-22-0) na strane 11
- [Ponuka Network Configuration \(Sie](#page-26-0)ťová konfigurácia) na strane 15
- [Ponuka Service \(Údržba\)](#page-25-0) na strane 14

#### **Ponuka Reports (Správy)**

Ponuku **Reports (Správy)** použite na tlač správ, ktoré poskytujú informácie o produkte.

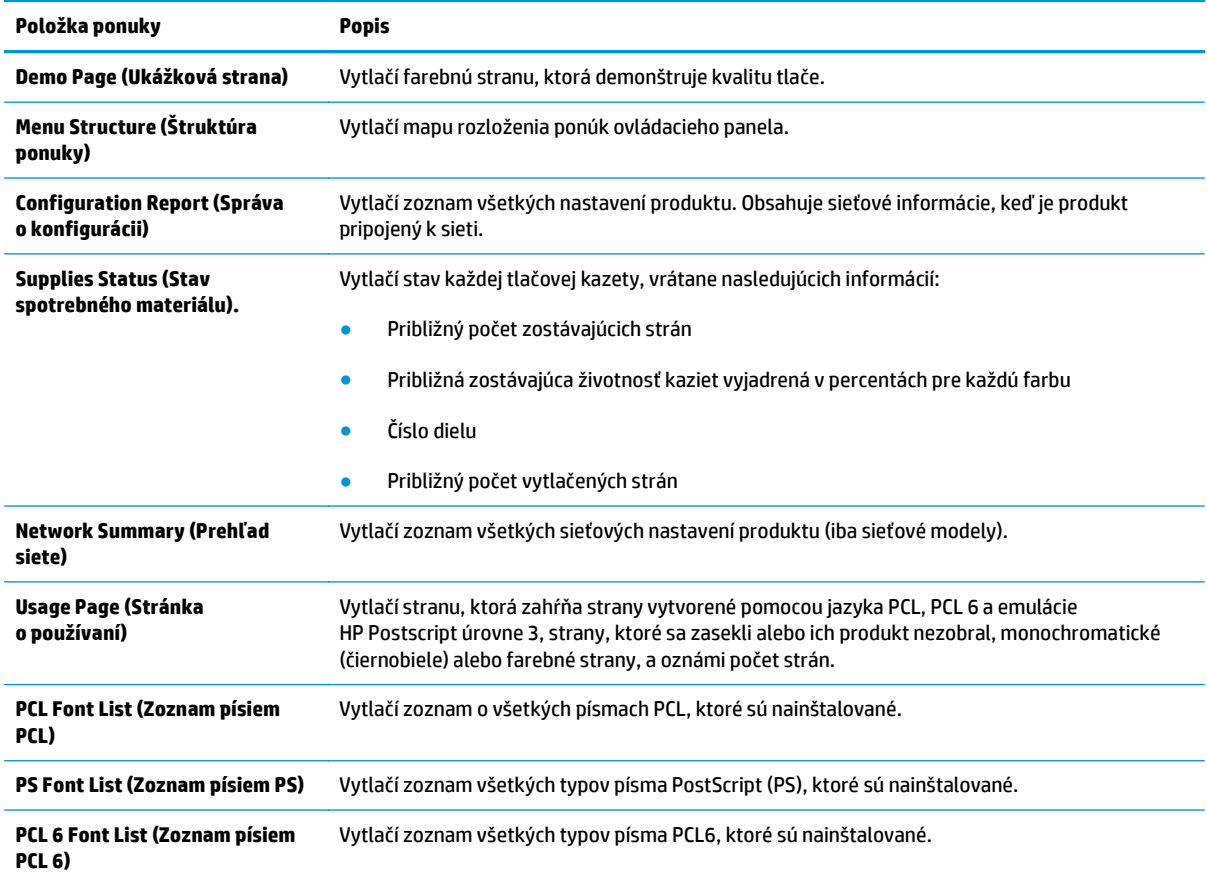

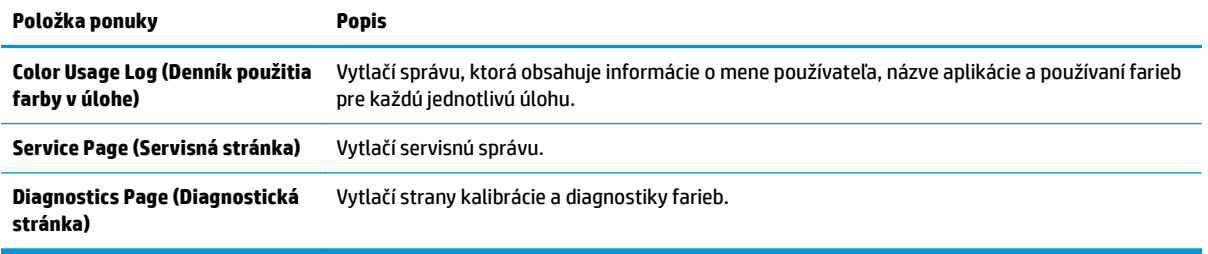

### <span id="page-22-0"></span>**Ponuka System Setup (Nastavenie systému)**

Použite túto ponuku, aby ste vytvorili základné nastavenia produktu. Ponuka **System Setup (Nastavenie systému)** obsahuje viacero podponúk. Každá z nich je opísaná v nasledujúcej tabuľke.

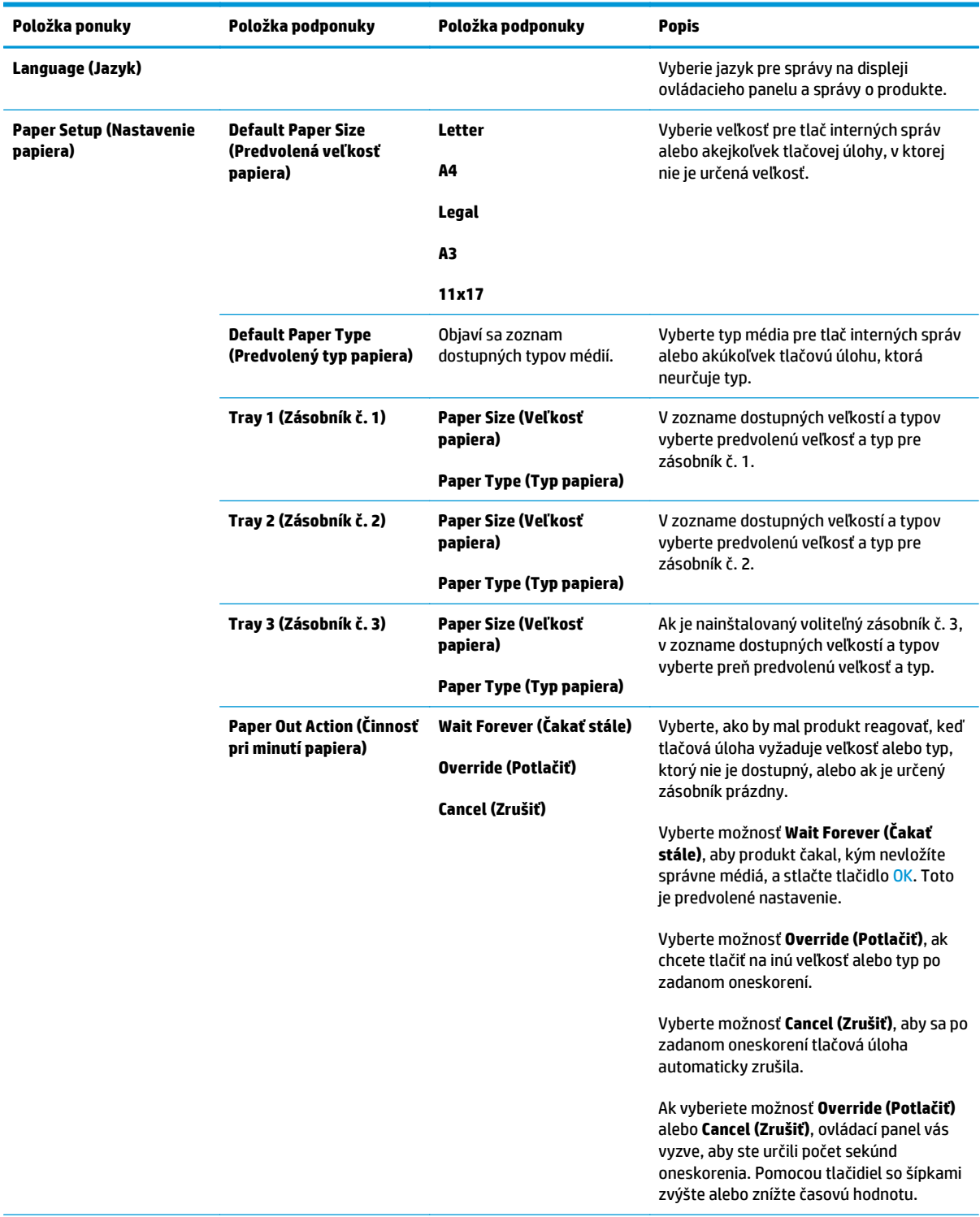

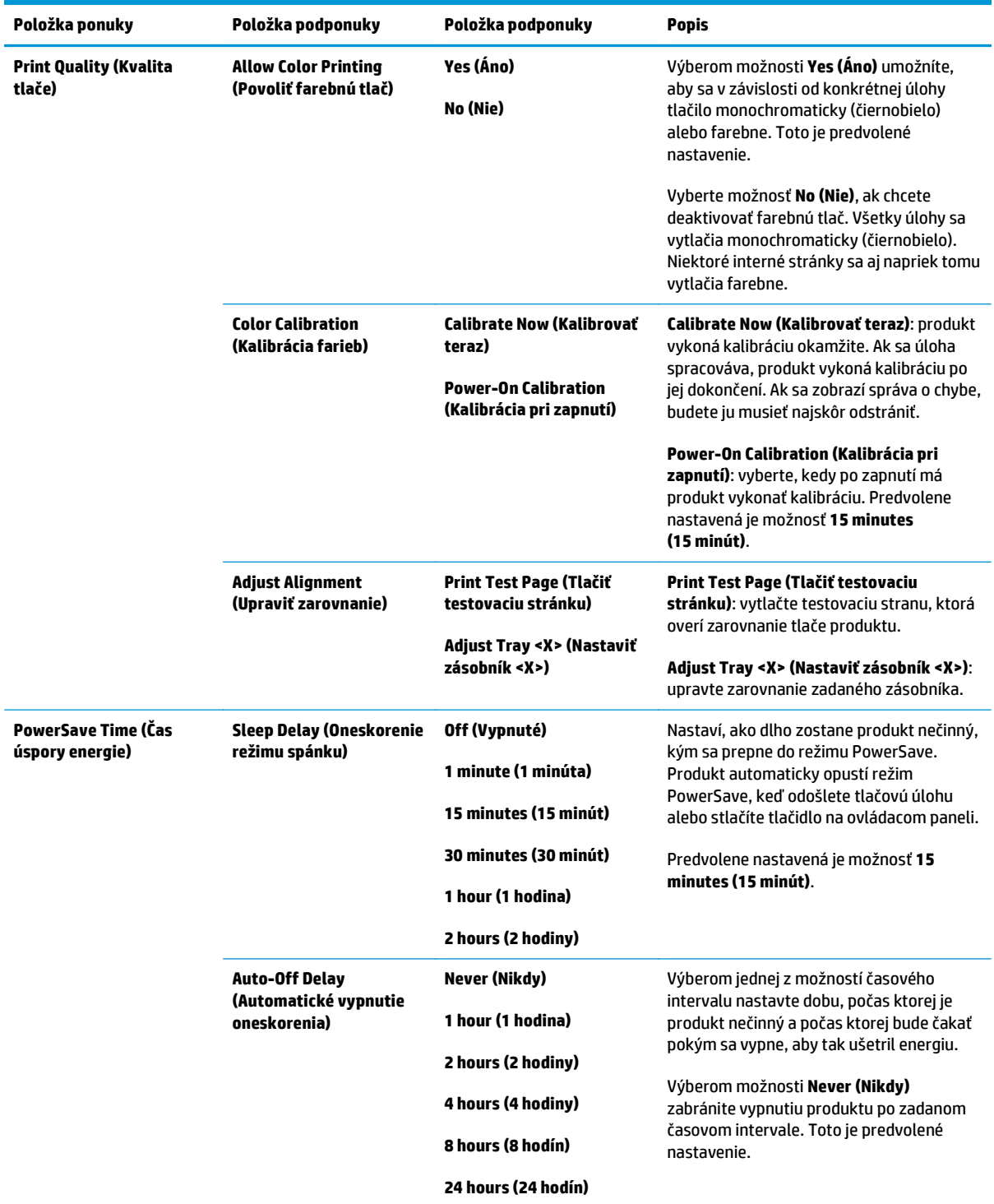

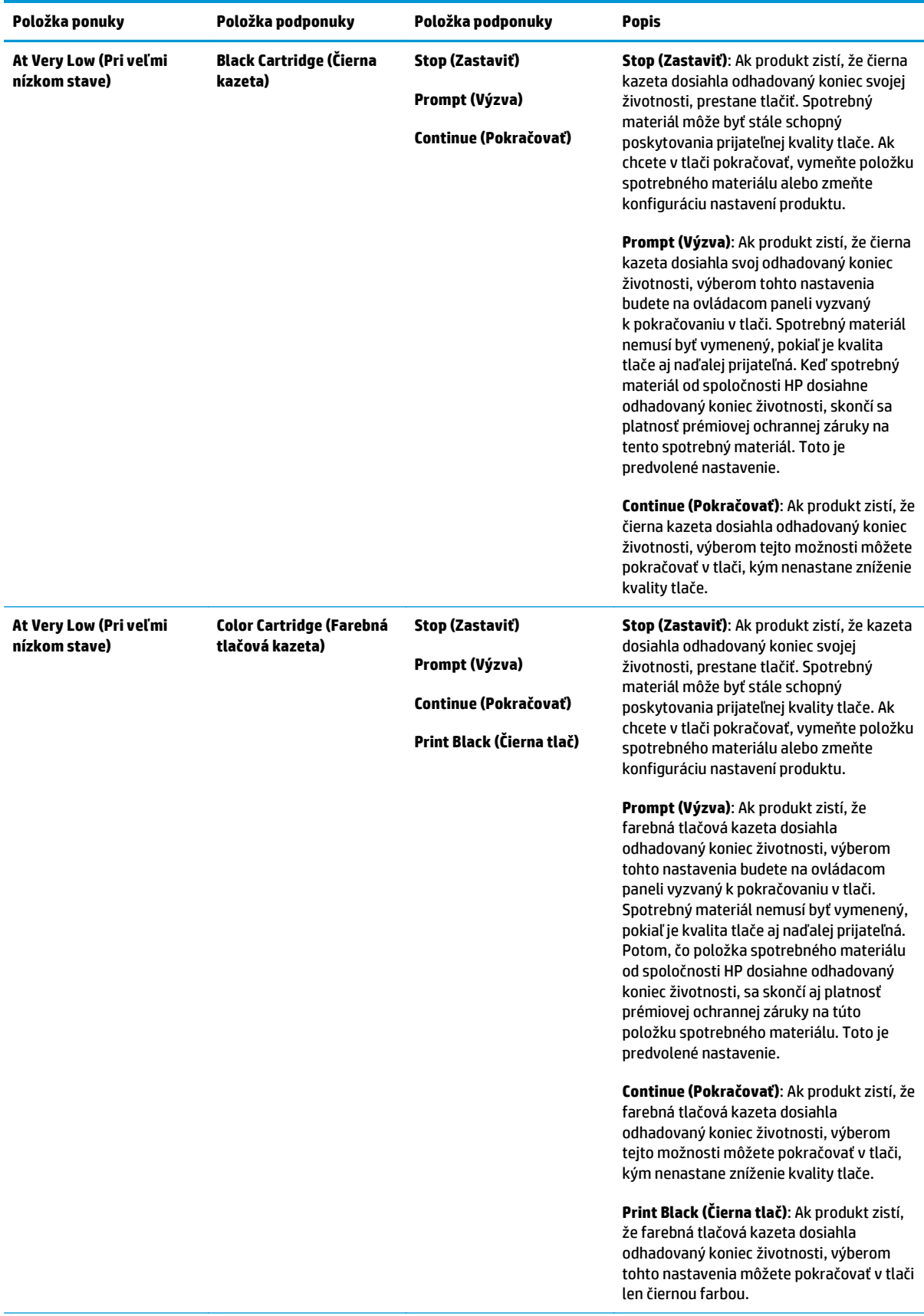

<span id="page-25-0"></span>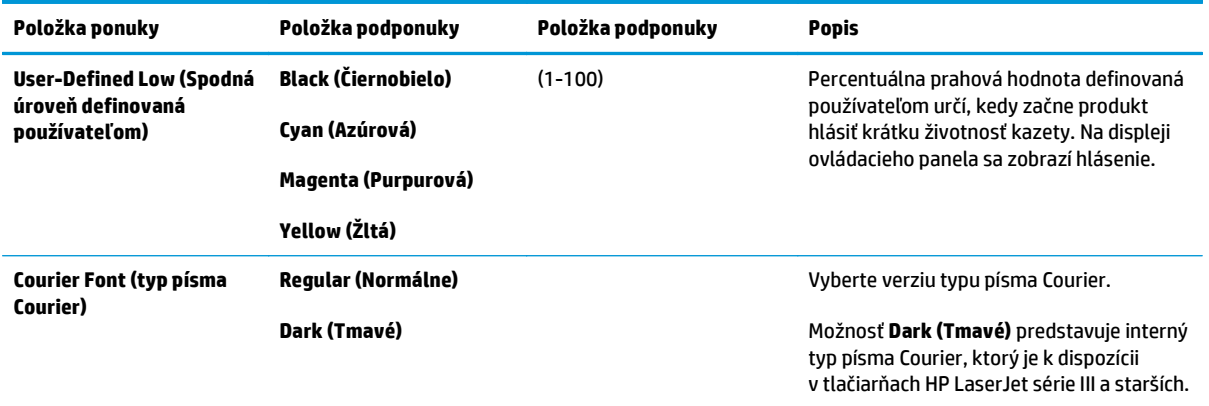

### **Ponuka Service (Údržba)**

Použite túto ponuku, aby ste obnovili predvolené nastavenia, vyčistili produkt a aktivovali špeciálne režimy, ktoré ovplyvňujú výstup tlače.

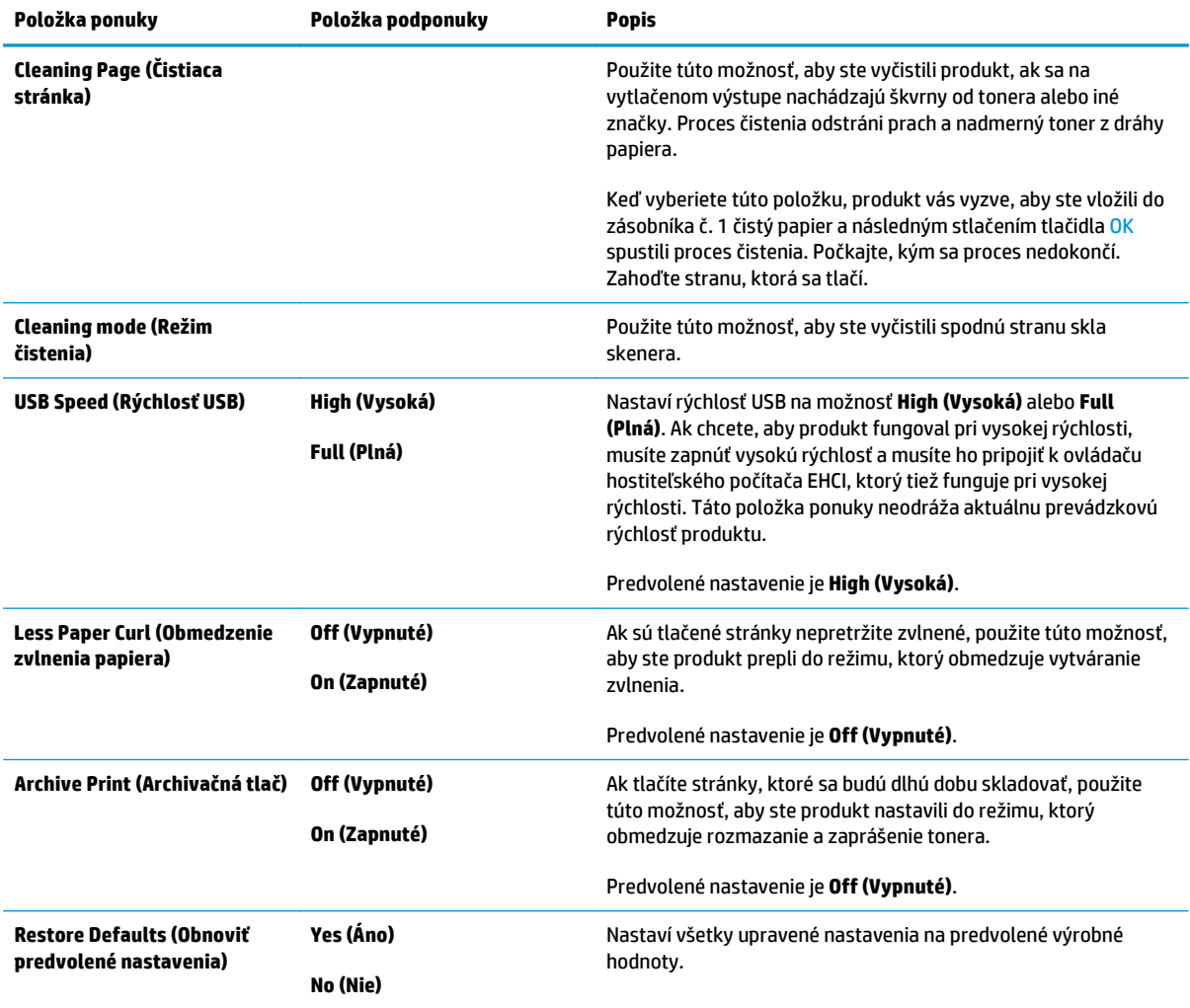

### <span id="page-26-0"></span>**Ponuka Network Configuration (Sieťová konfigurácia)**

Túto ponuku používajte na vytváranie nastavení siete.

#### **POZNÁMKA:** Táto ponuka sa zobrazí len na sieťových modeloch.

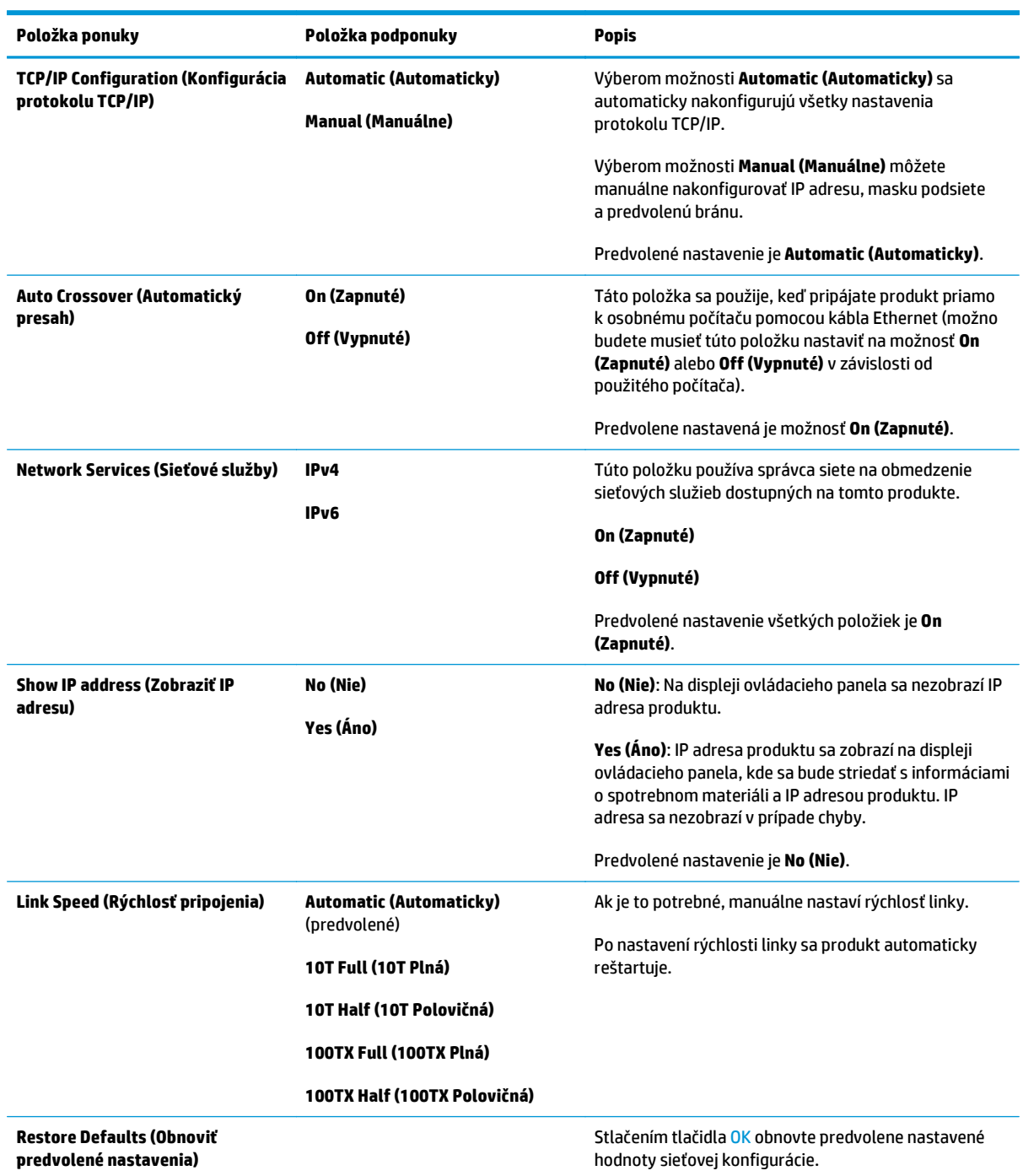

# <span id="page-28-0"></span>**3 Softvér pre systém Windows**

- Podporované operač[né systémy Windows](#page-29-0)
- Podporované ovládače pre tlač[iarne v systéme Windows](#page-29-0)
- [Univerzálny ovláda](#page-29-0)č tlačiarne (UPD) HP
- [Poradie dôležitosti pre nastavenia tla](#page-30-0)če
- Zmena nastavení ovládača tlač[iarne pre systém Windows](#page-30-0)
- [Inštalácia softvéru v systéme Windows](#page-32-0)
- [Podporované pomôcky](#page-33-0)

### <span id="page-29-0"></span>**Podporované operačné systémy Windows**

Produkt podporuje nasledujúce operačné systémy Windows:

- Windows Vista (Starter Edition, 32-bitový a 64-bitový systém)
- Windows Vista Server 2008 (32-bitový systém)
- Windows XP (32-bitový systém, Service Pack 2)
- Windows XP (64-bitový systém, Service Pack 1)
- Windows Server 2003 (Service Pack 1)
- Windows 2000 (Service Pack 4)

### **Podporované ovládače pre tlačiarne v systéme Windows**

- PCL 6 (na softvérovom disku CD)
- Univerzálny ovládač tlačiarne PCL 5 (HP UPD) (dostupný na internete)
- Univerzálny ovládač tlačiarne emulácia HP postscript úrovne 3 (dostupný na internete)

Ovládače tlačiarne zahŕňajú pomocníka v režime on-line, v ktorom sa nachádzajú pokyny k bežným tlačovým úlohám a popisy tlačidiel, začiarkovacích políčok a rozbaľovacích zoznamov, ktoré sa nachádzajú v ovládači tlačiarne.

**<sup>2</sup> POZNÁMKA:** Univerzálny ovládač tlačiarne PCL 5 a emulácia HP postscript úrovne 3, ktoré podporujú tento produkt sú verziami univerzálneho ovládača tlačiarne HP Universal Print Driver (UPD) pre systémy Windows. Inštalujú sa a fungujú rovnakým spôsobom ako predchádzajúce verzie týchto ovládačov a nevyžadujú žiadnu špeciálnu konfiguráciu. Ďalšie informácie o univerzálnych ovládačoch tlačiarne UPD nájdete na internetovej stránke [www.hp.com/go/upd](http://www.hp.com/go/upd).

## **Univerzálny ovládač tlačiarne (UPD) HP**

Univerzálne ovládače tlačiarne (UPD) HP pre operačný systém Windows sú ovládače, ktoré vám zabezpečujú nepretržitý prístup k doslovne ktorémukoľvek produktu HP LaserJet, z ktoréhokoľvek miesta bez prevzatia samostatných ovládačov. Sú postavené na osvedčenej technológii ovládačov tlačiarne HP a otestovali sa a použili s mnohými softvérovými programami. Predstavujú výkonné riešenia, ktoré majú konzistentný výkon v čase. Pre tento produkt sú dostupné dva ovládače UPD:

- PCL 5 UPD
- UPD Emulácia HP Postscript úrovne 3

Ovládač HP UPD komunikuje priamo s každým produktom HP, získava konfiguračné informácie a potom prispôsobuje používateľské rozhranie, aby dokázal jedinečné dostupné funkcie produktu. Automaticky aktivuje funkcie, ktoré sú pri produkte dostupné, ako napríklad obojstranná tlač a zošívanie, takže ich nemusíte aktivovať manuálne.

Ďalšie informácie nájdete na internetovej stránke [www.hp.com/go/upd](http://www.hp.com/go/upd).

### <span id="page-30-0"></span>**Poradie dôležitosti pre nastavenia tlače**

Zmeny v nastavení tlače sú zoradené podľa dôležitosti v závislosti od toho, ktoré nastavenia sa menia:

- **2 POZNÁMKA:** Názvy príkazov a dialógových okien sa môžu meniť v závislosti od softvéru.
	- **dialógové okno Page Setup** (Nastavenie strany): Kliknite na tlačidlo **Page Setup** (Nastavenie strany) alebo na podobný príkaz v ponuke **File** (Súbor) v programe, s ktorým pracujete pri otváraní tohto dialógového okna. Zmeny v nastavení, ktoré urobíte v tomto dialógovom okne, majú prednosť pred zmenami urobenými kdekoľvek inde.
	- **dialógové okno Print** (Tlač): Kliknite na tlačidlo **Print** (Tlač), **Print Setup** (Nastavenie tlače) alebo na podobný príkaz v ponuke **File** (Súbor) v programe, v ktorom pracujete pri otváraní tohto dialógového okna. Zmeny v nastavení, ktoré urobíte v dialógovom okne **Print** (Tlač), majú nižšiu prioritu a *neprepíšu* zmeny, ktoré urobíte v dialógovom okne **Page Setup** (Nastavenie strany).
	- **Dialógové okno Printer Properties (Vlastnosti tlačiarne) (ovládač tlačiarne)**: Kliknutím na tlačidlo **Properties** (Vlastnosti) v dialógovom okne **Print** (Tlačiť) otvoríte ovládač tlačiarne. Zmena v nastaveniach v dialógovom okne **Printer Properties** (Vlastnosti tlačiarne) neprepíše nastavenia zadané na iných miestach softvéru tlačiarne.
	- **Predvolené nastavenia ovládača tlačiarne**: Predvolené nastavenia ovládača tlačiarne určujú nastavenia použité pri všetkých tlačových úlohách, *pokiaľ* nedôjde k zmene nastavení v dialógových oknách **Page Setup** (Nastavenie strany), **Print** (Tlačiť) alebo **Printer Properties** (Vlastnosti tlačiarne).
	- **Nastavenia ovládacieho panela tlačiarne**: Zmeny nastavení na ovládacom paneli tlačiarne majú nižšiu prioritu ako zmeny zadané v ktorejkoľvek inej časti.

### **Zmena nastavení ovládača tlačiarne pre systém Windows**

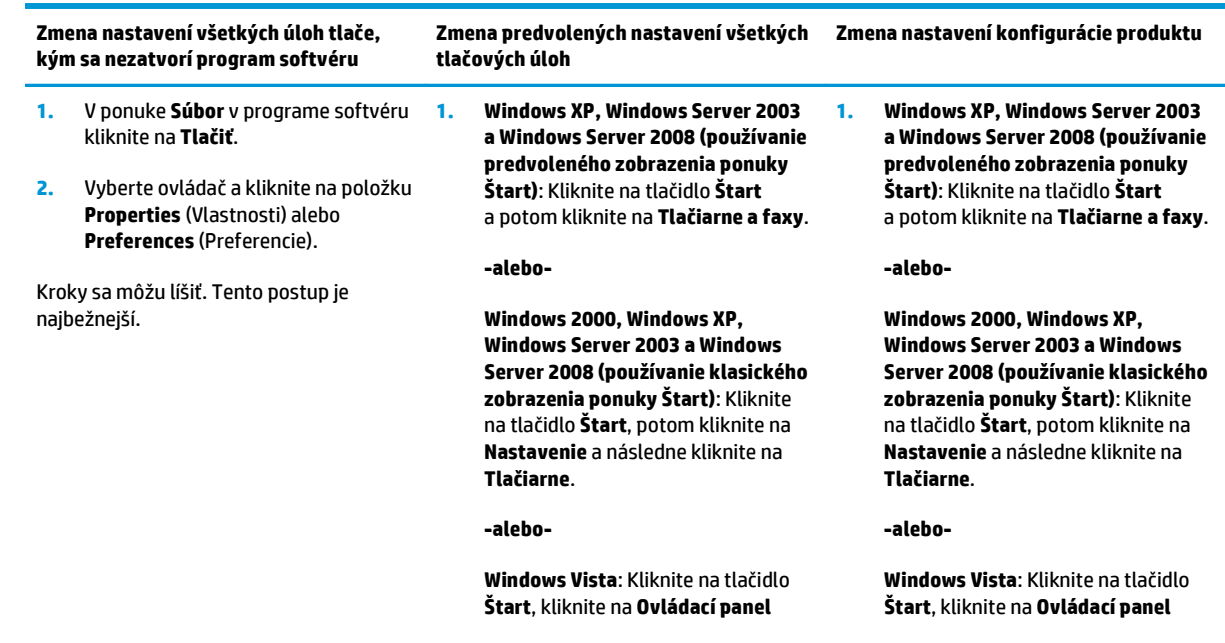

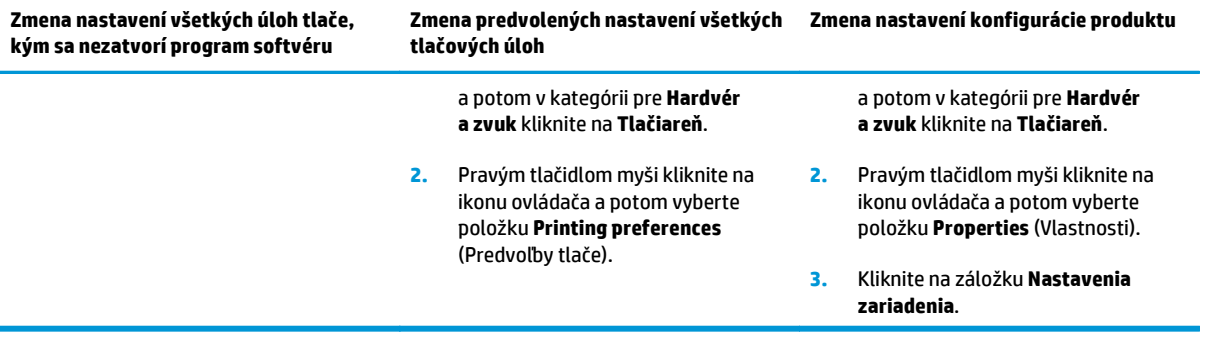

## <span id="page-32-0"></span>**Inštalácia softvéru v systéme Windows**

#### **Typy inštalácie softvéru pre systém Windows**

Inštalačný program softvéru vám poskytne pokyny, kedy pripojiť produkt k počítaču alebo ku sieti. Po pripojení produktu vám inštalačný program poskytne možnosť ukončiť inštaláciu bez inštalovania celého odporúčaného softvéru.

Nasledujúce operačné systémy podporujú "úplnú" inštaláciu softvéru.

- Windows Vista 32-bitový systém
- Windows Vista 64-bitový systém
- Windows XP, Service Pack 2

Nasledujúce operačné systémy podporujú "minimálnu" inštaláciu, ktorá neobsahuje odporúčaný softvér.

- Windows Vista Starter Edition
- Windows Vista 32-bitový systém
- Windows Vista 64-bitový systém
- Windows Vista Server 2008, 32-bitový systém
- Windows XP, Service Pack 2
- Windows XP 64-bitový systém, Service Pack 1
- Windows Server 2003, Service Pack 1
- Windows 2000, Service Pack 4

#### **Odstránenie softvéru pri systéme Windows**

- **1.** Kliknite na **Start** (Štart) a potom kliknite na **All Programs** (Všetky programy).
- **2.** Kliknite na položku **HP** a potom kliknite na položku **Tlačiareň HP Color LaserJet série CP5225**.
- **3.** Kliknite na položku **Odinštalovanie** a podľa pokynov na obrazovke odstráňte softvér.

## <span id="page-33-0"></span>**Podporované pomôcky**

#### **HP Web Jetadmin**

HP Web Jetadmin je nástroj správy založený na prehliadači pre tlačiarne HP ovládané pomocou Jetdirect v rámci vašej internej siete a mal by sa nainštalovať iba do počítača správcu siete.

Aktuálnu verziu softvéru HP Web Jetadmin a najnovší zoznam podporovaných hostiteľských systémov nájdete na lokalite [www.hp.com/go/webjetadmin.](http://www.hp.com/go/webjetadmin)

Keď sa nainštaluje na hostiteľskom serveri, klient systému Windows môže získať prístup k nástroju HP Web Jetadmin použitím podporovaného webového prehliadača, ktorý podporuje technológiu Java (ako napríklad Microsoft Internet Explorer alebo Netscape Navigator), prostredníctvom ktorého môžete prejsť k hostiteľovi HP Web Jetadmin.

#### **Vstavaný webový server**

Produkt je vybavený vstavaným webovým serverom, ktorý zabezpečuje prístup k informáciám o produkte pripojenom k sieti a k činnostiam vykonávaným v rámci siete. Tieto informácie sa zobrazia vo webovom prehliadači, napríklad Microsoft Internet Explorer, Netscape Navigator, Apple Safari alebo Firefox.

Vstavaný webový server sa nachádza v produkte. Nie je súčasťou sieťového servera.

Vstavaný webový server poskytuje pre produkt rozhranie, ktoré môže využiť ktokoľvek, kto má počítač pripojený k sieti vybavený bežným webovým prehliadačom. Neinštaluje sa ani sa nekonfiguruje žiadny špeciálny softvér, ale v počítači musíte mať podporovaný webový prehliadač. Prístup k vstavanému webovému serveru získate, ak do adresového riadka prehliadača zadáte IP adresu produktu. (Adresu IP nájdete po vytlačení strany s informáciami o konfigurácii. Ďalšie informácie o tlači konfiguračnej strany nájdete v časti Informač[né strany na strane 68.](#page-79-0))

Podrobné vysvetlenie vlastností a fungovania vstavaného webového servera nájdete v časti [Vstavaný](#page-89-0) [webový server na strane 78.](#page-89-0)

#### <span id="page-34-0"></span>**HP ToolboxFX**

Softvér HP ToolboxFX je program, ktorý môžete používať na vykonávanie nasledujúcich úloh:

- kontrola stavu produktu,
- kontrola stavu spotrebného materiálu a nákup spotrebného materiálu online,
- **•** nastavenie výstrah,
- zobrazenie správ o používaní produktu,
- zobrazenie dokumentácie produktu,
- získanie prístupu k nástrojom na riešenie problémov a vykonávanie údržby.

Program HP ToolboxFX je podporovaný pri priamej inštalácii cez pripojenie USB alebo pri sieťovej inštalácii. Na otvorenie a používanie programu HP ToolboxFX nemusíte mať prístup na internet. Program HP ToolboxFX je k dispozícii iba v prípade, že vyberiete inštaláciu typu Recommended (Odporúčaná).

**<sup>2</sup> POZNÁMKA:** Program HP ToolboxFX nepodporuje systém Windows 2000, Windows Server 2003 ani operačné systémy pre počítače Macintosh. Ak chcete použiť aplikáciu HP ToolboxFX, musíte mať v počítači nainštalovaný protokol TCP/IP.

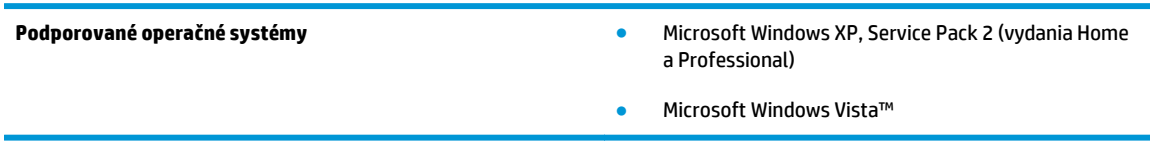

Ďalšie informácie o používaní softvéru HP ToolboxFX nájdete v časti [Otvorenie programu HP ToolboxFX](#page-80-0) [na strane 69.](#page-80-0)

#### **Iné komponenty a pomocné programy systému Windows**

- Inštalátor softvéru vykonáva automatickú inštaláciu tlačového systému
- Registrácia na webovej lokalite v režime on-line
- **Print Quality Optimizer Video**
- Aplikácia HP Basic Color Match (dostupná na internete)
- Aplikácia HP Easy Printer Care (dostupná na internete)
- Aplikácia Web Printsmart (dostupná na internete)
- Aplikácia HP SureSupply
- Aplikácia HP Printer View Software (dostupná na internete)
# **4 Používanie produktu v počítačoch Macintosh**

- [Softvér pre po](#page-37-0)čítače Macintosh
- [Používanie funkcií v ovláda](#page-40-0)či tlačiarne pre počítače Macintosh

## <span id="page-37-0"></span>**Softvér pre počítače Macintosh**

## **Podporované operačné systémy pri počítačoch Macintosh**

Produkt podporuje nasledujúce operačné systémy Macintosh:

- Mac OS X v10.3, v10.4, v10.5 a v10.6
- **POZNÁMKA:** Pre Mac OS X V10.4 a novší sa podporujú Mac s PPC a procesorom Intel Core.

## **Podporované ovládače pre tlačiarne pri počítačoch Macintosh**

Inštalačný program HP installer poskytuje na použitie s počítačmi Macintosh súbory popisu tlačiarne PostScript® Printer Description (PPD) a rozšírenia dialógu Printer Dialog Extensions (PDE).

## **Odstránenie softvéru z operačných systémov Macintosh**

Ak chcete odobrať softvér, musíte mať oprávnenia správcu.

#### **Mac OS X V10.3 a V10.4**

**1.** Prejdite na nasledujúci priečinok:

Library/Printers/PPDs/Contents/Resources

- **2.** Otvorte priečinok <lang>.lproj, pričom <lang> je dvojznakový jazykový kód.
- **3.** Vymažte súbor .GZ pre tento produkt.
- **4.** Zopakujte kroky 2 a 3 pre každý jazykový priečinok.

#### **Mac OS X V10.5**

**1.** Prejdite na nasledujúci priečinok:

Library/Printers/PPDs/Contents/Resources

**2.** Vymažte súbor .GZ pre tento produkt.

## **Priorita nastavení tlače pre počítače Macintosh**

Zmeny v nastavení tlače sú zoradené podľa dôležitosti v závislosti od toho, ktoré nastavenia sa menia:

**2 POZNÁMKA:** Názvy príkazov a dialógových okien sa môžu meniť v závislosti od softvéru.

- **Dialógové okno Page Setup** (Nastavenie strany): Kliknite na položku **Page Setup** (Nastavenie strany) alebo podobný príkaz v ponuke **File** (Súbor) programu, v ktorom pracujete, aby ste otvorili toto dialógové okno. Nastavenia zmenené v tejto položke môžu vyradiť nastavenia vykonané v ktorejkoľvek inej položke.
- **dialógové okno Print** (Tlač): Kliknite na tlačidlo **Print** (Tlač), **Print Setup** (Nastavenie tlače) alebo na podobný príkaz v ponuke **File** (Súbor) v programe, v ktorom pracujete pri otváraní tohto dialógového okna. Zmeny v nastavení, ktoré urobíte v dialógovom okne **Print** (Tlač), majú nižšiu prioritu a *neprepíšu* zmeny, ktoré urobíte v dialógovom okne **Page Setup** (Nastavenie strany).
- **Predvolené nastavenia ovládača tlačiarne**: Predvolené nastavenia ovládača tlačiarne určujú nastavenia použité pri všetkých tlačových úlohách, *pokiaľ* nedôjde k zmene nastavení v dialógových oknách **Page Setup** (Nastavenie strany), **Print** (Tlačiť) alebo **Printer Properties** (Vlastnosti tlačiarne).
- **Nastavenia ovládacieho panela tlačiarne**: Zmeny nastavení na ovládacom paneli tlačiarne majú nižšiu prioritu ako zmeny zadané v ktorejkoľvek inej časti.

## **Zmena nastavení ovládača tlačiarne pre počítač Macintosh**

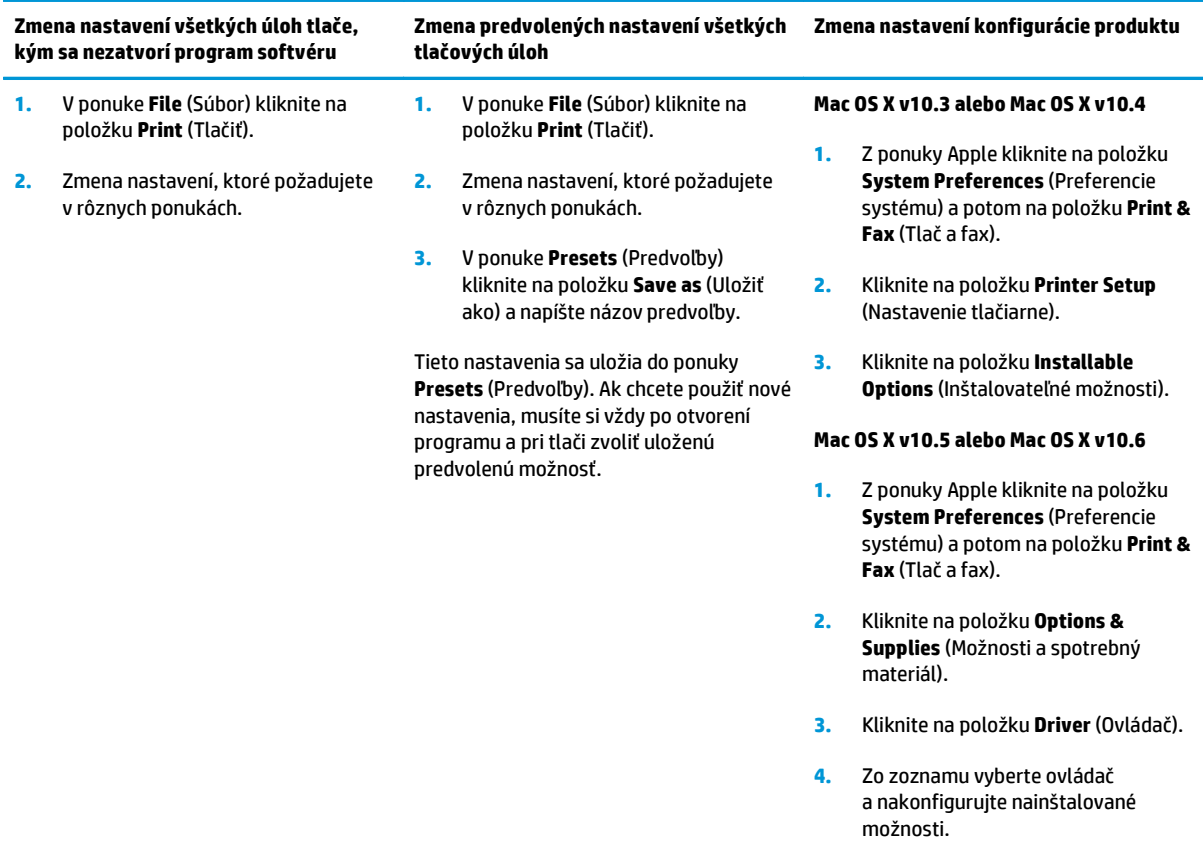

### **Podporované pomôcky pre počítače Macintosh**

#### **Zobrazenie vstavaného webového servera (EWS) v systéme Macintosh**

Do vstavaného webového servera (EWS) získate prístup po kliknutí na tlačidlo **Pomôcka** pri zobrazení tlačového radu. Týmto sa otvorí webový prehliadač, ako napríklad Safari, ktorý umožní používateľovi získať prístup k EWS. K EWS sa môžete tiež dostať priamo tak, že do webového prehliadača napíšete IP adresu siete alebo názov DNS produktu.

Softvér HP USB EWS Gateway, ktorý sa nainštaluje automaticky, taktiež umožňuje webovému prehliadaču získať prístup k produktu, ak sa produkt pripojí pomocou kábla USB. Keď na prístup k vstavanému webovému serveru cez webový prehliadač používate pripojenie USB, kliknite na tlačidlo **Utility** (Pomocný program).

EWS použite na vykonanie nasledovných úloh:

- Zobrazenie stavu produktu a zmena nastavení produktu.
- Zobrazenie a zmena sieťových nastavení produktu.
- Vytlačenie informačných strán pre produkt.
- Zobrazenie denníka udalostí produktu.

## <span id="page-40-0"></span>**Používanie funkcií v ovládači tlačiarne pre počítače Macintosh**

## **Vytvorenie a používanie predvolieb pre tlač pri počítačoch Macintosh**

Použite klávesové skratky pre tlač na uloženie aktuálnych nastavení ovládača tlačiarne pre opätovné použitie.

#### **Vytvorenie predvoľby pre tlač**

- **1.** V ponuke **File** (Súbor) kliknite na položku **Print** (Tlač).
- **2.** Vyberte ovládač.
- **3.** Zvoľte nastavenia tlače.
- **4.** V okne **Presets** (Predvoľby) kliknite na **Save As...** (Uložiť ako...) a napíšte názov predvoľby.
- **5.** Kliknite na tlačidlo **OK**.

#### **Používanie predvolieb pre tlač**

- **1.** V ponuke **File** (Súbor) kliknite na položku **Print** (Tlač).
- **2.** Vyberte ovládač.
- **3.** V okne **Presets** (Predvoľby) vyberte predvoľbu pre tlač, ktorú chcete použiť.
- **POZNÁMKA:** Aby ste použili predvolené nastavenia ovládača tlačiarne, vyberte možnosť **Standard** (Bežné).

### **Zmena veľkosti dokumentov alebo tlač na papier vlastnej veľkosti**

Môžete upraviť veľkosť dokumentu, aby vyhovoval odlišnej veľkosti papiera.

- **1.** V ponuke **File** (Súbor) kliknite na položku **Print** (Tlač).
- **2.** Otvorte ponuku **Paper Handling** (Manipulácia s papierom).
- **3.** V oblasti pre **Destination Paper Size** (Cieľovú veľkosť papiera), vyberte **Scale to fit paper size** (Prispôsobiť, aby vyhovovalo veľkosti papiera) a potom vyberte veľkosť z rozbaľovacieho zoznamu.
- **4.** Ak chcete použiť iba papier, ktorý je menší ako dokument, vyberte **Scale down only** (Prispôsobiť iba na menšiu veľkosť).

### **Tlač titulnej strany**

Pre svoje dokumenty môžete vytlačiť samostatnú prednú stranu, na ktorej je označenie (napríklad "Dôverné").

- **1.** V ponuke **File** (Súbor) kliknite na položku **Print** (Tlač).
- **2.** Vyberte ovládač.
- **3.** Otvorte ponuku **Cover Page** (Úvodná strana) a potom vyberte, či sa má vytlačiť úvodná strana **Before Document** (Pred dokumentom) alebo **After Document** (Za dokumentom).
- **4.** V ponuke **Cover Page Type** (Typ úvodnej strany) vyberte správu, ktorú chcete vytlačiť na úvodnej strane.

**POZNÁMKA:** Ak chcete vytlačiť prázdnu úvodnú stranu ako **Cover Page Type** (Typ úvodnej strany), vyberte možnosť **Standard** (Štandardné).

### **Použitie vodoznakov**

Vodoznak je upozornenie, ako napríklad "Dôverné", ktoré je vytlačené v pozadí každej strany dokumentu.

- **1.** V ponuke **File** (Súbor) kliknite na položku **Print** (Tlač).
- **2.** Otvorte ponuku **Watermarks** (Vodoznaky).
- **3.** Vedľa položky **Mode** (Režim) vyberte typ vodoznaku, ktorý chcete použiť. Vyberte **Watermark** (Vodoznak), aby sa vytlačila polopriehľadná správa. Vyberte **Overlay** (Prekrývať), aby ste vytlačili správu, ktorá nebude priehľadná.
- **4.** Vedľa položky **Pages** (Strany) vyberte, či chcete tlačiť vodoznak na všetky strany alebo iba na prvú stranu.
- **5.** Vedľa položky **Text** vyberte jednu z bežných správ alebo vyberte možnosť **Custom** (Vlastná) a do okienka napíšte novú správu.
- **6.** Vyberte možnosti pre zostávajúce nastavenia.

### **Tlač viacerých strán na jeden hárok papiera pri počítači Macintosh**

Môžete tlačiť viac ako jednu stranu na jedinú stranu papiera. Táto funkcia poskytuje cenovo výhodný spôsob tlače návrhov strán.

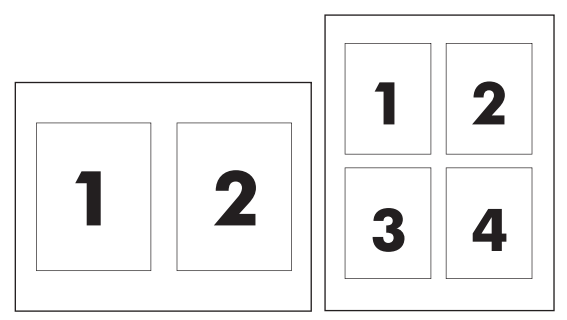

- **1.** V ponuke **File** (Súbor) kliknite na položku **Print** (Tlač).
- **2.** Vyberte ovládač.
- **3.** Otvorte ponuku **Layout** (Usporiadanie).
- **4.** Vedľa možnosti **Pages per Sheet** (Počet strán na jednu stranu) vyberte počet strán, ktoré chcete vytlačiť na každú stranu (1, 2, 4, 6, 9 alebo 16).
- **5.** Kliknite na položku **Layout Direction** (Poradie strán), ak si chcete zvoliť poradie a umiestnenie strán na liste.
- **6.** Vedľa možnosti **Borders** (Okraje) vyberte typ okraja, ktorý bude okolo každej strany na jednej strane papiera.

### **Tlač na obe strany stránky (duplexná tlač)**

**UPOZORNENIE:** Pri automatickej obojstrannej tlači nevkladajte papier ťažší ako 105 g/m<sup>2</sup> (28-librový kancelársky), aby nedochádzalo k zaseknutiam.

#### <span id="page-42-0"></span>**Použite automatickú duplexnú tlač**

- **1.** Vložte dostatočné množstvo papiera do jedného zo zásobníkov a prispôsobte tlačovú úlohu. Ak vkladáte špeciálny papier, ako napríklad hlavičkový, vložte ho jedným z nasledujúcich spôsobov:
	- Do zásobníka 1 vložte hlavičkový papier prednou stranou nahor a najskôr spodným okrajom.
	- Do všetkých ostatných zásobníkov vložte hlavičkový papier prednou stranou nadol a vrchným okrajom do zadnej časti zásobníka.
- **2.** V ponuke **File** (Súbor) kliknite na položku **Print** (Tlač).
- **3.** Otvorte ponuku **Layout** (Usporiadanie).
- **4.** Vedľa možnosti **Two-Sided** (Obojstranne) vyberte možnosť **Long-Edge Binding** (Väzba na dlhej hrane) alebo **Short-Edge Binding** (Väzba na krátkej hrane).
- **5.** Kliknite na **Print** (Tlačiť).

#### **Manuálna tlač na obe strany**

- **1.** Vložte dostatočné množstvo papiera do jedného zo zásobníkov a prispôsobte tlačovú úlohu. Ak vkladáte špeciálny papier, ako napríklad hlavičkový, vložte ho jedným z nasledujúcich spôsobov:
	- Do zásobníka 1 vložte hlavičkový papier prednou stranou nahor a najskôr spodným okrajom.
	- Do všetkých ostatných zásobníkov vložte hlavičkový papier prednou stranou nadol a vrchným okrajom do zadnej časti zásobníka.
- **2.** V ponuke **File** (Súbor) kliknite na položku **Print** (Tlač).
- **3.** Na karte **Finishing** (Dokončovanie) vyberte položku **Manually Print on 2nd Side** (Manuálna tlač na druhú stranu).
- **4.** Kliknite na **Print** (Tlačiť). Postupujte podľa pokynov v kontextovom okne, ktoré sa zobrazí na obrazovke počítača pred opätovným vložením vychádzajúceho stohu papierov do zásobníka 1 na tlač druhej polovice.
- **5.** Choďte k tlačiarni a zo zásobníka č. 1 vyberte všetok čistý papier.
- **6.** Vložte vytlačené hárky do zásobníka č. 1 lícovou stranou nahor tak, aby spodný okraj papiera vchádzal do tlačiarne ako prvý. Druhú stranu *musíte* vytlačiť zo zásobníka č. 1.
- **7.** Ak sa zobrazí výzva, pokračujte stlačením tlačidla na ovládacom paneli.

### **Nastavenie možností farieb**

Použite rozbaľovaciu ponuku **Color Options** (Možnosti farby), aby ste ovládali ako sa interpretujú farby a ako sa vytlačia zo softvérových programov.

- **1.** Kliknite na možnosť **Show Advanced Options (Zobraziť rozšírené možnosti)**.
- **2.** Nastavte jednotlivé nastavenia pre text, grafiky a fotografie.

### **Používanie ponuky Services (Služby)**

Ak je produkt pripojený k sieti, použite kartu **Services** (Služby), aby ste získali informácie o produkte a stave spotrebného materiálu.

- **1.** V ponuke **File** (Súbor) kliknite na položku **Print** (Tlač).
- **2.** Otvorte ponuku **Services** (Služby).

# **5 Pripojenia**

- Operač[né systémy s podporou siete](#page-45-0)
- Pripojenie USB
- Podporované sieťové protokoly
- Konfigurácia produktu v sieti

## <span id="page-45-0"></span>**Operačné systémy s podporou siete**

Nasledujúce operačné systémy podporujú tlač po sieti:

- Windows Vista (Starter Edition, 32-bitový a 64-bitový systém)
- Windows Vista Server 2008 (32-bitový systém)
- Windows XP (32-bitový systém, Service Pack 2)
- Windows XP (64-bitový systém, Service Pack 1)
- Windows Server 2003 (Service Pack 1)
- Windows 2000 (Service Pack 4)
- Mac OS X v10.3, v10.4, v10.5 a v10.6

**POZNÁMKA:** Nie všetky sieťové operačné systémy podporujú úplnú inštaláciu softvéru. Pozrite časti Podporované operač[né systémy Windows na strane 18](#page-29-0) a [Podporované opera](#page-37-0)čné systémy pri počítačoch [Macintosh na strane 26.](#page-37-0)

### **Ustanovenie o zdieľaní tlačiarní**

Spoločnosť HP nepodporuje siete typu peer-to-peer, keďže nejde o funkciu ovládačov tlačiarní HP, ale operačných systémov spoločnosti Microsoft. Navštívte webové stránky spoločnosti Microsoft v lokalite [www.microsoft.com](http://www.microsoft.com).

## **Pripojenie USB**

**POZNÁMKA:** Kábel USB *nepripájajte* pred inštaláciou softvéru. Inštalačný program vás upovedomí, keď bude potrebné pripojiť kábel USB.

Toto zariadenie podporuje pripojenie cez USB 2.0. Pri tlači je potrebné použiť kábel USB typu A do B.

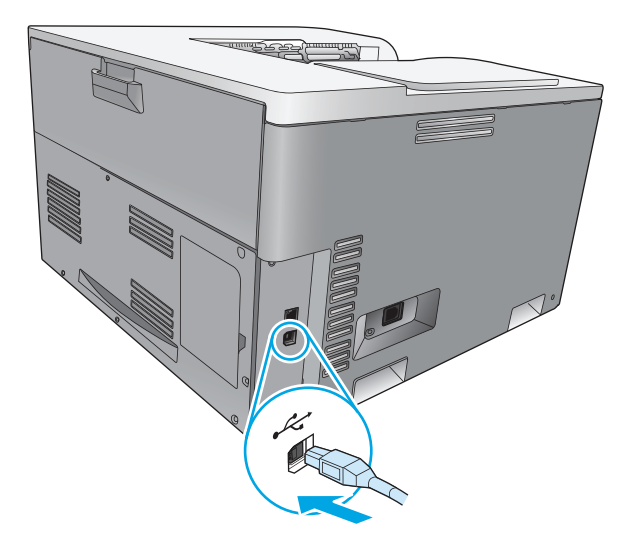

## **Podporované sieťové protokoly**

Produkt podporuje sieťový protokol TCP/IP. Ide o najviac používaný a uznávaný sieťový protokol. Tento protokol využíva mnoho sieťových služieb. Produkt podporuje aj protokoly IPv4 a IPv6. V nasledujúcich tabuľkách sú uvedené sieťové služby a protokoly, ktoré produkt podporuje.

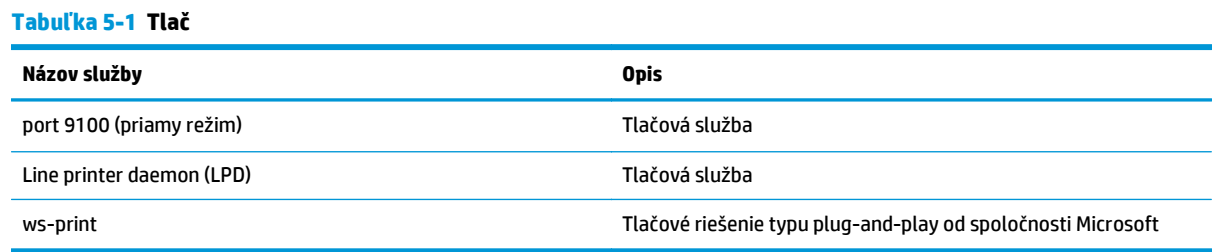

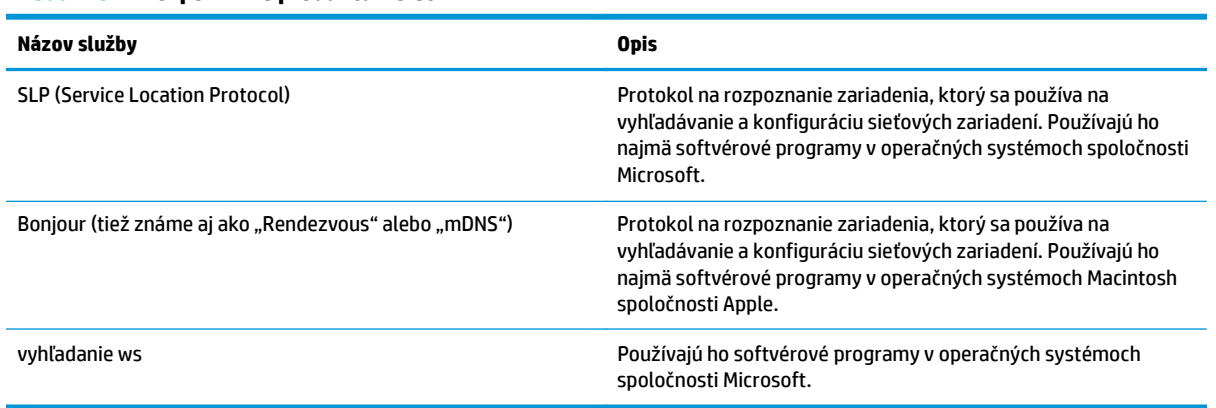

#### **Tabuľka 5-2 Rozpoznanie produktu v sieti**

#### **Tabuľka 5-3 Posielanie správ a spravovanie**

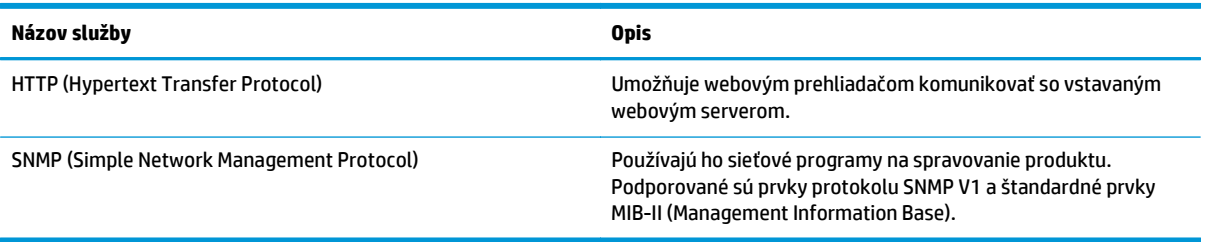

#### **Tabuľka 5-4 Spravovanie IP adries**

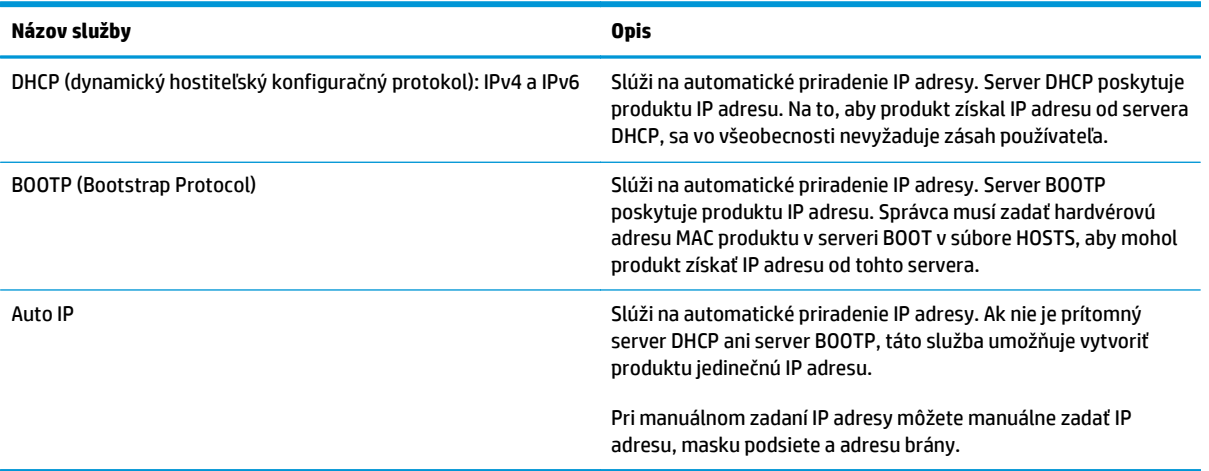

## **Konfigurácia produktu v sieti**

Na konfiguráciu sieťových parametrov produktu použite ovládací panel produktu alebo vstavaný webový server. V operačných systémoch Windows použite softvér HP ToolboxFX. V operačnom systéme Mac OS X použite tlačidlo **Utility (Pomôcka)**.

### **Inštalácia produktu v sieti**

Spoločnosť HP odporúča na nastavenie sieťových ovládačov tlače používať inštalačný program softvéru HP na disku CD-ROM produktu.

**POZNÁMKA:** Pre operačné systémy Windows *musíte* pred začatím inštalácie softvéru pripojiť produkt k sieti.

Tento produkt podporuje sieťové pripojenie 10/100 Base-T. Sieťový kábel zasuňte do produktu a sieťového pripojenia.

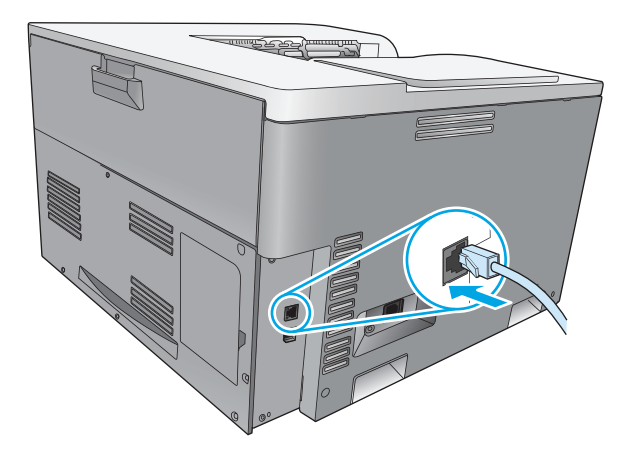

#### **Zobrazenie nastavení**

#### **Súhrnná správa o sieti**

Súhrnná správa o sieti obsahuje zoznam aktuálnych nastavení a vlastností sieťovej karty produktu. Ak chcete z produktu vytlačiť súhrnnú správu o sieti, postupujte podľa nasledujúcich krokov.

- **1.** Na ovládacom paneli stlačte tlačidlo OK.
- **2.** Pomocou tlačidiel so šípkami vyberte ponuku **Reports (Správy)** a potom stlačte tlačidlo OK.
- **3.** Pomocou tlačidiel so šípkami vyberte možnosť **Network Summary (Prehľad siete)** a potom stlačte tlačidlo OK.

#### **Konfiguračná strana**

Konfiguračná strana obsahuje zoznam aktuálnych nastavení a vlastností produktu. Ak chcete z produktu vytlačiť konfiguračnú stranu, postupujte podľa niektorého z nasledujúcich postupov.

#### **Použitie tlačidiel ovládacieho panela**

**▲** Na ovládacom paneli súčasne stlačte a podržte tlačidlo späť ± a tlačidlo zrušiť ...

#### **Využitie ponúk ovládacieho panela**

- **1.** Na ovládacom paneli stlačte tlačidlo OK.
- **2.** Pomocou tlačidiel so šípkami vyberte ponuku **Reports (Správy)** a potom stlačte tlačidlo OK.
- **3.** Pomocou tlačidiel so šípkami vyberte položku **Configuration Report (Správa o konfigurácii)** a potom stlačte tlačidlo OK.

#### **TCP/IP**

Podobne ako bežný jazyk, ktorý ľudia používajú na vzájomnú komunikáciu, je TCP/IP (Protokol riadenia prenosu/Internetový protokol) skupinou protokolov, ktoré sú určené na definovanie spôsobu, akým počítač a iné zariadenia vzájomne komunikujú v rámci siete.

#### **IP adresa**

Každé zariadenie v sieti IP musí mať jedinečnú IP adresu. V závislosti od dostupných sieťových služieb môže používateľ túto adresu nastaviť manuálne alebo ju môže získať automaticky.

Adresa IPv4 obsahuje štyri bajty informácií rozdelených do častí, z ktorých každá obsahuje jeden bajt. IP adresa má nasledujúci formát:

xxx.xxx.xxx.xxx

**POZNÁMKA:** Keď priraďujete IP adresy, vždy kontaktujte správcu IP adries. Nastavenie nesprávnej adresy môže vypnúť iné zariadenie pracujúce v danej sieti alebo rušiť jeho komunikácie.

#### **Konfigurovanie IP parametrov**

Konfiguračné parametre IP adresy sa dajú nastaviť manuálne alebo sa môžu automaticky prevziať pomocou protokolu DHCP alebo BOOTP, vždy keď sa produkt zapne.

Po zapnutí nového produktu, ktorý nedokáže získať platnú IP adresu zo siete, si tento produkt automaticky priradí predvolenú IP adresu. Na malej súkromnej sieti sa priradí jedinečná IP adresa v rozsahu 169.254.1.0 až 169.254.254.255. IP adresa pre produkt je uvedená na konfiguračnej strane produktu a v správe o sieti. Pozrite časť Ponuky ovládacieho panela na strane 9.

#### **Dynamický protokol konfigurácie hostiteľa (DHCP)**

DHCP umožní skupine zariadení používať súpravu IP adries, ktoré spravuje server DHCP. Produkt odošle požiadavku na server, a ak je dostupná IP adresa, server ju priradí k danému produktu.

#### **BOOTP**

BOOTP je protokol bootstrap, ktorý sa používa na preberanie konfiguračných parametrov a informácií o hostiteľovi zo sieťového servera.

Produkt vysiela paket s požiadavkou o pripojenie, ktorý obsahuje hardvérovú adresu produktu. Server odpovedá odpovedajúcim paketom na pripojenie, ktorý obsahuje informácie, ktoré produkt potrebuje pre konfiguráciu.

#### **Podsiete**

Keď sa organizácii priradí sieťová IP adresa pre určitú triedu siete, nevytvára sa zabezpečenie, ak sa na danom mieste nachádza len jedna sieť. Správcovia miestnej siete používajú podsiete, aby sieť rozdelili na niekoľko odlišných podsietí. Rozdelenie siete do podsietí môže mať za následok lepší výkon a lepšie používanie obmedzeného sieťového adresového priestoru.

#### **Maska podsiete**

Maska podsiete je mechanizmus, ktorý sa používa na rozdelenie jednej siete IP na niekoľko rôznych podsietí. Pri danej sieťovej triede sa časť IP adresy, ktorá by sa za normálnych okolností používala na identifikáciu uzla, použije na identifikáciu podsiete. Maska podsiete sa použije na každú IP adresu, čím sa určí časť používaná pre podsiete a časť používaná na identifikáciu uzla.

#### **Brány**

Brány (routery) sa používajú na vzájomné prepájanie sietí. Brány sú zariadenia, ktoré fungujú ako prekladatelia medzi systémami, ktoré nepoužívajú rovnaké komunikačné protokoly, formátovanie údajov, štruktúry, jazyky alebo architektúry. Brány opätovne balia dátové pakety a menia syntaxu, aby odpovedala syntaxe cieľového systému. Keď sa siete rozdelia na podsiete, brány sa požadujú na pripojenie jednej podsiete k druhej.

#### **Predvolená brána**

Predvolená brána je IP adresa brány alebo routera, cez ktoré sa prenášajú pakety medzi sieťami.

Ak existuje viacero brán alebo routerov, potom je typicky predvolená brána adresa prvej alebo najbližšej brány alebo routera. Ak neexistuje žiadna brána alebo routery, potom bude predvolená brána typicky predpokladať IP adresu sieťového uzla (ako napríklad pracovnú stanicu alebo produkt).

#### **IP adresa**

IP adresu môžete konfigurovať manuálne alebo automaticky prostredníctvom možností DHCP, BootP alebo Auto IP.

**POZNÁMKA:** Keď priraďujete IP adresy, vždy kontaktujte správcu IP adries. Nastavenie nesprávnej adresy môže vypnúť iné zariadenie pracujúce v danej sieti alebo rušiť jeho komunikácie.

#### **Manuálna konfigurácia**

- **1.** Na ovládacom paneli stlačte tlačidlo OK.
- **2.** Pomocou tlačidiel so šípkami vyberte ponuku **Network Configuration (Sieťová konfigurácia)** a potom stlačte tlačidlo OK.
- **3.** Pomocou tlačidiel so šípkami vyberte ponuku **TCP/IP Configuration (Konfigurácia protokolu TCP/IP)** a potom stlačte tlačidlo OK.
- **4.** Pomocou tlačidiel so šípkami vyberte možnosť **Manual (Manuálne)** a potom stlačte tlačidlo OK.
- **5.** Stlačením tlačidla šípky doprava ► zvýšte hodnotu pre prvú časť IP adresy. Stlačením tlačidla šípky doľava « znížte hodnotu. Po nastavení správnej hodnoty stlačte tlačidlo OK. Tento postup zopakujte aj pri ďalších troch častiach IP adresy.
- **6.** Ak je adresa správna, pomocou tlačidiel so šípkami vyberte možnosť **Yes (Áno)** a potom stlačte tlačidlo OK. Vyberte masku podsiete a zopakujte krok 5 pre nastavenie predvolenej brány.

#### **-alebo-**

Ak nie je IP adresa správna, pomocou tlačidiel so šípkami vyberte možnosť **No (Nie)** a potom stlačte tlačidlo OK. Podľa kroku 5 nastavte správnu IP adresu, potom vyberte masku podsiete a zopakujte krok 5 pre nastavenie predvolenej brány.

#### **Automatická konfigurácia**

**POZNÁMKA:** Možnosť **Automatic (Automaticky)** je predvoleným nastavením položky **Network Configuration (Sieťová konfigurácia) TCP/IP Configuration (Konfigurácia protokolu TCP/IP)**.

- **1.** Na ovládacom paneli stlačte tlačidlo OK.
- **2.** Pomocou tlačidiel so šípkami vyberte ponuku **Network Configuration (Sieťová konfigurácia)** a potom stlačte tlačidlo OK.
- **3.** Pomocou tlačidiel so šípkami vyberte ponuku **TCP/IP Configuration (Konfigurácia protokolu TCP/IP)** a potom stlačte tlačidlo OK.
- **4.** Pomocou tlačidiel so šípkami vyberte možnosť **Automatic (Automaticky)** a potom stlačte tlačidlo OK.

Môže trvať niekoľko minút, kým bude automatická IP adresa pripravená na používanie.

**POZNÁMKA:** Ak chcete vypnúť alebo zapnúť určité automatické režimy IP adries (napríklad BOOTP, DHCP alebo AutoIP), použite vstavaný webový server alebo program HP ToolboxFX.

#### **Zobrazenie alebo skrytie IP adresy na ovládacom paneli**

**POZNÁMKA:** Ak je pre nastavenie **Show IP address (Zobraziť IP adresu)** vybratá hodnota **On (Zapnuté)**, IP adresa sa zobrazí na displeji ovládacieho panela.

- **1.** Na ovládacom paneli stlačte tlačidlo OK.
- **2.** Pomocou tlačidiel so šípkami vyberte ponuku **Network Configuration (Sieťová konfigurácia)** a potom stlačte tlačidlo OK.
- **3.** Pomocou tlačidiel so šípkami vyberte ponuku **Show IP address (Zobraziť IP adresu)** a potom stlačte tlačidlo OK.
- **4.** Pomocou tlačidiel so šípkami vyberte možnosť **Yes (Áno)** alebo **No (Nie)** a potom stlačte tlačidlo OK.

#### **Nastavenie automatického presahu**

- **1.** Na ovládacom paneli stlačte tlačidlo OK.
- **2.** Pomocou tlačidiel so šípkami vyberte ponuku **Network Configuration (Sieťová konfigurácia)** a potom stlačte tlačidlo OK.
- **3.** Pomocou tlačidiel so šípkami vyberte ponuku **Auto Crossover (Automatický presah)** a potom stlačte tlačidlo OK.
- **4.** Pomocou tlačidiel so šípkami vyberte možnosť **On (Zapnuté)** alebo **Off (Vypnuté)** a potom stlačte tlačidlo OK.

#### **Nastavenie sieťových služieb**

- **1.** Na ovládacom paneli stlačte tlačidlo OK.
- **2.** Pomocou tlačidiel so šípkami vyberte ponuku **Network Configuration (Sieťová konfigurácia)** a potom stlačte tlačidlo OK.
- **3.** Pomocou tlačidiel so šípkami vyberte ponuku **Network Services (Sieťové služby)** a potom stlačte tlačidlo OK.
- **4.** Pomocou tlačidiel so šípkami vyberte ponuku **IPv4** alebo **IPv6** a potom stlačte tlačidlo OK.
- **5.** Pomocou tlačidiel so šípkami vyberte možnosť **On (Zapnuté)** alebo **Off (Vypnuté)** a potom stlačte tlačidlo OK.

Výberom možnosti **Off (Vypnuté)** deaktivujete pripojenie produktu k sieti IPv4/IPv6.

#### **Nastavenie rýchlosti linky**

- **1.** Na ovládacom paneli stlačte tlačidlo OK.
- **2.** Pomocou tlačidiel so šípkami vyberte ponuku **Network Configuration (Sieťová konfigurácia)** a potom stlačte tlačidlo OK.
- **3.** Pomocou tlačidiel so šípkami vyberte ponuku **Link Speed (Rýchlosť pripojenia)** a potom stlačte tlačidlo OK.
- **4.** Pomocou tlačidiel so šípkami vyberte jednu z možností rýchlosti linky a potom stlačte tlačidlo OK.

#### **Obnovenie predvolených nastavení (sieťové nastavenia)**

- **1.** Na ovládacom paneli stlačte tlačidlo OK.
- **2.** Pomocou tlačidiel so šípkami vyberte ponuku **Network Configuration (Sieťová konfigurácia)** a potom stlačte tlačidlo OK.
- **3.** Pomocou tlačidiel so šípkami vyberte ponuku **Restore Defaults (Obnoviť predvolené nastavenia)** a potom stlačte tlačidlo OK.
- 4. Stlačením tlačidla OK obnovte predvolené sieťové nastavenia. Stlačením tlačidla zrušiť **o opustite** ponuku bez obnovenia predvolených sieťových nastavení.

# **6 Papier a tlačové médiá**

- [Vysvetlenie používania papiera a tla](#page-55-0)čových médií
- Podporované veľ[kosti papiera a tla](#page-56-0)čových médií
- [Podporované typy papiera a kapacita zásobníkov](#page-58-0)
- Podporované veľ[kosti papiera pre obojstrannú tla](#page-59-0)č
- [Špeciálne pokyny týkajúce sa papiera alebo tla](#page-60-0)čových médií
- Napĺň[anie zásobníkov](#page-61-0)

## <span id="page-55-0"></span>**Vysvetlenie používania papiera a tlačových médií**

Tento produkt podporuje rôzne druhy papiera a ďalšie tlačové médiá v súlade s požiadavkami uvedenými v tejto používateľskej príručke. Papier alebo tlačové médiá, ktoré nezodpovedajú požiadavkám uvedeným v tejto príručke, môžu spôsobiť nasledujúce problémy:

- nízka kvalita tlače,
- častejšie uviaznutie papiera,
- predčasné opotrebovanie tlačiarne vyžadujúce opravu.

Najlepšie výsledky dosiahnete používaním značkového papiera a tlačových médií od spoločnosti HP navrhnutých pre laserové tlačiarne alebo univerzálne používanie. Nepoužívajte papier alebo tlačové médiá určené výlučne pre atramentové tlačiarne. Spoločnosť HP nemôže odporúčať používanie iných značiek médií, pretože spoločnosť HP nemôže kontrolovať ich kvalitu.

Môže sa stať, že papier spĺňa všetky tieto požiadavky, a napriek tomu výsledky tlače stále nie sú uspokojivé. Môže to byť spôsobené nesprávnou manipuláciou, extrémnou teplotou alebo vlhkosťou, prípadne inými faktormi, ktoré spoločnosť HP nemôže nijako ovplyvniť.

**UPOZORNENIE:** Používanie papiera alebo tlačových médií, ktoré nezodpovedajú špecifikáciám spoločnosti HP, môžu spôsobiť problémy s produktom vyžadujúce opravu. Záruka poskytovaná spoločnosťou HP ani servisné zmluvy sa na tieto druhy opráv nevzťahujú.

## <span id="page-56-0"></span>**Podporované veľkosti papiera a tlačových médií**

Produkt podporuje viacero veľkostí papiera a dokáže sa prispôsobiť rôznym médiám.

#### **POZNÁMKA:** Najlepšie výsledky tlače dosiahnete, ak ešte pred tlačou vyberiete v ovládači tlačiarne príslušnú veľkosť a typ papiera.

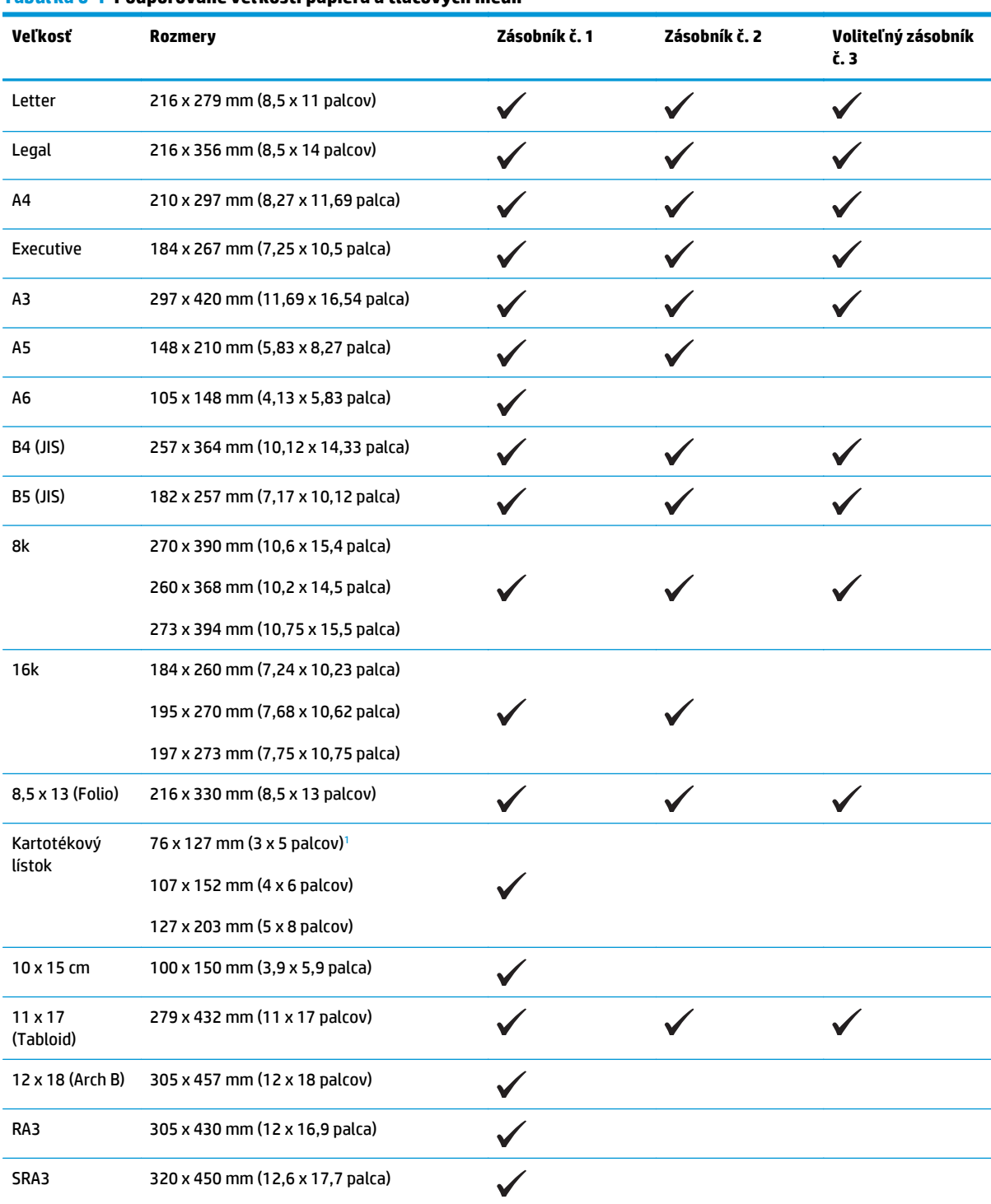

#### **Tabuľka 6-1 Podporované veľkosti papiera a tlačových médií**

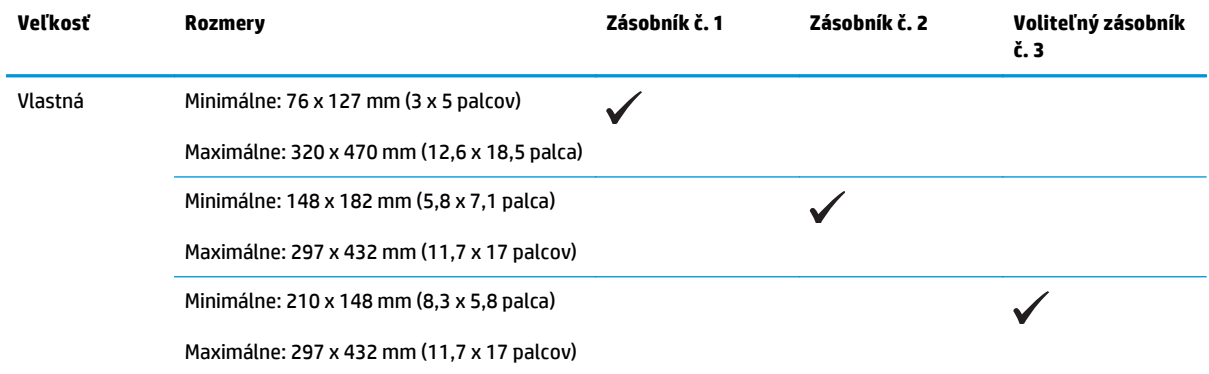

#### <span id="page-57-0"></span>**Tabuľka 6-1 Podporované veľkosti papiera a tlačových médií (pokračovanie)**

<sup>1</sup> Táto veľkosť nie je uvedená v ovládači tlačiarne ani vo firmvéri výrobku, ale je podporovaná ako vlastná veľkosť.

#### **Tabuľka 6-2 Podporované obálky a pohľadnice**

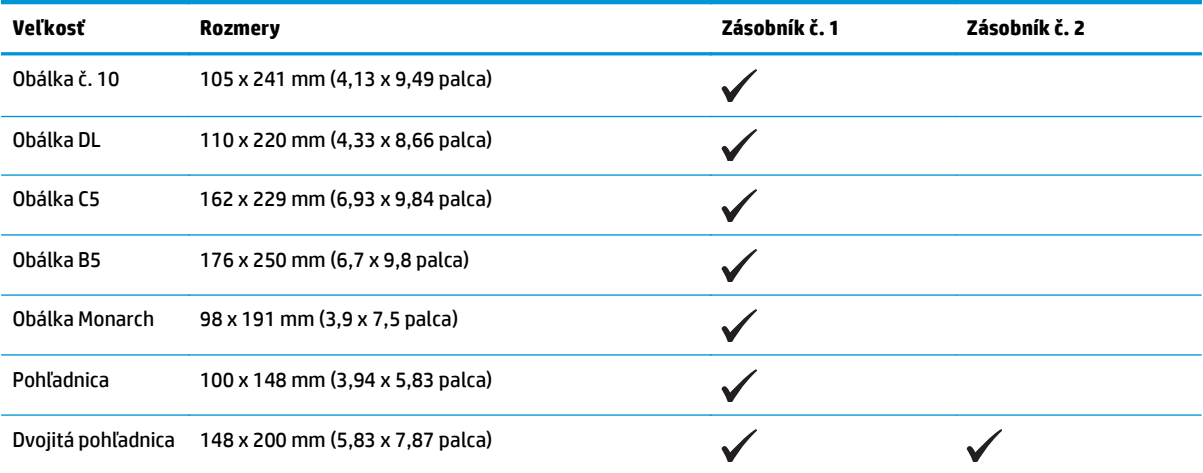

## <span id="page-58-0"></span>**Podporované typy papiera a kapacita zásobníkov**

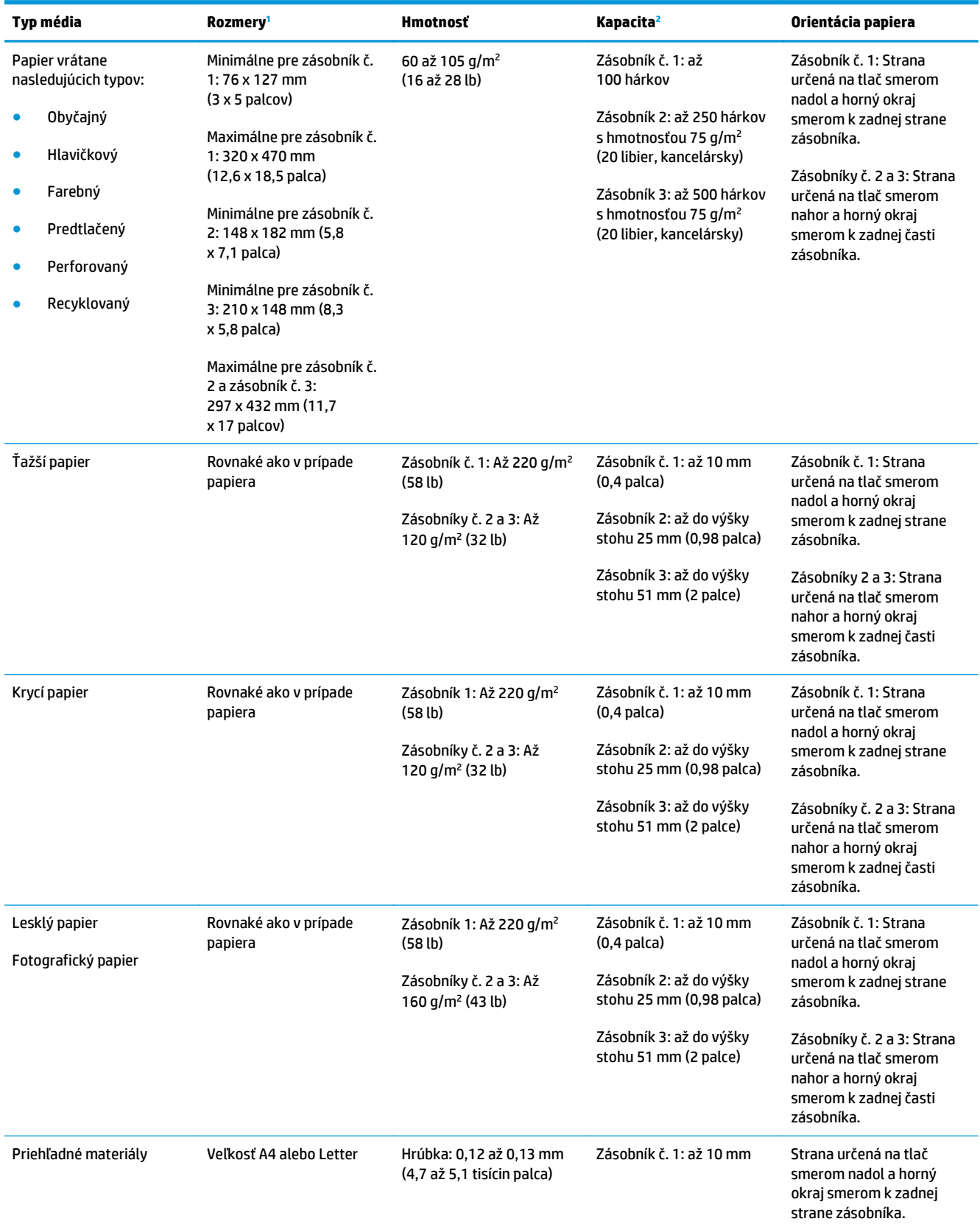

<span id="page-59-0"></span>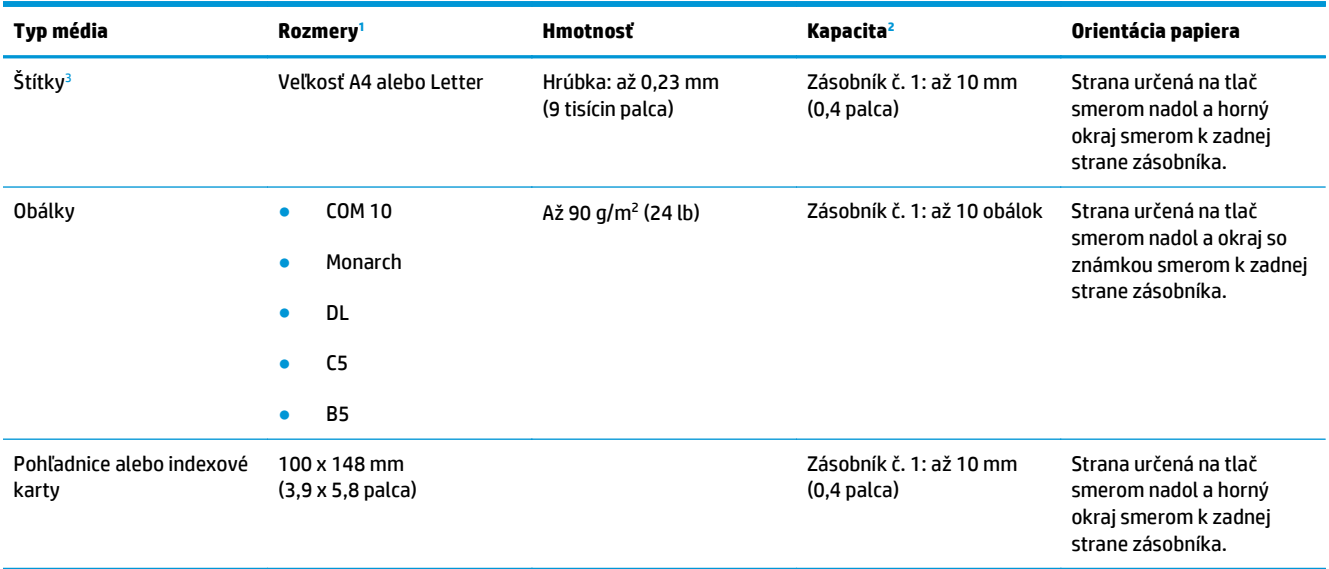

<sup>1</sup> Produkt podporuje širokú škálu štandardných a vlastných veľkostí tlačových médií. Informácie o podporovaných veľkostiach nájdete v ovládači tlačiarne.

<sup>2</sup> Kapacita sa môže líšiť v závislosti od hmotnosti médií a ich hrúbky, ako aj od okolitých podmienok.

<sup>3</sup> Hladkosť: 100 až 250 (Sheffield)

## **Podporované veľkosti papiera pre obojstrannú tlač**

- Minimálne: 148 x 182 mm (5,8 x 7,1 palca)
- Maximálne: 320 x 450 mm (12,6 x 18 palcov)

<sup>23</sup> POZNÁMKA: Pri automatickej obojstrannej tlači nevkladajte papier, ktorý je ťažší ako 105 g/m<sup>2</sup> (28-librový kancelársky). Pri tlači na ťažší papier použite manuálnu obojstrannú tlač. Informácie o manuálnej obojstrannej tlači nájdete v časti Nastavenie možností dokonč[ovania dokumentu na strane 56](#page-67-0) pre operačný systém Windows a v časti Manuálna tlač [na obe strany na strane 31](#page-42-0) pre počítače Macintosh.

## <span id="page-60-0"></span>**Špeciálne pokyny týkajúce sa papiera alebo tlačových médií**

Tento produkt podporuje tlač na špeciálne médiá. Použite nasledujúce usmernenia, aby ste dosahovali uspokojivé výsledky. Pri používaní špeciálneho papiera alebo tlačových médií sa uistite, že ste nastavili typ a rozmer papiera tlačiarne pre dosahovanie optimálnych výsledkov.

**UPOZORNENIE:** Produkty HP LaserJet používajú natavovacie jednotky, ktoré natavujú suché čiastočky tonera na papier v podobe veľmi precíznych bodov. Papier pre laserovú tlač značky HP je navrhnutý tak, aby zniesol tieto extrémy teploty. Používaním papiera pre atramentovú tlač môžete produkt poškodiť.

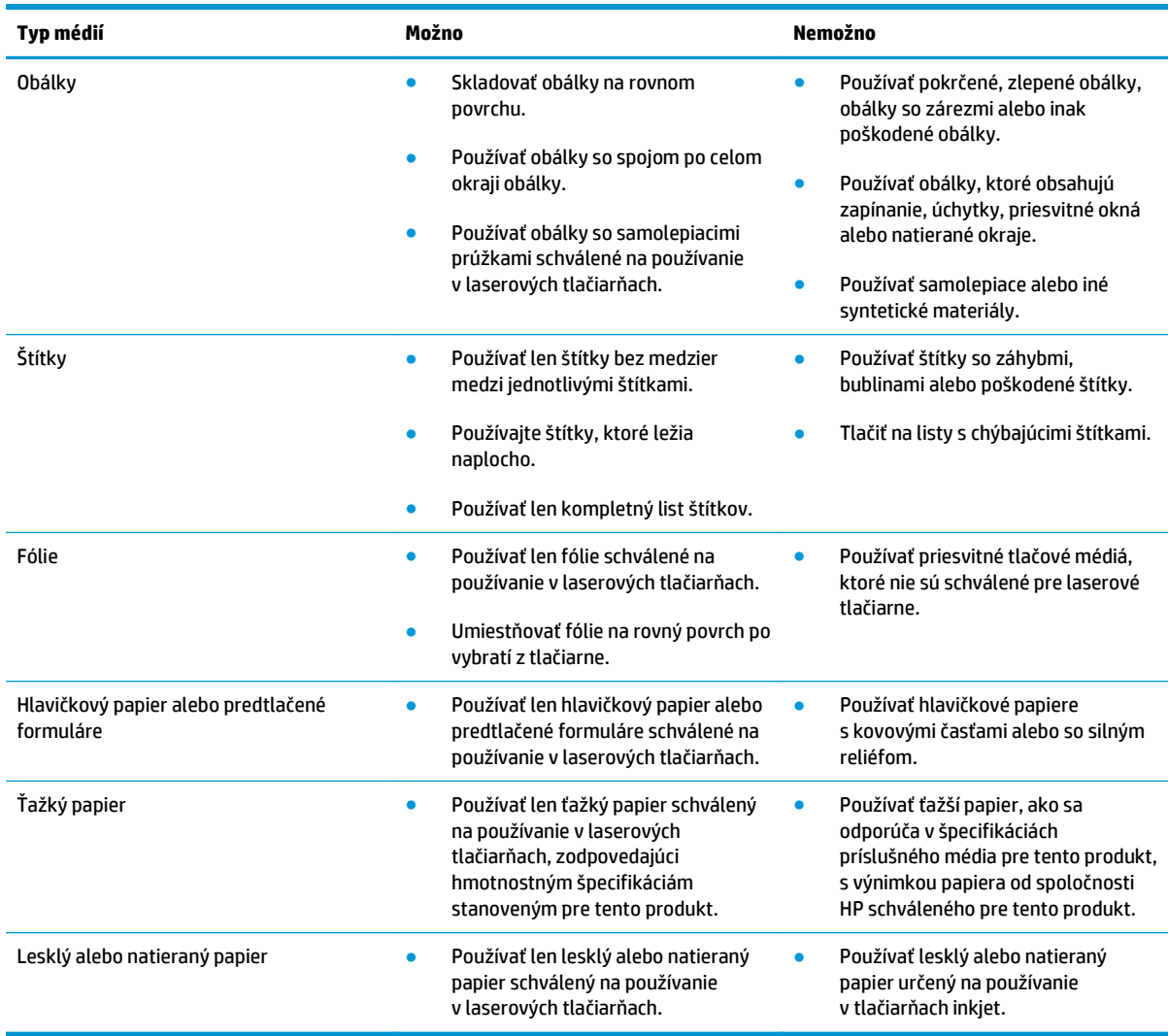

## <span id="page-61-0"></span>**Napĺňanie zásobníkov**

#### **Vkladanie do zásobníka č. 1**

**1.** Otvorte zásobník 1.

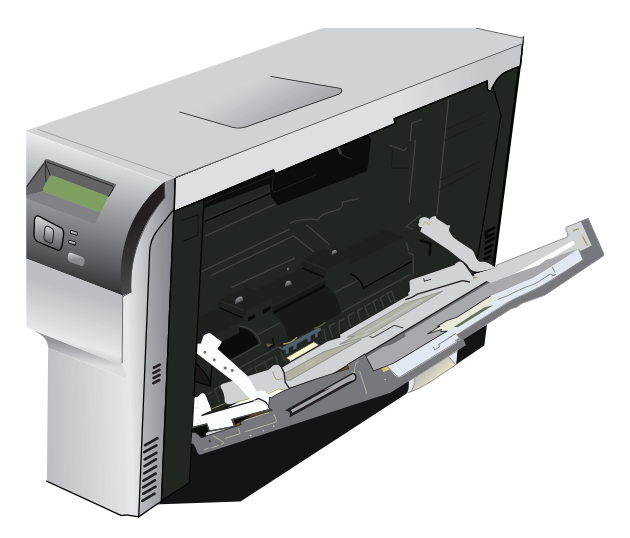

**2.** Ak vkladáte dlhé hárky médií, vytiahnite zásobník s predlžovacou časťou.

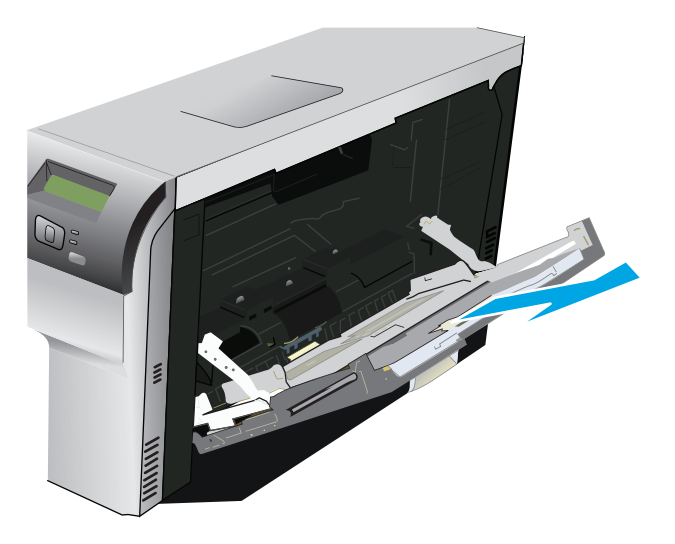

**3.** Úplne roztiahnite vodiace lišty papiera (krok 1) a do zásobníka č. 1 vložte balík médií (krok 2). Podľa veľkosti papiera upravte vodiace lišty.

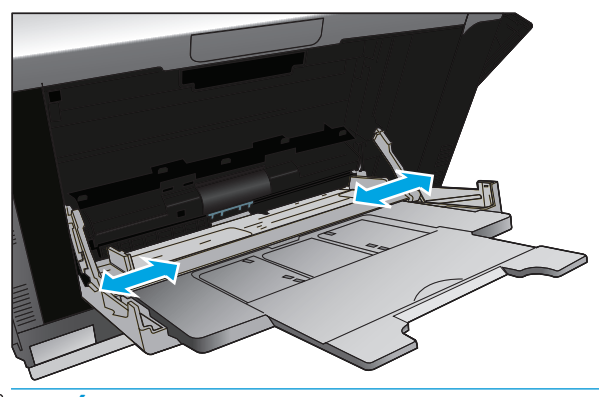

**POZNÁMKA:** Médiá vkladajte do zásobníka č. 1 stranou určenou na tlač smerom nadol a buď horným okrajom (otočené médiá) alebo pravým okrajom smerom k produktu.

#### **Vkladanie do zásobníka č. 2 a zásobníka č. 3**

**1.** Vytiahnite zásobník z produktu.

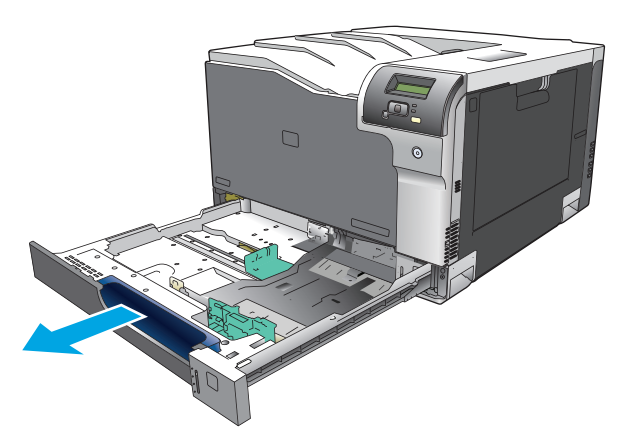

**2.** Posunutím roztvorte vodiace lišty dĺžky a šírky papiera.

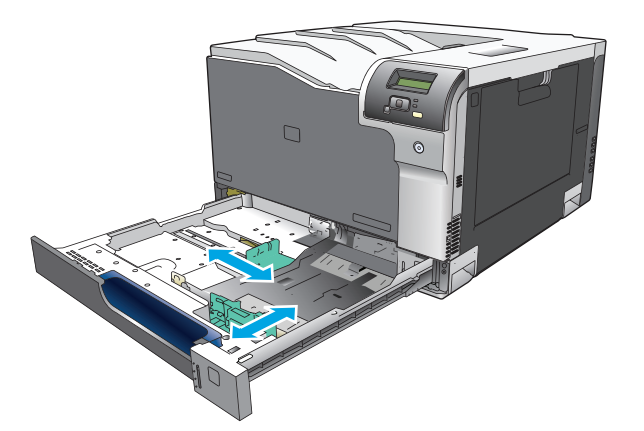

**3.** Papier vložte do zásobníka smerom nahor a uistite sa, že je rovný vo všetkých štyroch rohoch. Posuňte vodiace lišty dĺžky a šírky papiera tak, aby sa jemne dotýkali balíka papiera.

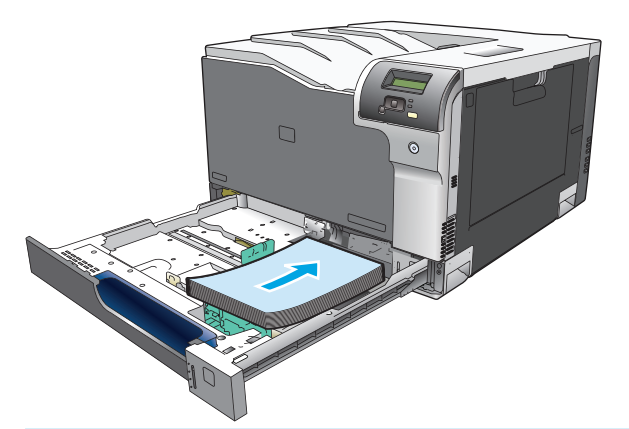

- **POZNÁMKA:** Nasledujúce veľkosti by nemali byť otočené: Letter, A4, Executive a B5 (JIS). Tieto médiá vkladajte tak, aby bol dlhší okraj oproti pravej strane zásobníka.
- **4.** Zatlačte na papier, aby ste sa uistili, že stoh papiera sa nachádza pod zarážkami limitujúcimi množstvo papiera na bočnej strane zásobníka.

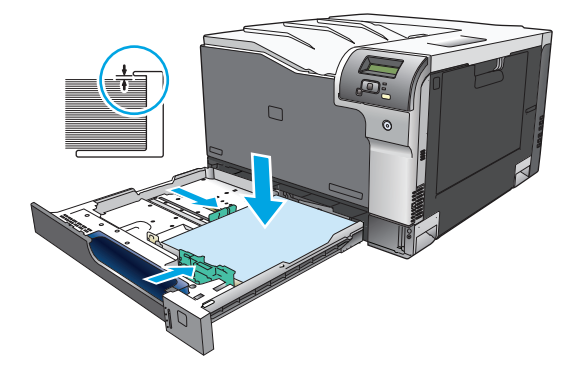

**5.** Zasuňte zásobník do produktu.

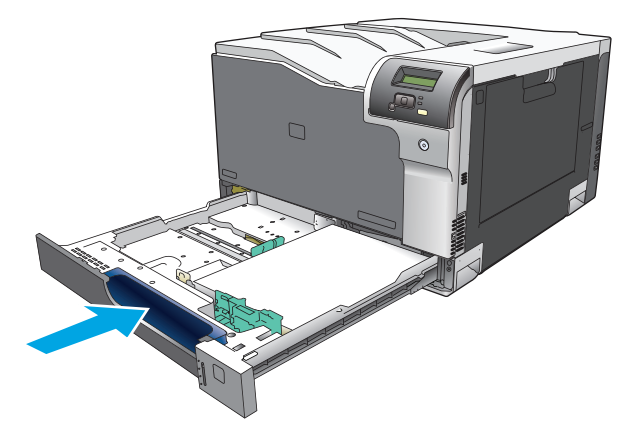

# **7 Tlačové úlohy**

- [Zrušenie tla](#page-65-0)čovej úlohy
- [Používanie funkcií v ovláda](#page-66-0)či tlačiarne pre systém Windows

## <span id="page-65-0"></span>**Zrušenie tlačovej úlohy**

Požiadavku na tlač môžete zastaviť prostredníctvom ovládacieho panelu produktu alebo softvérového programu. Pokyny k zastaveniu požiadavky na tlač z počítača, ktorý je pripojený k sieti, nájdete v on-line Pomocníkovi pre špecifický sieťový softvér.

**2 POZNÁMKA:** Po zrušení tlačovej úlohy môže nejaký čas trvať, kým sa všetky tlačové úlohy odstránia.

## **Zrušenie aktuálnej tlačovej úlohy na ovládacom paneli produktu**

Na ovládacom paneli stlačte tlačidlo .

**POZNÁMKA:** Ak sa tlačová úloha už z väčšej časti spracovala, možno nebudete mať možnosť, aby ste ju zrušili.

## **Zrušenie aktuálnej tlačovej úlohy zo softvérového programu**

Na obrazovke sa na krátky čas môže zobraziť dialógové okno, ktoré vám poskytne možnosť zrušiť tlačovú úlohu.

Ak sa do produktu zaslalo viacero požiadaviek cez váš softvér, môžu čakať v tlačovom rade (napríklad v aplikácii Windows Print Manager). Pozrite si softvérovú dokumentáciu, kde nájdete špecifické pokyny o zrušení tlačovej požiadavky z počítača.

Ak tlačová úloha čaká v tlačovom rade (pamäť počítača) alebo v manipulačnom programe tlačiarne (Windows 2000, XP alebo Vista), odstráňte tlačovú úlohu tam.

V systémoch Windows 2000, Windows XP alebo Windows Vista kliknite na tlačidlo **Štart** a potom kliknite na možnosť **Tlačiarne a faxy**. Prípadne kliknite na tlačidlo **Štart**, **Ovládací panel** a potom kliknite na možnosť **Tlačiarne a faxy**. Dvakrát kliknite na ikonu tlačiarne, aby ste otvorili manipulačný program tlačiarne. Vyberte tlačovú úlohu, ktorú chcete zrušiť, a kliknite na možnosť Zrušiť alebo Odstrániť v ponuke **Dokument**. Ak sa tlačová úloha nezruší, môže byť potrebné, aby sa počítač vypol a reštartoval.

## <span id="page-66-0"></span>**Používanie funkcií v ovládači tlačiarne pre systém Windows**

### **Otvorenie ovládača tlačiarne**

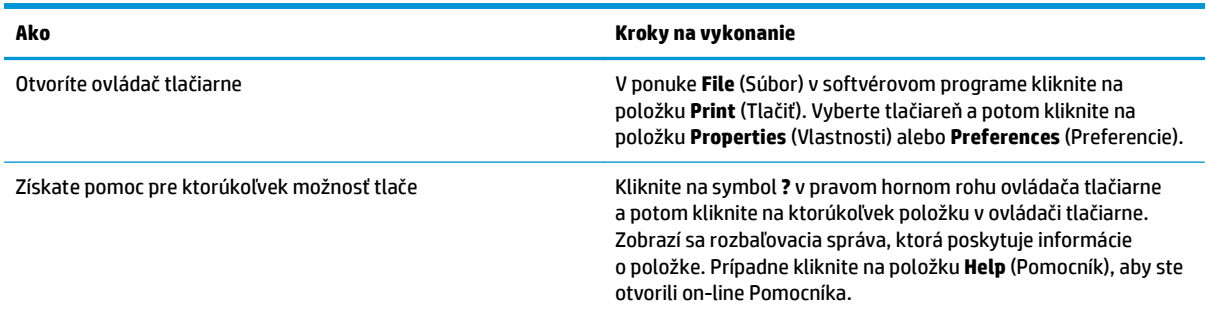

## **Používanie klávesových skratiek pre tlač**

Aby ste vykonali nasledujúce úlohy, otvorte ovládač tlačiarne a kliknite na kartu **Printing Shortcuts** (Klávesové skratky pre tlač).

**POZNÁMKA:** V predchádzajúcich ovládačoch pre tlačiarne značky HP sa táto funkcia volala **Quick Sets** (Rýchle nastavenia).

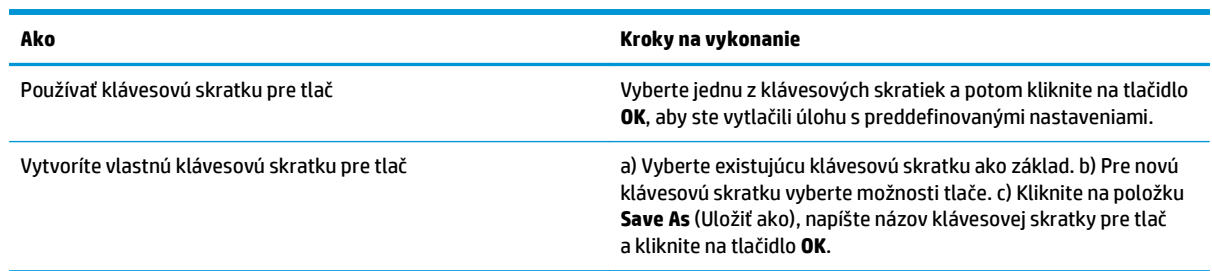

### **Nastavenie papiera a možností kvality**

Aby ste vykonali nasledujúce úlohy, otvorte ovládač tlačiarne a kliknite na kartu **Paper/Quality** (Papier a kvalita).

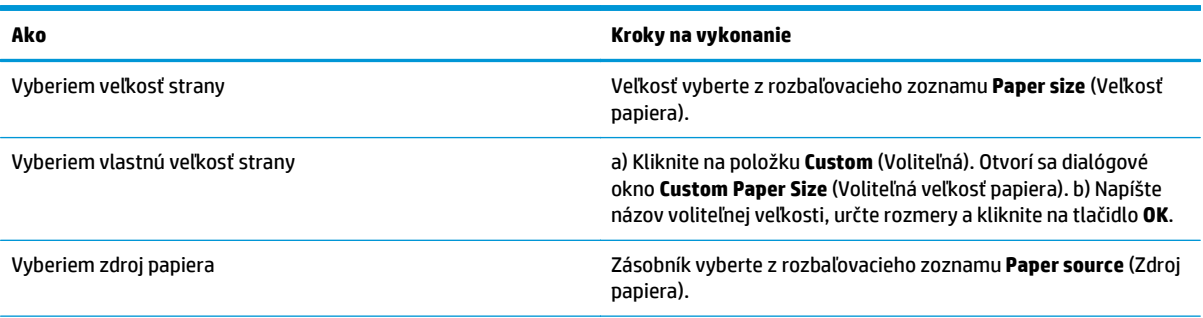

<span id="page-67-0"></span>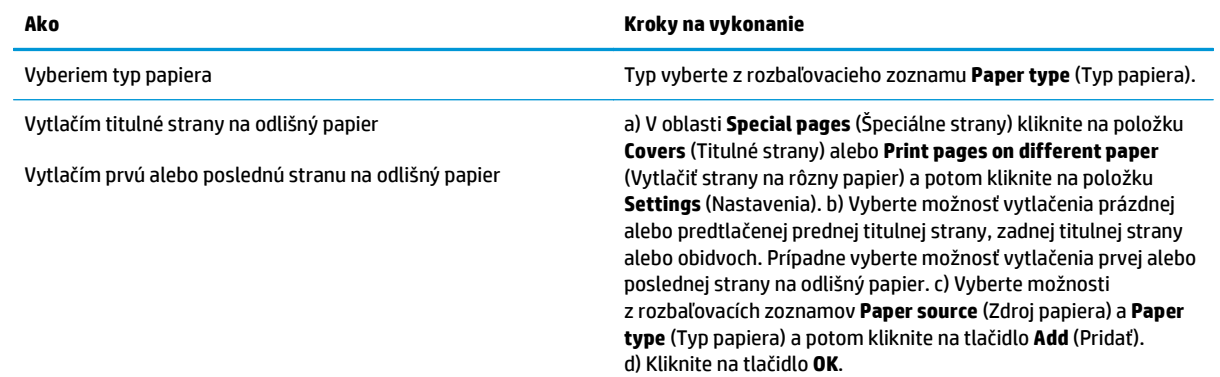

## **Nastavenie efektov dokumentu**

Aby ste vykonali nasledujúce úlohy, otvorte ovládač tlačiarne a kliknite na kartu **Effects** (Efekty).

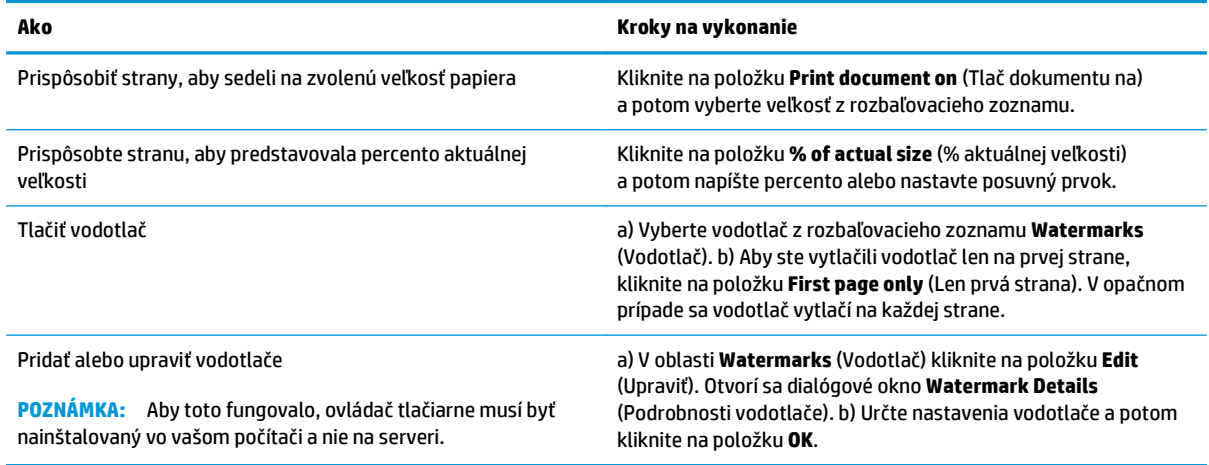

## **Nastavenie možností dokončovania dokumentu**

Aby ste vykonali nasledujúce úlohy, otvorte ovládač tlačiarne a kliknite na kartu **Finishing** (Dokončovanie).

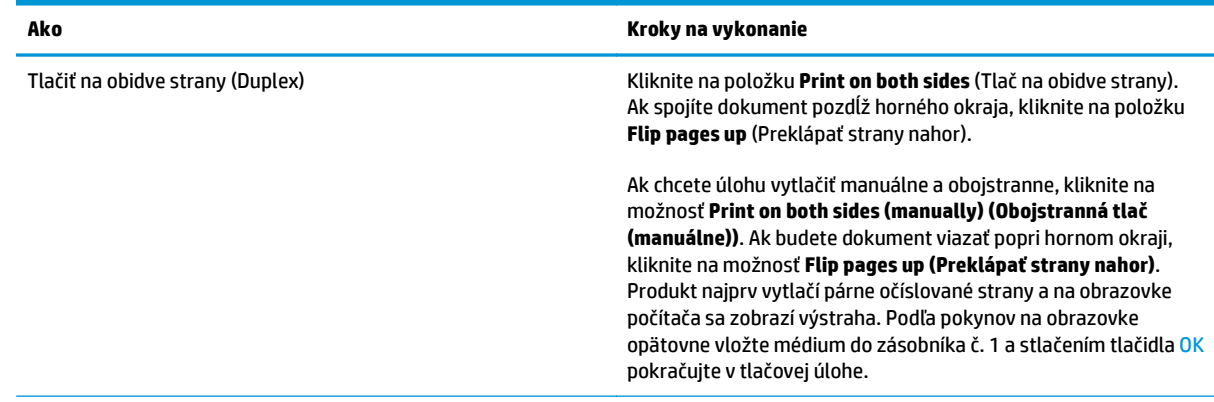

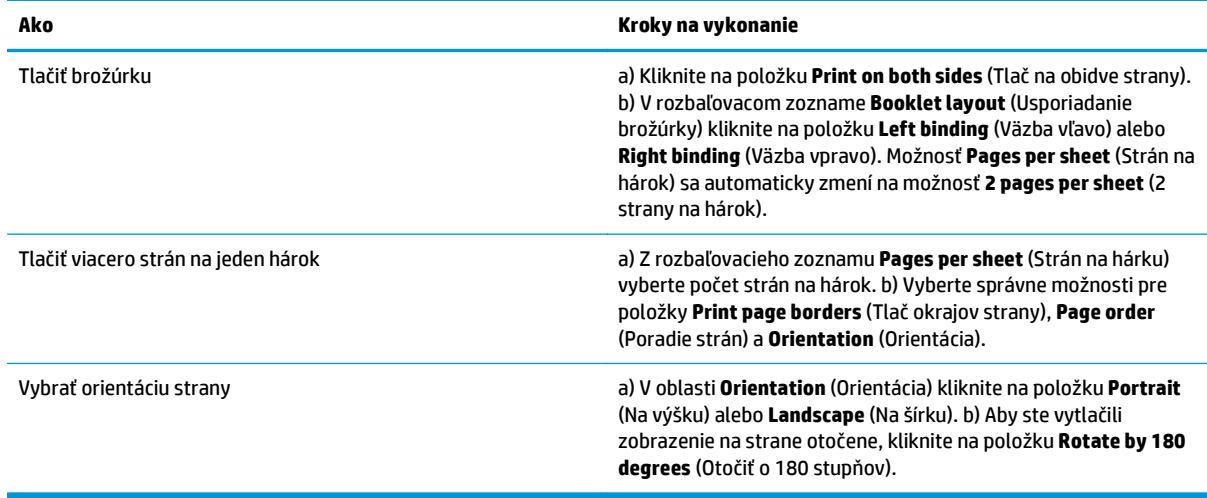

## **Získanie podpory a informácií o stave produktu**

Aby ste vykonali nasledujúce úlohy, otvorte ovládač tlačiarne a kliknite na kartu **Services** (Služby).

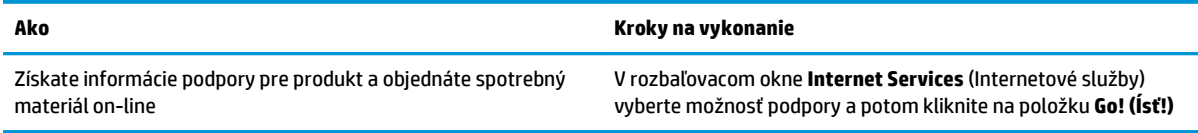

## **Nastavenie rozšírených možností tlače**

Aby ste vykonali nasledujúce úlohy, otvorte ovládač tlačiarne a kliknite na kartu **Advanced** (Rozšírené).

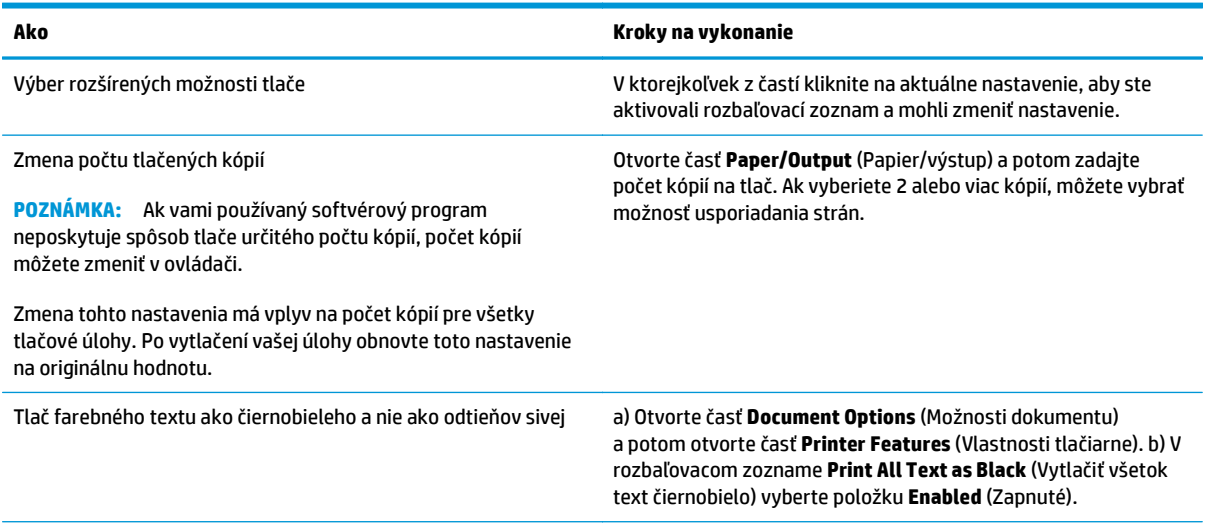

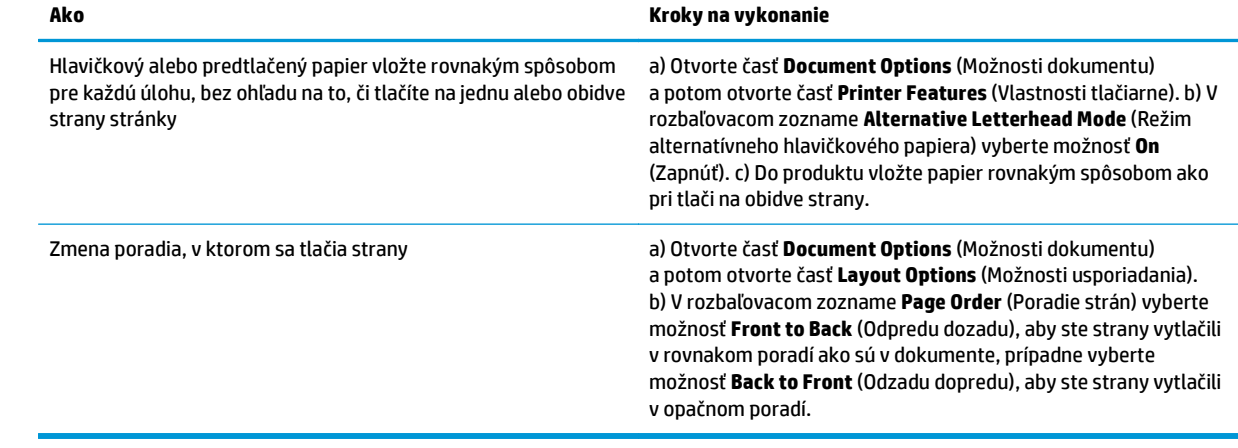

# **8 Farba v systéme Windows**

- [Správa farieb](#page-71-0)
- [Prispôsobenie farieb](#page-73-0)
- [Rozšírené používanie farieb](#page-75-0)

## <span id="page-71-0"></span>**Správa farieb**

Farby možno spravovať zmenou nastavení na karte Farba v ovládači tlačiarne.

### **Automaticky**

Nastavenie možností úprav farieb **Automaticky** väčšinou poskytuje najlepšiu kvalitu tlače farebných dokumentov. Možnosť úprav farieb **Automaticky** optimalizuje spracovanie neutrálnych sivých a prechodných farieb a vylepšuje okraje pre všetky prvky v dokumente. Ďalšie informácie nájdete v pomocníkovi online k ovládaču tlačiarne.

**POZNÁMKA:** Možnosť **Automaticky** je predvoleným nastavením a odporúča sa na tlač všetkých farebných dokumentov.

## **Tlač v odtieňoch sivej**

Vyberte možnosť **Tlačiť v odtieňoch sivej** z ovládača tlačiarne na tlačenie farebného dokumentu v čiernej a bielej. Táto možnosť je užitočná pre tlačenie farebných dokumentov, ktoré sa budú kopírovať alebo faxovať.

Po výbere možnosti **Tlačiť v odtieňoch sivej** bude produkt používať monochromatický režim, ktorý znižuje spotrebu farebných kaziet.

### **Manuálne nastavenie farieb**

Možnosť nastavenia farieb **Manuálne** použite na nastavenie zaobchádzania s neutrálnou sivou farbou, polovičnými odtieňmi a rozšírením okrajov pre text, grafiky a fotografie. Aby ste získali prístup k možnostiam manuálnej farby z karty **Farba**, vyberte možnosť **Manuálne** a potom možnosť **Nastavenia**.

#### **Možnosti manuálnej farby**

Manuálne nastavenie farieb použite na nastavenie možností **Neutrálne odtiene sivej**, **Poltón** a **Nastavenie hrany** pre text, grafiku a fotografie.

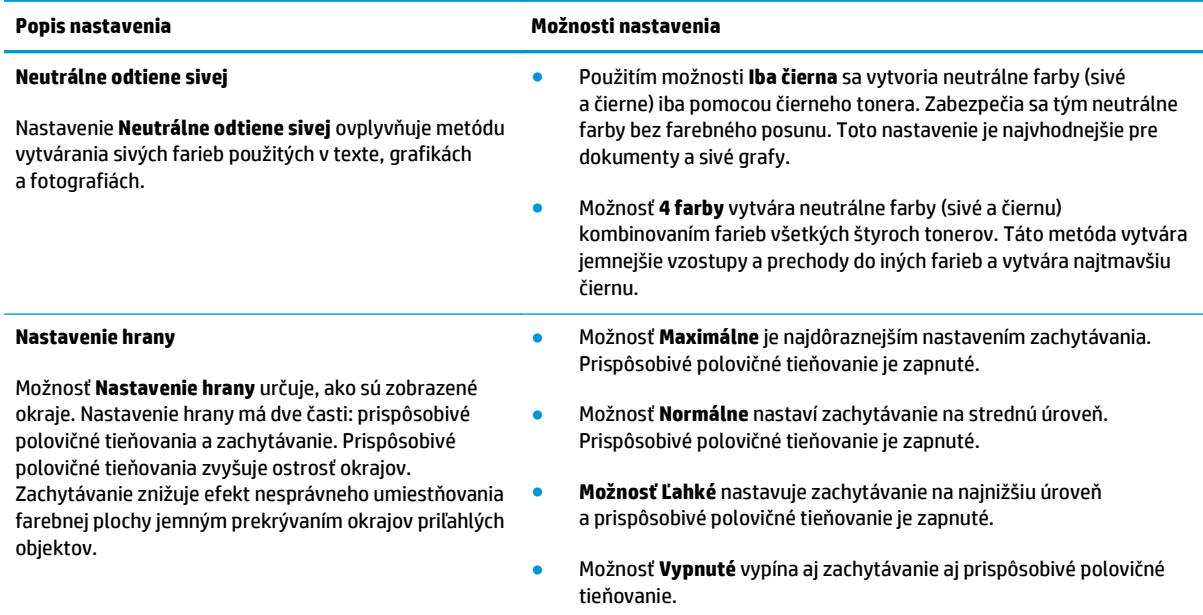

#### **Tabuľka 8-1 Možnosti manuálnej farby**
## **Farebné námety**

Použite farebné námety na nastavenie možností **Farby RGB** pre celú stránku.

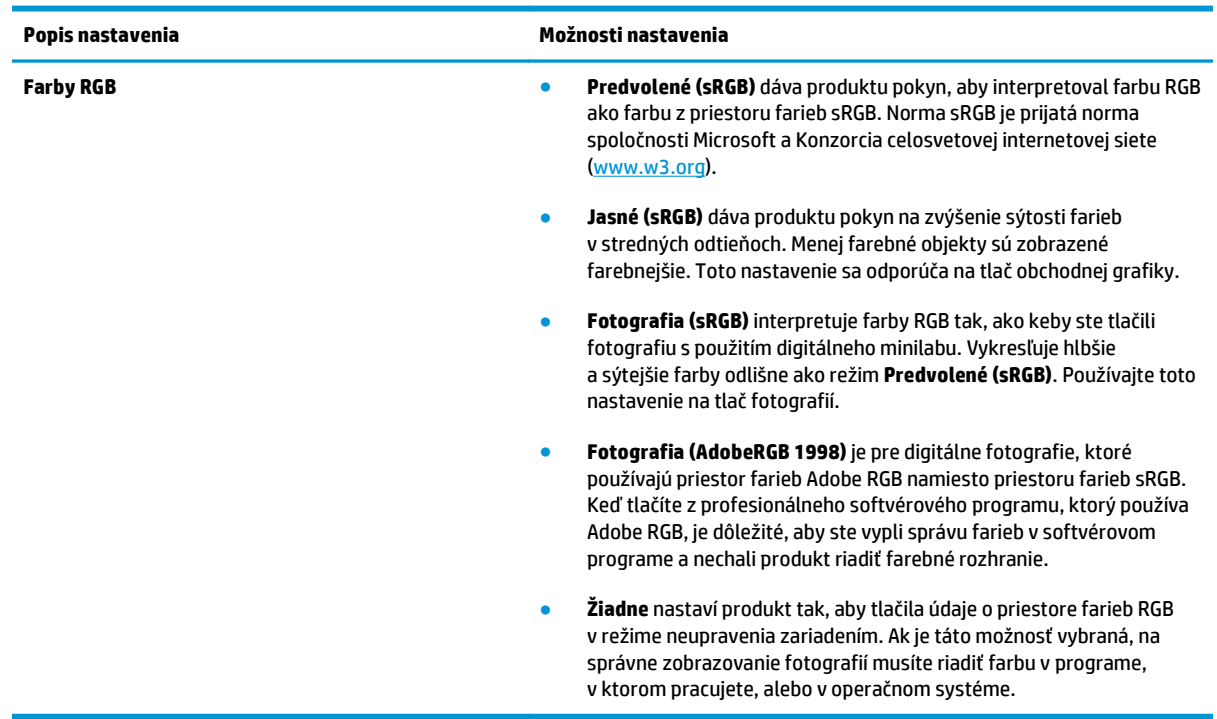

## <span id="page-73-0"></span>**Prispôsobenie farieb**

Pre väčšinu používateľov je tlač farieb sRGB najlepším spôsobom prispôsobenia farieb.

Postup prispôsobovania výstupnej farby tlačiarne k obrazovke počítača je zložitý, pretože tlačiarne a monitory počítačov používajú odlišné metódy vytvárania farieb. Monitory *zobrazujú* farby s použitím svetelných pixelov, ktoré používajú postup RGB (červené, zelené, modré), ale tlačiarne *tlačia* farby s použitím postupu CMYK (azúrová, purpurová, žltá a čierna).

Vašu schopnosť prispôsobiť tlačené farby farbám na monitore môžu ovplyvniť viaceré faktory:

- Tlačové médium
- Farbivá (napríklad atramenty alebo tonery)
- Postup tlačenia (napríklad atramentová, tlačiarenská alebo laserová technológia)
- Stropné osvetlenie
- Odlišné vnímanie farby jednotlivými osobami
- Softvérové programy
- Ovládače tlačiarne
- Operačné systémy počítača
- Monitory
- Grafické karty a ovládače
- Operačné prostredie (napríklad vlhkosť)

Majte tieto faktory na zreteli, ak farby na obrazovke úplne nesedia s vytlačenými farbami.

### **Prispôsobenie farieb pomocou palety základných farieb Microsoft Office**

Na tlač palety základných farieb Microsoft Office môžete použiť program HP ToolboxFX. Použite túto paletu pre výber farieb, ktoré chcete použiť v tlačených dokumentoch. Ukazuje aktuálne farby, ktoré sa tlačia, keď zvolíte tieto základné farby v programe Microsoft Office.

- **1.** V programe HP ToolboxFX vyberte priečinok **Pomocník**.
- **2.** V časti **Nástroje farebnej tlače** vyberte položku **Vytlačiť základné farby**.
- **3.** Upravte farby v dokumente, aby sa zhodovali s výberom farieb na palete tlačených farieb.

### **Prispôsobenie farieb pomocou nástroja HP Basic Color Match**

Nástroj HP Basic Color Match umožňuje nastaviť bodovú farbu tlačeného výstupu. Na tlačenom výstupe môžete napríklad prispôsobiť farbu loga vašej spoločnosti. Môžete uložiť a použiť nové farebné schémy pre špecifické dokumenty alebo všetky tlačené dokumenty, prípadne môžete vytvoriť viacero farebných schém, z ktorých si môžete neskôr vybrať.

Tento softvérový nástroj je k dispozícii pre všetkých používateľov produktu. Pred použitím musíte nástroj prevziať z internetu prostredníctvom programu HP ToolboxFX alebo z disku CD so softvérom, ktorý bol dodaný s produktom.

Podľa nasledujúceho postupu prevezmete nástroj HP Basic Color Match z disku CD so softvérom.

- **1.** Vložte disk CD do jednotky CD-ROM. Disk CD sa automaticky spustí.
- **2.** Vyberte možnosť **Install more software (Nainštalovať ďalší softvér)**.
- **3.** Vyberte položku **HP Basic Color Match**. Nástroj sa prevezme a sám nainštaluje. Vytvorí sa tiež ikona na pracovnej ploche.

Podľa nasledujúceho postupu prevezmete nástroj HP Basic Color Match prostredníctvom programu HP ToolboxFX.

- **1.** Otvorte program HP ToolboxFX.
- **2.** Vyberte priečinok **Pomocník**.
- **3.** V časti **Nástroje farebnej tlače** vyberte položku **Základné prispôsobenie farieb**. Nástroj sa prevezme a sám nainštaluje. Vytvorí sa tiež ikona na pracovnej ploche.

Nástroj HP Basic Color Match možno po jeho prevzatí a nainštalovaní spustiť pomocou ikony na pracovnej ploche alebo z programu HP ToolboxFX (kliknite na priečinok **Pomocník** a potom na položky **Nástroje farebnej tlače** a **Základné prispôsobenie farieb**. Nástroj vás bude sprevádzať výberom farieb. Všetky vybraté prispôsobenia farieb sa uložia ako farebná téma, takže k nim v budúcnosti budete mať prístup.

### **Prispôsobenie farieb pomocou možnosti View Custom Colors (Zobraziť vlastné farby)**

Paletu vlastných farieb môžete vytlačiť aj pomocou programu HP ToolboxFX. V časti **Nástroje farebnej tlače** programu Toolbox kliknite na položku **Zobraziť vlastné farby**. Prepnite na požadovanú stranu s farbami a vytlačte aktuálnu stranu. V dokumente zmeňte hodnoty červenej, zelenej a modrej farby v ponuke vlastných farieb softvéru, aby sa zhodovali s farbami na palete.

## **Rozšírené používanie farieb**

Produkt poskytuje automatické funkcie farieb, ktoré vytvárajú vynikajúce farebné výsledky. Starostlivo navrhnuté a testované tabuľky farieb poskytujú jemnú a presnú interpretáciu všetkých vytlačiteľných farieb.

Produkt tiež poskytuje dômyselné nástroje pre skúsených profesionálov.

## **Toner HP ColorSphere**

Spoločnosť HP navrhuje tlačový systém (tlačiareň, tlačové kazety, toner a papier), aby vzájomne spolupracovali pri optimalizácii kvality tlače, spoľahlivosti produktu a produktivity používateľa. Originálne tlačové kazety HP obsahujú toner HP ColorSphere, ktorý je špecificky prispôsobený pre vašu tlačiareň, aby vytvárala široký rozsah skvelých farieb. Pomôže vám vytvoriť profesionálne vyzerajúce dokumenty, ktoré obsahujú ostrý jasný text a grafiku a realistické tlačené fotografie.

Toner HP ColorSphere vytvára konzistenciu kvality tlače a intenzitu, na ktorú sa môžete spoľahnúť pri tlači na rôzne typy papiera. To znamená, že môžete vytvárať dokumenty, ktoré vám pomôžu vyvolať správny dojem. Navyše, bežné a špeciálne papiere profesionálnej kvality od spoločnosti HP (vrátane širokej škály médií od spoločnosti HP rôznych typov a hmotností) sú navrhnuté tak, aby vyhovovali spôsobu vašej práce.

### **HP ImageREt 3600**

Technológia ImageREt 3600 je rovnaká ako farby laserovej triedy s rozlíšením tlače 3600 bodov na palec (dpi) prostredníctvom viacúrovňového procesu tlače. Tento proces precízne ovláda farbu kombináciou až štyroch farieb v rámci jedného bodu a prostredníctvom zmeny množstva tonera v danej oblasti. Pre tento produkt sa technológia ImageREt 3600 ešte vylepšila. Zdokonalenia sa týkajú technológie zachytávania, lepšieho ovládania umiestnenia bodov a presnejšieho ovládania kvality tonera v bode. Výsledkom týchto nových technológií, spolu s viacúrovňovým procesom tlače HP, je tlačiareň s rozlíšením 600 x 600 dpi, ktorá poskytuje kvalitu farieb laserovej triedy 3600-dpi s miliónmi jemných farieb.

## **Výber médií**

Najlepšiu farbu a kvalitu obrazu dosiahnete výberom vhodného typu média v ponuke tlače softvéru alebo v ovládači tlačiarne.

### **Možnosti farieb**

Možnosti farieb automaticky poskytujú optimálny farebný výstup. Tieto možnosti využívajú označenie objektov, ktoré ponúka optimálne nastavenie farieb a polovičných odtieňov pre rôzne objekty na strane (text, grafiku a fotografie). Ovládač tlačiarne zistí, ktoré objekty sa objavujú na strane, a použije nastavenia polovičných odtieňov a farieb, ktoré poskytujú najlepšiu kvalitu tlače každého objektu.

V prostredí systému Windows sa možnosti farieb **Automaticky** a **Manuálne** nachádzajú na karte **Farba** ovládača tlačiarne.

### **Norma červená-zelená-modrá (sRGB)**

Norma červená-zelená-modrá (Standard red-green-blue – sRGB) je celosvetová norma farieb, ktorú spoločnosti HP a Microsoft vyvinuli ako spoločný jazyk farieb pre monitory, vstupné (skenery a digitálne fotoaparáty) a výstupné zariadenia (tlačiarne a plotre). Ide o priestor farieb, ktorý sa predvolene používa v produktoch spoločnosti HP, v operačných systémoch spoločnosti Microsoft, na internete a vo väčšine kancelárskeho softvéru. Norma sRGB symbolizuje typický monitor počítača so systémom Windows a je tiež konvergenčnou normou televízorov s vysokým rozlíšením.

**POZNÁMKA:** Vzhľad farieb na obrazovke môžu ovplyvniť ďalšie faktory, napríklad typ používaného monitora a osvetlenie miestnosti. Ďalšie informácie nájdete v časti [Prispôsobenie farieb na strane 62.](#page-73-0)

Najnovšie verzie programov Adobe PhotoShop®, CorelDRAW®, Microsoft Office a mnohých ďalších programov používajú normu sRGB na prenos farieb. Keďže ide o priestor farieb, ktorý sa predvolene používa v operačných systémoch spoločnosti Microsoft, norma sRGB je všeobecne prijímaná. Pokiaľ programy a zariadenia používajú na výmenu informácií o farbách normu sRGB, bežní používatelia môžu spozorovať značne vylepšené prispôsobovanie farieb.

Norma sRGB zlepšuje vašu schopnosť automaticky prispôsobiť farby produktu, monitora počítača a iných vstupných zariadení a eliminuje potrebu stať sa expertom na farby.

# **9 Správa a údržba**

- Informač[né strany](#page-79-0)
- [HP ToolboxFX](#page-80-0)
- [Vstavaný webový server](#page-89-0)
- [Správa spotrebného materiálu](#page-92-0)
- Výmena tlač[ových kaziet](#page-94-0)
- Pamäť a pamäť[ové moduly DIMM s písmom](#page-97-0)
- Vyč[istenie produktu](#page-101-0)
- [Aktualizácie firmvéru](#page-102-0)

## <span id="page-79-0"></span>**Informačné strany**

Pomocou ovládacieho panela vytlačíte informačné strany, ktoré obsahujú podrobnosti o produkte a jeho aktuálnych nastaveniach.

- 1. Stlačením tlačidla OK otvorte ponuky.
- **2.** Pomocou tlačidiel so šípkami vyberte ponuku **Reports (Správy)** a potom stlačte tlačidlo OK.
- **3.** Na navigáciu v správach použijte tlačidlá so šípkami a potom stlačením tlačidla OK vytlačte správu.
- **4.** Stlačením tlačidla zrušiť **o** pustite ponuky.

K dispozícii sú nasledujúce informačné strany:

- Ukážková strana
- **•** Štruktúra ponuky
- **•** Správa o konfigurácii
- **•** Stav spotrebného materiálu
- Súhrnné informácie o sieti
- Strana Používanie
- Zoznam písiem PCL
- Zoznam písiem PS
- Zoznam písiem PCL6
- Denník použitia farby v úlohe
- **•** Servisná stránka
- Diagnostická stránka

## <span id="page-80-0"></span>**HP ToolboxFX**

## **Otvorenie programu HP ToolboxFX**

Program HP ToolboxFX otvorte jedným z nasledujúcich spôsobov:

- V oblasti upozornení systému Windows dvakrát kliknite na ikonu programu HP ToolboxFX (■).
- V ponuke **Štart** operačného systému Windows kliknite na **Programy** (alebo **Všetky programy** v operačnom systéme Windows XP a Vista), kliknite na **HP**, kliknite na **HP Color LaserJet série CP5225** a potom kliknite na **HP ToolboxFX**.

HP ToolboxFX obsahuje nasledujúce priečinky:

- **Stav** (pozrite časť **Stav na strane 70**)
- **Výstrahy** (pozrite časť [Výstrahy na strane 71\)](#page-82-0)
- **Informácie o produkte** (pozrite časť [Informácie o produkte na strane 71](#page-82-0))
- **Pomocník** (pozrite časť [Pomocník na strane 72](#page-83-0))
- **Systémové nastavenia** (pozrite časť **[Systémové nastavenia na strane 73](#page-84-0)**)
- **Nastavenia tlače** (pozrite časť [Nastavenia tla](#page-87-0)če na strane 76)
- **Nastavenia siete** (iba sieťové modely) (pozrite časť [Nastavenia siete na strane 76\)](#page-87-0)

Priečinok **Stav** obsahuje prepojenia pre nasledujúce hlavné stránky:

- **Stav zariadenia**. Táto strana naznačuje stav produktu, ako napríklad zaseknutie alebo prázdny zásobník. Po odstránení problému kliknite na možnosť **Obnoviť stav**, aby ste aktualizovali stav produktu.
- **· Stav spotrebného materiálu**. Zobrazí podrobnosti, ako napríklad približné percento zostávajúceho tonera v tlačovej kazete a približný počet strán, ktoré sa vytlačili pomocou aktuálnej tlačovej kazety. Táto strana obsahuje tiež prepojenia slúžiace na objednanie spotrebného materiálu a vyhľadanie informácií o recyklácii.
- **Konfigurácia zariadenia**. Zobrazuje podrobné informácie o aktuálnej konfigurácii produktu vrátane veľkosti nainštalovanej pamäte a či sú nainštalované voliteľné zásobníky.
- **Súhrnné informácie o sieti**. Zobrazuje podrobné informácie o aktuálnej sieťovej konfigurácii vrátane IP adresy a stavu siete.
- **Správy**. Vytlačte konfiguračnú stránku a iné informačné stránky, napríklad stránku stavu spotrebného materiálu. Pozrite časť Informač[né strany na strane 68.](#page-79-0)
- **Denník použitia farby v úlohe**. Zobrazuje informácie o používaní farieb v naposledy vytlačených dokumentoch.
- **Denník udalostí**. Zobrazuje históriu udalostí produktu. Najnovšia udalosť je uvedená ako prvá.

#### **Denník udalostí**

Protokol udalostí je tabuľka, ktorá obsahuje kódy zodpovedajúce chybovým správam, ktoré sa zobrazili na ovládacom paneli produktu, krátky popis každej chyby a počet strán, ktoré sa vytlačili, keď sa príslušná chyba vyskytla. Ďalšie informácie o chybových správach nájdete v časti [Interpretácia ovládacieho panela](#page-106-0) [a výstražných správ o stave na strane 95](#page-106-0).

## <span id="page-81-0"></span>**Stav**

## <span id="page-82-0"></span>**Výstrahy**

Priečinok **Výstrahy** obsahuje prepojenia k nasledujúcim hlavným stranám:

- **Nastaviť výstrahy o stave**. Nastavte produkt tak, aby vám odosielal kontextové výstrahy o určitých udalostiach, napríklad o končiacej životnosti kaziet.
- **Nastavenie e-mailových výstrah**. Nastavte produkt tak, aby vám odosielal e-mailové výstrahy o určitých udalostiach, napríklad o končiacej životnosti kaziet.

#### **Nastavenie výstrah o stave**

Pomocou tejto možnosti nastavte produkt na odosielanie výstrah do počítača v prípade zaseknutia, nízkej životnosti kazety v tlačových kazetách HP, používania tlačovej kazety od iného výrobcu, prázdnych vstupných zásobníkov a špecifických správ o chybách.

Ako formát obdržania vyberte formát rozbaľovania, formát ikony systémového priečinka, výstrahy na pracovnej ploche alebo akúkoľvek ich kombináciu. Rozbaľovacie výstrahy a výstrahy na pracovnej ploche sa zobrazia, keď produkt tlačí z počítača, na ktorom ste nastavili výstrahy. Výstrahy na pracovnej ploche sú viditeľné len dočasne a automaticky sa stratia.

Zmeňte nastavenie **Prah nízkej úrovne náplne v kazete**, ktoré nastavuje úroveň tonera, ktorá aktivuje výzvu o nízkom stave tonera na strane **Nastavenie systému**.

**POZNÁMKA:** Musíte kliknúť na možnosť **Použiť**, aby sa zmeny vykonali.

#### **Nastavenie e-mailových výstrah**

Použite túto kartu, aby ste nastavili dve e-mailové adresy na prijímanie výstrah, keď sa vyskytnú určité udalosti. Môžete určiť rozdielne udalosti pre každú e-mailovú adresu. Použite informácie pre e-mailový server, ktoré budú odosielať e-mailové výstražné správy produktu.

**POZNÁMKA:** E-mailové výstrahy môžete nakonfigurovať iba tak, aby sa odoslali zo servera, ktorý nevyžaduje overovanie používateľa. Ak váš e-mailový server vyžaduje, aby ste sa prihlásili pomocou mena používateľa a hesla, nebudete môcť spustiť e-mailové výstrahy.

**POZNÁMKA:** Musíte kliknúť na možnosť **Použiť**, aby sa zmeny vykonali.

### **Informácie o produkte**

Priečinok **Informácie o produkte** obsahuje prepojenia k nasledujúcej stránke:

● **Ukážkové stránky**. Vytlačte stránky, ktoré zobrazujú potenciál kvality farebnej tlače a celkové tlačové charakteristiky produktu.

### **Nastavenie hesla**

Heslo systému nastavte pomocou programu HP ToolboxFX alebo vstavaného webového servera.

**1.** Vo vstavanom webovom serveri kliknite na kartu **System (Systém)**.

V programe HP ToolboxFX kliknite na kartu **Nastavenia zariadenia**.

**2.** Kliknite na možnosť **Product security (Zabezpečenie produktu)**.

- <span id="page-83-0"></span>**3.** Do poľa **Heslo** napíšte heslo, ktoré chcete nastaviť, a potom rovnaké heslo napíšte aj do poľa **Potvrdiť heslo**, čím potvrdíte svoj výber.
- **4.** Kliknutím na tlačidlo **Použiť** uložte heslo.
- **2** POZNÁMKA: Ak sa predtým nastavilo heslo, budete vyzvaní, aby ste ho zadali. Napíšte heslo a potom kliknite na tlačidlo **Použiť**.

### **Pomocník**

Priečinok **Pomocník** obsahuje prepojenia k nasledujúcim hlavným stránkam:

- **Riešenie problémov**. Zobrate témy pomocníka na riešenie problémov, vytlačte strany s riešením problémov, vyčistite produkt a otvorte základné farby aplikácie Microsoft Office. Ďalšie informácie o základných farbách aplikácie Microsoft Office nájdete v časti [Prispôsobenie farieb na strane 62](#page-73-0).
- **Papier a tlačové médiá**. Vytlačte informácie o tom, ako získate optimálne výsledky z produktu pomocou rôznych typov papiera a tlačových médií.
- **Nástroje farebnej tlače**. Otvorte základné farby programu Microsoft Office alebo celú paletu farieb s priradenými hodnotami RGB. Ďalšie informácie o základných farbách aplikácie Microsoft Office nájdete v časti [Prispôsobenie farieb na strane 62.](#page-73-0) Na nastavenie bodových farieb vo vašom tlačenom výstupe použite program HP Basic Color Match.
- **· Animované ukážky**. Pozrite si animácie, ktoré ukazujú, ako v produkte vykonávať bežné úlohy, napríklad ako dosiahnuť najlepšiu kvalitu tlače, ako odstrániť zaseknutie papiera a ako vymeniť tlačovú kazetu.
- **Používateľská príručka**. Zobrazí informácie o používaní produktu, záruke, technických údajoch a podpore. Používateľská príručka je dostupná vo formáte HTML a PDF.

## <span id="page-84-0"></span>**Systémové nastavenia**

Priečinok **Systémové nastavenia** obsahuje prepojenia k nasledujúcim hlavným stránkam:

- **Informácie o zariadení**. Zobrazuje informácie o zariadení, ako napríklad popis produktu a kontaktnú osobu.
- **Nastavenie papiera**. Nakonfiguruje zásobníky alebo zmení nastavenia produktu pre narábanie s papierom, ako napríklad predvolená veľkosť papiera a predvolený typ papiera.
- **Kvalita tlače**. Mení nastavenia kvality tlače.
- **Hustota tlače**. Zmení nastavenia hustoty tlače, ako napríklad kontrast, zvýraznenia, stredné odtiene a tiene.
- **Typy papiera**. Zmení nastavenia režimu pre každý typ médií, ako napríklad hlavičkový papier, preddierovaný alebo lesklý papier.
- **Rozšírené režimy tlače**. Mení nastavenia režimu natavovacej jednotky produktu, aby ste zvýšili kvalitu tlače.
- **Nastavenie systému**. Zmení nastavenia systému, ako napríklad odstránenie zaseknutia a automatické pokračovanie. Zmení nastavenie nízkej úrovne kazety, ktoré stanovuje úroveň tonera, ktorá spôsobí zobrazenie výstrahy o nízkej úrovni tonera.
- **Uložiť alebo obnoviť nastavenia**. Uloží aktuálne nastavenia pre produkt do súboru v počítači. Použite tento súbor na nahranie rovnakých nastavení do iného produktu alebo na obnovenie týchto nastavení pre tento produkt v budúcnosti.
- **Zabezpečenie produktu**. Nastavte heslo, ktorým budete chrániť nastavenia produktu. Ak je heslo nastavené, používatelia budú vyzvaní na zadanie hesla, skôr než budú môcť zmeniť nastavenia produktu. Nastavenie hesla na tejto strane tiež nastaví heslo vstavaného webového servera.

#### **Informácie o zariadení**

Táto strana ukladá údaje o produkte pre použitie v budúcnosti. Informácie, ktoré uvediete do políčok na tejto strane, sa zobrazia na konfiguračnej stránke. Do každého z týchto políčok môžete napísať akýkoľvek znak.

**POZNÁMKA:** Musíte kliknúť na možnosť **Použiť**, aby sa zmeny vykonali.

#### **Nastavenie papiera**

Použite tieto možnosti, aby ste nakonfigurovali vaše predvolené nastavenia. Predstavujú rovnaké možnosti, ktoré sú dostupné v ponukách ovládacieho panela na ovládacom paneli. Ďalšie informácie nájdete na lokalite Ponuky ovládacieho panela na strane 9.

Nasledujúce možnosti sú dostupné pre narábanie s tlačovými úlohami, keď v produkte došli médiá:

- Vyberte možnosť **Čakať na vloženie papiera**.
- Vyberte možnosť **Čakať stále** z rozbaľovacieho zoznamu **Činnosť pri vyčerpaní papiera** pre neobmedzené čakanie.
- Vyberte možnosť **Zrušiť** z rozbaľovacieho zoznamu **Činnosť pri vyčerpaní papiera**, aby ste zrušili tlačovú úlohu.
- Vyberte možnosť **Prepísať** z rozbaľovacieho zoznamu **Činnosť pri vyčerpaní papiera**, aby ste odoslali tlačovú úlohu do iného zásobníka papiera.

Políčko **Čas pri vyčerpaní papiera** špecifikuje, ako dlho bude produkt čakať, kým bude reagovať na vaše výbery. Môžete špecifikovať hodnotu od 0 až po 3600 sekúnd.

**POZNÁMKA:** Musíte kliknúť na možnosť **Použiť**, aby sa zmeny vykonali.

#### **Kvalita tlače**

Použite tieto možnosti, aby ste zlepšili vzhľad tlačových úloh. Sú to tie isté možnosti, ktoré sú dostupné cez ponuky na ovládacom paneli. Ďalšie informácie nájdete na lokalite Ponuky ovládacieho panela na strane 9.

#### **Kalibrácia farieb**

- **Kalibrácia pri zapnutí**. Určte, či po zapnutí vykoná produkt kalibráciu.
- **Načasovanie kalibrácie**. Určte, ako často bude produkt vykonávať kalibráciu.
- **Kalibrovať teraz**. Nastavte produkt tak, aby kalibroval okamžite.

**POZNÁMKA:** Musíte kliknúť na možnosť **Použiť**, aby sa zmeny vykonali.

#### **Hustota tlače**

Použite tieto nastavenia na jemné doladenie množstva farby tonera, ktorý sa používa na tlačených dokumentoch.

- **Kontrasty**. Kontrast je rozsah rozdielu medzi svetlými (zvýraznenými) a tmavými (tieňovanými) farbami. Na zvýšenie celkového rozsahu medzi svetlými a tmavými farbami zvýšte nastavenie **Kontrasty**.
- **Zvýraznenia**. Zvýraznenia sú farby, ktoré sú takmer biele. Pre stmavnutie zvýraznených farieb zvýšte nastavenie **Zvýraznenia**. Toto nastavenie neovplyvňuje stredné odtiene, ani tieňované farby.
- **Stredné tóny**. Stredné tónysú farby, ktoré sú v strede medzi bielou a silnou hustotou. Pre stmavnutie stredných tónovfarieb zvýšte nastavenie **Stredné tóny**. Toto nastavenie neovplyvňuje zvýraznenia ani tieňované farby.
- **Tiene**. Tiene sú farby, ktoré majú takmer silnú hustotu. Pre stmavnutie tieňovaných farieb zvýšte nastavenie **Tiene**. Toto nastavenie neovplyvňuje zvýraznenia ani stredné odtiene farieb.

#### **Typy papiera**

Použite tieto možnosti na konfiguráciu režimov tlače, ktoré korešpondujú s rôznymi typmi médií. Keď vyberiete možnosť **Obnoviť režimy**, obnovíte výrobné nastavenia všetkých režimov.

**POZNÁMKA:** Musíte kliknúť na možnosť **Použiť**, aby sa zmeny vykonali.

#### **Rozšírené režimy tlače**

Použite tieto možnosti na konfiguráciu rozšírených režimov natavovacej jednotky produktu, aby ste zvýšili kvalitu tlače.

#### **Nastavenia systému**

Použite tieto možnosti nastavenia systému na konfiguráciu rôznych nastavení tlače. Tieto nastavenia nie sú dostupné na ovládacom paneli.

**POZNÁMKA:** Musíte kliknúť na možnosť **Použiť**, aby sa zmeny vykonali.

#### **Uložiť alebo obnoviť nastavenia**

Uloží aktuálne nastavenia produktu do súboru v počítači. Použite tento súbor na načítanie rovnakých nastavení do iného produktu alebo na obnovenie týchto nastavení daného produktu v budúcnosti.

#### <span id="page-87-0"></span>**Zabezpečenie produktu**

Nastavte heslo, ktorým budete chrániť nastavenia produktu. Po nastavení hesla budú používatelia vyzvaní na zadanie hesla, skôr než budú môcť získať prístup k stranám programu HP ToolboxFX, ktoré čítajú alebo zapisujú údaje z produktu. Nastavenie hesla na tejto strane tiež nastaví heslo vstavaného webového servera.

### **Nastavenia tlače**

Priečinok **Nastavenia tlače** obsahuje prepojenia na nasledujúce hlavné stránky:

- **Tlač**. Mení predvolené nastavenia tlače produktu, ako napríklad počet kópií a otočenie papiera.
- **PCL5**. Zmení nastavenia PCL.
- **PostScript**. Zmení nastavenia PS.

#### **Tlač**

Použite tieto možnosti, aby ste nakonfigurovali nastavenia pre všetky funkcie tlače. Sú to tie isté možnosti, ktoré sú dostupné na ovládacom paneli. Ďalšie informácie nájdete na lokalite Ponuky ovládacieho panela na strane 9.

**POZNÁMKA:** Musíte kliknúť na možnosť **Použiť**, aby sa zmeny vykonali.

#### **PCL5**

Pomocou týchto možností nakonfigurujte nastavenia, pokiaľ používate osobitosť tlače PCL.

**POZNÁMKA:** Musíte kliknúť na možnosť **Použiť**, aby sa zmeny vykonali.

#### **PostScript**

Použite túto možnosť, ak používate osobitosti tlače PostScript. Ak je možnosť **Vytlačiť chyby jazyka PostScript** zapnutá, automaticky sa vytlačí stránka chýb jazyka PostScript, keď sa vyskytnú chyby jazyka PostScript.

**POZNÁMKA:** Musíte kliknúť na možnosť **Použiť**, aby sa zmeny vykonali.

#### **Nastavenia siete**

Pomocou tejto karty môže správca siete ovládať nastavenie tlačiarne týkajúce sa siete, ak je tlačiareň pripojená k sieti na báze protokolu IP.

### **Nakúpiť spotrebný materiál**

Toto tlačidlo v hornej časti každej stránky prepína na webovú stránku, kde môžete objednať náhradný spotrebný materiál. Aby ste mohli túto funkciu používať, musíte mať prístup k internetu.

### **Ostatné prepojenia**

Táto časť obsahuje prepojenia, ktoré umožňujú pripojenie k internetu. Tieto prepojenia je možné použiť len v prípade, že máte prístup na Internet. Ak používate telefonické pripojenie k internetu a nepripojili ste sa, keď ste prvýkrát otvorili HP ToolboxFX, tak sa musíte pripojiť predtým, ako budete môcť navštíviť tieto webové stránky. Pripojenie môže vyžadovať ukončenie a opätovné spustenie HP ToolboxFX.

- **Podpora a riešenie problémov**. Pripojí sa k stránke podpory produktu, na ktorej môžete hľadať pomoc týkajúcu sa špecifického problému.
- **Registrácia produktu**. Pripojí sa k webovej stránke registrácie produktu značky HP.

## <span id="page-89-0"></span>**Vstavaný webový server**

Keď je produkt pripojený k sieti, automaticky je k dispozícii vstavaný webový server. K vstavanému webovému serveru možno získať prístup prostredníctvom štandardného webového prehliadača.

**<sup>2</sup> POZNÁMKA:** Ak je produkt pripojený priamo k počítaču so systémom Windows, použite program HP ToolboxFX, aby ste videli stavu produktu.

Pomocou vstavaného webového servera môžete zobraziť stav produktu a siete a spravovať tlačové funkcie z počítača namiesto ovládacieho panela produktu.

- Prezeranie informácií o stave ovládania produktu.
- Nastavenie typu papiera, ktorý je vložený v každom zásobníku.
- Určenie zostávajúcej životnosti pri všetkom spotrebnom materiáli a objednávanie nového.
- Zobrazenie a zmena konfigurácie zásobníka.
- Zobrazenie a zmena nastavenia PCL.
- Zobrazenie a zmena konfigurácie siete.
- Zobrazenie podporného obsahu, ktorý je špecifický pre aktuálny stav produktu.

Aby ste mohli používať vstavaný webový server, musíte mať aplikáciu Microsoft Internet Explorer 6 alebo novšiu, Netscape Navigator 7 alebo novšiu, Safari 1.2 alebo novšiu, Konqueror 3.2 alebo novšiu, Firefox 1.0 alebo novšiu, Mozilla 1.6 alebo novšiu alebo aplikáciu Opera 7 alebo novšiu. Vstavaný webový server funguje vtedy, keď je produkt pripojený k sieti na báze protokolu IP. Vstavaný webový server nepodporuje pripojenia tlačiarne na báze protokolu IPX alebo AppleTalk. Na otvorenie a používanie vstavaného webového servera nepotrebujete prístup na Internet.

### **Zobrazenie vstavaného webového servera HP**

- **1.** V podporovanom webovom prehliadači na vašom počítači napíšte IP adresu produktu do políčka adresa/ URL. (Aby ste našli IP adresu, vytlačte konfiguračnú stránku. Pozrite si časť Informač[né strany](#page-79-0) [na strane 68.](#page-79-0))
	- **POZNÁMKA:** Po otvorení URL ju môžete označiť, aby ste sa k nej mohli rýchlo dostať v budúcnosti.
- **POZNÁMKA:** V operačnom systéme počítačov Macintosh kliknite na tlačidlo **Pomôcka**.
- **2.** Vstavaný webový server má štyri karty, ktoré obsahujú nastavenia a informácie o produkte: Karta **Status (Stav)**, karta **System (Systém)**, karta **Print (Tlačiť)** a karta **Networking (Sieťová práca)**. Kliknite na kartu, ktorú chcete zobraziť.

Ďalšie informácie o každej karte nájdete v nasledujúcej časti.

## **Časti vstavaného webového servera**

Nižšie uvedená tabuľka opisuje základné obrazovky vstavaného webového servera.

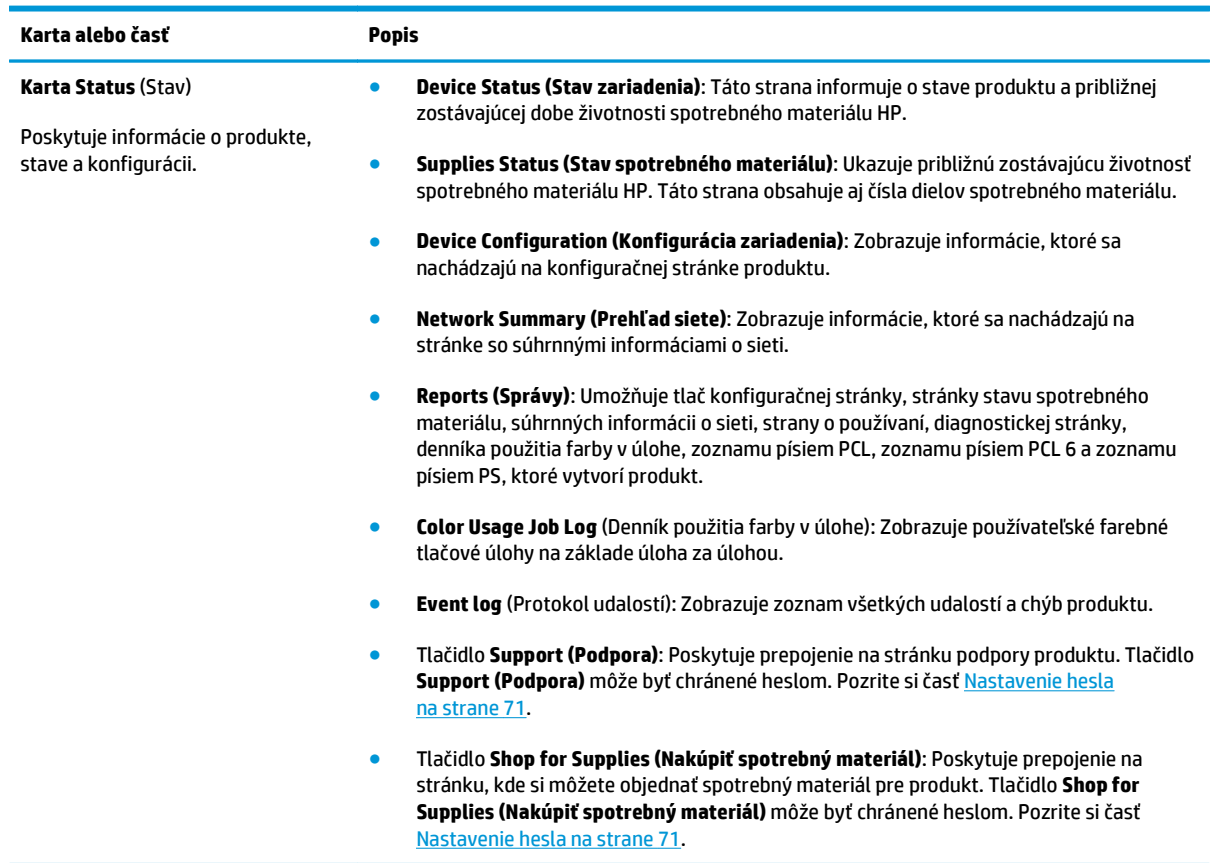

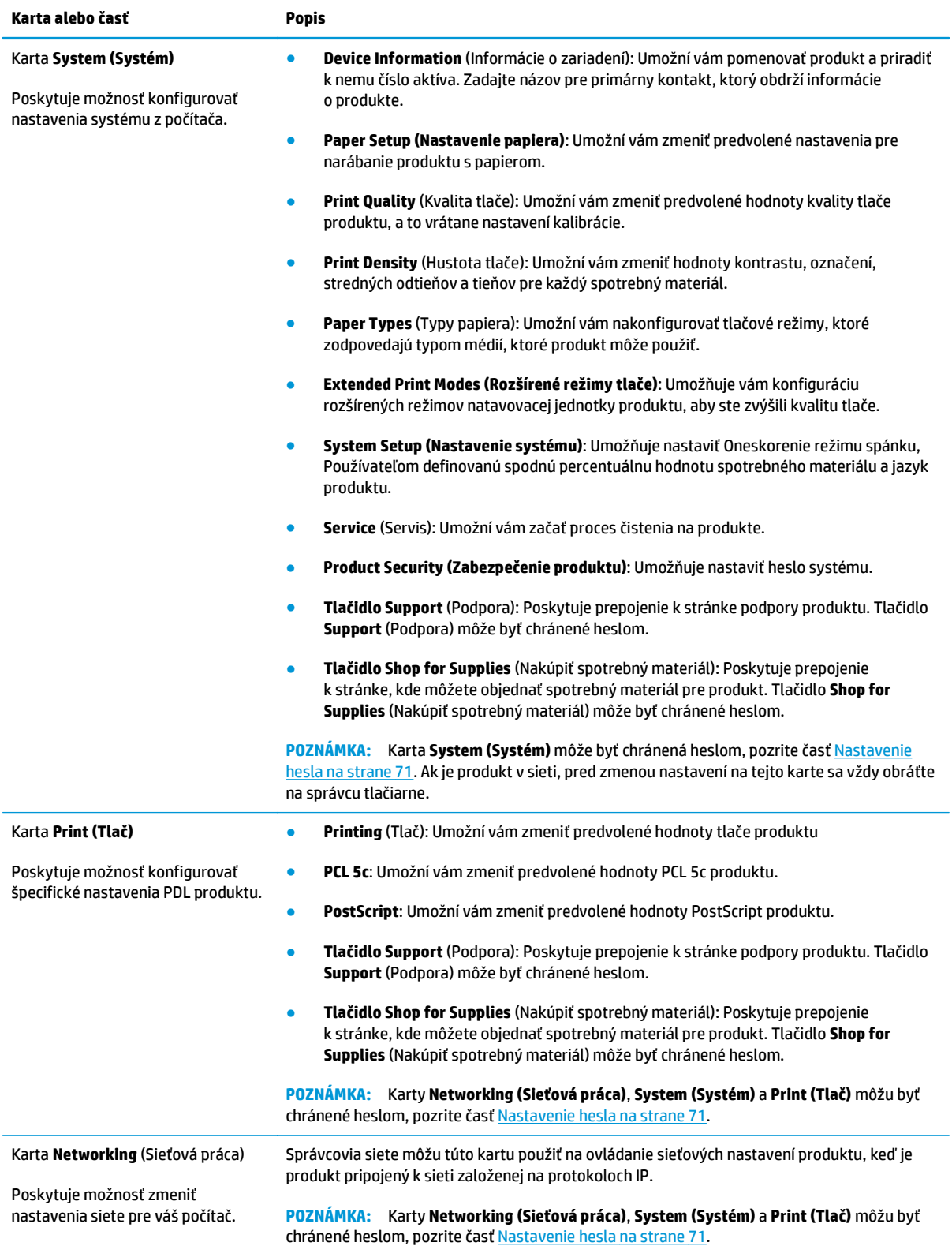

## <span id="page-92-0"></span>**Správa spotrebného materiálu**

## **Životnosť spotrebného materiálu**

V júni 2006 publikovala Medzinárodná organizácia pre normalizáciu (ISO) normu ISO/IEC 19798 o výdrži kazety s tonerom pre farebné laserové tlačiarne. Spoločnosť HP sa aktívne zúčastňovala na vývoji tejto normy a nadšene podporovala jej široké využitie v priemysle. Norma určuje všeobecný rozsah dôležitých faktorov, ktoré majú vplyv na výdrž a jej meranie, vrátane testovacích dokumentov, veľkosti tlačovej úlohy, režimov kvality tlače, zistenia konca životnosti, veľkosti vzorkovnice a podmienok okolitého prostredia. Všeobecne prijatá norma predstavuje objav v poskytovaní informácii o výdrži zákazníkom, ktoré možno presne porovnávať. Špecifické informácie o výdrži kazety nájdete na lokalite: [h10060.www1.hp.com/](http://h10060.www1.hp.com/pageyield/index.html) [pageyield/index.html](http://h10060.www1.hp.com/pageyield/index.html).

## **Uskladnenie tlačových kaziet**

Nevyberajte tlačovú kazetu z balenia, pokiaľ ju nechcete hneď používať.

**UPOZORNENIE:** Aby sa tlačová kazeta nepoškodila, nevystavujte ju svetlu na viac ako niekoľko minút.

## **Stratégia spoločnosti HP vo vzťahu k tlačovým kazetám od iných výrobcov**

Spoločnosť HP nemôže odporúčať opätovné používanie nových alebo upravených kaziet s tonerom od iných výrobcov.

**POZNÁMKA:** Použitie inej kazety s tonerom, než kazety s tonerom HP alebo jej znovu naplnenie sa netýka záruky poskytnutej zákazníkovi a ani dohody o poskytnutí HP podpory zákazníkovi. Avšak, ak kvôli použitu znovu naplnenej kazete s tonerom, alebo inej ako od HP vznikne závada, alebo poškodenie, HP poskytne štandardný čas a materiál na opravu produktu pre konkrétnu závadu, alebo poškodenie.

## **Protipirátska linka a webová lokalita spoločnosti HP**

Ak ste nainštalovali tlačovú kazetu od spoločnosti HP a hlásenie na tlačiarni ju označilo ako produkt iného výrobcu, obráťte sa na protipirátsku linku spoločnosti HP (1-877-219-3183, v Severnej Amerike bezplatne) alebo na webovú lokalitu [www.hp.com/go/anticounterfeit.](http://www.hp.com/go/anticounterfeit) Spoločnosť HP pomôže určiť, či je výrobok pôvodný a podnikne kroky na vyriešenie problému.

Nasledujúce situácie môžu signalizovať, že kazeta nie je pôvodnou kazetou od spoločnosti HP:

- Pri používaní kazety sa vyskytuje mnoho problémov.
- Kazeta nemá obvyklý vzhľad (napríklad chýba oranžová plôška alebo sa balenie kazety líši od balenia produktov spoločnosti HP).

## **Tlač, keď je kazeta na konci odhadovanej životnosti**

Správa **<Supply> Low (Málo <spotrebného materiálu>)** (kde <spotrebný materiál> je farba kazety) sa zobrazí, keď sa blíži koniec životnosti tlačovej kazety. Správa **<Supply> Very Low (Veľmi málo <spotrebného materiálu>)** sa zobrazí, keď je tlačová kazeta na konci odhadovanej životnosti. Na zaistenie optimálnej kvality tlače odporúča spoločnosť HP vymeniť tlačovú kazetu po zobrazení správy **<Supply> Very Low (Veľmi málo <spotrebného materiálu>)**. Problémy s kvalitou tlače sa môžu vyskytnúť, keď používate kazetu, ktorá je na konci odhadovanej životnosti, čo má za následok plytvanie tlačovými médiami a tonerom iných kaziet. Výmenou tlačovej kazety po zobrazení správy **<Supply> Very Low (Veľmi málo <spotrebného materiálu>)** môžete zabrániť tomuto plytvaniu. Spotrebný materiál nemusíte vymeniť hneď v tomto okamihu, pokiaľ je kvalita tlače aj naďalej prijateľná. Keď spotrebný materiál od spoločnosti HP dosiahne úroveň veľmi nízkeho stavu, skončí sa platnosť prémiovej ochrannej záruky na tento spotrebný materiál.

**VAROVANIE!** Použitie nastavenia **Continue (Pokračovať)** môže mať za následok neuspokojivú kvalitu tlače.

**VAROVANIE!** Ak sa spotrebný materiál HP stále používa v režime pri nízkej hladine, všetky chyby tlače alebo zlyhania spotrebného materiálu, ktoré sa vyskytnú, sa nebudú považovať za chyby materiálu ani spracovania spotrebného materiálu, na ktoré sa vzťahuje vyhlásenie spoločnosti HP o záruke na tlačové kazety.

Kedykoľvek môžete povoliť alebo zakázať funkciu **Continue (Pokračovať)** a nemusíte ju opätovne zapnúť, keď nainštalujete novú tlačovú kazetu. Ak je ponuka **At Very Low (Pri veľmi nízkom stave)** nastavená na možnosť **Continue (Pokračovať)**, produkt bude automaticky pokračovať v tlači, keď tlačová kazeta dosiahne odporúčanú úroveň výmeny. Správy **<Supply> Very Low (Veľmi málo <spotrebného materiálu>)** sa zobrazia, kým sa tlačová kazeta používa v režime pokračovania pri veľmi nízkom stave.

#### **Zapnutie alebo vypnutie funkcie pokračovania pri veľmi nízkom stave na ovládacom paneli**

- **1.** Na ovládacom paneli stlačte tlačidlo OK.
- **2.** Pomocou tlačidiel so šípkami vyberte ponuku **System Setup (Nastavenie systému)** a potom stlačte tlačidlo OK.
- **3.** Pomocou tlačidiel so šípkami vyberte ponuku **At Very Low (Pri veľmi nízkom stave)** a potom stlačte tlačidlo OK.
- **4.** Pomocou tlačidiel so šípkami vyberte ponuku **Black Cartridge (Čierna kazeta)** alebo ponuku **Color Cartridge (Farebná tlačová kazeta)** a potom stlačte tlačidlo OK.
- **5.** Vyberte jednu z nasledujúcich možností.
	- Výberom možnosti **Continue (Pokračovať)** povolíte funkciu pokračovania pri veľmi nízkom stave.
	- Výberom možnosti **Stop (Zastaviť)** zakážete funkciu pokračovania pri veľmi nízkom stave.
	- Ak vyberiete možnosť **Prompt (Výzva)**, produkt vyzve používateľa na pokračovanie, skôr ako vytlačí úlohu.
	- Výberom možnosti **Print Black (Čierna tlač)** (iba ponuka **Color Cartridge (Farebná tlačová kazeta)**) prinútite produkt tlačiť iba s čiernou kazetou, keď jedna z farebných kaziet dosiahne veľmi nízky stav.

## <span id="page-94-0"></span>**Výmena tlačových kaziet**

Keď sa blíži koniec životnosti tlačovej kazety, na ovládacom paneli sa zobrazí odporúčanie objednať náhradnú kazetu. Produkt môže pokračovať v tlači s práve vloženou kazetou, kým sa na ovládacom paneli nezobrazí pokyn na výmenu kazety, pokiaľ ste nezvolili možnosť potlačiť toto hlásenie v ponuke **Replace supplies (Vymeniť spotrebný materiál)**. Podrobné informácie o ponuke **Replace supplies (Vymeniť spotrebný materiál)** nájdete v časti [Ponuka System Setup \(Nastavenie systému\) na strane 11.](#page-22-0)

**POZNÁMKA:** Zostávajúca životnosť kazety sa používa na určenie toho, či sa spotrebný materiál blíži ku koncu životnosti alebo je na konci odhadovanej životnosti. Zostávajúca životnosť kazety je iba približná a môže sa líšiť v závislosti od typov tlačených dokumentov a iných faktorov.

Produkt používa štyri farby a pre každú farbu má samostatnú tlačovú kazetu: čiernu (black – K), purpurovú (magenta – M), azúrovú (cyan – C) a žltú (yellow – Y).

Tlačovú kazetu môžete vymeniť, keď kvalita tlače nie je prijateľná. Hlásenie na ovládacom paneli tiež označuje farbu kazety, ktorá dosiahla odhadovaný koniec životnosti (pre kazety, ktoré sa nepoužívajú). Pokyny k výmene sú uvedené na štítku na tlačovej kazete.

**UPOZORNENIE:** Ak toner zašpiní odev, otrite ho suchou handrou a vyperte v studenej vode. Horúca voda by spôsobila zapustenie tonera do tkaniny.

**POZNÁMKA:** Informácie o recyklovaní použitých tlačových kaziet sa nachádzajú v škatuli tlačovej kazety.

#### **Vymeňte tlačové kazety**

**1.** Otvorte predné dvierka. Uistite sa, že dvierka sú úplne otvorené.

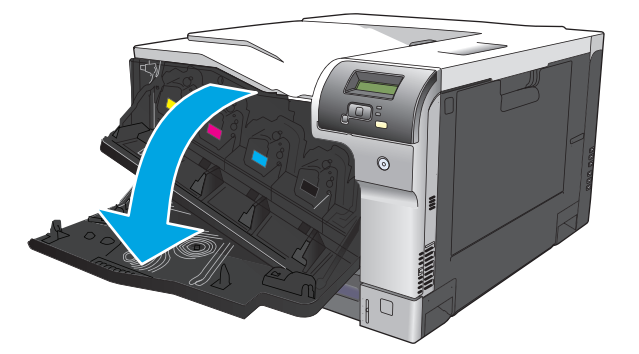

**2.** Uchopte držadlo na použitej tlačovej kazete a odstráňte ju vytiahnutím.

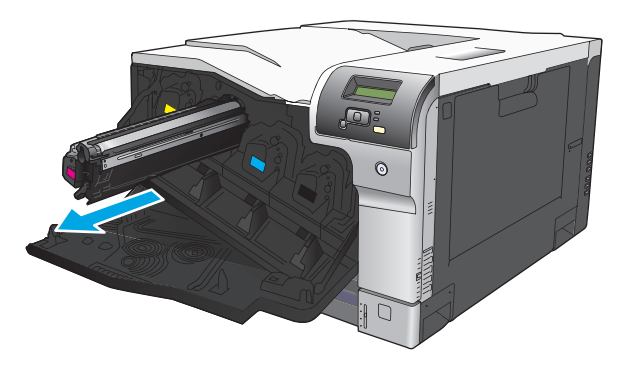

**3.** Použitú tlačovú kazetu uložte do ochranného vrecka. Informácie o recyklovaní použitých tlačových kaziet sa nachádzajú v škatuli tlačovej kazety.

**4.** Novú tlačovú kazetu vyberte z jej ochranného vrecka.

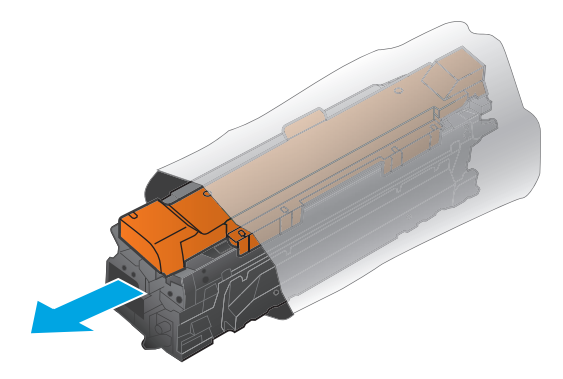

**POZNÁMKA:** Dávajte pozor, aby ste nepoškodili pamäťový štítok na tlačovej kazete.

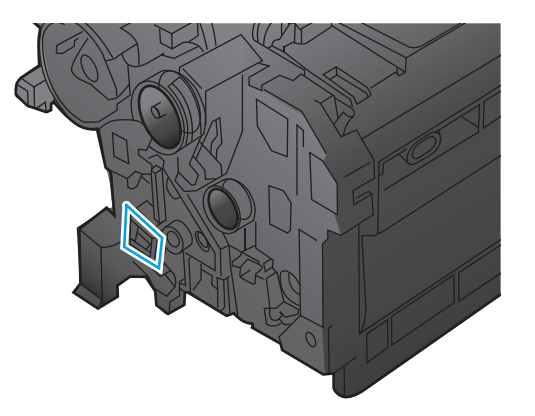

**5.** Uchopte tlačovú kazetu za obe strany a jemne ňou pokývajte, aby sa toner rozložil po celej kazete.

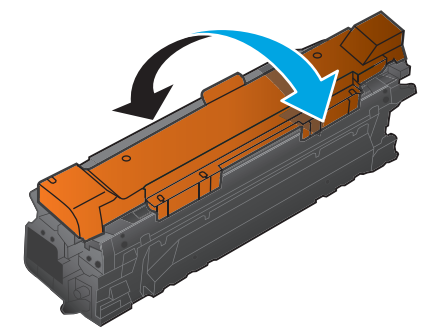

**6.** Z tlačovej kazety odstráňte oranžový ochranný kryt. Na použitú tlačovú kazetu nasaďte ochranný kryt, aby ste ju chránili počas prepravy.

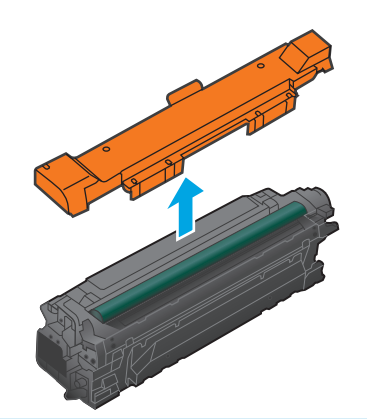

**UPOZORNENIE:** Vyhnite sa dlhodobému vystaveniu pôsobeniu svetla.

**UPOZORNENIE:** Nedotýkajte sa zeleného valčeka. Mohli by ste tým poškodiť kazetu.

**7.** Tlačovú kazetu zarovnajte s jej zásuvkou a tlačovú kazetu vložte tak, aby sa zachytila na svojom mieste.

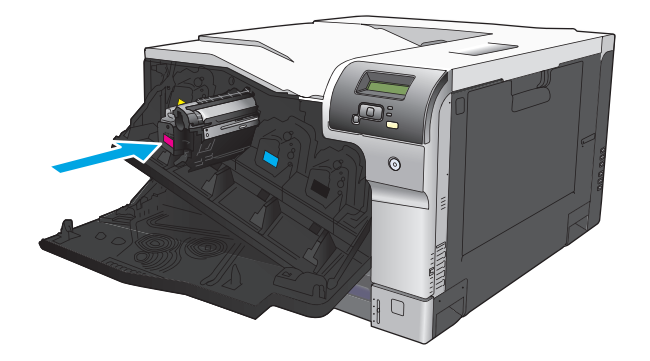

**8.** Zatvorte predné dvierka.

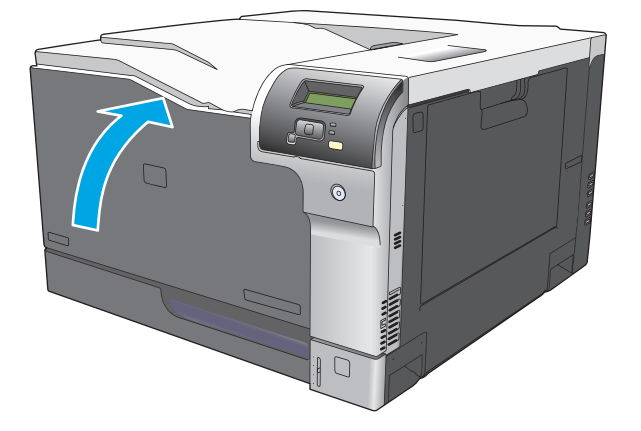

## <span id="page-97-0"></span>**Pamäť a pamäťové moduly DIMM s písmom**

## **Pamäť produktu**

Produkt obsahuje jeden priečinok pre dvojradový pamäťový modul (DIMM). Použite priečinok DIMM na rozšírenie produktu o nasledujúce položky:

- Väčšiu pamäť produktu (pamäťové moduly DIMM sú dostupné s kapacitami 64, 128 a 256 MB)
- Iné jazyky tlačiarne a možnosti produktu založené na pamäti DIMM
- Znakové súbory jazykov podpory (napríklad čínske znaky alebo znaky cyriliky)

**POZNÁMKA:** Ak chcete objednať pamäte DIMM, pozrite si časť [Spotrebný materiál a príslušenstvo](#page-140-0) [na strane 129.](#page-140-0)

Možno chcete pridať viac pamäte do produktu, ak často tlačíte komplexné grafiky alebo dokumenty HP, prípadne ak používate veľa prevzatých druhov písma. Dodatočná pamäť tiež umožní produktu, aby tlačil viac usporiadaných kópií pri maximálnej rýchlosti.

Pred objednaním dodatočnej pamäte vytlačte konfiguračnú stránku a pozrite, koľko pamäte je v tlačiarni nainštalovanej. Pozrite časť Informač[né strany na strane 68](#page-79-0).

**UPOZORNENIE:** Statická elektrina môže poškodiť elektronické súčasti. Pri inštalácii pamätí DIMM noste antistatický pásik na zápästie alebo sa často chytajte povrchu antistatického balenia pamäte DIMM a následne sa dotknite čistého kovu na produkte.

## **Inštalácia pamäte a pamäťových modulov DIMM s písmom**

- **1.** Vypnite produkt a odpojte všetky napájacie káble a káble rozhrania.
- **2.** Na zadnej strane produktu otvorte prístupové dvierka k pamäti DIMM.

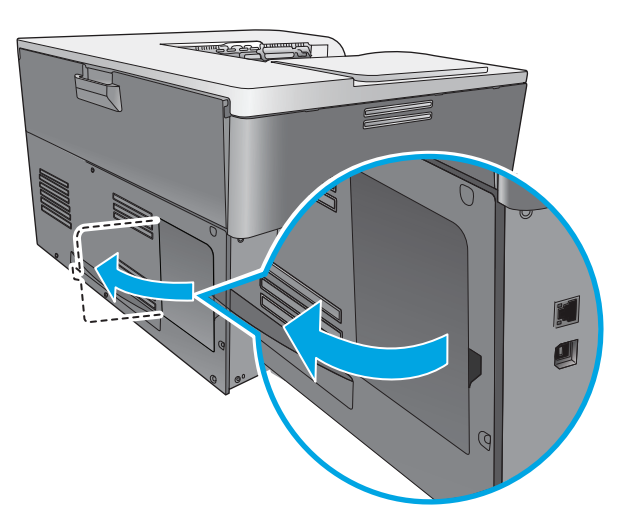

**3.** Odoberte prístupové dvierka k pamäti DIMM.

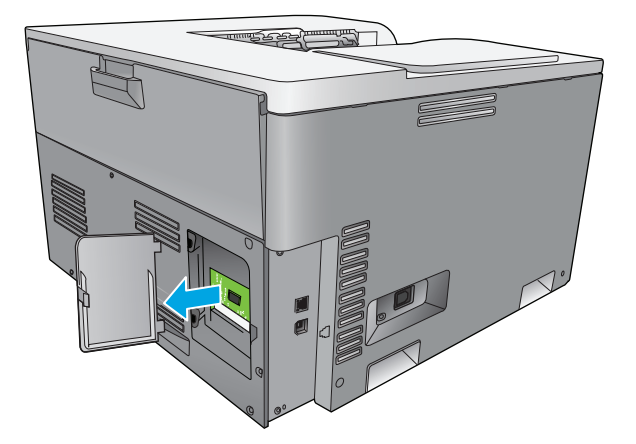

**4.** Ak chcete odobrať nainštalovanú pamäť DIMM, odtiahnite zarážky na oboch stranách priečinka na pamäť DIMM, pod uhlom zodvihnite pamäť DIMM a vytiahnite ju.

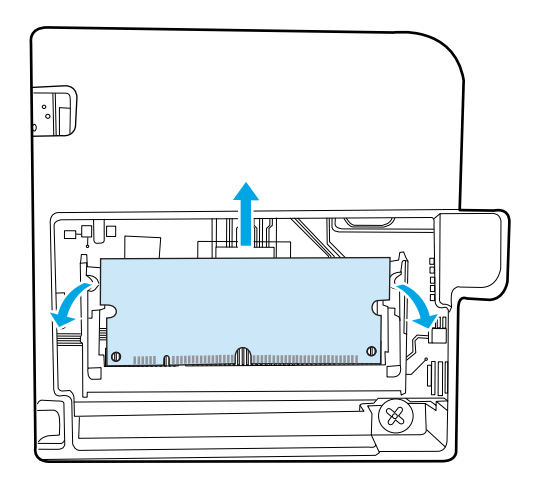

**5.** Vyberte novú pamäť DIMM z antistatického obalu a na jej spodnej hrane nájdite zarovnávací zárez.

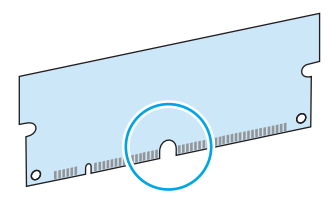

**6.** Podržte pamäť DIMM za hrany a pod uhlom zarovnajte zárez na pamäti DIMM s výčnelkom v priečinku na pamäť DIMM.

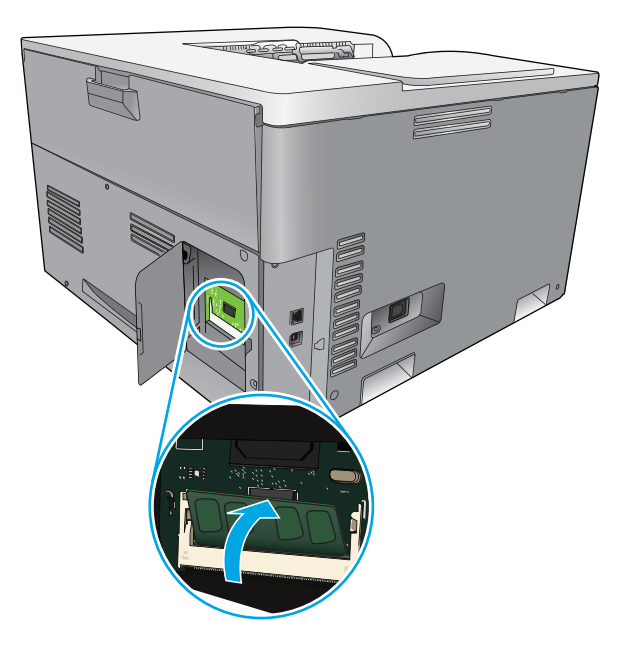

**7.** Zatláčajte pamäť DIMM nadol, kým ju obe zarážky úplne nezachytia. Po správnej inštalácii nebudú viditeľné kovové kontakty.

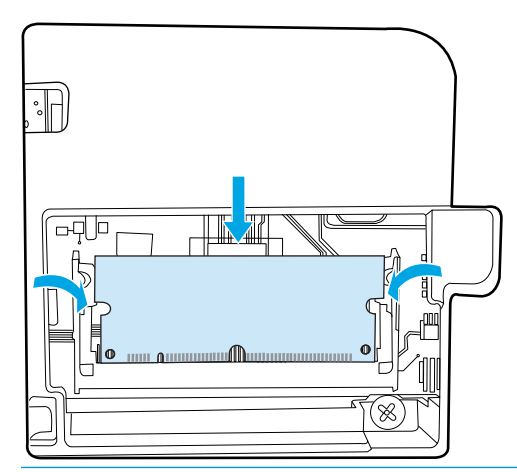

**POZNÁMKA:** Ak máte s vložením pamäte DIMM do priečinka problémy, skontrolujte, či je zarovnávací zárez na spodnej hrane pamäte DIMM zarovnaný s výčnelkom v priečinku. Ak pamäť DIMM do priečinka stále nezapadla, presvedčte sa, či používate správny typ pamäte DIMM.

**8.** Opätovne založte prístupové dvierka k pamäti DIMM.

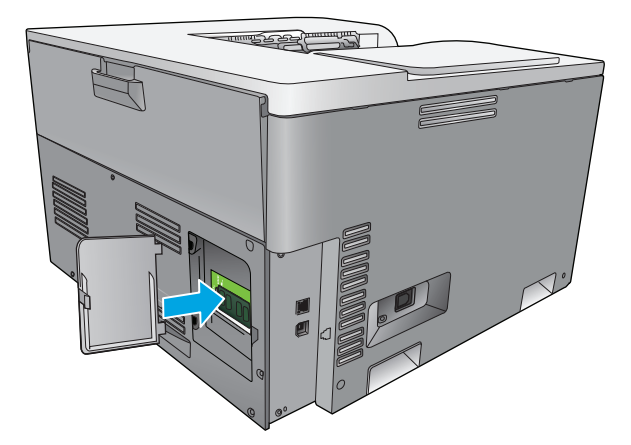

**9.** Zatvorte prístupové dvierka k pamäti DIMM.

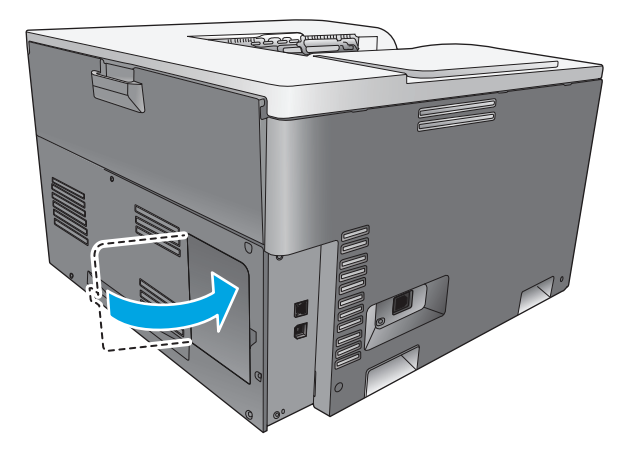

- **10.** Opätovne pripojte napájací kábel a kábel USB alebo sieťový kábel a potom zapnite produkt.
- **11.** Po nainštalovaní pamäte DIMM si pozrite časť [Aktivovanie pamäte na strane 90](#page-101-0).

## <span id="page-101-0"></span>**Aktivovanie pamäte**

Po inštalácii pamäte DIMM nastavte ovládač tlačiarne na jej rozpoznanie.

#### **Aktivovanie pamäte v systéme Windows**

- **1.** V ponuke **Štart** ukážte kurzorom na položku **Nastavenia** a kliknite na možnosť **Tlačiarne** alebo **Tlačiarne a faxy**.
- **2.** Vyberte tento produkt a vyberte možnosť **Vlastnosti**.
- **3.** Na karte **Konfigurovať** kliknite na položku **Viac**.
- **4.** Do poľa **Celková pamäť** napíšte alebo vyberte celkové množstvo pamäte, ktorá je momentálne nainštalovaná.
- **5.** Kliknite na tlačidlo **OK**.

### **Kontrola inštalácie pamäte DIMM**

Zapnite produkt. Po skončení spúšťacej sekvencie skontrolujte, či sa produkt prepol do stavu **Ready (Pripravené)**. Ak sa zobrazí chybové hlásenie, vykonajte nasledujúce kroky:

- **1.** Vytlačte konfiguračnú stránku. Pozrite časť Informač[né strany na strane 68](#page-79-0).
- **2.** Na konfiguračnej stránke skontrolujte časť Installed Personalities and Options (Nainštalované osobitosti a možnosti) a porovnajte ju s konfiguračnou stránkou, ktorú ste vytlačili pred inštaláciou pamäte DIMM.
- **3.** Pamäť DIMM nemusí byť správne nainštalovaná. Zopakujte postup inštalácie.

**-alebo-**

Pamäť DIMM môže byť chybná. Vyskúšajte novú pamäť DIMM.

## **Vyčistenie produktu**

V priebehu tlače sa môžu vo vnútri tlačiarne nahromadiť čiastočky papiera, tonera a prachu. Postupom času môže usadená nečistota spôsobiť problémy s kvalitou tlače, napríklad škvrny alebo rozmazanie tonera. Tento produkt je vybavený režimom čistenia, ktorý umožňuje odstrániť tento typ problémov a predchádzať im.

#### **Vyčistenie produktu pomocou programu HP ToolboxFX**

- **1.** Otvorte program HP ToolboxFX. Pozrite si časť [Otvorenie programu HP ToolboxFX na strane 69.](#page-80-0)
- **2.** Kliknite na priečinok **Systémové nastavenia** a potom kliknite na stránku **Údržba**.
- **3.** V oblasti **Režim čistenia** kliknutím na tlačidlo **Spustiť** spustite proces čistenia.

Produkt spracuje jednu stránku a potom sa po skončení procesu čistenia prepne do **pripraveného** stavu.

#### **Vyčistenie produktu pomocou ovládacieho panela**

- **1.** Stlačením tlačidla OK otvorte ponuky.
- **2.** Stlačením tlačidiel so šípkami zvýraznite ponuku **Service (Údržba)** a potom stlačte tlačidlo OK.
- <span id="page-102-0"></span>**3.** Stlačením tlačidiel so šípkami zvýraznite ponuku **Cleaning mode (Režim čistenia)** a potom stlačte tlačidlo OK.
- **4.** Podľa pokynov na ovládacom paneli produktu dokončite proces.

#### **Vyčistenie produktu pomocou vstavaného webového servera**

- **1.** Otvorte vstavaný webový server.
- **2.** Kliknite na kartu **System (Systém)**.
- **3.** Kliknite na ponuku **Service (Servis)**.
- **4.** Kliknite na tlačidlo **Start (Spustiť)**.
- **5.** Podľa pokynov na ovládacom paneli produktu dokončite proces.

## **Aktualizácie firmvéru**

Ak chcete aktualizovať firmvér produktu, prevezmite súbor s aktualizáciou firmvéru z lokality [www.hp.com/](http://www.hp.com/go/cljcp5220series_software) [go/cljcp5220series\\_software](http://www.hp.com/go/cljcp5220series_software) a uložte ho v sieti alebo osobnom počítači. Pokyny, ako v produkte nainštalovať súbor s aktualizáciou firmvéru, nájdete v inštalačných poznámkach k produktu.

# **10 Riešenie problémov**

- [Zoznam jednoduchého riešenia problémov](#page-105-0)
- [Interpretácia ovládacieho panela a výstražných správ o stave](#page-106-0)
- [Obnovenie výrobných nastavení](#page-113-0)
- [Odstránenie zaseknutých médií](#page-114-0)
- [Riešenie problémov s kvalitou tla](#page-125-0)če
- [Riešenia problémov s výkonom](#page-134-0)
- [Problémy so softvérom produktu](#page-135-0)
- [Riešenie bežných problémov systému Windows](#page-136-0)
- [Riešenie problémov v systémoch Macintosh](#page-137-0)

## <span id="page-105-0"></span>**Zoznam jednoduchého riešenia problémov**

Ak máte problémy s produktom, použite nasledovný kontrolný zoznam na určenie príčiny problému:

- Je produkt pripojený k napájaniu?
- Je produkt zapnutý?
- Je produkt v stave **Ready (Pripravené)**?
- Sú všetky potrebné káble pripojené?
- Nainštaloval sa originálny spotrebný materiál od spoločnosti HP?
- Namontovali ste nedávno inštalované tlačové kazety správne a odstránili ste ochrannú kartu na kazete?

Ďalšie informácie o inštalácii a nastavení nájdete v príručke k začiatku práce.

Ak nie je možné nájsť riešenie problémov v tejto príručke, prejdite na [www.hp.com/support/cljcp5220series](http://www.hp.com/support/cljcp5220series).

## **Faktory ovplyvňujúce výkon produktu**

Viacero faktorov ovplyvňuje čas, ktorý tlačiareň potrebuje na vykonanie úlohy:

- Maximálna rýchlosť tlače na produkte meraná v stranách za minútu (ppm)
- Použitie špeciálneho papiera (ako priehľadné fólie, ťažký papier a papier s vlastným formátom)
- Spracovanie tlače na produkte a čas prevzatia
- Zložitosť a veľkosť grafík
- Rýchlosť počítača, ktorý používate
- Pripojenie portu USB

## <span id="page-106-0"></span>**Interpretácia ovládacieho panela a výstražných správ o stave**

Správy na ovládacom paneli naznačujú aktuálny stav produktu alebo situácie, ktoré môžu vyžadovať činnosť.

Výstražné správy o stave sa zobrazia na obrazovke počítača (okrem správ na ovládacom paneli) v prípade, že sa vyskytli určité problémy s produktom. Ak je dostupná výstražná správa o stave, v nasledujúcej tabuľke je v stĺpci **Výstraha o stave** uvedený symbol .

Správy na ovládacom paneli sa objavujú dočasne a môžu vyžadovať potvrdenie správy stlačením tlačidla OK, aby sa pokračovalo v tlači, alebo stlačením tlačidla , aby sa úloha zrušila. Pri určitých správach sa môže stať, že úloha sa nedotlačí, alebo sa môže ovplyvniť kvalita tlače. Ak sa správa vzťahuje na tlač a funkcia automatického pokračovania je zapnutá, produkt sa pokúsi pokračovať v tlačovej úlohe bez potvrdenia potom, čo sa na 10 sekúnd zobrazilo varovanie.

Pri niektorých správach môže reštartovanie produktu problém napraviť. Ak kritická chyba pretrváva, produkt bude možno potrebné opraviť.

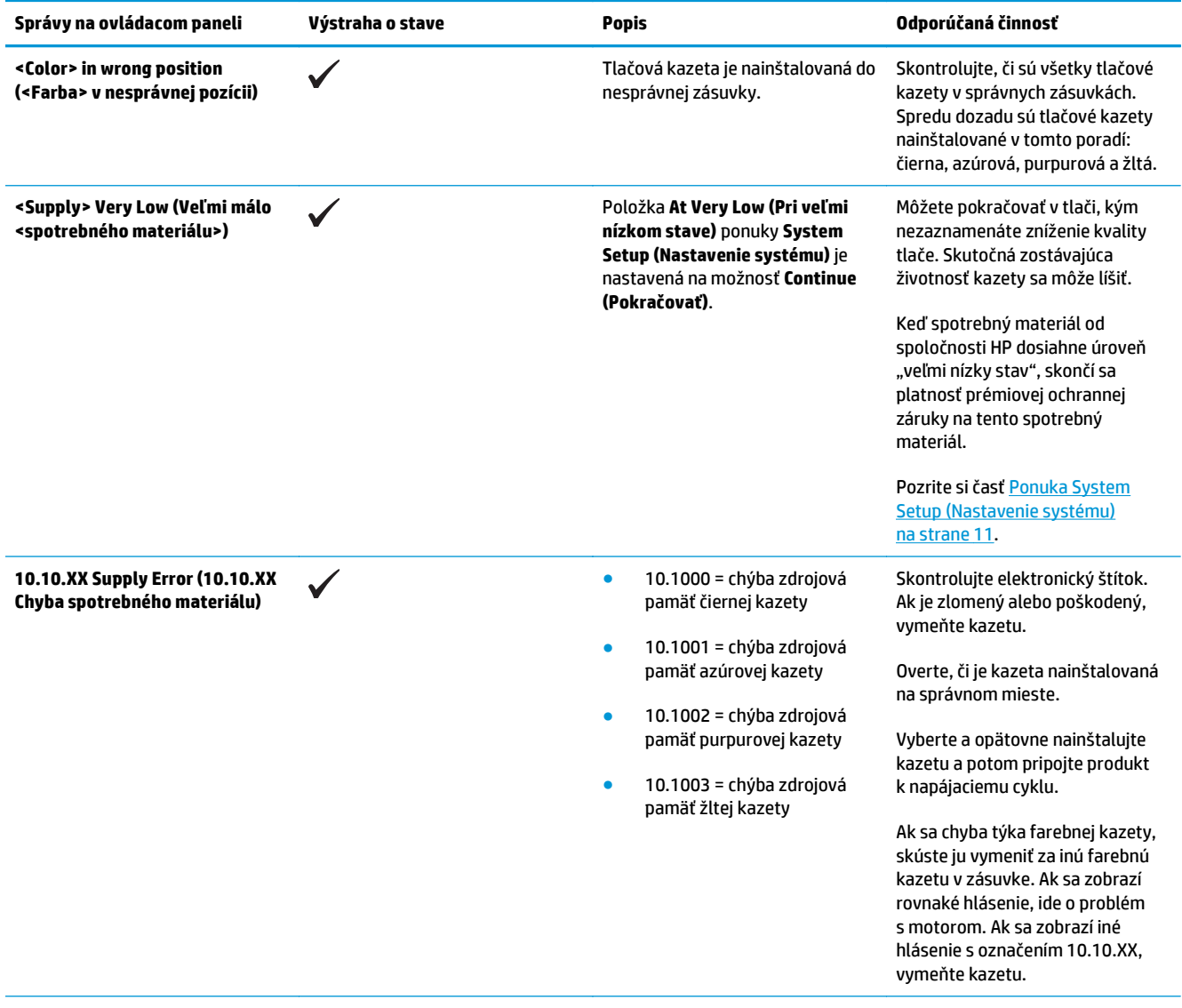

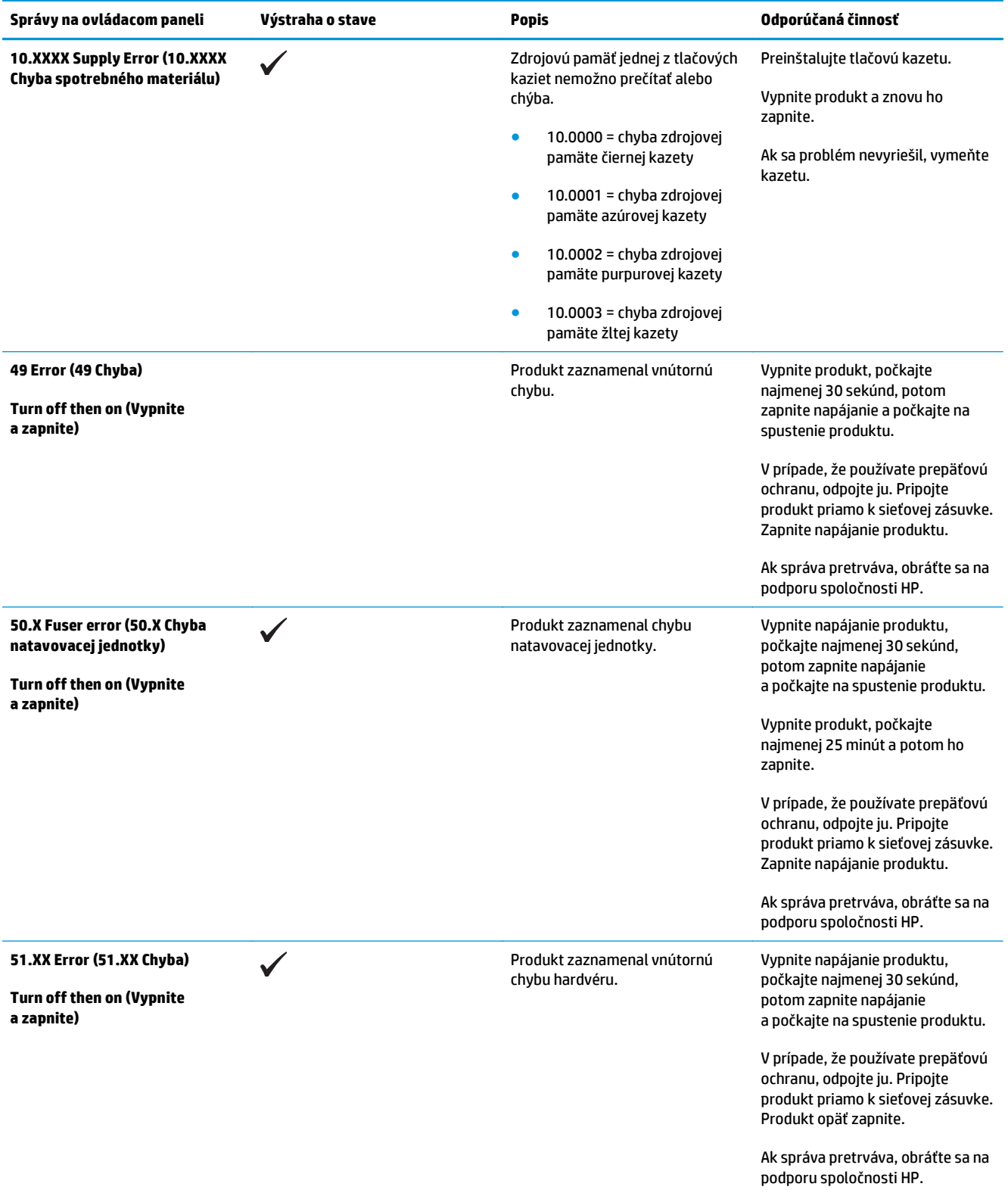
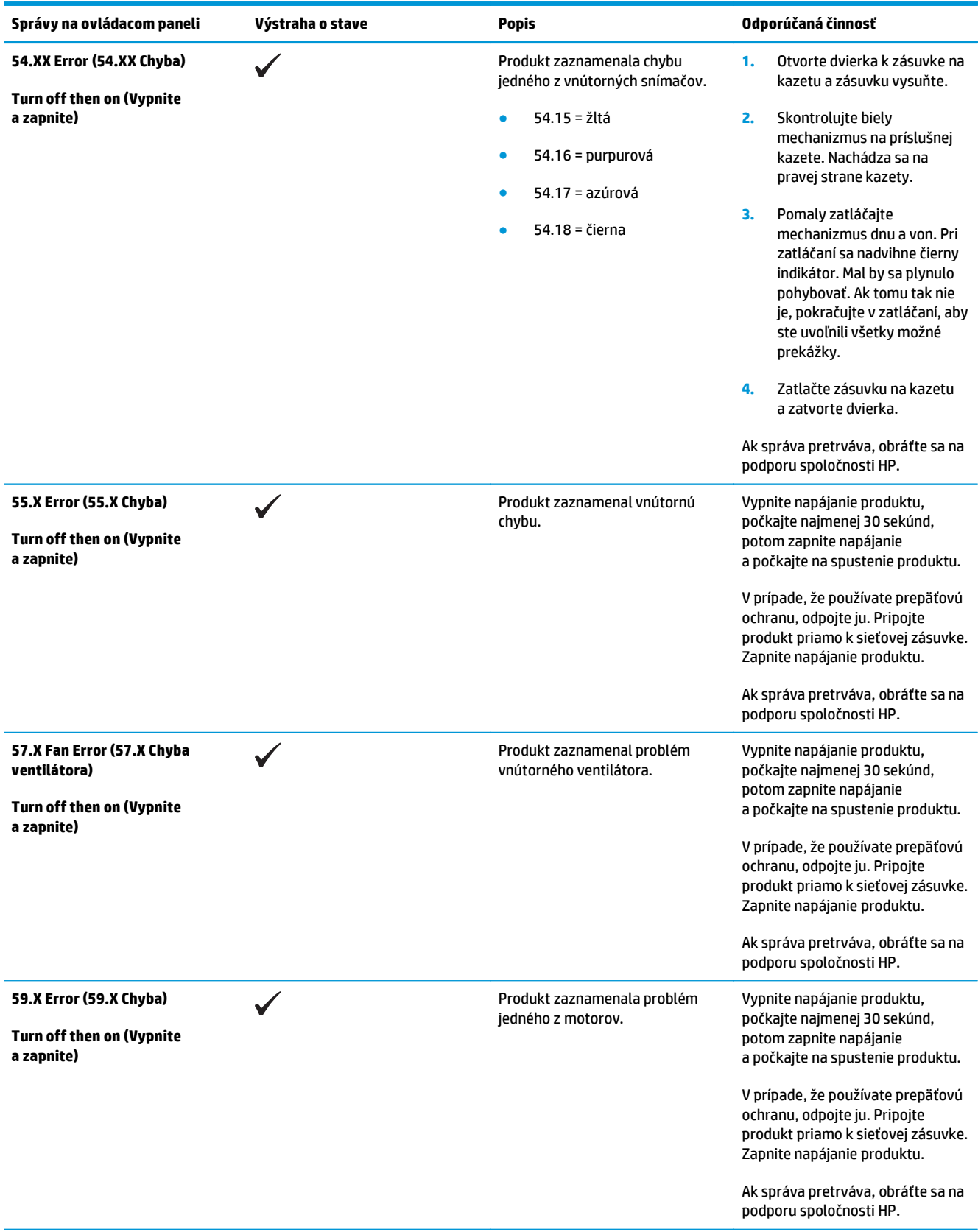

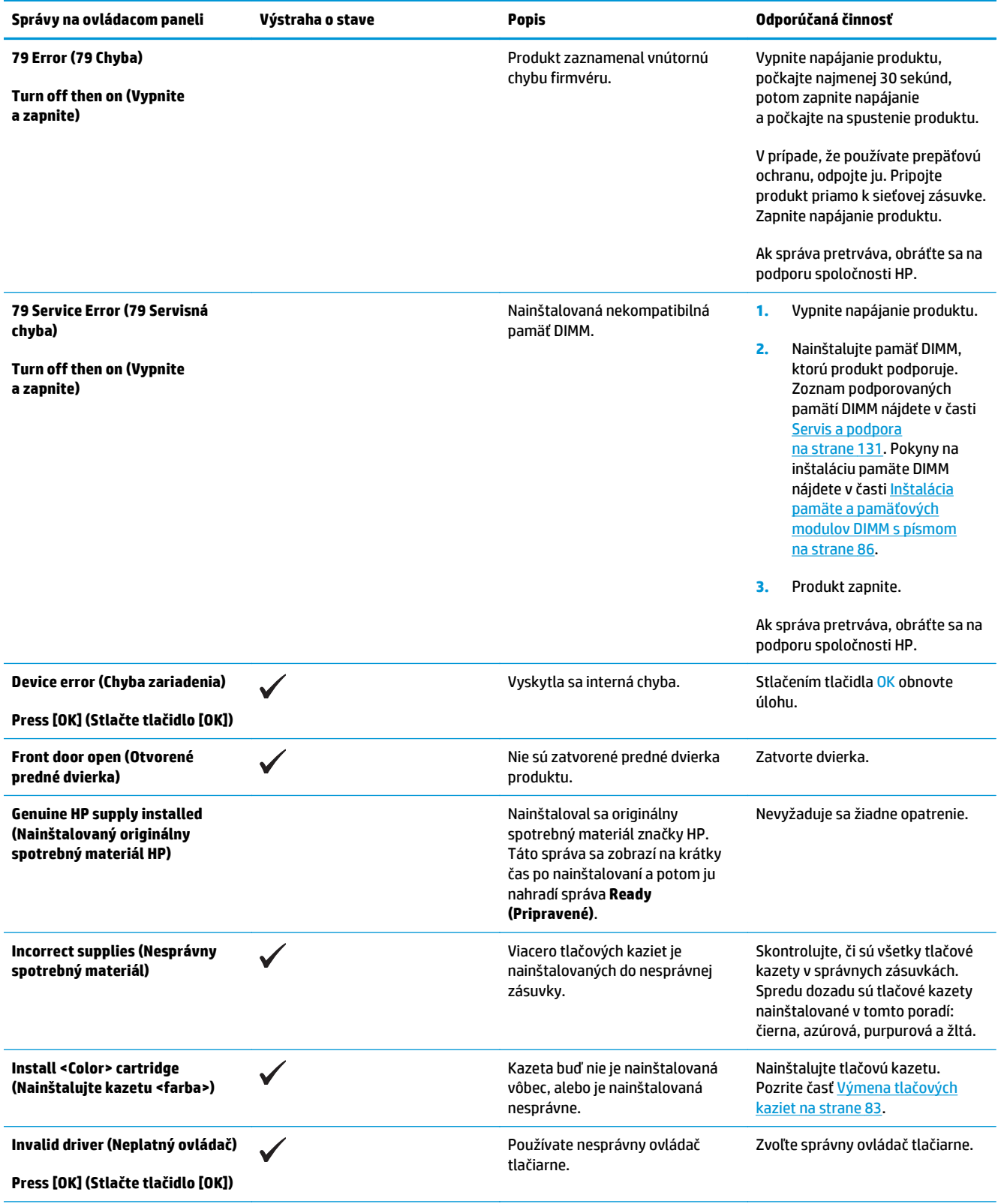

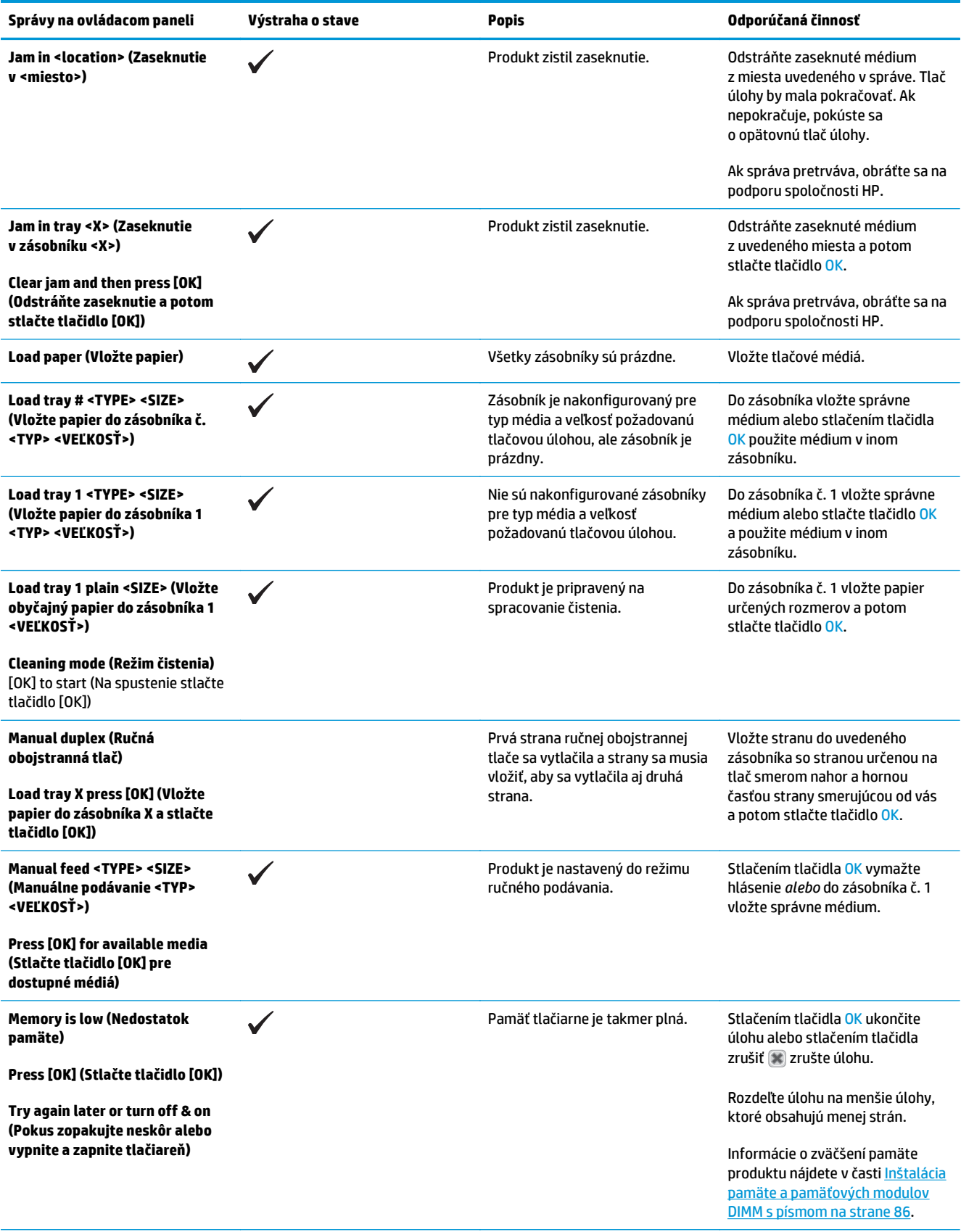

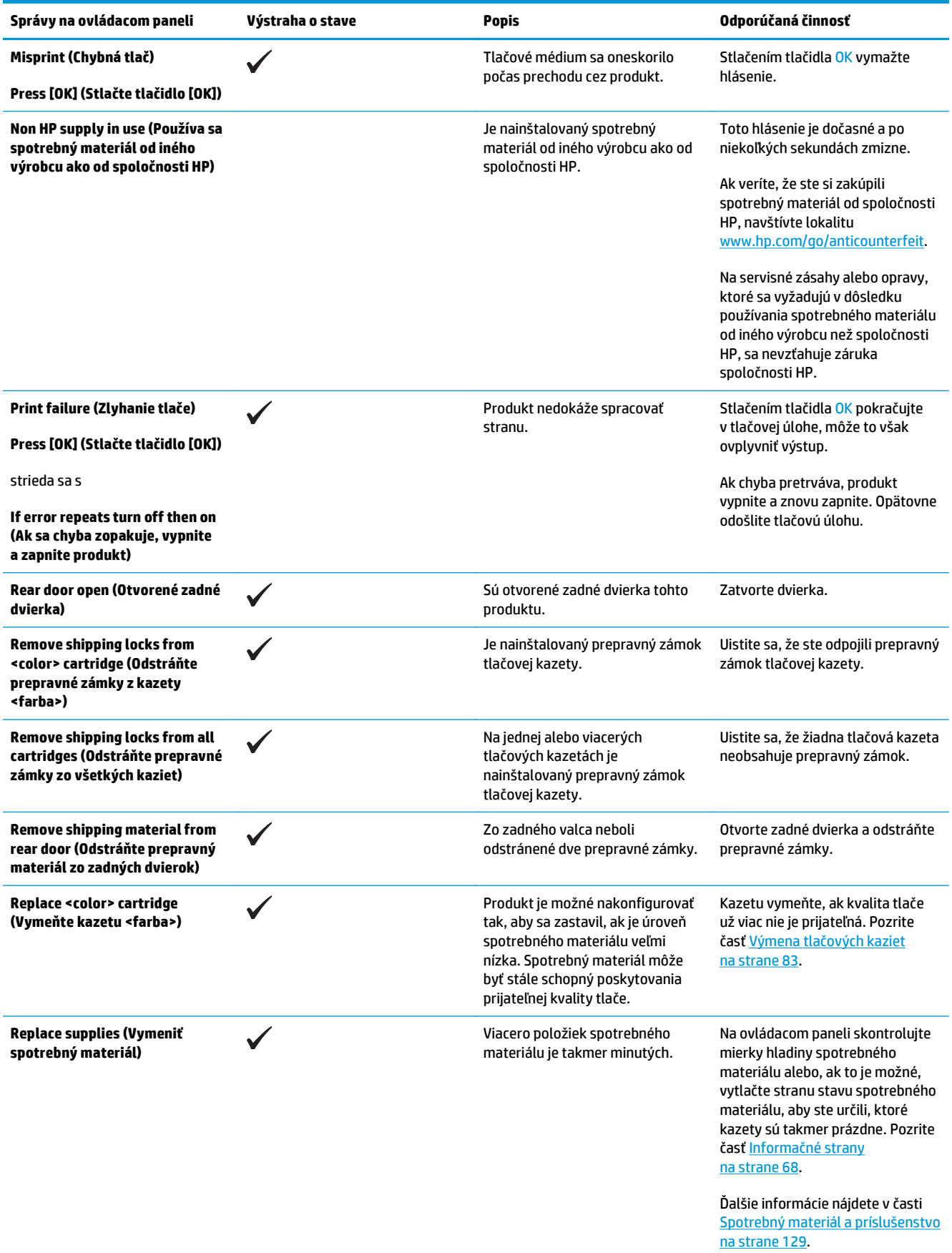

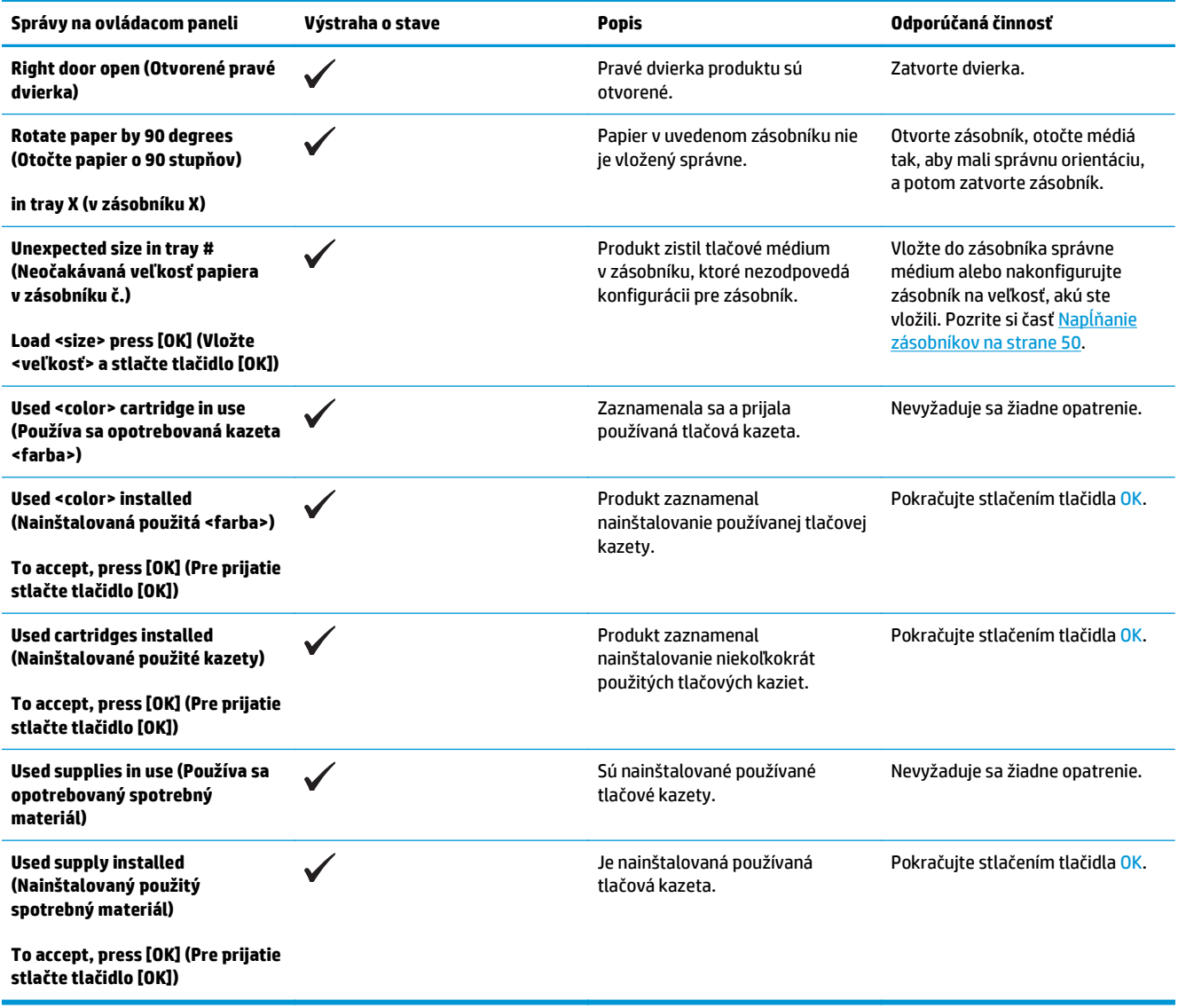

## **Obnovenie výrobných nastavení**

- **1.** Na ovládacom paneli stlačte tlačidlo OK.
- **2.** Pomocou tlačidiel so šípkami vyberte ponuku **Service (Údržba)** a potom stlačte tlačidlo OK.
- **3.** Pomocou tlačidiel so šípkami vyberte ponuku **Restore Defaults (Obnoviť predvolené nastavenia)** a potom stlačte tlačidlo OK.
- 4. Stlačením tlačidla OK obnovte predvolené výrobné nastavenia. Stlačením tlačidla zrušiť **o pustite** ponuku bez obnovenia predvolených výrobných nastavení.

## <span id="page-114-0"></span>**Odstránenie zaseknutých médií**

# **Bežné príčiny zaseknutí**

#### **Bežné príčiny zaseknutí1**

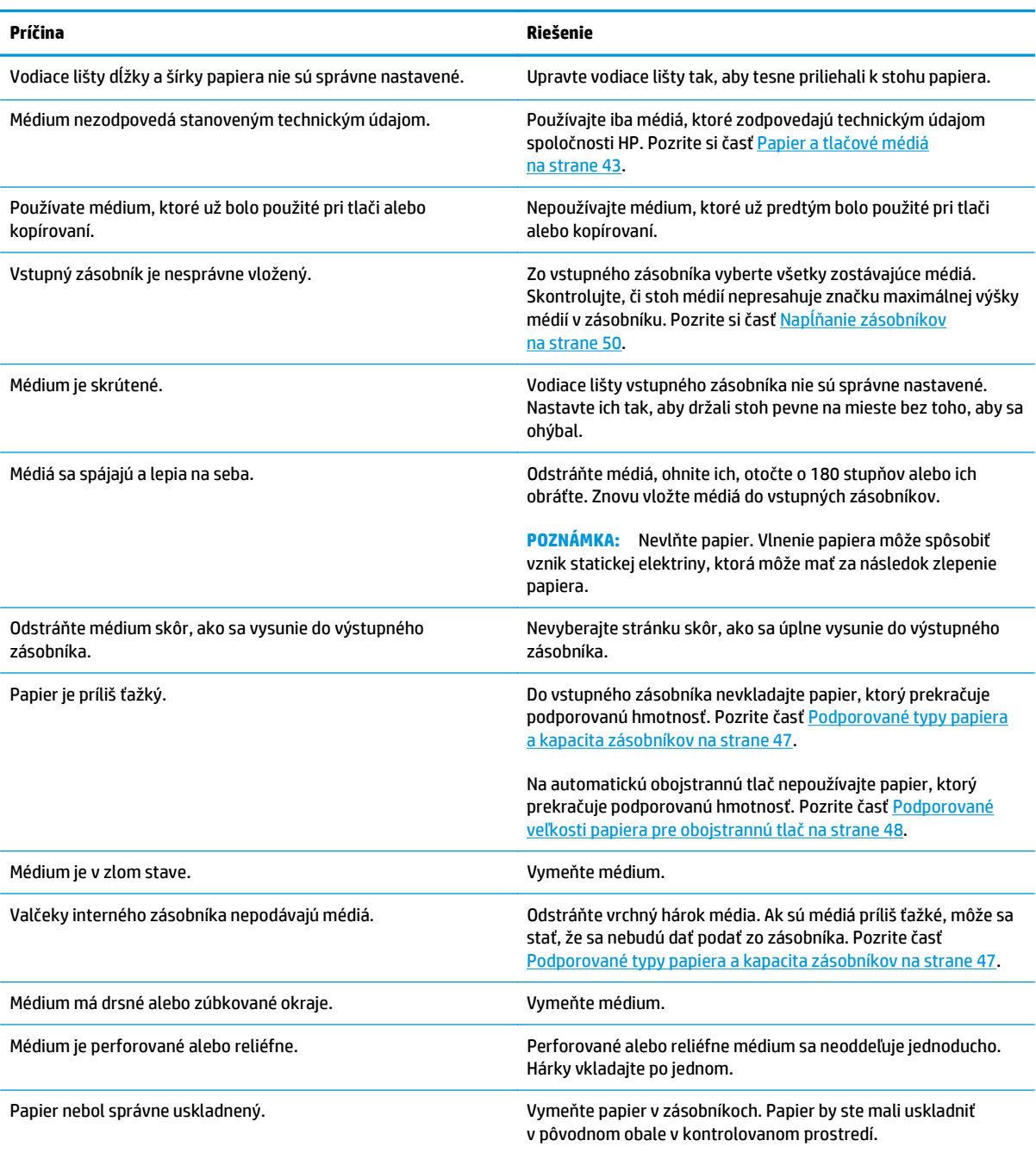

<sup>1</sup> Ak sa papier v produkte aj naďalej zasekáva, obráťte sa na zákaznícku podporu spoločnosti HP alebo na autorizovaného poskytovateľa servisných služieb pre zariadenia HP.

### **Miesta zaseknutí**

Tento nákres používajte na určenie miesta zaseknutí. Okrem toho sa na ovládacom paneli zobrazia pokyny, ktoré vás nasmerujú na miesto zaseknutého papiera a spôsob jeho odstránenia.

**<sup>2</sup> POZNÁMKA:** Vnútorné priestory produktu, ktoré možno bude potrebné otvoriť, aby ste odstránili zaseknutia, majú zelené držadlá alebo zelené štítky.

**Obrázok 10-1** Miesta zaseknutí

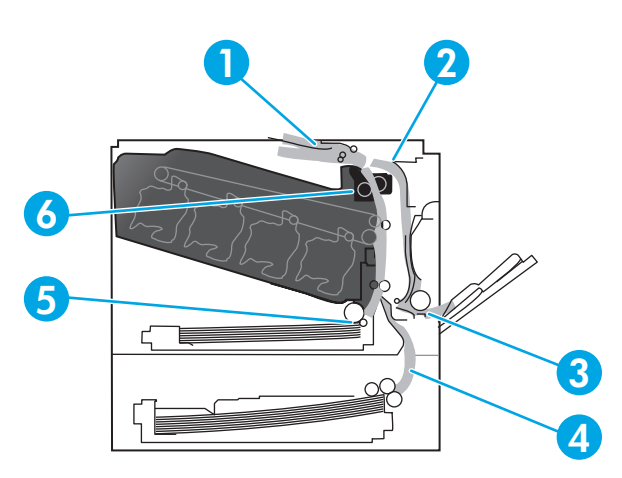

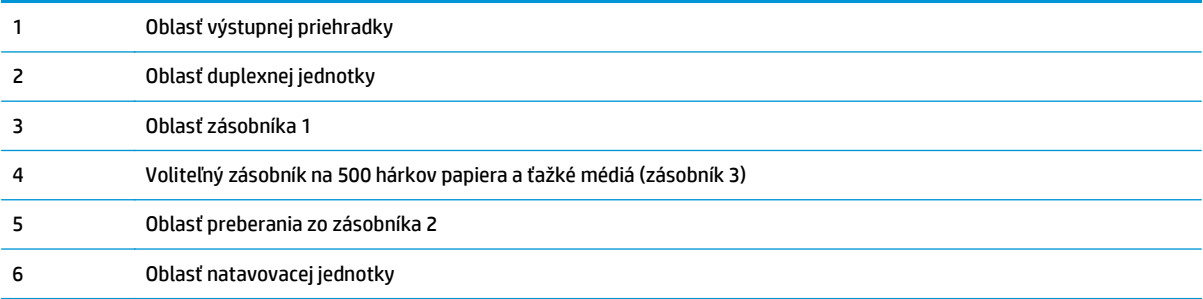

### **Zmena nastavenia funkcie obnovenia po zaseknutí**

Keď je funkcia obnovenia po zaseknutí zapnutá, produkt opätovne vytlačí všetky stránky, ktoré sa poškodili počas zaseknutia.

Použite vstavaný webový server, aby ste zapli funkciu Jam Recovery (Obnovenie po zaseknutí média).

- **1.** Otvorte vstavaný webový server (EWS).
- **2.** Kliknite na záložku **System (Systém)** a potom kliknite na stranu **System Setup (Nastavenia systému)**.
- **3.** V rozbaľovacom zozname **Jam Recovery (Obnovenie po zaseknutí média)** vyberte možnosť **On (Zapnuté)**.

### **Odstránenie zaseknutí v pravých dvierkach**

**UPOZORNENIE:** Natavovacia jednotka môže byť počas používania produktu horúca. Pred manipuláciou počkajte, pokým sa natavovacia jednotka neochladí.

**1.** Otvorte pravé dvierka.

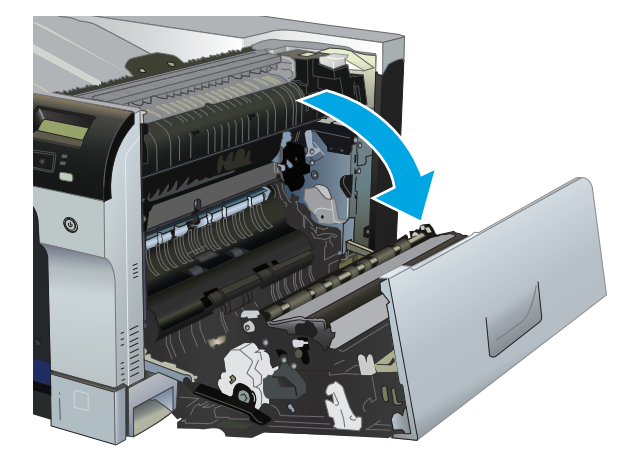

**2.** Ak je papier viditeľný pri vstupe do spodnej strany natavovacej jednotky, jemným ťahaním nadol ho odstráňte.

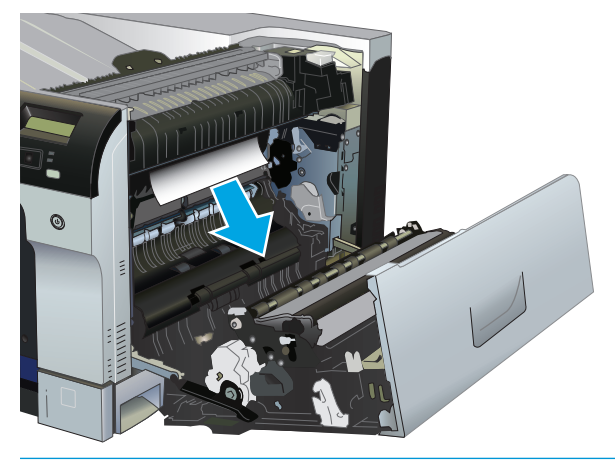

**UPOZORNENIE:** Nedotýkajte sa valčekov. Znečistenie môže mať vplyv na kvalitu tlače.

**3.** Ak je papier zaseknutý vnútri pravých dvierok, jemným ťahaním ho vyberte.

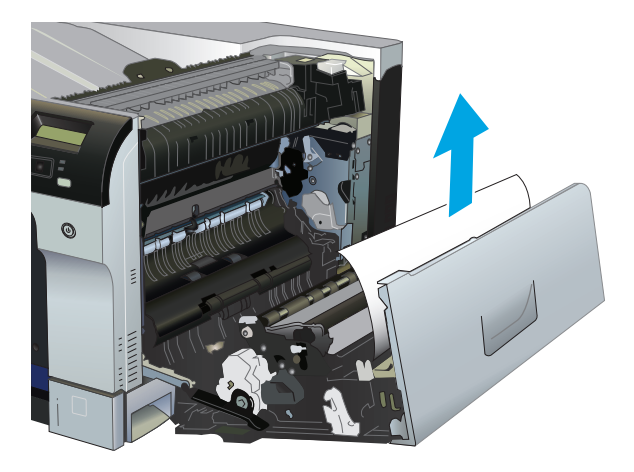

**4.** Ak je papier zaseknutý v dráhe obojstrannej tlače, vyberte ho jemným ťahaním smerom priamo von.

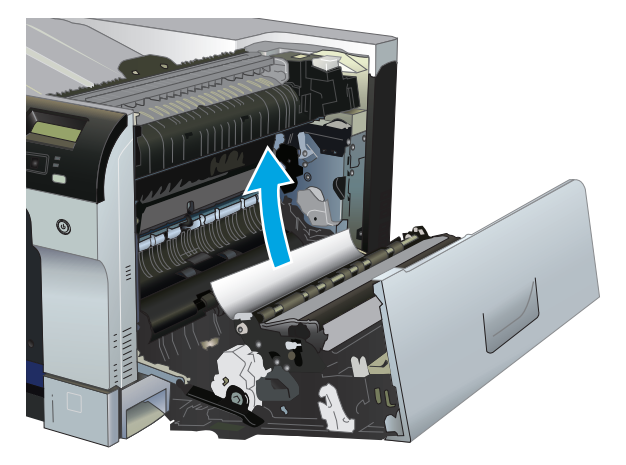

**5.** Papier jemne vytiahnite von z oblastí podávania zásobníka č. 2 a zásobníka č. 3.

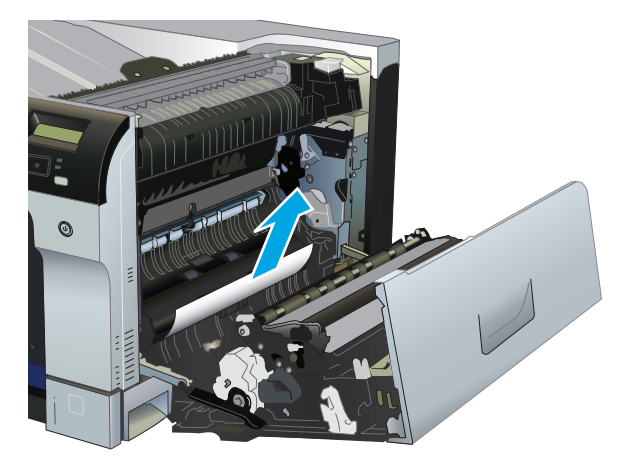

- **6.** Papier sa mohol zaseknúť vo vnútri natavovacej jednotky, kde ho nemusí byť vidno. Otvorte natavovaciu jednotku a skontrolujte, či vnútri nie je zaseknutý papier.
	- **UPOZORNENIE:** Natavovacia jednotka môže byť počas používania produktu horúca. Pred manipuláciou počkajte, pokým sa natavovacia jednotka neochladí.
		- **a.** Na ľavej strane natavovacej jednotky zdvihnite zelené držiaky, aby ste mohli otvoriť prístupové dvierka k zaseknutému médiu v natavovacej jednotke. Ak sa papier zasekol vnútri natavovacej jednotky, vyberte ho jemným ťahaním smerom priamo von. Ak sa papier roztrhne, odstráňte všetky útržky papiera.
		- **UPOZORNENIE:** Aj po ochladení tela natavovacej jednotky môžu byť valčeky, ktoré sú vnútri, stále horúce. Nedotýkajte sa valčekov natavovacej jednotky, pokým sa neochladia.

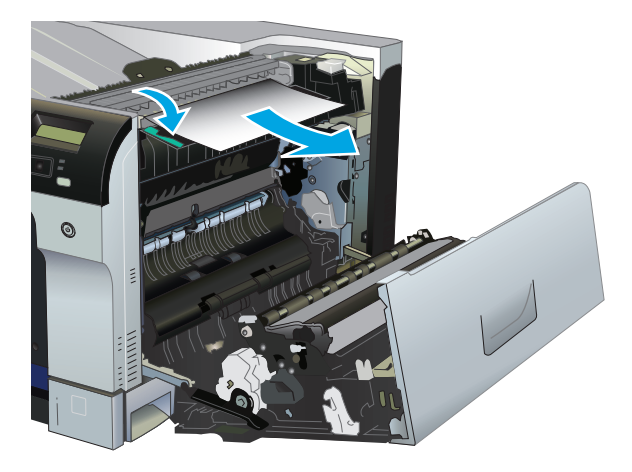

**b.** Ak nie je papier v natavovacej jednotke viditeľný, papier sa mohol zaseknúť pod natavovacou jednotkou. Uchopte rukoväte natavovacej jednotky, mierne ju nadvihnite a potiahnutím smerom priamo von natavovaciu jednotku vyberte.

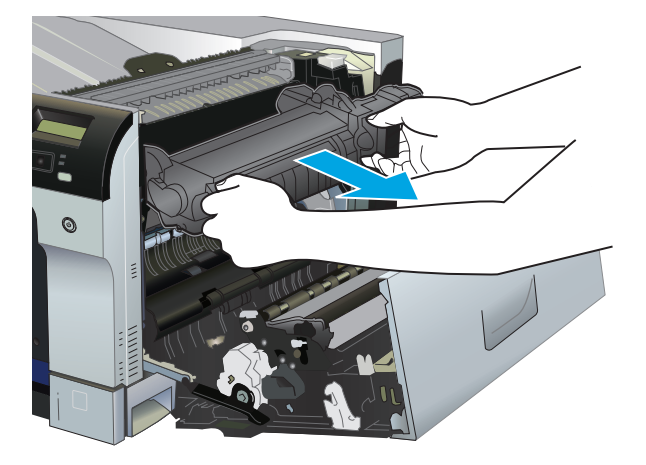

**c.** Ak je papier zaseknutý v dutine natavovacej jednotky, vyberte ho jemným ťahaním smerom priamo von.

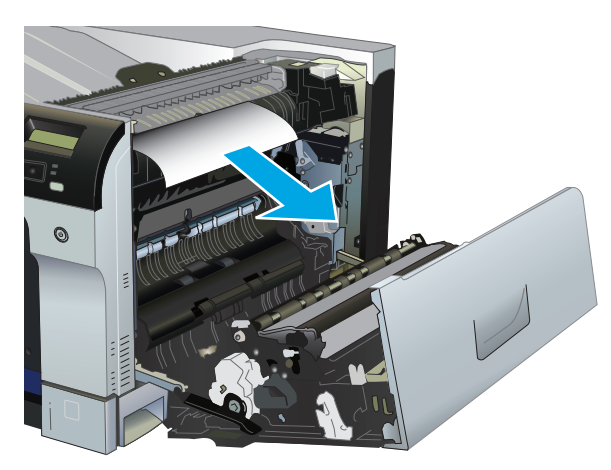

**d.** Znovu namontujte natavovaciu jednotku.

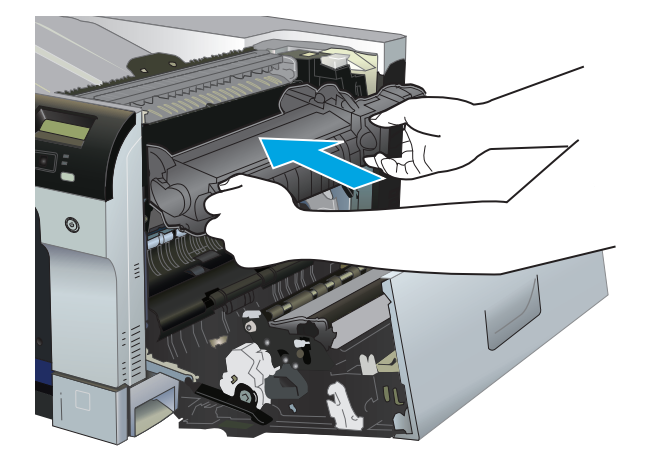

**7.** Zatvorte pravé dvierka.

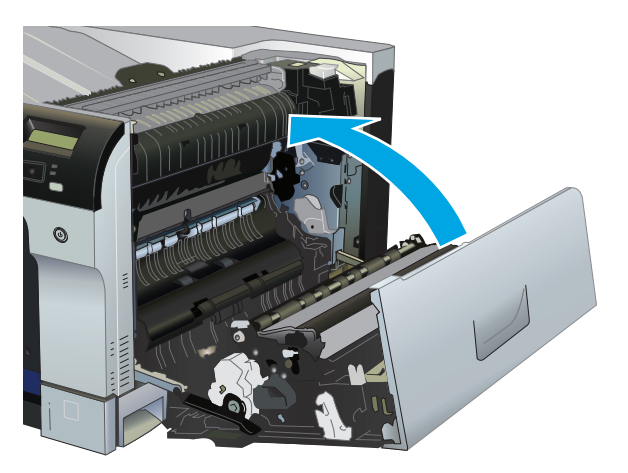

## **Odstránenie zaseknutia v oblasti výstupnej priehradky**

**1.** Ak je vidieť zaseknutý papier vo výstupnej priehradke, uchopte jeho vyčnievajúci koniec a vyberte ho.

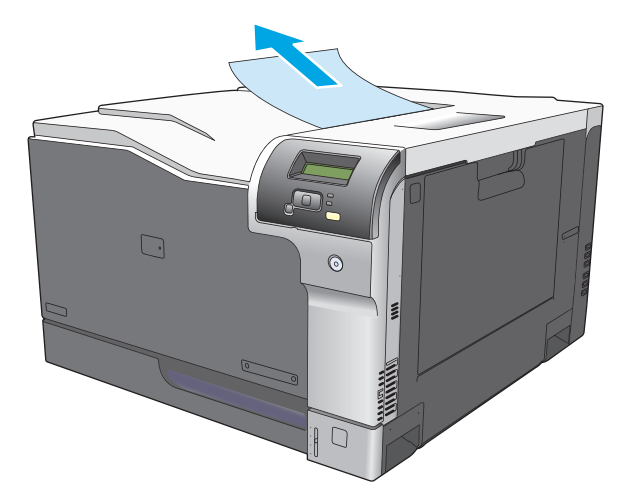

**2.** Ak je zaseknutý papier viditeľný vo výstupnom priestore duplexnej jednotky, vyberte ho jemným potiahnutím.

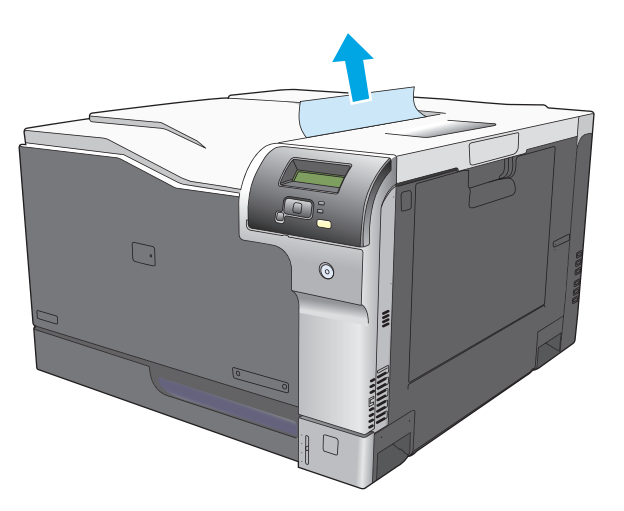

## **Odstránenie zaseknutí zo zásobníka 1**

**1.** Ak je vidieť zaseknutý papier v zásobníku 1, odstráňte zaseknutý papier jemným ťahaním priamo smerom von. Stlačením tlačidla OK vymažete hlásenie.

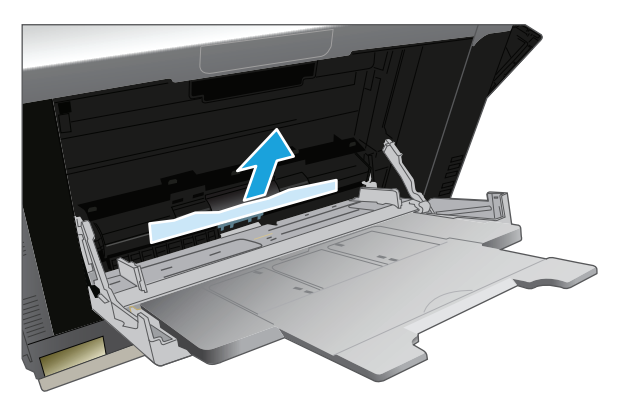

**2.** Ak nie ste schopní papier vybrať alebo vtedy, ak zaseknutý papier nie je viditeľný v zásobníku 1, zatvorte zásobník 1 a otvorte pravé dvierka.

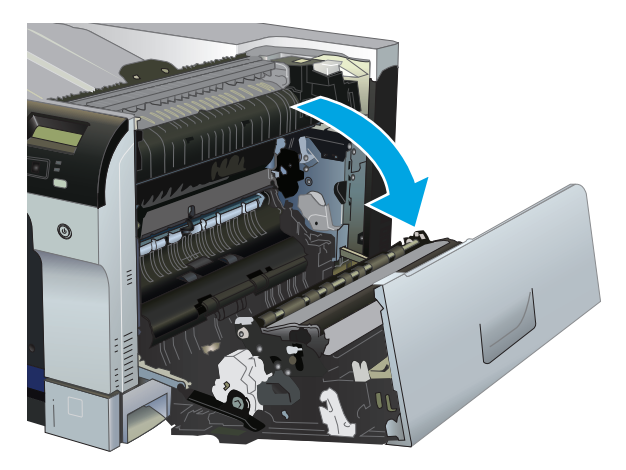

**3.** Ak je papier vidieť vo vnútri pravých dvierok, jemným ťahaním za vyčnievajúci okraj ho vyberte.

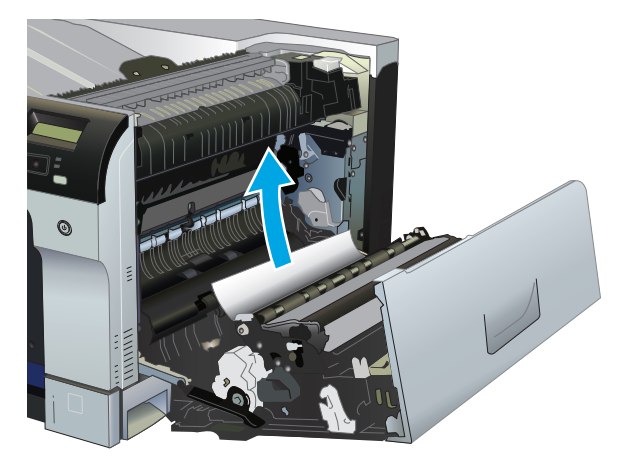

**4.** Papier jemným ťahaním vyberte z oblasti preberania.

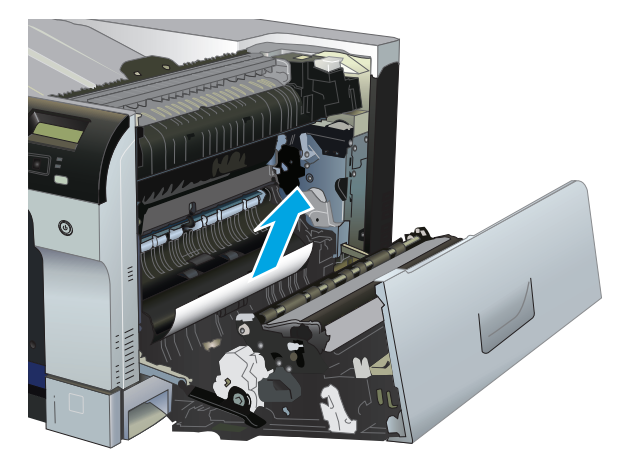

**5.** Zatvorte pravé dvierka.

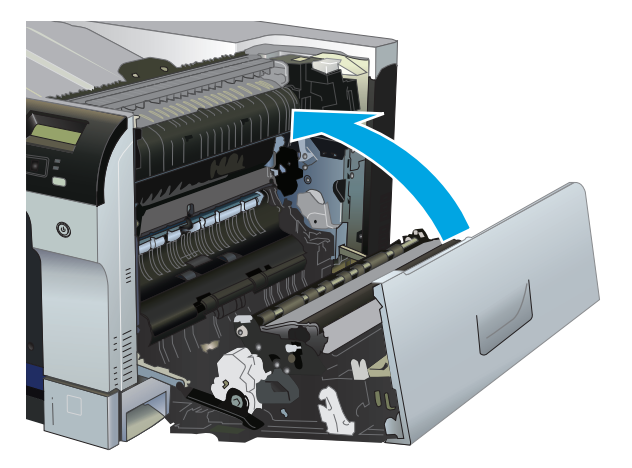

## **Odstránenie zaseknutí zo zásobníka 2**

- **UPOZORNENIE:** Otvorenie zásobníka v čase, keď je papier zaseknutý, môže spôsobiť roztrhnutie papiera a zanechanie útržkov papiera v zásobníku, ktoré môžu spôsobiť ďalšie zaseknutie. Uistite sa, že zaseknutý papier odstránite pred otvorením zásobníka.
	- **1.** Otvorte zásobník 2 a uistite sa, že je papier správne zostohovaný. Vyberte všetky zaseknuté alebo poškodené hárky papiera.

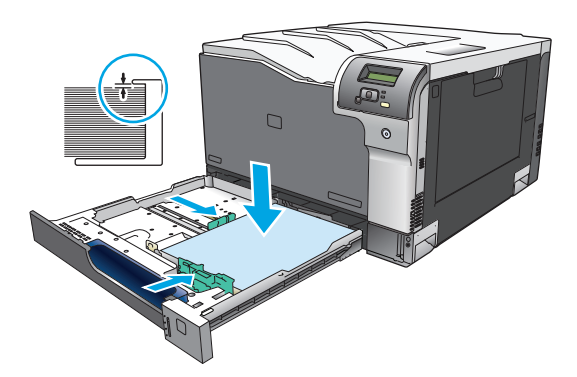

**2.** Zatvorte zásobník.

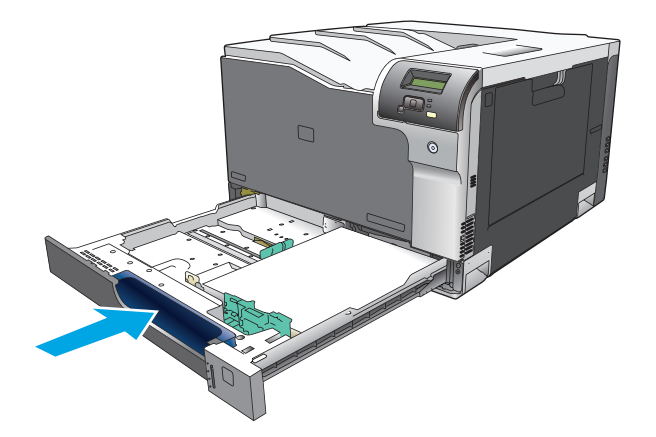

### **Odstránenie zaseknutí z voliteľného zásobníka na 500 hárkov papiera a ťažké médiá (zásobník 3)**

**1.** Otvorte zásobník 3 a uistite sa, že je papier správne zostohovaný. Vyberte všetky poškodené alebo zaseknuté hárky papiera.

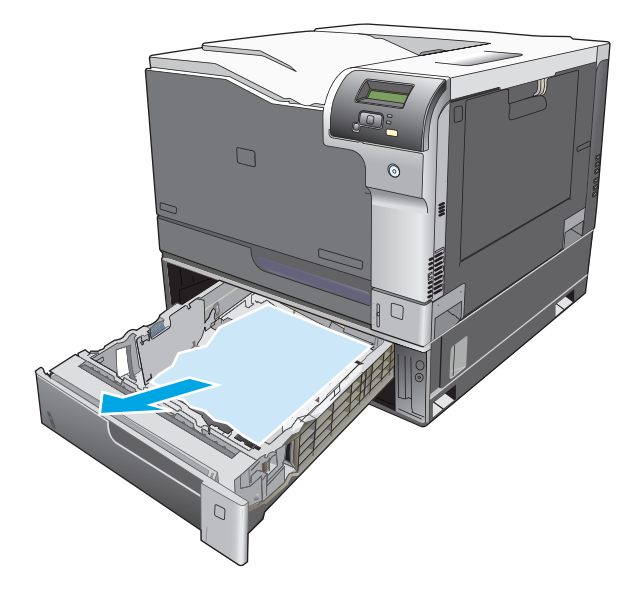

**2.** Zatvorte zásobník 3.

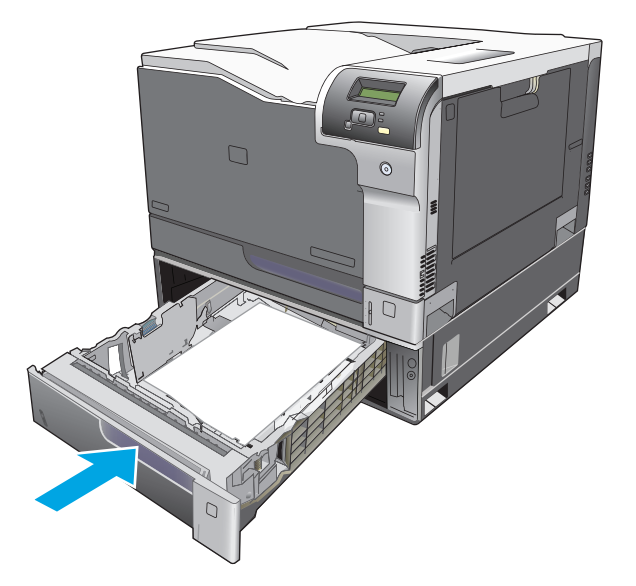

## **Odstránenie zaseknutí v spodných pravých dvierkach (zásobník 3)**

**1.** Otvorte spodné pravé dvierka.

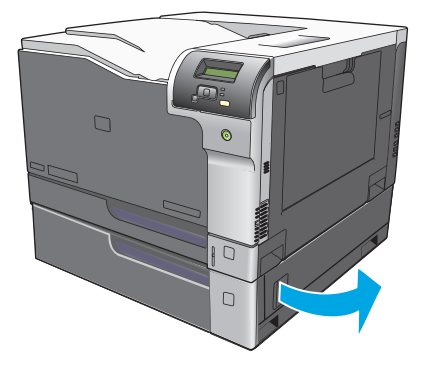

**2.** Ak je papier viditeľný, odstráňte zaseknutý papier jemným vytiahnutím smerom nahor alebo nadol.

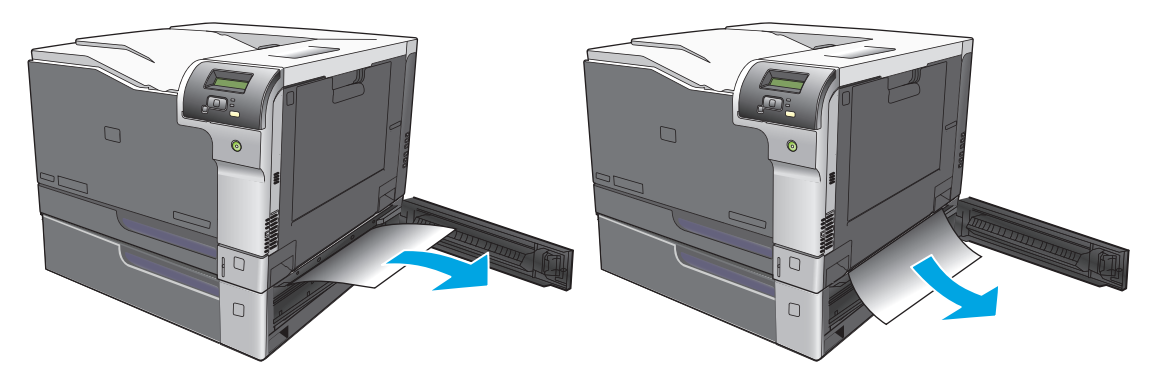

**3.** Zatvorte spodné pravé dvierka.

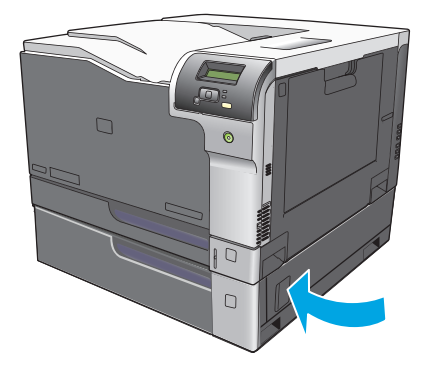

## <span id="page-125-0"></span>**Riešenie problémov s kvalitou tlače**

Príležitostne sa môžete stretnúť s problémami s kvalitou tlače. Informácie v nasledujúcich častiach vám pomôžu identifikovať a riešiť tieto problémy.

### **Identifikovanie a odstránenie tlačových chýb**

Použite kontrolný zoznam a tabuľky s problémami v tejto časti, aby ste vyriešili problémy s kvalitou tlače.

#### **Kontrolný zoznam kvality tlače**

Všeobecné problémy s kvalitou tlače sa dajú riešiť pomocou nasledujúceho kontrolného zoznamu:

- **1.** Skontrolujte, či boli z prenosového valca za zadnými dvierkami odstránené prepravné zámky.
- **2.** Skontrolujte, či používaný papier alebo tlačové médium spĺňa technické údaje. Hladší papier vo všeobecnosti zabezpečuje lepšie výsledky.
- **3.** Ak používate špeciálne tlačové médiá, ako napríklad štítky, priehľadné fólie, lesklý papier alebo hlavičkový papier, zaistite, že tlačíte podľa typu.
- **4.** Vytlačte konfiguračnú stranu a stranu stavu spotrebného materiálu. Pozrite časť Informač[né strany](#page-79-0) [na strane 68.](#page-79-0)
	- Na strane stavu spotrebného materiálu skontrolujte, či sa niektorý zo spotrebných materiálov takmer minul alebo dosiahol odhadovaný koniec životnosti. Pri použitých tlačových kazetách sa neposkytujú žiadne informácie
	- Ak sa stránky správne nevytlačia, máte problém s hardvérom. Kontaktujte stredisko starostlivosti o zákazníkov. Pozrite si časť [Servis a podpora na strane 131](#page-142-0) alebo leták priložený v škatuli.
- **5.** Z programu HP ToolboxFX vytlačte ukážkovú stranu. Ak sa strana vytlačí, problém je s ovládačom tlačiarne.
- **6.** Skúste tlačiť z iného programu. Ak sa strana vytlačí správne, problém je s programom, z ktorého sa uskutočňovala tlač.
- **7.** Reštartujte počítač a produkt a skúste tlačiť znova. Ak sa problém nevyrieši, vyberte jednu z nasledujúcich možností:
	- Ak má problém vplyv na všetky tlačené stránky, pozrite si časť Všeobecné problémy s kvalitou tlače na strane 115.
	- Ak má problém vplyv len na stránky tlačené farebne, pozrite si časť Riešenie problémov s farebnými dokumentmi na strane 119.

### **Všeobecné problémy s kvalitou tlače**

Uvedené príklady znázorňujú papier veľkosti Letter, ktorý prešiel cez produkt kratšou stranou dopredu. Tieto príklady znázorňujú problémy, ktoré by ovplyvnili všetky tlačené stránky, a to bez ohľadu na to, či tlačíte farebne alebo len čiernobielo. Nasledujúce témy zahŕňajú bežné príčiny a riešenia pre každý z týchto príkladov.

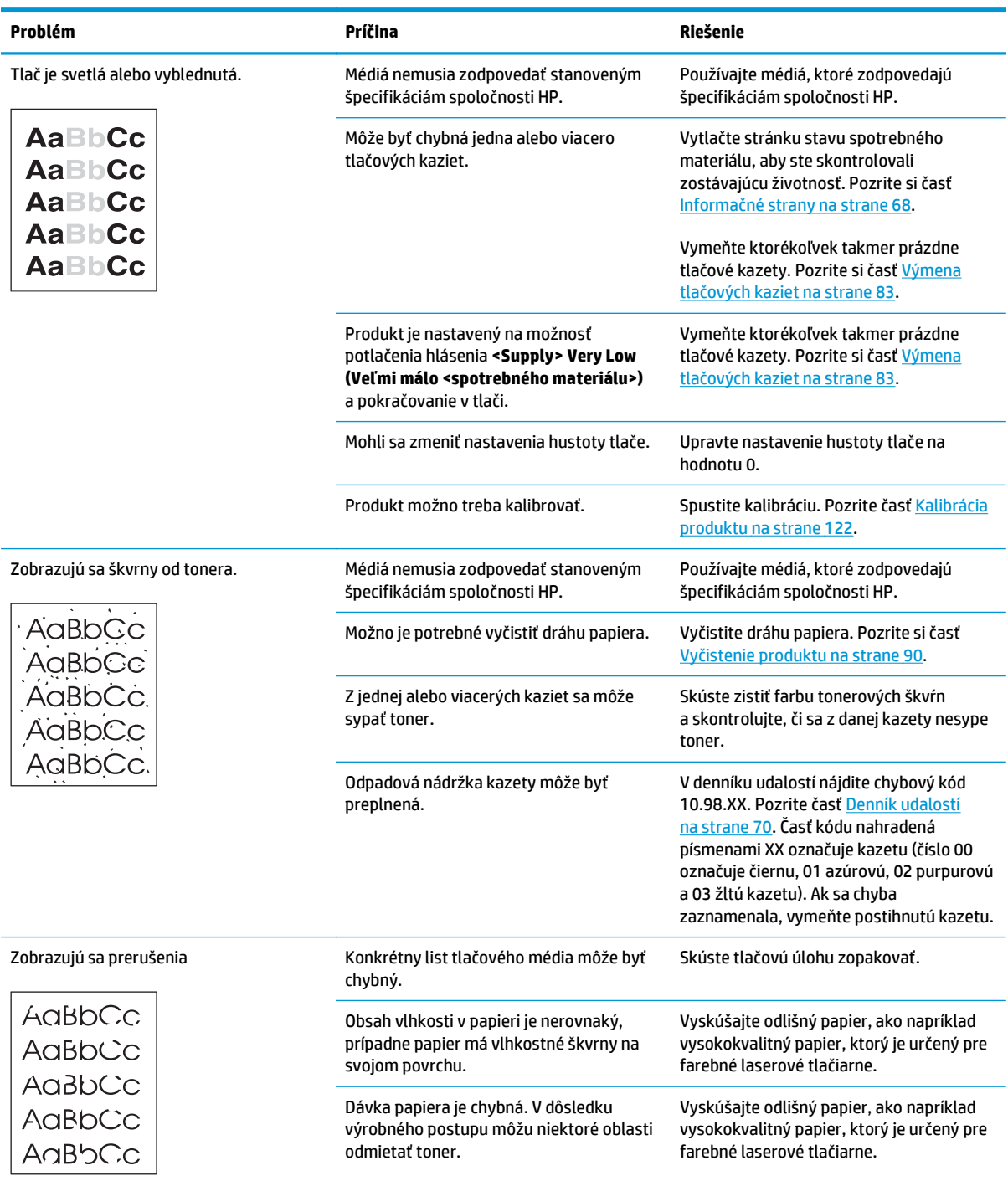

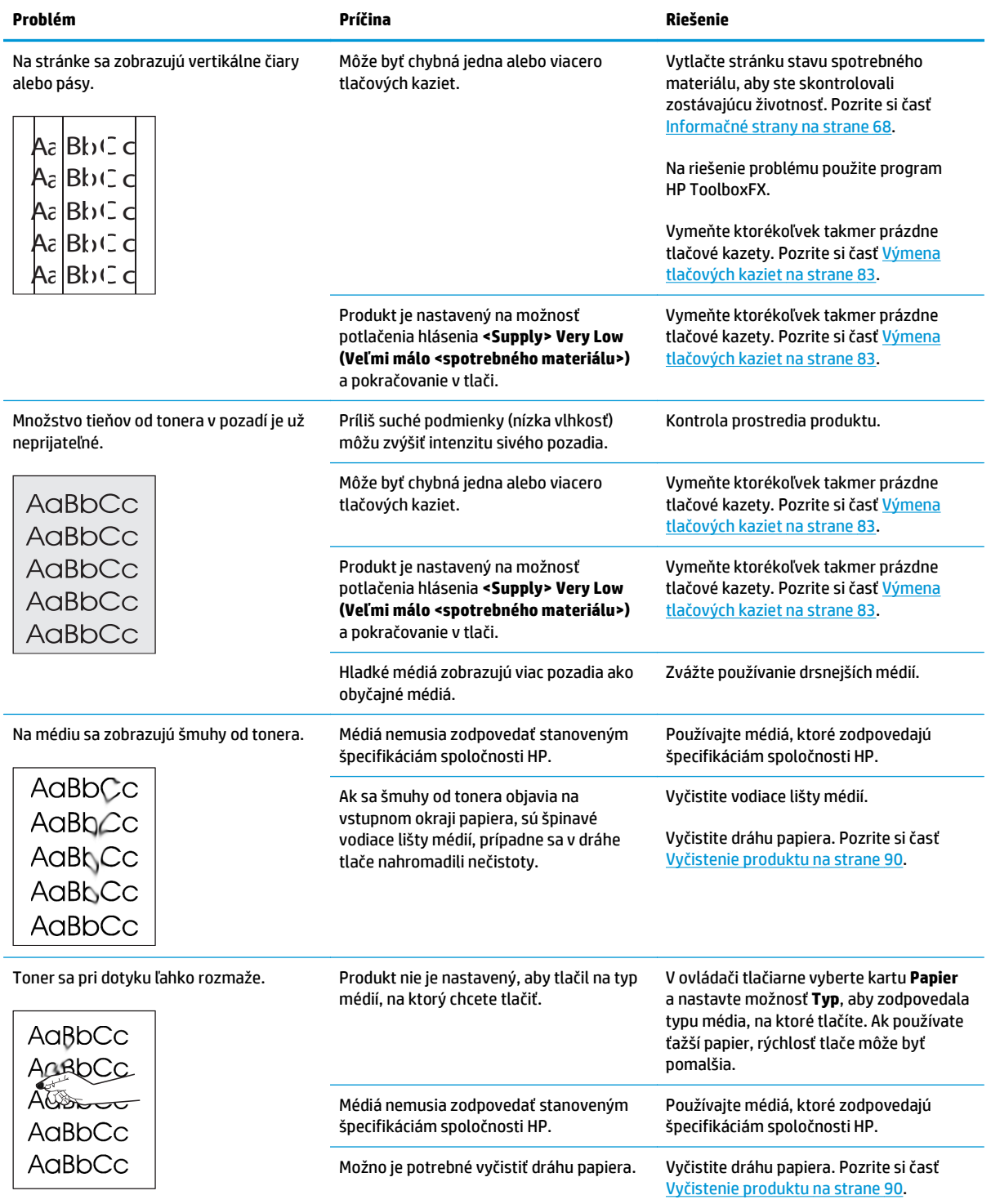

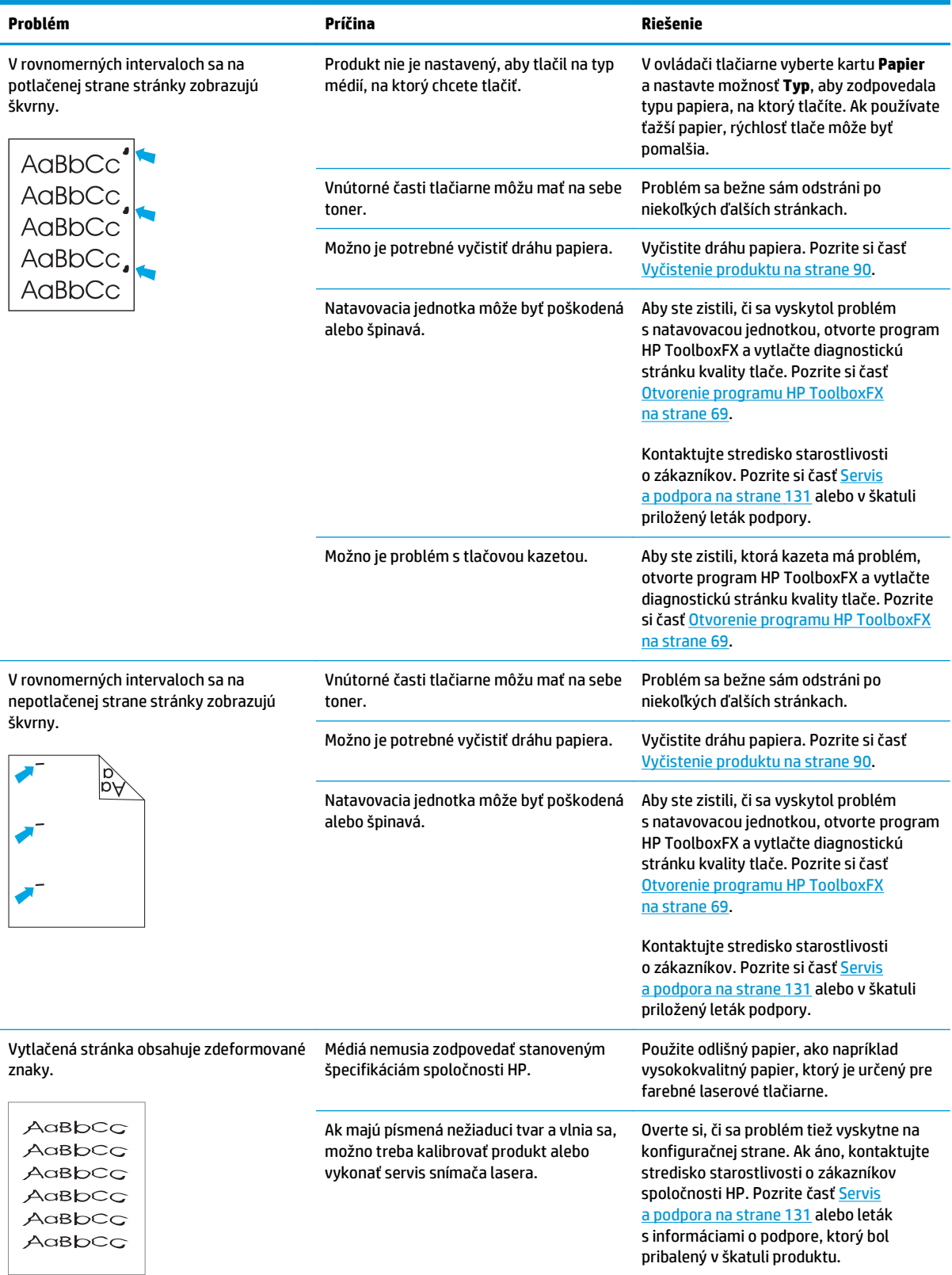

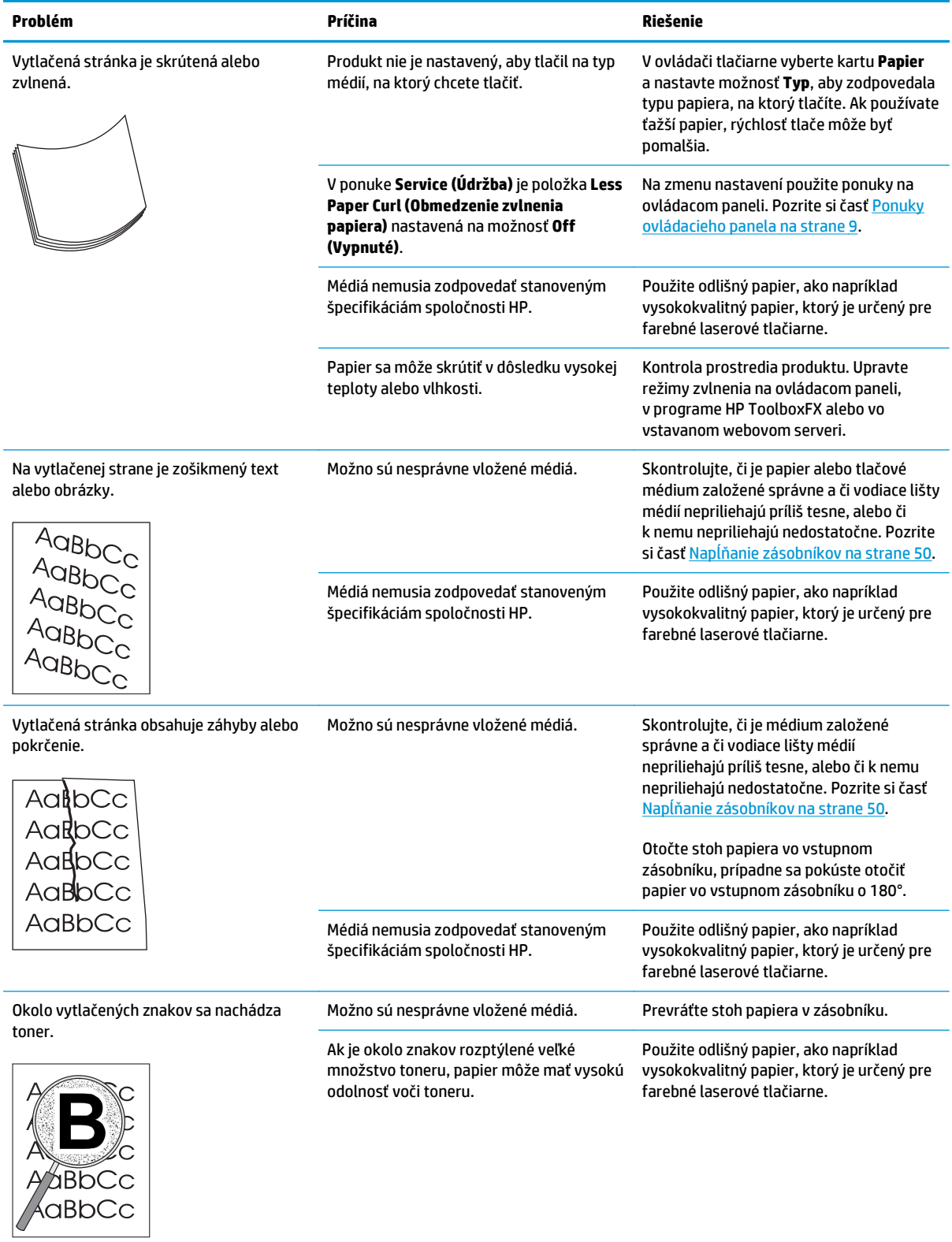

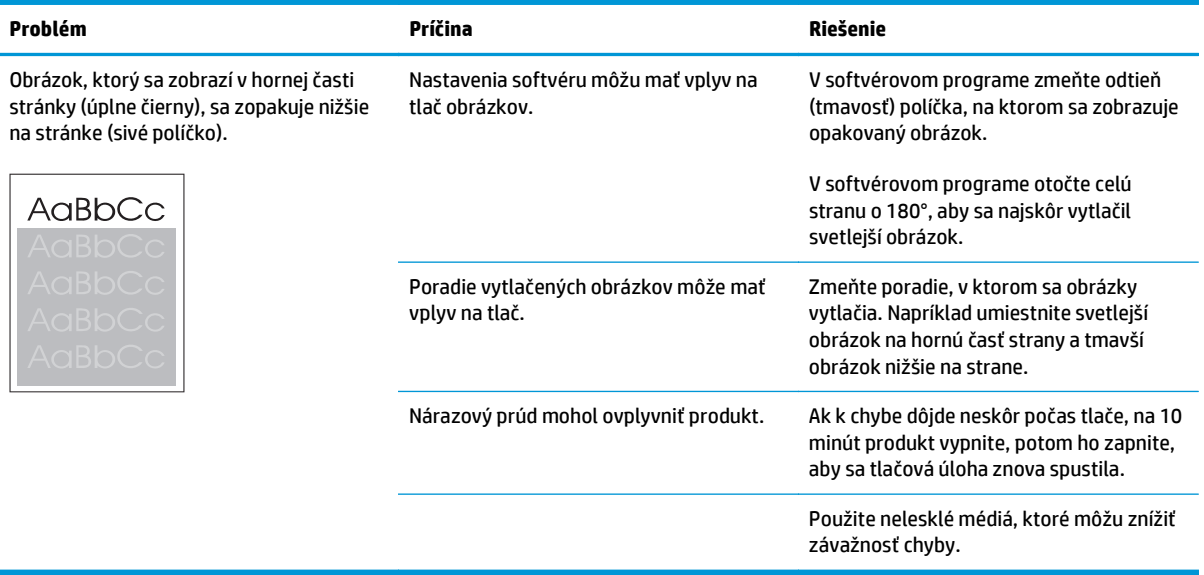

### **Riešenie problémov s farebnými dokumentmi**

Táto časť opisuje problémy, ktoré sa môžu vyskytnúť pri farebnej tlači.

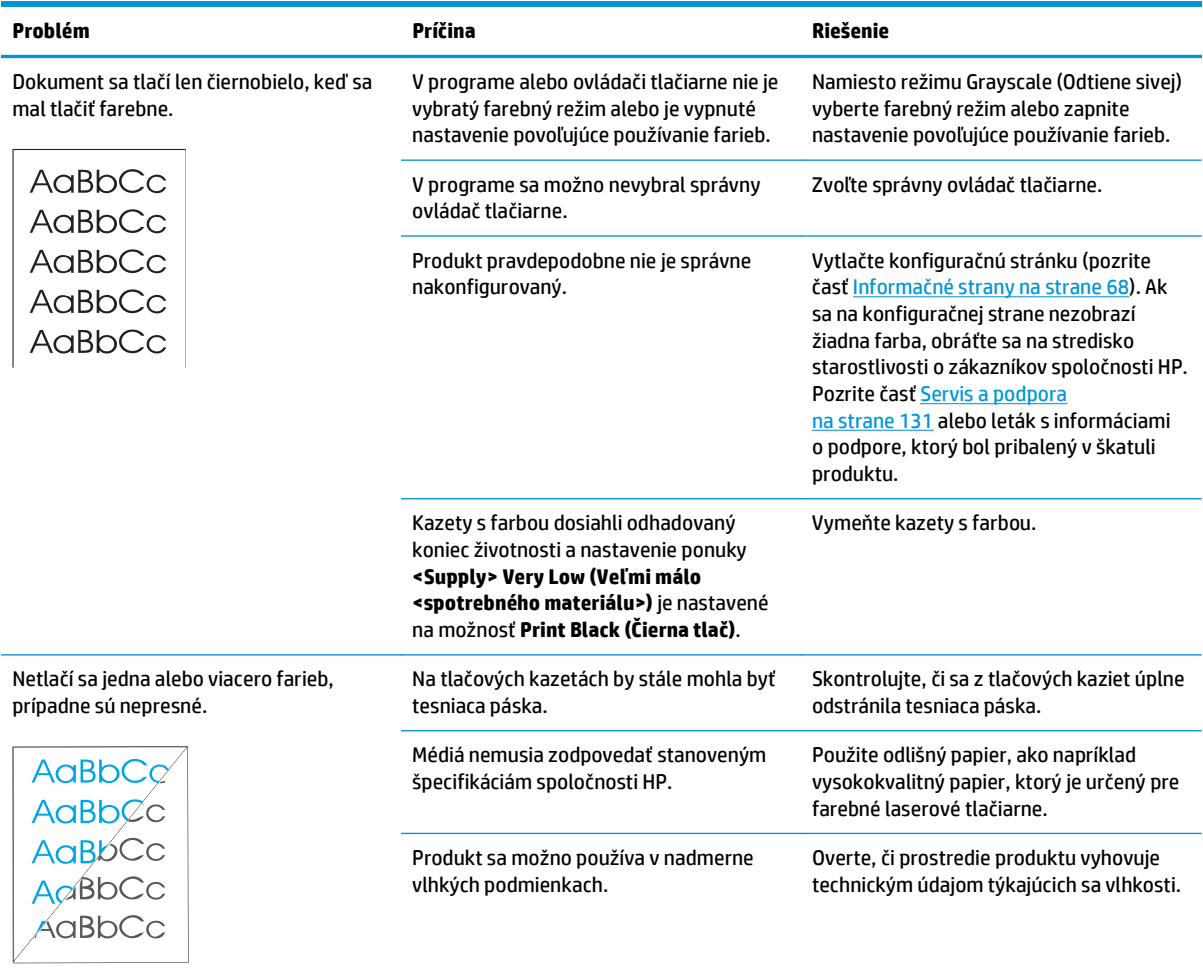

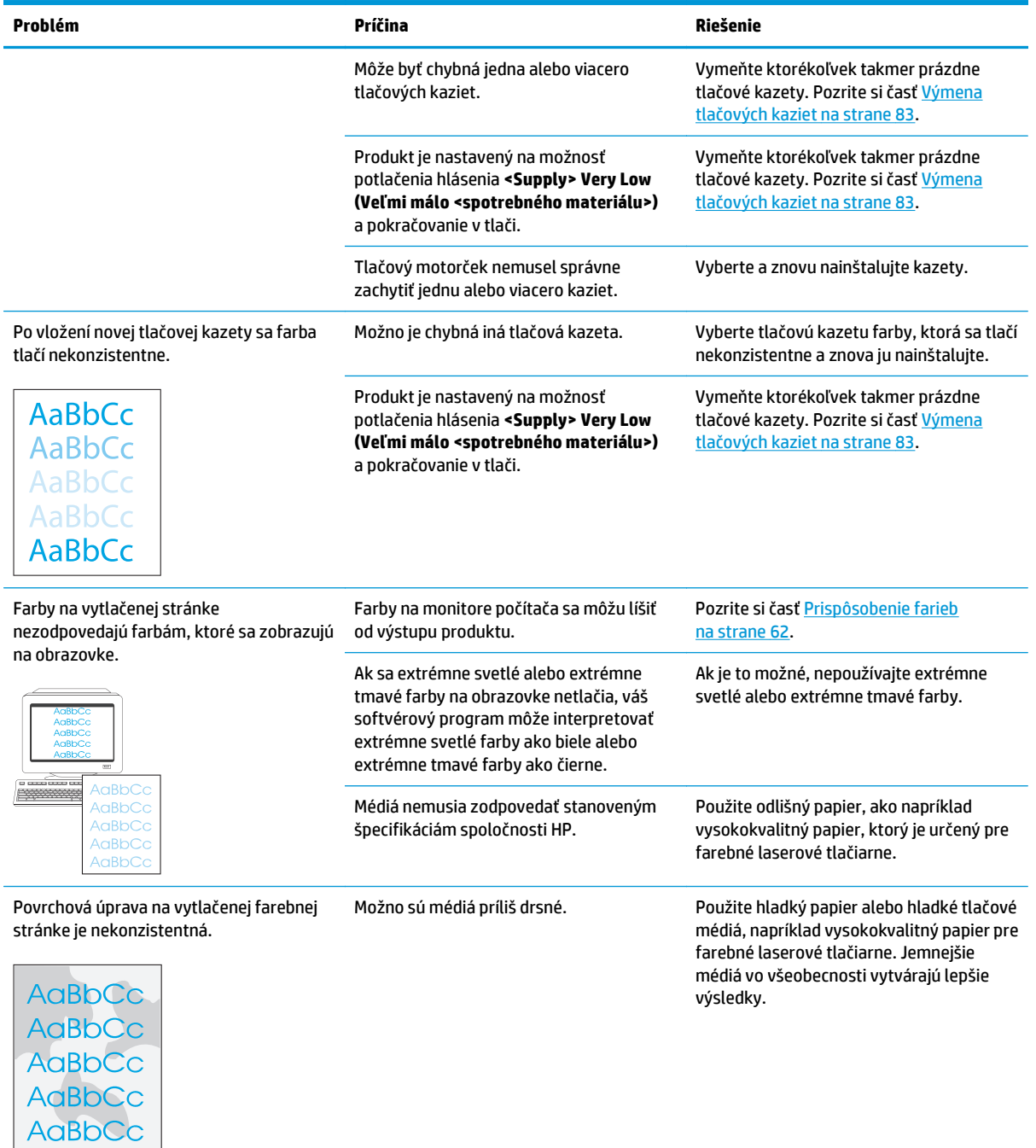

### **Používanie programu HP ToolboxFX na riešenie problémov s kvalitou tlače**

**POZNÁMKA:** Pred pokračovaním vytlačte stranu stavu spotrebného materiálu, aby ste videli približný zostávajúci počet stránok pre každú tlačovú kazetu. Pozrite si časť Informačné strany [na strane 68](#page-79-0).

Zo softvéru HP ToolboxFX môžete vytlačiť stránku, ktorá vám pomôže identifikovať, či problém spôsobuje konkrétna tlačová kazeta alebo samotný produkt. Stránka s riešením problémov kvality tlače vytlačí päť farebných pásikov, ktoré sú rozdelené do štyroch vzájomne sa prekrývajúcich častí. Preskúmaním každej časti môžete problém pripísať konkrétnej kazete.

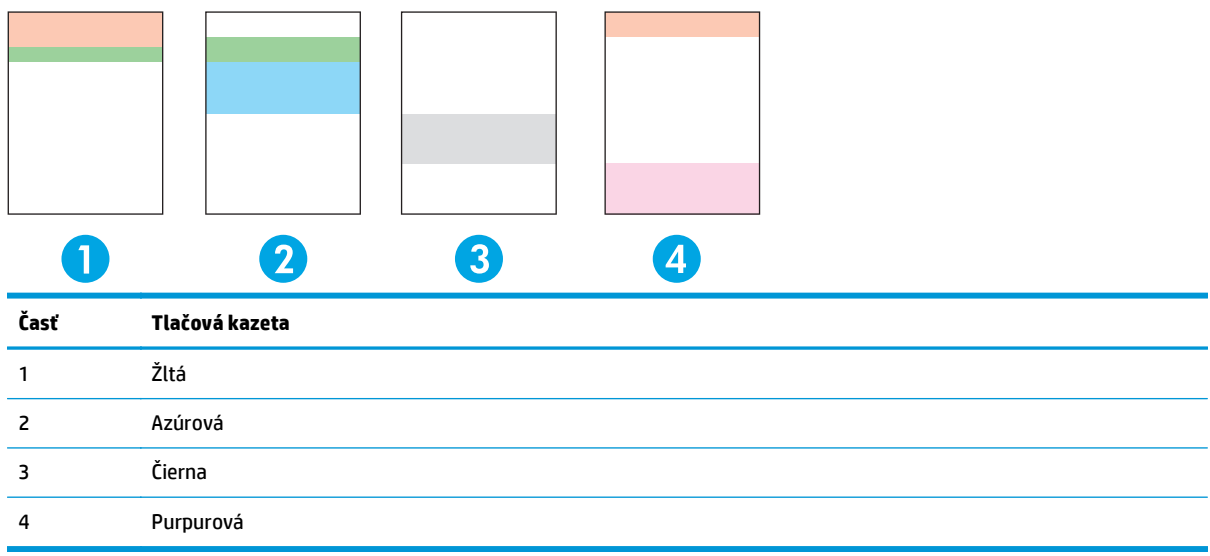

Táto stránka pomáha identifikovať štyri všeobecné problémy:

- **Pásy iba v jednej farbe**: Pravdepodobne ide o problém s kazetou. Vyberte kazetu a skontrolujte, či sa na nej nenachádzajú úlomky. Ak nenájdete žiadne úlomky a chyba pretrváva aj po opätovnom vložení kazety, vymeňte kazetu.
- **Pásy vo všetkých farbách (na rovnakom mieste)**: Vyčistite tlačiareň a ak problém pretrváva, obráťte sa na servis.
- **Chyba opakujúca sa vo viacerých farbách**:

*Bodka opakujúca sa vo viacerých farbách*: Ak sa bodka opakuje zhruba každých 57 alebo 58 mm, podaním čistiacej stránky vyčistite natavovaciu jednotku a podaním niekoľkých bielych papierov vyčistite valec. Ak sa chyba neopakuje každých 57 alebo 58 mm, vymeňte kazetu s farbou, akú má bodka.

*Pruh opakujúci sa vo viacerých farbách*: Obráťte sa na podporu spoločnosti HP.

● **Jedna bodka alebo jeden pruh v jednej farbe**: Vytlačte tri alebo štyri ďalšie stránky na riešenie problémov. Ak sa na väčšine stránok nachádza pruh alebo bodka iba v jednej farbe, vymeňte kazetu s touto farbou. Ak pruh alebo bodka prechádza do inej farby, obráťte sa na podporu spoločnosti HP.

Ak chcete získať ďalšie informácie o riešení problémov, skúste nasledujúce:

- Pozrite si časť [Riešenie problémov s kvalitou tla](#page-125-0)če na strane 114 v tejto príručke.
- Navštívte lokalitu [www.hp.com/support/cljcp5220series](http://www.hp.com/support/cljcp5220series).
- Obráťte sa na stredisko starostlivosti o zákazníkov. Pozrite časť [Servis a podpora](#page-142-0) na strane 131.

#### <span id="page-133-0"></span>**Vytlačenie strany riešenia problémov s kvalitou tlače**

- **1.** Otvorte program HP ToolboxFX. Pozrite si časť [Otvorenie programu HP ToolboxFX na strane 69.](#page-80-0)
- **2.** Kliknite na priečinok **Pomocník** a potom kliknite na stránku **Riešenie problémov**.
- **3.** Kliknite na tlačidlo **Tlač** a potom postupujte podľa pokynov na vytlačených stránkach.

#### **Optimalizácia a zlepšenie kvality tlače**

Vždy skontrolujte, či nastavenie **Typ** v ovládači tlačiarne zodpovedá používanému typu papiera.

Používajte nastavenia kvality tlače v ovládači tlačiarne, aby ste predišli problémom s kvalitou tlače.

Použite oblasť **Nastavenia zariadenia** v programe HP ToolboxFX na úpravu nastavení, ktoré majú vplyv na kvalitu tlače. Pozrite časť [Otvorenie programu HP ToolboxFX na strane 69.](#page-80-0)

Program HP ToolboxFX používajte aj ako pomocníka pri riešení problémov s kvalitou tlače. Pozrite časť Používanie programu HP ToolboxFX na riešenie problémov s kvalitou tlače na strane 121.

#### **Kalibrácia produktu**

Ak sa stretnete s akýmikoľvek problémami kvality tlače, kalibrujte produkt.

#### **Kalibrácia produktu pomocou programu HP ToolboxFX**

- **1.** Otvorte program HP ToolboxFX. Pozrite si časť [Otvorenie programu HP ToolboxFX na strane 69.](#page-80-0)
- **2.** Kliknite na priečinok **Nastavenia zariadenia** a potom kliknite na stránku **Kvalita tlače**.
- **3.** V oblasti pre kalibráciu farieb kliknite na možnosť **Kalibrovať teraz**.
- **4.** Kliknutím na tlačidlo **Použiť** okamžite vykonáte kalibráciu produktu.

#### **Kalibrácia produktu z ovládacieho panela**

- **1.** Na ovládacom paneli stlačte tlačidlo OK.
- **2.** Pomocou tlačidiel so šípkami vyberte ponuku **System Setup (Nastavenie systému)** a potom stlačte tlačidlo OK.
- **3.** Pomocou tlačidiel so šípkami vyberte ponuku **Print Quality (Kvalita tlače)** a potom stlačte tlačidlo OK.
- **4.** Pomocou tlačidiel so šípkami vyberte ponuku **Color Calibration (Kalibrácia farieb)** a potom stlačte tlačidlo OK.
- **5.** Ak chcete produkt kalibrovať, pomocou tlačidiel so šípkami vyberte možnosť **Calibrate Now (Kalibrovať teraz)** a potom stlačte tlačidlo OK.

# **Riešenia problémov s výkonom**

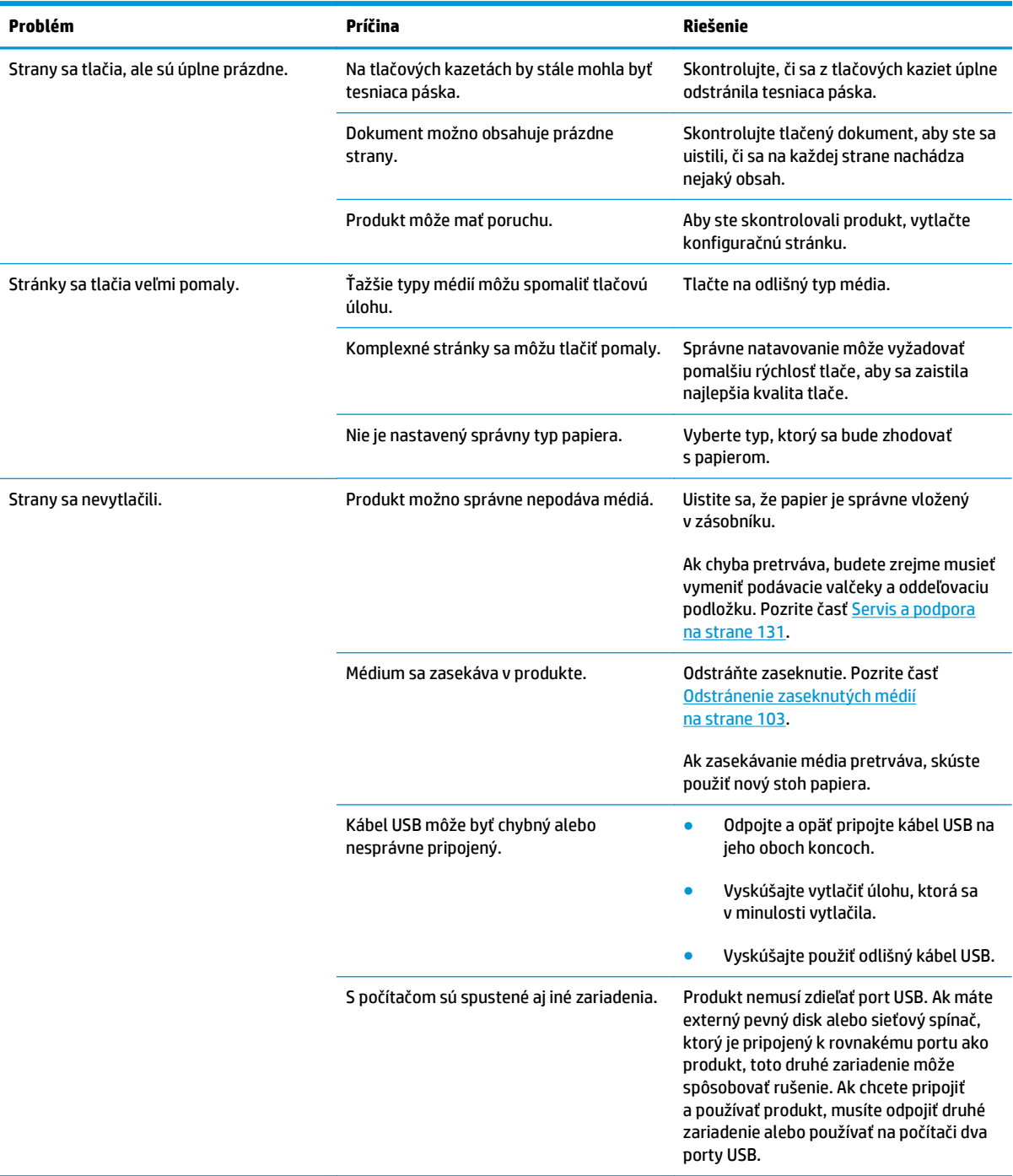

## **Problémy so softvérom produktu**

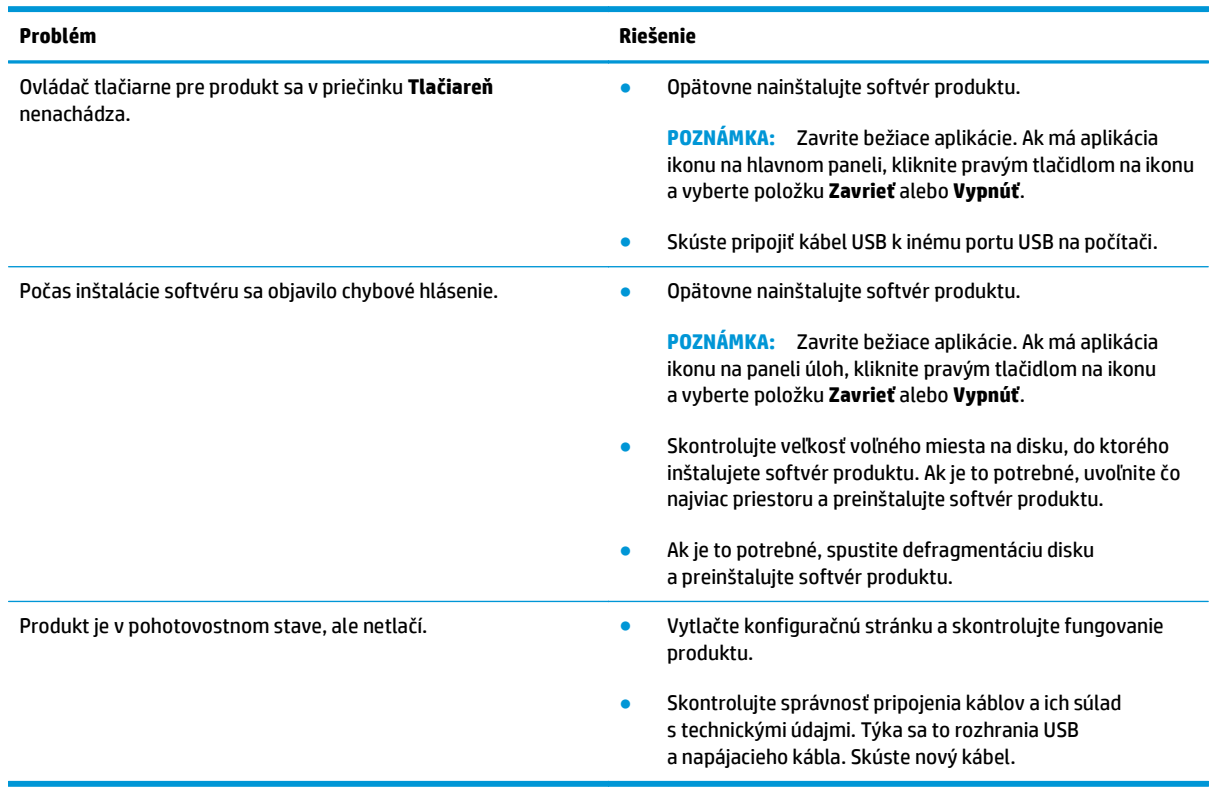

## **Riešenie bežných problémov systému Windows**

**Chybová správa:**

**"General Protection FaultException OE" (Zlyhanie ochranného systému, výnimka OE"**

**"Spool32"**

**"Illegal Operation" (Nepovolená operácia)**

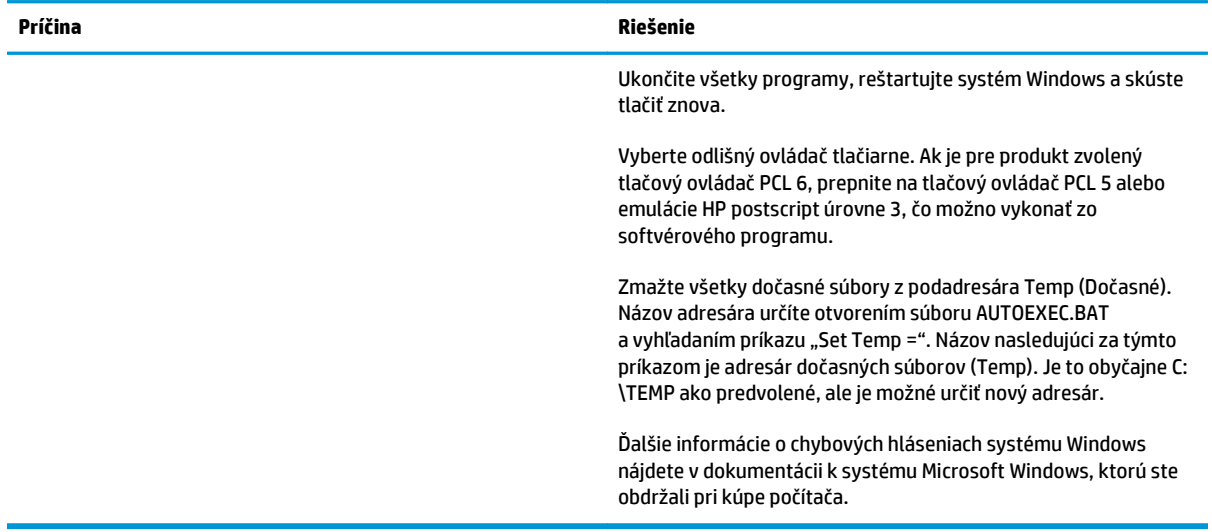

## **Riešenie problémov v systémoch Macintosh**

### **Riešenie problémov so softvérom Mac OS X**

**POZNÁMKA:** Ak inštalujete produkt pomocou pripojenia USB, **nepripájajte** kábel USB k produktu ani k počítaču skôr, ako nainštalujete softvér. Pripojenie kábla USB spôsobí, že operačný systém Mac OS X automaticky nainštaluje produkt, ale inštalácia bude nesprávna. Produkt musíte následne odinštalovať, odpojiť kábel USB, preinštalovať softvér z disku CD-ROM produktu a opätovne pripojiť kábel USB, keď vás softvér na to vyzve.

#### **Ovládač tlačiarne sa nenachádza v aplikácii Print Center alebo Printer Setup Utility.**

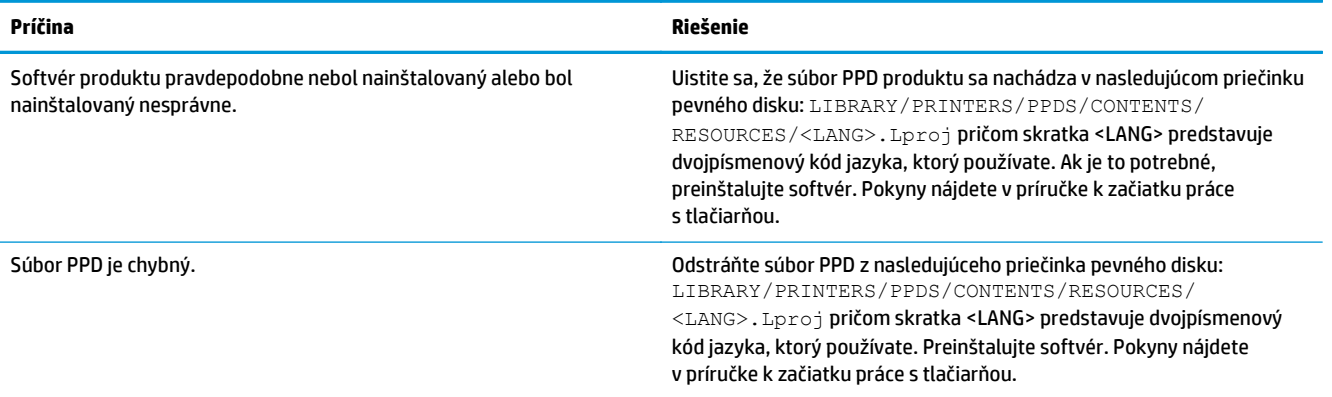

**Názov tlačiarne, IP adresa alebo názov tlačiarne pri pripojení Bonjour sa nezobrazí v zozname tlačiarní v aplikácii Print & Fax Center alebo Printer Setup Utility.**

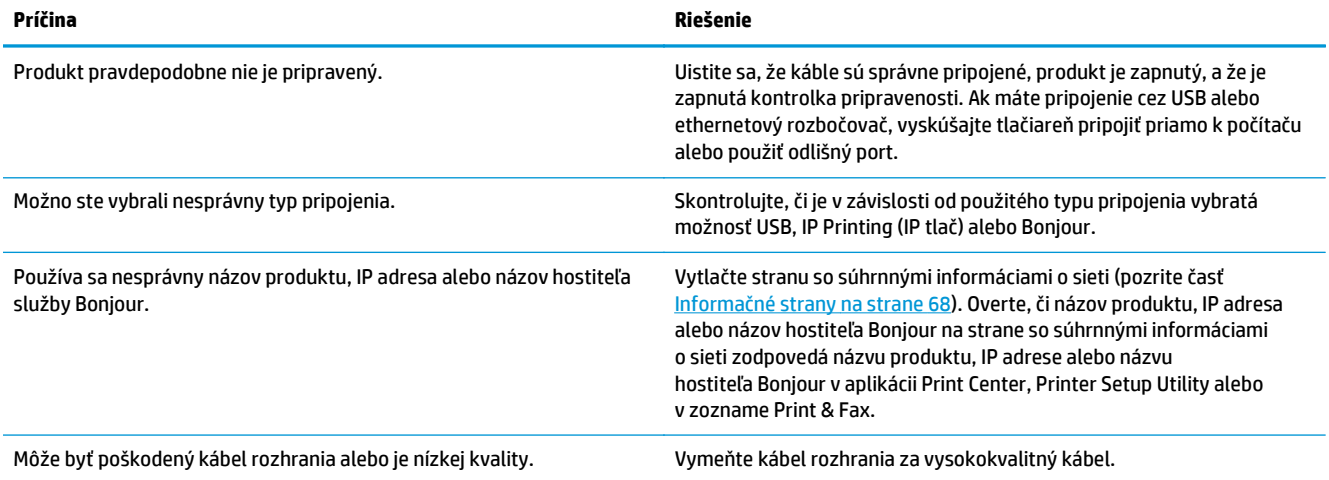

#### **Ovládač tlačiarne automaticky nenastaví vami vybraný produkt v aplikácii Print Center alebo Printer Setup Utility.**

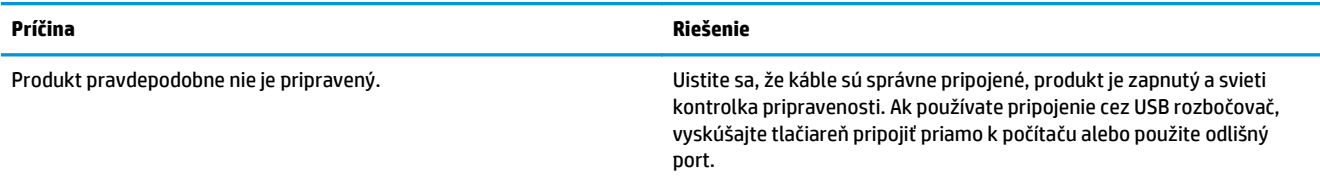

**Ovládač tlačiarne automaticky nenastaví vami vybraný produkt v aplikácii Print Center alebo Printer Setup Utility.**

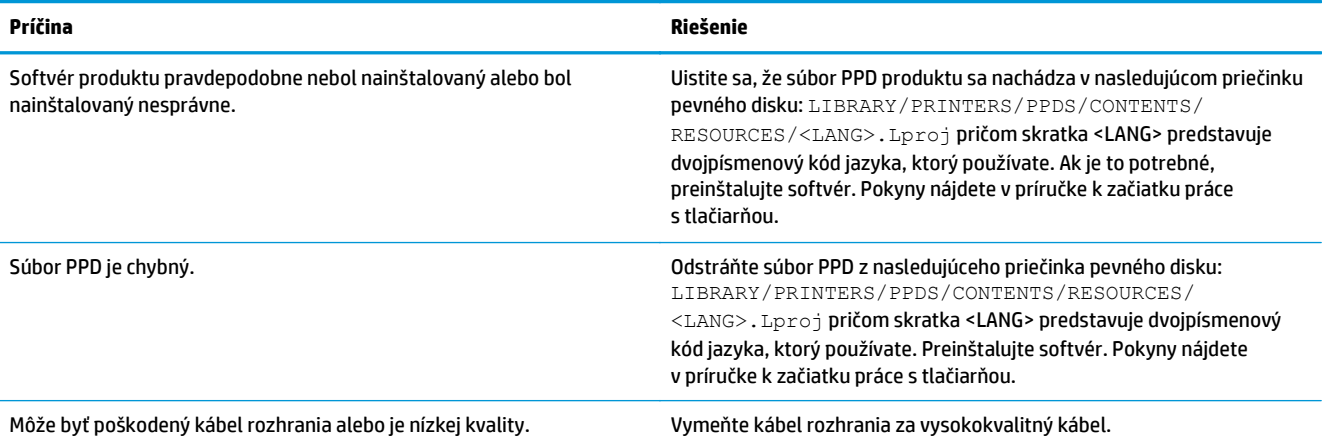

#### **Tlačová úloha nebola odoslaná do produktu, ktorý ste vybrali.**

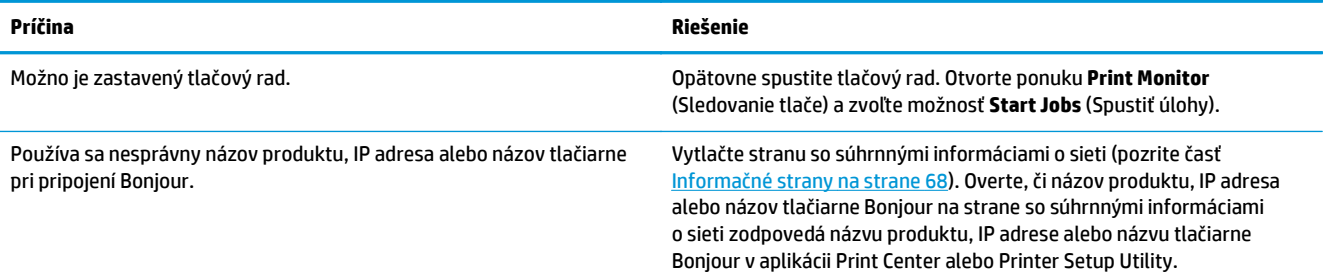

#### **Súbor EPS sa tlačí s nesprávnymi druhmi písma.**

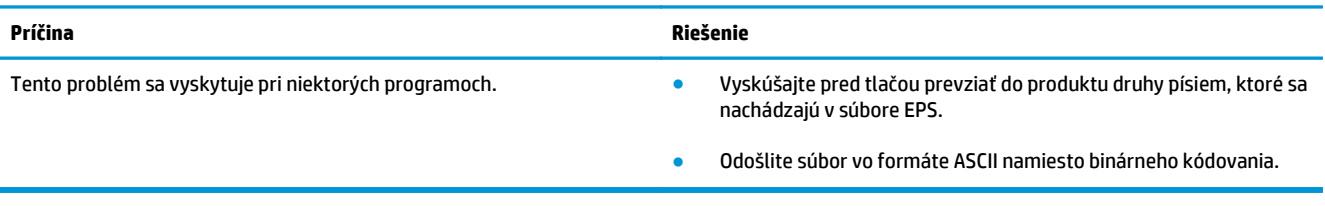

#### **Nedá sa vám tlačiť z karty USB tretej strany.**

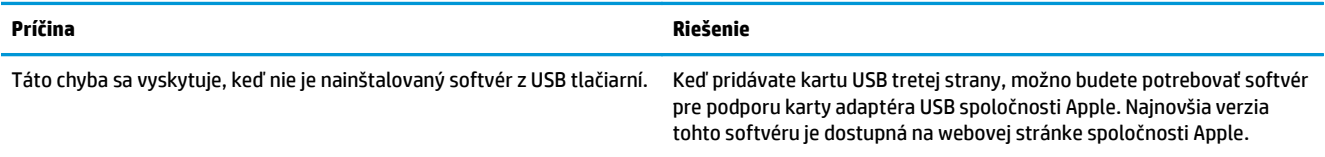

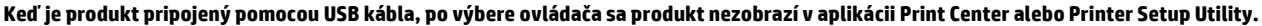

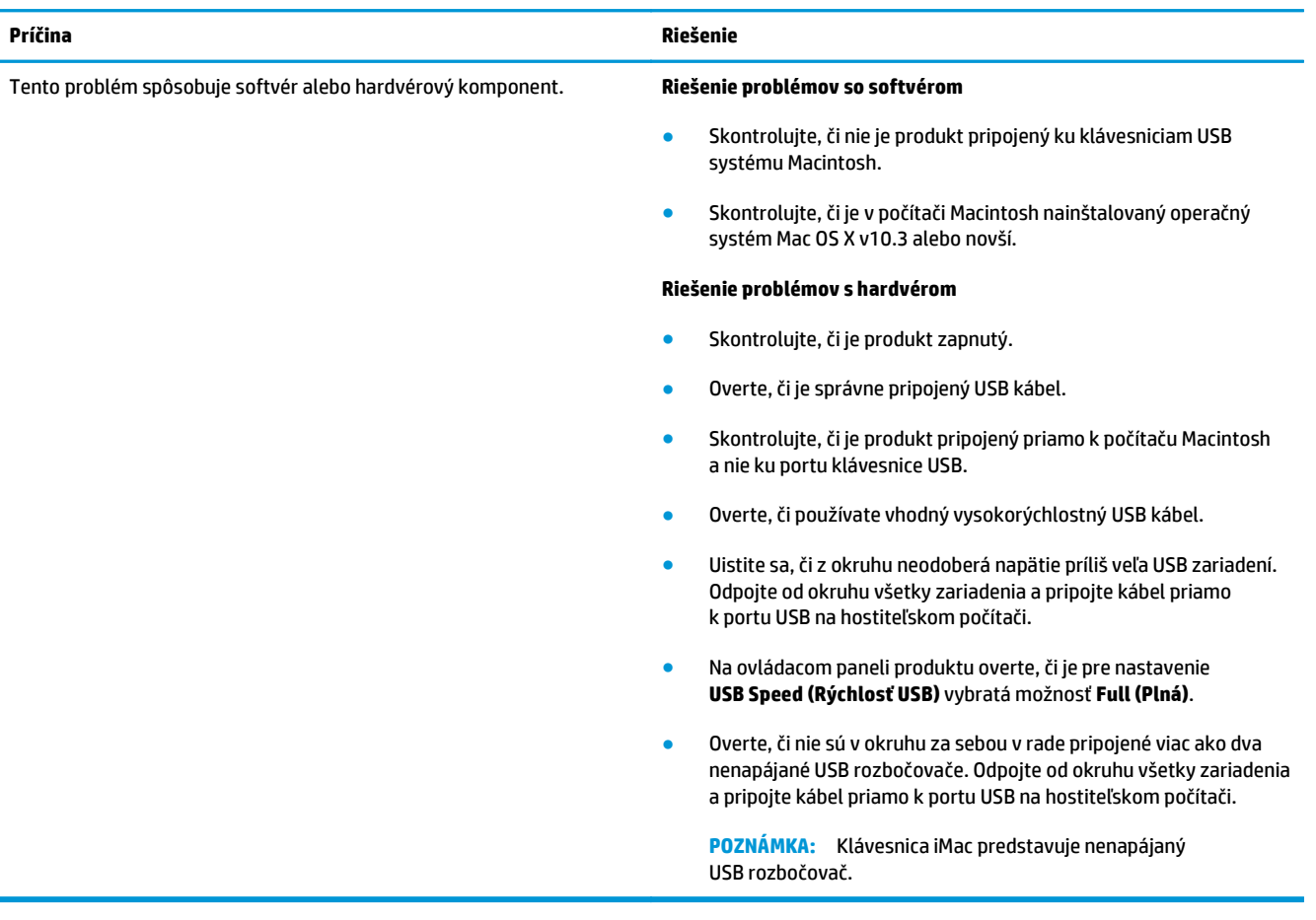

# <span id="page-140-0"></span>**A Spotrebný materiál a príslušenstvo**

- [Objednávanie náhradných dielov, príslušenstva a spotrebného materiálu](#page-141-0)
- Č[ísla dielov](#page-141-0)

## <span id="page-141-0"></span>**Objednávanie náhradných dielov, príslušenstva a spotrebného materiálu**

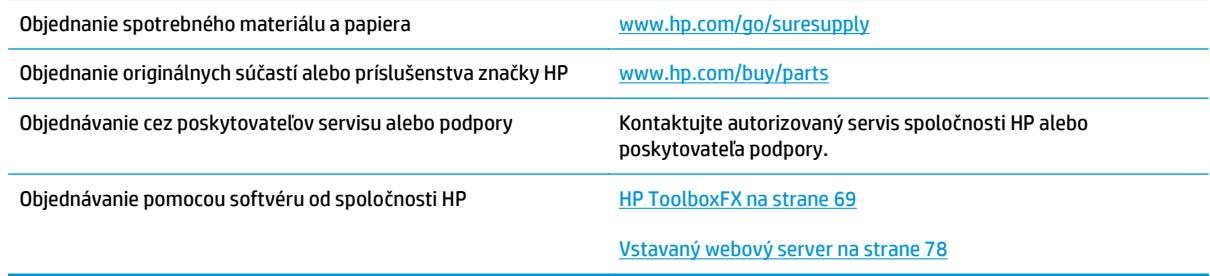

# **Čísla dielov**

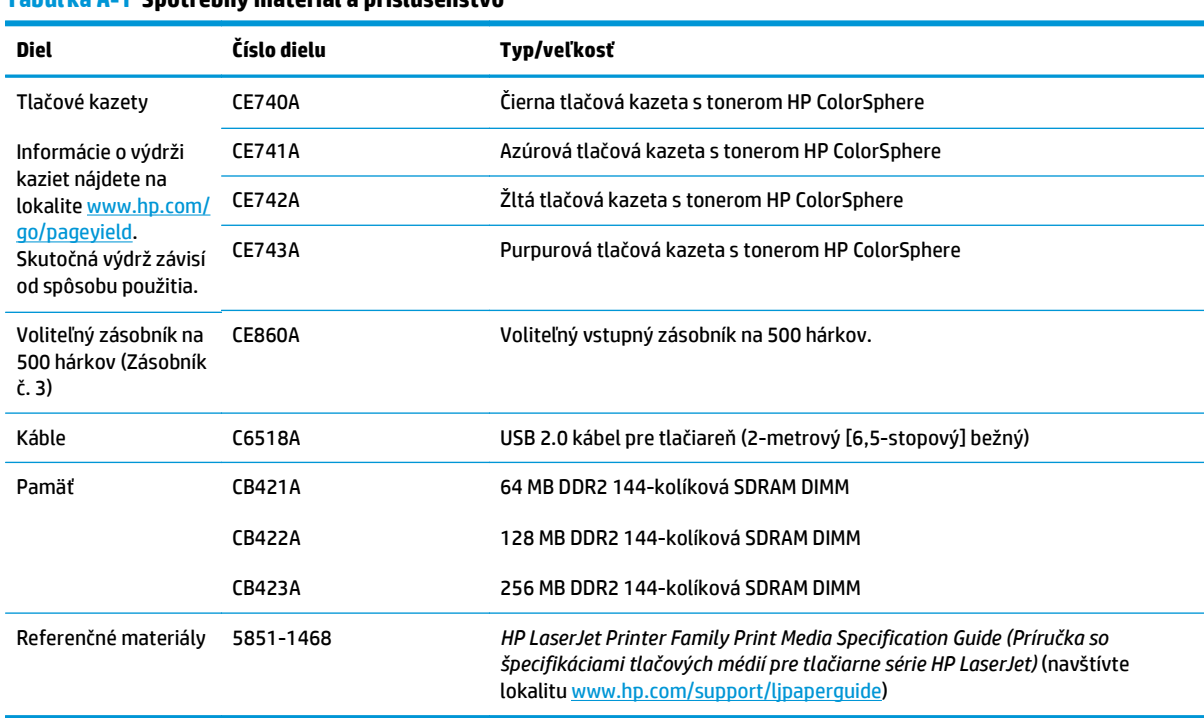

#### **Tabuľka A-1 Spotrebný materiál a príslušenstvo**

# <span id="page-142-0"></span>**B Servis a podpora**

- [Vyhlásenie o obmedzenej záruke spolo](#page-143-0)čnosti HP
- Záruka s prémiovou ochranou od spoloč[nosti HP: Vyhlásenie o obmedzenej záruke na kazety s tonerom](#page-153-0) [LaserJet](#page-153-0)
- Politika spoločnosti HP ohľ[adom spotrebného materiálu od iných výrobcov](#page-154-0)
- [Webová lokalita HP zameraná na boj proti falzifikátom](#page-155-0)
- [Údaje uložené na kazete s tonerom](#page-156-0)
- Licenč[ná zmluva pre koncového používate](#page-157-0)ľa
- [OpenSSL](#page-161-0)
- Záruč[ná služba opravy zo strany zákazníka](#page-162-0)
- [Podpora zákazníkov](#page-163-0)

## <span id="page-143-0"></span>**Vyhlásenie o obmedzenej záruke spoločnosti HP**

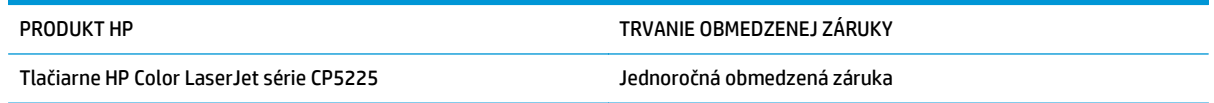

Spoločnosť HP sa vám ako koncovému zákazníkovi zaručuje, že od dátumu kúpy až do konca horeuvedenej lehoty nebude mať hardvér a príslušenstvo od spoločnosti HP žiadne chyby spôsobené použitými materiálmi a spracovaním. Ak spoločnosť HP počas záručnej lehoty dostane upozornenie o takýchto chybách, výrobky, ktoré sa ukázali ako chybné, podľa vlastného uváženia opraví alebo vymení. Vymenené výrobky môžu byť nové alebo výkonom rovnocenné novým.

Spoločnosť HP sa vám zaručuje, že od dátumu kúpy až do konca horeuvedeného obdobia nebude softvér spoločnosti HP neschopný vykonávať programové inštrukcie v dôsledku chýb materiálu alebo spracovania pod podmienkou, že bude správne nainštalovaný a používaný. Ak spoločnosť HP dostane počas záručnej lehoty upozornenie na takéto chyby, vymení softvér, ktorý nevykonáva programové inštrukcie pre takéto chyby.

Spoločnosť HP nezaručuje, že prevádzka zariadení značky HP bude bez prerušenia a bez chýb. Ak spoločnosť HP nedokáže v rámci rozumného obdobia opraviť alebo vymeniť akýkoľvek výrobok do zaručeného stavu, budete mať právo na vrátenie kúpnej ceny po urýchlenom vrátení výrobku.

Výrobky spoločnosti HP môžu obsahovať obnovené súčasti, ktoré sú rovnocenné s novými z hľadiska výkonu alebo ktoré mohli byť náhodne použité.

Záruka sa nevzťahuje na chyby spôsobené (a) nesprávnou alebo neadekvátnou údržbou alebo kalibráciou, (b) softvérom, rozhraním, dielmi alebo spotrebnými materiálmi, ktoré nedodala spoločnosť HP, (c) nepovolenými úpravami alebo zneužitím, (d) prevádzkou mimo vydaných technických údajov o prostredí pre zariadenie alebo (e) nesprávnou prípravou alebo údržbou miesta.

V ROZSAHU POVOLENOM MIESTNOU LEGISLATÍVOU SÚ VYŠŠIE UVEDENÉ ZÁRUKY EXKLUZÍVNE A ŽIADNA INÁ ZÁRUKA ANI PODMIENKA, ČI UŽ V PÍSANEJ, ALEBO ÚSTNEJ PODOBE, NIE JE VYJADRENÁ ANI IMPLIKOVANÁ A SPOLOČNOSŤ HP OSOBITNE VYHLASUJE, ŽE NEPOSKYTUJE ZÁRUKY ANI PODMIENKY OBCHODOVATEĽNOSTI, USPOKOJIVEJ KVALITY A VHODNOSTI NA KONKRÉTNY ÚČEL. Niektoré krajiny/regióny, štáty alebo provincie neumožňujú obmedzenie trvania akejkoľvek implicitnej záruky, takže vyššie uvedené obmedzenia alebo vylúčenia, sa nemusia na vás vzťahovať. Táto záruka vám poskytuje špecifické zákonné práva a môžete mať tiež iné práva, ktoré sa odlišujú v závislosti od krajiny/regiónu, štátu alebo provincie.

Obmedzená záruka spoločnosti HP platí v ktorejkoľvek krajine/regióne alebo lokalite, kde má spoločnosť HP podporu pre tento produkt a kde spoločnosť HP predávala tento produkt. Úroveň zaručených prijímaných služieb sa môže odlišovať podľa miestnych noriem. Spoločnosť HP nezmení formu, prispôsobenie ani funkcie produktu, aby sa mohlo prevádzkovať v krajine/regióne, pre ktorú nikdy nebolo určené z právnych alebo regulačných dôvodov.

V ROZSAHU, KTORÝ UMOŽŇUJÚ MIESTNE ZÁKONY, SÚ PROSTRIEDKY V TOMTO ZÁRUČNOM VYHLÁSENÍ URČENÉ PRE VAŠE ZÁKLADNÉ A VÝHRADNÉ NÁPRAVY. OKREM VYŠŠIE UVEDENÝCH PRÍPADOV NEBUDÚ ZA ŽIADNYCH OKOLNOSTÍ SPOLOČNOSŤ HP ANI JEJ DODÁVATELIA ZODPOVEDNÍ ZA STRATU ÚDAJOV ANI ZA PRIAME, ŠPECIÁLNE, NÁHODNÉ, NÁSLEDNÉ (VRÁTANE STRATY ZISKU ALEBO ÚDAJOV) ANI INÉ CHYBY BEZ OHĽADU NA TO, ČI SA ZAKLADAJÚ NA ZMLUVE, ÚMYSELNOM UBLÍŽENÍ ALEBO INÝM SPÔSOBOM. Niektoré krajiny/regióny, štáty alebo provincie neumožňujú vylúčenie ani obmedzenie náhodných ani následných poškodení, takže vyššie uvedené obmedzenia alebo vylúčenia sa nemusia na vás vzťahovať.

ZÁRUČNÉ PODMIENKY UVEDENÉ V TOMTO VYHLÁSENÍ OKREM ROZSAHU, KTORÝ JE ZO ZÁKONA POVOLENÝ, ICH NEVYLUČUJÚ, NEOBMEDZUJÚ ANI NEUPRAVUJÚ A OKREM POVINNÝCH ZÁKONNÝCH PRÁV SA VZŤAHUJÚ NA PREDAJ TOHTO PRODUKTU VÁM.
# **Spojené kráľovstvo, Írsko a Malta**

The HP Limited Warranty is a commercial guarantee voluntarily provided by HP. The name and address of the HP entity responsible for the performance of the HP Limited Warranty in your country/region is as follows:

**UK**: HP Inc UK Limited, Cain Road, Amen Corner, Bracknell, Berkshire, RG12 1HN

**Ireland**: Hewlett-Packard Ireland Limited, Liffey Park Technology Campus, Barnhall Road, Leixlip, Co.Kildare

**Malta**: Hewlett-Packard Europe B.V., Amsterdam, Meyrin Branch, Route du Nant-d'Avril 150, 1217 Meyrin, Switzerland

**United Kingdom**: The HP Limited Warranty benefits apply in addition to any legal rights to a guarantee from seller of nonconformity of goods with the contract of sale. These rights expire six years from delivery of goods for products purchased in England or Wales and five years from delivery of goods for products purchased in Scotland. However various factors may impact your eligibility to receive these rights. For further information, please consult the following link: Consumer Legal Guarantee [\(www.hp.com/go/eu-legal](http://www.hp.com/go/eu-legal)) or you may visit the European Consumer Centers website [\(http://ec.europa.eu/consumers/](http://ec.europa.eu/consumers/solving_consumer_disputes/non-judicial_redress/ecc-net/index_en.htm) [solving\\_consumer\\_disputes/non-judicial\\_redress/ecc-net/index\\_en.htm\)](http://ec.europa.eu/consumers/solving_consumer_disputes/non-judicial_redress/ecc-net/index_en.htm). Consumers have the right to choose whether to claim service under the HP Limited Warranty or against the seller under the legal guarantee.

**Ireland**: The HP Limited Warranty benefits apply in addition to any statutory rights from seller in relation to nonconformity of goods with the contract of sale. However various factors may impact your eligibility to receive these rights. Consumer statutory rights are not limited or affected in any manner by HP Care Pack. For further information, please consult the following link: Consumer Legal Guarantee ([www.hp.com/go/eu](http://www.hp.com/go/eu-legal)[legal](http://www.hp.com/go/eu-legal)) or you may visit the European Consumer Centers website ([http://ec.europa.eu/consumers/](http://ec.europa.eu/consumers/solving_consumer_disputes/non-judicial_redress/ecc-net/index_en.htm) [solving\\_consumer\\_disputes/non-judicial\\_redress/ecc-net/index\\_en.htm\)](http://ec.europa.eu/consumers/solving_consumer_disputes/non-judicial_redress/ecc-net/index_en.htm). Consumers have the right to choose whether to claim service under the HP Limited Warranty or against the seller under the legal guarantee.

**Malta**: The HP Limited Warranty benefits apply in addition to any legal rights to a two-year guarantee from seller of nonconformity of goods with the contract of sale; however various factors may impact your eligibility to receive these rights. Consumer statutory rights are not limited or affected in any manner by the HP Limited Warranty. For further information, please consult the following link: Consumer Legal Guarantee ([www.hp.com/go/eu-legal](http://www.hp.com/go/eu-legal)) or you may visit the European Consumer Centers website [\(http://ec.europa.eu/](http://ec.europa.eu/consumers/solving_consumer_disputes/non-judicial_redress/ecc-net/index_en.htm) [consumers/solving\\_consumer\\_disputes/non-judicial\\_redress/ecc-net/index\\_en.htm\)](http://ec.europa.eu/consumers/solving_consumer_disputes/non-judicial_redress/ecc-net/index_en.htm). Consumers have the right to choose whether to claim service under the HP Limited Warranty or against the seller under two-year legal guarantee.

## **Rakúsko, Belgicko, Nemecko a Luxembursko**

Die beschränkte HP Herstellergarantie ist eine von HP auf freiwilliger Basis angebotene kommerzielle Garantie. Der Name und die Adresse der HP Gesellschaft, die in Ihrem Land für die Gewährung der beschränkten HP Herstellergarantie verantwortlich ist, sind wie folgt:

**Deutschland**: HP Deutschland GmbH, Schickardstr. 32, D-71034 Böblingen

**Österreich**: HP Austria GmbH., Technologiestrasse 5, A-1120 Wien

**Luxemburg**: Hewlett-Packard Luxembourg S.C.A., 75, Parc d'Activités Capellen, Rue Pafebruc, L-8308 Capellen

**Belgien**: HP Belgium BVBA, Hermeslaan 1A, B-1831 Diegem

Die Rechte aus der beschränkten HP Herstellergarantie gelten zusätzlich zu den gesetzlichen Ansprüchen wegen Sachmängeln auf eine zweijährige Gewährleistung ab dem Lieferdatum. Ob Sie Anspruch auf diese

Rechte haben, hängt von zahlreichen Faktoren ab. Die Rechte des Kunden sind in keiner Weise durch die beschränkte HP Herstellergarantie eingeschränkt bzw. betroffen. Weitere Hinweise finden Sie auf der folgenden Website: Gewährleistungsansprüche für Verbraucher [\(www.hp.com/go/eu-legal\)](http://www.hp.com/go/eu-legal) oder Sie können die Website des Europäischen Verbraucherzentrums [\(http://ec.europa.eu/consumers/](http://ec.europa.eu/consumers/solving_consumer_disputes/non-judicial_redress/ecc-net/index_en.htm) [solving\\_consumer\\_disputes/non-judicial\\_redress/ecc-net/index\\_en.htm\)](http://ec.europa.eu/consumers/solving_consumer_disputes/non-judicial_redress/ecc-net/index_en.htm) besuchen. Verbraucher haben das Recht zu wählen, ob sie eine Leistung von HP gemäß der beschränkten HP Herstellergarantie in Anspruch nehmen oder ob sie sich gemäß der gesetzlichen zweijährigen Haftung für Sachmängel (Gewährleistung) sich an den jeweiligen Verkäufer wenden.

### **Belgicko, Francúzsko a Luxembursko**

La garantie limitée HP est une garantie commerciale fournie volontairement par HP. Voici les coordonnées de l'entité HP responsable de l'exécution de la garantie limitée HP dans votre pays:

**France**: HP France SAS, société par actions simplifiée identifiée sous le numéro 448 694 133 RCS Evry, 1 Avenue du Canada, 91947, Les Ulis

**G.D. Luxembourg**: Hewlett-Packard Luxembourg S.C.A., 75, Parc d'Activités Capellen, Rue Pafebruc, L-8308 Capellen

**Belgique**: HP Belgium BVBA, Hermeslaan 1A, B-1831 Diegem

**France**: Les avantages de la garantie limitée HP s'appliquent en complément des droits dont vous disposez au titre des garanties légales applicables dont le bénéfice est soumis à des conditions spécifiques. Vos droits en tant que consommateur au titre de la garantie légale de conformité mentionnée aux articles L. 211-4 à L. 211-13 du Code de la Consommation et de celle relatives aux défauts de la chose vendue, dans les conditions prévues aux articles 1641 à 1648 et 2232 du Code de Commerce ne sont en aucune façon limités ou affectés par la garantie limitée HP. Pour de plus amples informations, veuillez consulter le lien suivant : Garanties légales accordées au consommateur [\(www.hp.com/go/eu-legal\)](http://www.hp.com/go/eu-legal). Vous pouvez également consulter le site Web des Centres européens des consommateurs ([http://ec.europa.eu/consumers/](http://ec.europa.eu/consumers/solving_consumer_disputes/non-judicial_redress/ecc-net/index_en.htm)

[solving\\_consumer\\_disputes/non-judicial\\_redress/ecc-net/index\\_en.htm\)](http://ec.europa.eu/consumers/solving_consumer_disputes/non-judicial_redress/ecc-net/index_en.htm). Les consommateurs ont le droit de choisir d'exercer leurs droits au titre de la garantie limitée HP, ou auprès du vendeur au titre des garanties légales applicables mentionnées ci-dessus.

#### **POUR RAPPEL:**

Garantie Légale de Conformité:

*« Le vendeur est tenu de livrer un bien conforme au contrat et répond des défauts de conformité existant lors de la délivrance.*

*Il répond également des défauts de conformité résultant de l'emballage, des instructions de montage ou de l'installation lorsque celle-ci a été mise à sa charge par le contrat ou a été réalisée sous sa responsabilité ».*

Article L211-5 du Code de la Consommation:

*« Pour être conforme au contrat, le bien doit:*

*1° Etre propre à l'usage habituellement attendu d'un bien semblable et, le cas échéant:*

*- correspondre à la description donnée par le vendeur et posséder les qualités que celui-ci a présentées à l'acheteur sous forme d'échantillon ou de modèle;*

*- présenter les qualités qu'un acheteur peut légitimement attendre eu égard aux déclarations publiques faites par le vendeur, par le producteur ou par son représentant, notamment dans la publicité ou l'étiquetage;*

*2° Ou présenter les caractéristiques définies d'un commun accord par les parties ou être propre à tout usage spécial recherché par l'acheteur, porté à la connaissance du vendeur et que ce dernier a accepté ».*

Article L211-12 du Code de la Consommation:

*« L'action résultant du défaut de conformité se prescrit par deux ans à compter de la délivrance du bien ».*

Garantie des vices cachés

Article 1641 du Code Civil : *« Le vendeur est tenu de la garantie à raison des défauts cachés de la chose vendue qui la rendent impropre à l'usage auquel on la destine, ou qui diminuent tellement cet usage que l'acheteur ne l'aurait pas acquise, ou n'en aurait donné qu'un moindre prix, s'il les avait connus. »*

Article 1648 alinéa 1 du Code Civil:

*« L'action résultant des vices rédhibitoires doit être intentée par l'acquéreur dans un délai de deux ans à compter de la découverte du vice. »*

**G.D. Luxembourg et Belgique**: Les avantages de la garantie limitée HP s'appliquent en complément des droits dont vous disposez au titre de la garantie de non-conformité des biens avec le contrat de vente. Cependant, de nombreux facteurs peuvent avoir un impact sur le bénéfice de ces droits. Vos droits en tant que consommateur au titre de ces garanties ne sont en aucune façon limités ou affectés par la garantie limitée HP. Pour de plus amples informations, veuillez consulter le lien suivant : Garanties légales accordées au consommateur ([www.hp.com/go/eu-legal](http://www.hp.com/go/eu-legal)) ou vous pouvez également consulter le site Web des Centres européens des consommateurs ([http://ec.europa.eu/consumers/solving\\_consumer\\_disputes/non](http://ec.europa.eu/consumers/solving_consumer_disputes/non-judicial_redress/ecc-net/index_en.htm)[judicial\\_redress/ecc-net/index\\_en.htm](http://ec.europa.eu/consumers/solving_consumer_disputes/non-judicial_redress/ecc-net/index_en.htm)). Les consommateurs ont le droit de choisir de réclamer un service sous la garantie limitée HP ou auprès du vendeur au cours d'une garantie légale de deux ans.

### **Taliansko**

La Garanzia limitata HP è una garanzia commerciale fornita volontariamente da HP. Di seguito sono indicati nome e indirizzo della società HP responsabile della fornitura dei servizi coperti dalla Garanzia limitata HP nel vostro Paese:

**Italia**: HP Italy S.r.l., Via G. Di Vittorio 9, 20063 Cernusco S/Naviglio

I vantaggi della Garanzia limitata HP vengono concessi ai consumatori in aggiunta ai diritti derivanti dalla garanzia di due anni fornita dal venditore in caso di non conformità dei beni rispetto al contratto di vendita. Tuttavia, diversi fattori possono avere un impatto sulla possibilita' di beneficiare di tali diritti. I diritti spettanti ai consumatori in forza della garanzia legale non sono in alcun modo limitati, né modificati dalla Garanzia limitata HP. Per ulteriori informazioni, si prega di consultare il seguente link: Garanzia legale per i clienti [\(www.hp.com/go/eu-legal](http://www.hp.com/go/eu-legal)), oppure visitare il sito Web dei Centri europei per i consumatori ([http://ec.europa.eu/consumers/solving\\_consumer\\_disputes/non-judicial\\_redress/ecc-net/index\\_en.htm](http://ec.europa.eu/consumers/solving_consumer_disputes/non-judicial_redress/ecc-net/index_en.htm)). I consumatori hanno il diritto di scegliere se richiedere un servizio usufruendo della Garanzia limitata HP oppure rivolgendosi al venditore per far valere la garanzia legale di due anni.

# **Španielsko**

Su Garantía limitada de HP es una garantía comercial voluntariamente proporcionada por HP. El nombre y dirección de las entidades HP que proporcionan la Garantía limitada de HP (garantía comercial adicional del fabricante) en su país es:

**España**: Hewlett-Packard Española S.L. Calle Vicente Aleixandre, 1 Parque Empresarial Madrid - Las Rozas, E-28232 Madrid

Los beneficios de la Garantía limitada de HP son adicionales a la garantía legal de 2 años a la que los consumidores tienen derecho a recibir del vendedor en virtud del contrato de compraventa; sin embargo, varios factores pueden afectar su derecho a recibir los beneficios bajo dicha garantía legal. A este respecto, la Garantía limitada de HP no limita o afecta en modo alguno los derechos legales del consumidor ([www.hp.com/go/eu-legal](http://www.hp.com/go/eu-legal)). Para más información, consulte el siguiente enlace: Garantía legal del

consumidor o puede visitar el sitio web de los Centros europeos de los consumidores ([http://ec.europa.eu/](http://ec.europa.eu/consumers/solving_consumer_disputes/non-judicial_redress/ecc-net/index_en.htm) [consumers/solving\\_consumer\\_disputes/non-judicial\\_redress/ecc-net/index\\_en.htm\)](http://ec.europa.eu/consumers/solving_consumer_disputes/non-judicial_redress/ecc-net/index_en.htm). Los clientes tienen derecho a elegir si reclaman un servicio acogiéndose a la Garantía limitada de HP o al vendedor de conformidad con la garantía legal de dos años.

### **Dánsko**

Den begrænsede HP-garanti er en garanti, der ydes frivilligt af HP. Navn og adresse på det HP-selskab, der er ansvarligt for HP's begrænsede garanti i dit land, er som følger:

**Danmark**: HP Inc Danmark ApS, Engholm Parkvej 8, 3450, Allerød

Den begrænsede HP-garanti gælder i tillæg til eventuelle juridiske rettigheder, for en toårig garanti fra sælgeren af varer, der ikke er i overensstemmelse med salgsaftalen, men forskellige faktorer kan dog påvirke din ret til at opnå disse rettigheder. Forbrugerens lovbestemte rettigheder begrænses eller påvirkes ikke på nogen måde af den begrænsede HP-garanti. Se nedenstående link for at få yderligere oplysninger: Forbrugerens juridiske garanti ([www.hp.com/go/eu-legal\)](http://www.hp.com/go/eu-legal) eller du kan besøge De Europæiske Forbrugercentres websted [\(http://ec.europa.eu/consumers/solving\\_consumer\\_disputes/non](http://ec.europa.eu/consumers/solving_consumer_disputes/non-judicial_redress/ecc-net/index_en.htm)judicial redress/ecc-net/index en.htm). Forbrugere har ret til at vælge, om de vil gøre krav på service i henhold til HP's begrænsede garanti eller hos sælger i henhold til en toårig juridisk garanti.

## **Nórsko**

HPs garanti er en begrenset og kommersiell garanti som HP selv har valgt å tilby. Følgende lokale selskap innestår for garantien:

**Norge**: HP Norge AS, Rolfbuktveien 4b, 1364 Fornebu

HPs garanti kommer i tillegg til det mangelsansvar HP har i henhold til norsk forbrukerkjøpslovgivning, hvor reklamasjonsperioden kan være to eller fem år, avhengig av hvor lenge salgsgjenstanden var ment å vare. Ulike faktorer kan imidlertid ha betydning for om du kvalifiserer til å kreve avhjelp iht slikt mangelsansvar. Forbrukerens lovmessige rettigheter begrenses ikke av HPs garanti. Hvis du vil ha mer informasjon, kan du klikke på følgende kobling: Juridisk garanti for forbruker ([www.hp.com/go/eu-legal](http://www.hp.com/go/eu-legal)) eller du kan besøke nettstedet til de europeiske forbrukersentrene [\(http://ec.europa.eu/consumers/](http://ec.europa.eu/consumers/solving_consumer_disputes/non-judicial_redress/ecc-net/index_en.htm) [solving\\_consumer\\_disputes/non-judicial\\_redress/ecc-net/index\\_en.htm\)](http://ec.europa.eu/consumers/solving_consumer_disputes/non-judicial_redress/ecc-net/index_en.htm). Forbrukere har retten til å velge å kreve service under HPs garanti eller iht selgerens lovpålagte mangelsansvar.

# **Švédsko**

HP:s begränsade garanti är en kommersiell garanti som tillhandahålls frivilligt av HP. Namn och adress till det HP-företag som ansvarar för HP:s begränsade garanti i ditt land är som följer:

**Sverige**: HP PPS Sverige AB, SE-169 73 Stockholm

Fördelarna som ingår i HP:s begränsade garanti gäller utöver de lagstadgade rättigheterna till tre års garanti från säljaren angående varans bristande överensstämmelse gentemot köpeavtalet, men olika faktorer kan påverka din rätt att utnyttja dessa rättigheter. Konsumentens lagstadgade rättigheter varken begränsas eller påverkas på något sätt av HP:s begränsade garanti. Mer information får du om du följer denna länk: Lagstadgad garanti för konsumenter ([www.hp.com/go/eu-legal\)](http://www.hp.com/go/eu-legal) eller så kan du gå till European Consumer Centers webbplats ([http://ec.europa.eu/consumers/solving\\_consumer\\_disputes/non-judicial\\_redress/ecc](http://ec.europa.eu/consumers/solving_consumer_disputes/non-judicial_redress/ecc-net/index_en.htm)[net/index\\_en.htm](http://ec.europa.eu/consumers/solving_consumer_disputes/non-judicial_redress/ecc-net/index_en.htm)). Konsumenter har rätt att välja om de vill ställa krav enligt HP:s begränsade garanti eller på säljaren enligt den lagstadgade treåriga garantin.

# **Portugalsko**

A Garantia Limitada HP é uma garantia comercial fornecida voluntariamente pela HP. O nome e a morada da entidade HP responsável pela prestação da Garantia Limitada HP no seu país são os seguintes:

**Portugal**: HPCP – Computing and Printing Portugal, Unipessoal, Lda., Edificio D. Sancho I, Quinta da Fonte, Porto Salvo, Lisboa, Oeiras, 2740 244

As vantagens da Garantia Limitada HP aplicam-se cumulativamente com quaisquer direitos decorrentes da legislação aplicável à garantia de dois anos do vendedor, relativa a defeitos do produto e constante do contrato de venda. Existem, contudo, vários fatores que poderão afetar a sua elegibilidade para beneficiar de tais direitos. Os direitos legalmente atribuídos aos consumidores não são limitados ou afetados de forma alguma pela Garantia Limitada HP. Para mais informações, consulte a ligação seguinte: Garantia legal do consumidor ([www.hp.com/go/eu-legal\)](http://www.hp.com/go/eu-legal) ou visite o Web site da Rede dos Centros Europeus do Consumidor ([http://ec.europa.eu/consumers/solving\\_consumer\\_disputes/non-judicial\\_redress/ecc-net/index\\_en.htm](http://ec.europa.eu/consumers/solving_consumer_disputes/non-judicial_redress/ecc-net/index_en.htm)). Os consumidores têm o direito de escolher se pretendem reclamar assistência ao abrigo da Garantia Limitada HP ou contra o vendedor ao abrigo de uma garantia jurídica de dois anos.

### **Grécko a Cyprus**

Η Περιορισμένη εγγύηση HP είναι μια εμπορική εγγύηση η οποία παρέχεται εθελοντικά από την HP. Η επωνυμία και η διεύθυνση του νομικού προσώπου ΗΡ που παρέχει την Περιορισμένη εγγύηση ΗΡ στη χώρα σας είναι η εξής:

**Ελλάδα /Κύπρoς**: HP Printing and Personal Systems Hellas EPE, Tzavella 1-3, 15232 Chalandri, Attiki

**Ελλάδα /Κύπρoς**: HP Συστήματα Εκτύπωσης και Προσωπικών Υπολογιστών Ελλάς Εταιρεία Περιορισμένης Ευθύνης, Tzavella 1-3, 15232 Chalandri, Attiki

Τα προνόμια της Περιορισμένης εγγύησης HP ισχύουν επιπλέον των νόμιμων δικαιωμάτων για διετή εγγύηση έναντι του Πωλητή για τη μη συμμόρφωση των προϊόντων με τις συνομολογημένες συμβατικά ιδιότητες, ωστόσο η άσκηση των δικαιωμάτων σας αυτών μπορεί να εξαρτάται από διάφορους παράγοντες. Τα νόμιμα δικαιώματα των καταναλωτών δεν περιορίζονται ούτε επηρεάζονται καθ' οιονδήποτε τρόπο από την Περιορισμένη εγγύηση HP. Για περισσότερες πληροφορίες, συμβουλευτείτε την ακόλουθη τοποθεσία web: Νόμιμη εγγύηση καταναλωτή [\(www.hp.com/go/eu-legal](http://www.hp.com/go/eu-legal)) ή μπορείτε να επισκεφτείτε την τοποθεσία web των Ευρωπαϊκών Κέντρων Καταναλωτή [\(http://ec.europa.eu/consumers/solving\\_consumer\\_disputes/non](http://ec.europa.eu/consumers/solving_consumer_disputes/non-judicial_redress/ecc-net/index_en.htm)[judicial\\_redress/ecc-net/index\\_en.htm](http://ec.europa.eu/consumers/solving_consumer_disputes/non-judicial_redress/ecc-net/index_en.htm)). Οι καταναλωτές έχουν το δικαίωμα να επιλέξουν αν θα αξιώσουν την υπηρεσία στα πλαίσια της Περιορισμένης εγγύησης ΗΡ ή από τον πωλητή στα πλαίσια της νόμιμης εγγύησης δύο ετών.

#### **Maďarsko**

A HP korlátozott jótállás egy olyan kereskedelmi jótállás, amelyet a HP a saját elhatározásából biztosít. Az egyes országokban a HP mint gyártó által vállalt korlátozott jótállást biztosító HP vállalatok neve és címe:

**Magyarország**: HP Inc Magyarország Kft., H-1117 Budapest, Alíz utca 1.

A HP korlátozott jótállásban biztosított jogok azokon a jogokon felül illetik meg Önt, amelyek a termékeknek az adásvételi szerződés szerinti minőségére vonatkozó kétéves, jogszabályban foglalt eladói szavatosságból, továbbá ha az Ön által vásárolt termékre alkalmazandó, a jogszabályban foglalt kötelező eladói jótállásból erednek, azonban számos körülmény hatással lehet arra, hogy ezek a jogok Önt megilletike. További információért kérjük, keresse fel a következő webhelyet: Jogi Tájékoztató Fogyasztóknak ([www.hp.com/go/eu-legal](http://www.hp.com/go/eu-legal)) vagy látogassa meg az Európai Fogyasztói Központok webhelyét ([http://ec.europa.eu/consumers/solving\\_consumer\\_disputes/non-judicial\\_redress/ecc-net/index\\_en.htm](http://ec.europa.eu/consumers/solving_consumer_disputes/non-judicial_redress/ecc-net/index_en.htm)). A fogyasztóknak jogában áll, hogy megválasszák, hogy a jótállással kapcsolatos igényüket a HP korlátozott

jótállás alapján vagy a kétéves, jogszabályban foglalt eladói szavatosság, illetve, ha alkalmazandó, a jogszabályban foglalt kötelező eladói jótállás alapján érvényesítik.

# **Česká republika**

Omezená záruka HP je obchodní zárukou dobrovolně poskytovanou společností HP. Názvy a adresy společností skupiny HP, které odpovídají za plnění omezené záruky HP ve vaší zemi, jsou následující:

**Česká republika**: HP Inc Czech Republic s. r. o., Za Brumlovkou 5/1559, 140 00 Praha 4

Výhody, poskytované omezenou zárukou HP, se uplatňuji jako doplňek k jakýmkoli právním nárokům na dvouletou záruku poskytnutou prodejcem v případě nesouladu zboží s kupní smlouvou. Váš nárok na uznání těchto práv však může záviset na mnohých faktorech. Omezená záruka HP žádným způsobem neomezuje ani neovlivňuje zákonná práva zákazníka. Další informace získáte kliknutím na následující odkaz: Zákonná záruka spotřebitele ([www.hp.com/go/eu-legal\)](http://www.hp.com/go/eu-legal) případně můžete navštívit webové stránky Evropského spotřebitelského centra ([http://ec.europa.eu/consumers/solving\\_consumer\\_disputes/non-judicial\\_redress/](http://ec.europa.eu/consumers/solving_consumer_disputes/non-judicial_redress/ecc-net/index_en.htm) [ecc-net/index\\_en.htm\)](http://ec.europa.eu/consumers/solving_consumer_disputes/non-judicial_redress/ecc-net/index_en.htm). Spotřebitelé mají právo se rozhodnout, zda chtějí službu reklamovat v rámci omezené záruky HP nebo v rámci zákonem stanovené dvouleté záruky u prodejce.

#### **Slovensko**

Obmedzená záruka HP je obchodná záruka, ktorú spoločnosť HP poskytuje dobrovoľne. Meno a adresa subjektu HP, ktorý zabezpečuje plnenie vyplývajúce z Obmedzenej záruky HP vo vašej krajine:

**Slovenská republika**: HP Inc Slovakia, s.r.o., Galvaniho 7, 821 04 Bratislava

Výhody Obmedzenej záruky HP sa uplatnia vedľa prípadných zákazníkových zákonných nárokov voči predávajúcemu z vád, ktoré spočívajú v nesúlade vlastností tovaru s jeho popisom podľa predmetnej zmluvy. Možnosť uplatnenia takých prípadných nárokov však môže závisieť od rôznych faktorov. Služby Obmedzenej záruky HP žiadnym spôsobom neobmedzujú ani neovplyvňujú zákonné práva zákazníka, ktorý je spotrebiteľom. Ďalšie informácie nájdete na nasledujúcom prepojení: Zákonná záruka spotrebiteľa [\(www.hp.com/go/eu-legal](http://www.hp.com/go/eu-legal)), prípadne môžete navštíviť webovú lokalitu európskych zákazníckych stredísk ([http://ec.europa.eu/consumers/solving\\_consumer\\_disputes/non-judicial\\_redress/ecc-net/index\\_en.htm](http://ec.europa.eu/consumers/solving_consumer_disputes/non-judicial_redress/ecc-net/index_en.htm)). Spotrebitelia majú právo zvoliť si, či chcú uplatniť servis v rámci Obmedzenej záruky HP alebo počas zákonnej dvojročnej záručnej lehoty u predajcu.

#### **Poľsko**

Ograniczona gwarancja HP to komercyjna gwarancja udzielona dobrowolnie przez HP. Nazwa i adres podmiotu HP odpowiedzialnego za realizację Ograniczonej gwarancji HP w Polsce:

**Polska**: HP Inc Polska sp. z o.o., Szturmowa 2a, 02-678 Warszawa, wpisana do rejestru przedsiębiorców prowadzonego przez Sąd Rejonowy dla m.st. Warszawy w Warszawie, XIII Wydział Gospodarczy Krajowego Rejestru Sądowego, pod numerem KRS 0000546115, NIP 5213690563, REGON 360916326, GIOŚ E0020757WZBW, kapitał zakładowy 480.000 PLN.

Świadczenia wynikające z Ograniczonej gwarancji HP stanowią dodatek do praw przysługujących nabywcy w związku z dwuletnią odpowiedzialnością sprzedawcy z tytułu niezgodności towaru z umową (rękojmia). Niemniej, na możliwość korzystania z tych praw mają wpływ różne czynniki. Ograniczona gwarancja HP w żaden sposób nie ogranicza praw konsumenta ani na nie nie wpływa. Więcej informacji można znaleźć pod następującym łączem: Gwarancja prawna konsumenta ([www.hp.com/go/eu-legal](http://www.hp.com/go/eu-legal)), można także odwiedzić stronę internetową Europejskiego Centrum Konsumenckiego [\(http://ec.europa.eu/consumers/](http://ec.europa.eu/consumers/solving_consumer_disputes/non-judicial_redress/ecc-net/index_en.htm) [solving\\_consumer\\_disputes/non-judicial\\_redress/ecc-net/index\\_en.htm\)](http://ec.europa.eu/consumers/solving_consumer_disputes/non-judicial_redress/ecc-net/index_en.htm). Konsumenci mają prawo wyboru co do możliwosci skorzystania albo z usług gwarancyjnych przysługujących w ramach Ograniczonej gwarancji HP albo z uprawnień wynikających z dwuletniej rękojmi w stosunku do sprzedawcy.

### **Bulharsko**

Ограничената гаранция на HP представлява търговска гаранция, доброволно предоставяна от HP. Името и адресът на дружеството на HP за вашата страна, отговорно за предоставянето на гаранционната поддръжка в рамките на Ограничената гаранция на HP, са както следва:

HP Inc Bulgaria EOOD (Ейч Пи Инк България ЕООД), гр. София 1766, район р-н Младост, бул. Околовръстен Път No 258, Бизнес Център Камбаните

Предимствата на Ограничената гаранция на HP се прилагат в допълнение към всички законови права за двугодишна гаранция от продавача при несъответствие на стоката с договора за продажба. Въпреки това, различни фактори могат да окажат влияние върху условията за получаване на тези права. Законовите права на потребителите не са ограничени или засегнати по никакъв начин от Ограничената гаранция на HP. За допълнителна информация, моля вижте Правната гаранция на потребителя ([www.hp.com/go/eu-legal](http://www.hp.com/go/eu-legal)) или посетете уебсайта на Европейския потребителски център ([http://ec.europa.eu/consumers/solving\\_consumer\\_disputes/non-judicial\\_redress/ecc-net/index\\_en.htm](http://ec.europa.eu/consumers/solving_consumer_disputes/non-judicial_redress/ecc-net/index_en.htm)). Потребителите имат правото да избират дали да претендират за извършване на услуга в рамките на Ограничената гаранция на HP или да потърсят такава от търговеца в рамките на двугодишната правна гаранция.

#### **Rumunsko**

Garanția limitată HP este o garanție comercială furnizată în mod voluntar de către HP. Numele și adresa entității HP răspunzătoare de punerea în aplicare a Garanției limitate HP în țara dumneavoastră sunt următoarele:

**Romănia**: HP Inc Romania SRL, 5 Fabrica de Glucoza Str., Building F, Ground Floor and Floor 8, 2nd District, Bucureşti

Beneficiile Garanției limitate HP se aplică suplimentar față de orice drepturi privind garanția de doi ani oferită de vânzător pentru neconformitatea bunurilor cu contractul de vânzare; cu toate acestea, diverşi factori pot avea impact asupra eligibilităţii dvs. de a beneficia de aceste drepturi. Drepturile legale ale consumatorului nu sunt limitate sau afectate în vreun fel de Garanția limitată HP. Pentru informaţii suplimentare consultaţi următorul link: garanția acordată consumatorului prin lege [\(www.hp.com/go/eu-legal](http://www.hp.com/go/eu-legal)) sau puteți accesa site-ul Centrul European al Consumatorilor [\(http://ec.europa.eu/consumers/solving\\_consumer\\_disputes/](http://ec.europa.eu/consumers/solving_consumer_disputes/non-judicial_redress/ecc-net/index_en.htm) [non-judicial\\_redress/ecc-net/index\\_en.htm\)](http://ec.europa.eu/consumers/solving_consumer_disputes/non-judicial_redress/ecc-net/index_en.htm). Consumatorii au dreptul să aleagă dacă să pretindă despăgubiri în cadrul Garanței limitate HP sau de la vânzător, în cadrul garanției legale de doi ani.

#### **Belgicko a Holandsko**

De Beperkte Garantie van HP is een commerciële garantie vrijwillig verstrekt door HP. De naam en het adres van de HP-entiteit die verantwoordelijk is voor het uitvoeren van de Beperkte Garantie van HP in uw land is als volgt:

**Nederland**: HP Nederland B.V., Startbaan 16, 1187 XR Amstelveen

**België**: HP Belgium BVBA, Hermeslaan 1A, B-1831 Diegem

De voordelen van de Beperkte Garantie van HP vormen een aanvulling op de wettelijke garantie voor consumenten gedurende twee jaren na de levering te verlenen door de verkoper bij een gebrek aan conformiteit van de goederen met de relevante verkoopsovereenkomst. Niettemin kunnen diverse factoren een impact hebben op uw eventuele aanspraak op deze wettelijke rechten. De wettelijke rechten van de consument worden op geen enkele wijze beperkt of beïnvloed door de Beperkte Garantie van HP. Raadpleeg voor meer informatie de volgende webpagina: Wettelijke garantie van de consument ([www.hp.com/go/eu](http://www.hp.com/go/eu-legal)[legal](http://www.hp.com/go/eu-legal)) of u kan de website van het Europees Consumenten Centrum bezoeken [\(http://ec.europa.eu/](http://ec.europa.eu/consumers/solving_consumer_disputes/non-judicial_redress/ecc-net/index_en.htm) [consumers/solving\\_consumer\\_disputes/non-judicial\\_redress/ecc-net/index\\_en.htm\)](http://ec.europa.eu/consumers/solving_consumer_disputes/non-judicial_redress/ecc-net/index_en.htm). Consumenten hebben het recht om te kiezen tussen enerzijds de Beperkte Garantie van HP of anderzijds het aanspreken van de verkoper in toepassing van de wettelijke garantie.

#### **Fínsko**

HP:n rajoitettu takuu on HP:n vapaaehtoisesti antama kaupallinen takuu. HP:n myöntämästä takuusta maassanne vastaavan HP:n edustajan yhteystiedot ovat:

**Suomi**: HP Finland Oy, Piispankalliontie, FIN - 02200 Espoo

HP:n takuun edut ovat voimassa mahdollisten kuluttajansuojalakiin perustuvien oikeuksien lisäksi sen varalta, että tuote ei vastaa myyntisopimusta. Saat lisätietoja seuraavasta linkistä: Kuluttajansuoja ([www.hp.com/go/eu-legal](http://www.hp.com/go/eu-legal)) tai voit käydä Euroopan kuluttajakeskuksen sivustolla ([http://ec.europa.eu/](http://ec.europa.eu/consumers/solving_consumer_disputes/non-judicial_redress/ecc-net/index_en.htm) [consumers/solving\\_consumer\\_disputes/non-judicial\\_redress/ecc-net/index\\_en.htm\)](http://ec.europa.eu/consumers/solving_consumer_disputes/non-judicial_redress/ecc-net/index_en.htm). Kuluttajilla on oikeus vaatia virheen korjausta HP:n takuun ja kuluttajansuojan perusteella HP:lta tai myyjältä.

## **Slovinsko**

Omejena garancija HP je prostovoljna trgovska garancija, ki jo zagotavlja podjetje HP. Ime in naslov poslovne enote HP, ki je odgovorna za omejeno garancijo HP v vaši državi, sta naslednja:

**Slovenija**: Hewlett-Packard Europe B.V., Amsterdam, Meyrin Branch, Route du Nant-d'Avril 150, 1217 Meyrin, Switzerland

Ugodnosti omejene garancije HP veljajo poleg zakonskih pravic, ki ob sklenitvi kupoprodajne pogodbe izhajajo iz dveletne garancije prodajalca v primeru neskladnosti blaga, vendar lahko na izpolnjevanje pogojev za uveljavitev pravic vplivajo različni dejavniki. Omejena garancija HP nikakor ne omejuje strankinih z zakonom predpisanih pravic in ne vpliva nanje. Za dodatne informacije glejte naslednjo povezavo: Strankino pravno jamstvo [\(www.hp.com/go/eu-legal\)](http://www.hp.com/go/eu-legal); ali pa obiščite spletno mesto evropskih središč za potrošnike ([http://ec.europa.eu/consumers/solving\\_consumer\\_disputes/non-judicial\\_redress/ecc-net/index\\_en.htm](http://ec.europa.eu/consumers/solving_consumer_disputes/non-judicial_redress/ecc-net/index_en.htm)). Potrošniki imajo pravico izbrati, ali bodo uveljavljali pravice do storitev v skladu z omejeno garancijo HP ali proti prodajalcu v skladu z dvoletno zakonsko garancijo.

## **Chorvátsko**

HP ograničeno jamstvo komercijalno je dobrovoljno jamstvo koje pruža HP. Ime i adresa HP subjekta odgovornog za HP ograničeno jamstvo u vašoj državi:

**Hrvatska**: HP Computing and Printing d.o.o. za računalne i srodne aktivnosti, Radnička cesta 41, 10000 Zagreb

Pogodnosti HP ograničenog jamstva vrijede zajedno uz sva zakonska prava na dvogodišnje jamstvo kod bilo kojeg prodavača s obzirom na nepodudaranje robe s ugovorom o kupnji. Međutim, razni faktori mogu utjecati na vašu mogućnost ostvarivanja tih prava. HP ograničeno jamstvo ni na koji način ne utječe niti ne ograničava zakonska prava potrošača. Dodatne informacije potražite na ovoj adresi: Zakonsko jamstvo za potrošače [\(www.hp.com/go/eu-legal](http://www.hp.com/go/eu-legal)) ili možete posjetiti web-mjesto Europskih potrošačkih centara ([http://ec.europa.eu/consumers/solving\\_consumer\\_disputes/non-judicial\\_redress/ecc-net/index\\_en.htm](http://ec.europa.eu/consumers/solving_consumer_disputes/non-judicial_redress/ecc-net/index_en.htm)). Potrošači imaju pravo odabrati žele li ostvariti svoja potraživanja u sklopu HP ograničenog jamstva ili pravnog jamstva prodavača u trajanju ispod dvije godine.

## **Lotyšsko**

HP ierobežotā garantija ir komercgarantija, kuru brīvprātīgi nodrošina HP. HP uzņēmums, kas sniedz HP ierobežotās garantijas servisa nodrošinājumu jūsu valstī:

**Latvija**: HP Finland Oy, PO Box 515, 02201 Espoo, Finland

HP ierobežotās garantijas priekšrocības tiek piedāvātas papildus jebkurām likumīgajām tiesībām uz pārdevēja un/vai rażotāju nodrošinātu divu gadu garantiju gadījumā, ja preces neatbilst pirkuma līgumam, tomēr šo tiesību saņemšanu var ietekmēt vairāki faktori. HP ierobežotā garantija nekādā veidā neierobežo un neietekmē patērētāju likumīgās tiesības. Lai iegūtu plašāku informāciju, izmantojiet šo saiti: Patērētāju likumīgā garantija [\(www.hp.com/go/eu-legal\)](http://www.hp.com/go/eu-legal) vai arī Eiropas Patērētāju tiesību aizsardzības centra tīmekļa vietni [\(http://ec.europa.eu/consumers/solving\\_consumer\\_disputes/non-judicial\\_redress/ecc-net/](http://ec.europa.eu/consumers/solving_consumer_disputes/non-judicial_redress/ecc-net/index_en.htm) [index\\_en.htm\)](http://ec.europa.eu/consumers/solving_consumer_disputes/non-judicial_redress/ecc-net/index_en.htm). Patērētājiem ir tiesības izvēlēties, vai pieprasīt servisa nodrošinājumu saskaņā ar HP ierobežoto garantiju, vai arī pārdevēja sniegto divu gadu garantiju.

#### **Litva**

HP ribotoji garantija yra HP savanoriškai teikiama komercinė garantija. Toliau pateikiami HP bendrovių, teikiančių HP garantiją (gamintojo garantiją) jūsų šalyje, pavadinimai ir adresai:

**Lietuva**: HP Finland Oy, PO Box 515, 02201 Espoo, Finland

HP ribotoji garantija papildomai taikoma kartu su bet kokiomis kitomis įstatymais nustatytomis teisėmis į pardavėjo suteikiamą dviejų metų laikotarpio garantiją dėl prekių atitikties pardavimo sutarčiai, tačiau tai, ar jums ši teisė bus suteikiama, gali priklausyti nuo įvairių aplinkybių. HP ribotoji garantija niekaip neapriboja ir neįtakoja įstatymais nustatytų vartotojo teisių. Daugiau informacijos rasite paspaudę šią nuorodą: Teisinė vartotojo garantija [\(www.hp.com/go/eu-legal](http://www.hp.com/go/eu-legal)) arba apsilankę Europos vartotojų centro internetinėje svetainėje [\(http://ec.europa.eu/consumers/solving\\_consumer\\_disputes/non-judicial\\_redress/ecc-net/](http://ec.europa.eu/consumers/solving_consumer_disputes/non-judicial_redress/ecc-net/index_en.htm) [index\\_en.htm\)](http://ec.europa.eu/consumers/solving_consumer_disputes/non-judicial_redress/ecc-net/index_en.htm). Vartotojai turi teisę prašyti atlikti techninį aptarnavimą pagal HP ribotąją garantiją arba pardavėjo teikiamą dviejų metų įstatymais nustatytą garantiją.

### **Estónsko**

HP piiratud garantii on HP poolt vabatahtlikult pakutav kaubanduslik garantii. HP piiratud garantii eest vastutab HP üksus aadressil:

**Eesti**: HP Finland Oy, PO Box 515, 02201 Espoo, Finland

HP piiratud garantii rakendub lisaks seaduses ettenähtud müüjapoolsele kaheaastasele garantiile, juhul kui toode ei vasta müügilepingu tingimustele. Siiski võib esineda asjaolusid, mille puhul teie jaoks need õigused ei pruugi kehtida. HP piiratud garantii ei piira ega mõjuta mingil moel tarbija seadusjärgseid õigusi. Lisateavet leiate järgmiselt lingilt: tarbija õiguslik garantii [\(www.hp.com/go/eu-legal](http://www.hp.com/go/eu-legal)) või võite külastada Euroopa tarbijakeskuste veebisaiti ([http://ec.europa.eu/consumers/solving\\_consumer\\_disputes/non](http://ec.europa.eu/consumers/solving_consumer_disputes/non-judicial_redress/ecc-net/index_en.htm)[judicial\\_redress/ecc-net/index\\_en.htm](http://ec.europa.eu/consumers/solving_consumer_disputes/non-judicial_redress/ecc-net/index_en.htm)). Tarbijal on õigus valida, kas ta soovib kasutada HP piiratud garantiid või seadusega ette nähtud müüjapoolset kaheaastast garantiid.

#### **Rusko**

#### **Срок службы принтера для России**

Срок службы данного принтера HP составляет пять лет в нормальных условиях эксплуатации. Срок службы отсчитывается с момента ввода принтера в эксплуатацию. В конце срока службы HP рекомендует посетить веб-сайт нашей службы поддержки по адресу http://www.hp.com/support и/или связаться с авторизованным поставщиком услуг HP для получения рекомендаций в отношении дальнейшего безопасного использования принтера.

# <span id="page-153-0"></span>**Záruka s prémiovou ochranou od spoločnosti HP: Vyhlásenie o obmedzenej záruke na kazety s tonerom LaserJet**

Za tento produkt spoločnosti HP sa ručí, že nebude obsahovať chyby materiálu alebo spracovania.

Táto záruka sa nevzťahuje na produkty, ktoré (a) sa doplnili, obnovili, prerobili alebo do ktorých sa svojvoľne akýmkoľvek spôsobom zasahovalo, (b) vykazujú problémy spôsobené zneužitím, nesprávnym uskladnením alebo prevádzkou mimo uvedených technických údajov prostredia pre tlačiareň alebo (c) vykazujú opotrebovanie spôsobené bežným používaním.

Aby ste získali záručné služby, vráťte produkt na mieste zakúpenia (s písomným popisom problému a tlačovými vzorkami) alebo kontaktujte podporu pre zákazníkov spoločnosti HP. Na základe rozhodnutia spoločnosti HP sa vymení produkt, ktorý sa preukázal, že je chybný alebo sa vám vráti jeho kúpna cena.

V ROZSAHU, KTORÝ UMOŽŇUJÚ MIESTNE ZÁKONY, JE VYŠŠIE UVEDENÁ ZÁRUKA EXKLUZÍVNA A ŽIADNA INÁ ZÁRUKA ALEBO STAV BEZ OHĽADU NA TO, ČI JE PÍSOMNÝ ALEBO ÚSTNY, NIE JE VYSLOVENÝ ALEBO IMPLICITNÝ A SPOLOČNOSŤ HP ŠPECIFICKY ODMIETA AKÉKOĽVEK IMPLICITNÉ ZÁRUKY ALEBO PODMIENKY PREDAJNOSTI, DOSTATOČNEJ KVALITY A VHODNOSTI PRE PRÍSLUŠNÝ ÚČEL.

V ROZSAHU, KTORÝ UMOŽŇUJÚ MIESTNE ZÁKONY, NEBUDÚ ZA ŽIADNYCH OKOLNOSTÍ SPOLOČNOSŤ HP ALEBO JEJ DODÁVATELIA ZODPOVEDNÍ ZA PRIAME, ŠPECIÁLNE, NÁHODNÉ, NÁSLEDNÉ (VRÁTANE STRATY ZISKU ALEBO ÚDAJOV) ALEBO INÉ POŠKODENIA BEZ OHĽADU NA TO, ČI SA ZAKLADAJÚ NA ZMLUVE, ÚMYSELNOM UBLÍŽENÍ ALEBO INÝM SPÔSOBOM.

ZÁRUČNÉ PODMIENKY UVEDENÉ V TOMTO VYHLÁSENÍ OKREM ROZSAHU, KTORÝ JE ZO ZÁKONA POVOLENÝ, ICH NEVYLUČUJÚ, NEOBMEDZUJÚ ALEBO NEUPRAVUJÚ A OKREM POVINNÝCH ZÁKONNÝCH PRÁV SA VZŤAHUJÚ NA PREDAJ TOHTO PRODUKTU VÁM.

# <span id="page-154-0"></span>**Politika spoločnosti HP ohľadom spotrebného materiálu od iných výrobcov**

Spoločnosť HP nemôže odporúčať opätovné používanie nových alebo upravených kaziet s tonerom od iných výrobcov.

**POZNÁMKA:** Použitie inej kazety s tonerom, než kazety s tonerom HP alebo jej znovu naplnenie sa netýka záruky poskytnutej zákazníkovi a ani dohody o poskytnutí HP podpory zákazníkovi. Avšak, ak kvôli použitu znovu naplnenej kazete s tonerom, alebo inej ako od HP vznikne závada, alebo poškodenie, HP poskytne štandardný čas a materiál na opravu produktu pre konkrétnu závadu, alebo poškodenie.

# **Webová lokalita HP zameraná na boj proti falzifikátom**

Ak nainštalujete kazetu s tonerom HP a na ovládacom paneli sa zobrazí hlásenie, že jej výrobcom nie je spoločnosť HP, prejdite na adresu [www.hp.com/go/anticounterfeit](http://www.hp.com/go/anticounterfeit). Spoločnosť HP vám pomôže zistiť, či je kazeta originálna, a podnikne kroky na vyriešenie problému.

Nasledujúce situácie môžu signalizovať, že kazeta s tonerom nie je pôvodnou kazetou s tonerom od spoločnosti HP:

- Stránka so stavom spotrebného materiálu informuje o tom, že bol nainštalovaný spotrebný materiál od iného výrobcu ako HP.
- Pri používaní kazety s tonerom sa vyskytuje mnoho problémov.
- Kazeta sa líši od bežnej kazety (napríklad jej balenie sa líši od balenia výrobkov spoločnosti HP).

# <span id="page-156-0"></span>**Údaje uložené na kazete s tonerom**

Kazety s tonerom HP používané u tohto produktu obsahujú pamäťový čip, ktorý pomáha pri prevádzke zariadenia.

Okrem toho pamäťový čip zbiera limitovaný súbor informácií o používaní produktu, ktoré môžu zahŕňať nasledovné údaje: dátum prvotnej inštalácie kazety s tonerom, dátum posledného použitia kazety s tonerom, počet strán vytlačených kazetou s tonerom, pokrytie stránky, použité režimy tlače, výskyt tlačových chýb a model zariadenia. Vďaka týmto informáciám môže spoločnosť HP navrhovať budúce produkty, ktoré dokonale spĺňajú požiadavky našich zákazníkov na kvalitu tlače.

Zozbierané údaje z pamäťového čipu kazety s tonerom neobsahujú informácie, na základe ktorých by bolo možné priradiť konkrétny produkt alebo kazetu s tonerom k danému zákazníkovi alebo používateľovi.

Spoločnosť HP zhromažďuje vzorky z pamäťových čipov kaziet s tonerom, ktoré boli vrátené v rámci programu bezplatného návratu a recyklácie HP (partneri HP Planet: [www.hp.com/recycle](http://www.hp.com/recycle)). Pamäťové čipy z tohto zberu sa načítavajú a študujú s cieľom zdokonaliť budúce produkty od spoločnosti HP. Partneri spoločnosti HP, ktorí pomáhajú recyklovať túto kazetu s tonerom, môžu mať tiež prístup k týmto údajom.

Každá externá spoločnosť, ktorá disponuje touto kazetou s tonerom, môže získať prístup k anonymným informáciám na pamäťovom čipe.

# <span id="page-157-0"></span>**Licenčná zmluva pre koncového používateľa**

PRED ZAČATÍM POUŽÍVANIA TOHTO SOFTVÉROVÉHO VYBAVENIA SI DÔKLADNE PREČÍTAJTE NASLEDUJÚCE INFORMÁCIE: Táto licenčná zmluva koncového používateľa ("EULA") je zmluva medzi (a) vami (jednotlivec alebo jeden subjekt) a (b) spoločnosťou HP, Inc. ("HP"), ktorá upravuje používanie akéhokoľvek softvérového produktu nainštalovaného vo vašom produkte HP alebo sprístupneného spoločnosťou HP s cieľom umožniť používanie tohto softvéru s vaším produktom HP ("produkt HP"), ak takéto používanie neupravuje samostatná licenčná zmluva uzatvorená medzi vami a spoločnosťou HP alebo dodávateľmi jej produktov. Iný softvér môže obsahovať zmluvu EULA vo svojej dokumentácii online. Výraz "softvérový produkt" označuje počítačový softvér vrátane prípadných pridružených médií, tlačených materiálov a dokumentácie online alebo v elektronickej podobe.

Súčasťou dodávky produktu HP môže byť dodatok alebo doplnenie tejto zmluvy EULA.

PRÁVA TÝKAJÚCE SA SOFTVÉROVÉHO PRODUKTU SA POSKYTUJÚ LEN V PRÍPADE, ŽE SÚHLASÍTE SO VŠETKÝMI PODMIENKAMI A POŽIADAVKAMI TEJTO LICENČNEJ ZMLUVY KONCOVÉHO POUŽÍVATEĽA. INŠTALOVANÍM, KOPÍROVANÍM, PREBRATÍM ALEBO INÝM POUŽÍVANÍM SOFTVÉROVÉHO PRODUKTU VYJADRUJETE SVOJ ZÁVÄZNÝ SÚHLAS S PODMIENKAMI UVEDENÝMI V TEJTO ZMLUVE EULA. AK S TÝMITO LICENČNÝMI PODMIENKAMI NESÚHLASÍTE, VAŠÍM JEDINÝM NÁPRAVNÝM PROSTRIEDKOM JE VRÁTENIE NEPOUŽITÉHO PRODUKTU V ÚPLNOM STAVE (HARDVÉR A SOFTVÉR) DO 14 DNÍ – V TAKOM PRÍPADE DOSTANETE FINANČNÚ NÁHRADU V SÚLADE S PODMIENKAMI POSKYTOVANIA FINANČNÝCH NÁHRAD, KTORÉ PLATIA V MIESTE ZAKÚPENIA PRODUKTU.

- **1. UDELENIE LICENCIE**. Spoločnosť HP vám udeľuje nasledujúce práva pod podmienkou, že splníte všetky podmienky a požiadavky tejto zmluvy EULA:
	- a. Použitie. Softvérový produkt môžete použiť v jednom počítači ("váš počítač"). Ak ste softvérový produkt získali prostredníctvom siete internet a pôvodná licencia umožňovala jeho použitie vo viacerých počítačoch, softvérový produkt môžete inštalovať a používať iba v týchto počítačoch. Nesmiete oddeľovať jednotlivé súčasti softvérového produktu s cieľom použiť ich vo viacerých počítačoch. Nemáte právo distribuovať softvérový produkt. Softvérový produkt smiete načítať do dočasnej pamäte vášho počítača (RAM) na účely používania tohto produktu.
	- **b.** Uloženie. Softvérový produkt smiete kopírovať do lokálnej pamäte alebo na ukladacie zariadenie produktu HP.
	- **c.** Kopírovanie. Smiete vytvárať archívne alebo záložné kópie softvérového produktu pod podmienkou, že kópia obsahuje všetky pôvodné upozornenia týkajúce sa vlastníctva softvérového produktu a jej použitie sa obmedzuje výlučne na záložné účely.
	- **d.** Vyhradenie práv. Spoločnosť HP a jej dodávatelia si vyhradzujú všetky práva, ktoré vám nie sú výlučne udelené touto licenčnou zmluvou.
	- **e.** Voľne šíriteľný softvér. Bez ohľadu na podmienky a požiadavky tejto zmluvy EULA platí, že pre udeľovanie licencie na používanie akýchkoľvek častí softvérového produktu v podobe softvéru, ktorý nie je vlastníctvom spoločnosti HP alebo ho šíria v rámci verejnej licencie tretie strany ("voľne šíriteľný softvér"), platia podmienky a požiadavky softvérovej licenčnej zmluvy dodávanej spoločne s daným voľne šíriteľným softvérom, či už v podobe samostatnej zmluvy, štandardnej licencie alebo elektronických licenčných podmienok odsúhlasených v čase prevzatia produktu. Používanie voľne šíriteľného programu z vašej strany v plnej miere upravujú podmienky a požiadavky takejto licencie.
	- **f.** Riešenie na obnovu. Akékoľvek riešenie na obnovu softvéru poskytované s vaším produktom HP alebo určené na použitie s ním, či už v podobe riešenia určeného na inštaláciu na pevný disk, riešenia na obnovu s možnosťou spúšťania z externého média (napr. disketa, disk CD alebo DVD), príp. porovnateľného riešenia dodaného v akejkoľvek inej podobe, je dovolené používať výlučne na obnovenie obsahu pevného disku produktu HP, ku ktorému bolo riešenie na obnovu pôvodne

zakúpené. Ak riešenie na obnovu obsahuje softvér, ktorý je súčasťou ktoréhokoľvek operačného systému od spoločnosti Microsoft, používanie takéhoto softvéru upravujú podmienky licenčnej zmluvy spoločnosti Microsoft.

- **2. INOVÁCIE**. Ak chcete použiť softvérový produkt, ktorý má charakter inovácie, najskôr musíte získať licenciu na používanie pôvodného softvérového produktu s nárokom na inováciu zo strany spoločnosti HP. Po vykonaní inovácie už viac nesmiete používať pôvodný softvérový produkt, na základe ktorého vznikol nárok na vykonanie inovácie. Používaním softvérového produktu zároveň udeľujete spoločnosti HP povolenie na automatický prístup k vášmu produktu HP, keď je produkt pripojený na internet, s cieľom vykonať kontrolu verzie alebo stavu určitých softvérových produktov a umožniť jej automaticky preberať a inštalovať inovácie alebo aktualizácie daných softvérových produktov vo vašom produkte HP v záujme zaistenia distribúcie nových verzií alebo aktualizácií potrebných na zachovanie funkčnosti, výkonu alebo zabezpečenia softvéru HP a vášho produktu HP, ako aj v záujme zefektívnenia poskytovania podpory a ďalších služieb pre používateľa. V určitých prípadoch a v závislosti od typu inovácie alebo aktualizácie budete dostávať upozornenia (napr. v podobe kontextových správ) s výzvou na vykonanie inovácie alebo aktualizácie.
- **3. DOPLNKOVÝ SOFTVÉR**. Táto zmluva EULA sa vzťahuje na aktualizácie alebo doplnky pre pôvodný softvérový produkt poskytované spoločnosťou HP, ak spoločnosť HP pre aktualizáciu alebo doplnok neposkytne iné podmienky. V prípade rozporu medzi týmito podmienkami budú prednostne platiť podmienky doručené spolu s aktualizáciou alebo doplnkom.

#### **4. PRENÁŠANIE**.

- **a.** Tretia strana. Pôvodný používateľ softvérového produktu smie jedenkrát preniesť softvérový produkt k inému koncovému používateľovi. Akýkoľvek prenos musí obsahovať všetky súčasti, médiá, tlačené materiály, túto zmluvu EULA a Certifikát pravosti (ak je k dispozícii). Prenos nesmie byť nepriamy, ako napríklad konsignácia. Koncový používateľ, ktorý prijíma prenášaný produkt, musí pred prenosom vyjadriť súhlas so všetkými podmienkami uvedenými v zmluve EULA. Po prenose softvérového produktu sa platnosť vašej licencie automaticky skončí.
- **b.** Obmedzenia. Softvérový produkt nesmiete prenajať, poskytnúť na lízing, požičať ani používať na komerčné zdieľanie medzi viacerými používateľmi či úradné účely. Nesmiete udeľovať sublicencie, priraďovať ani prenášať licencie či samotný softvérový produkt s výnimkou prípadov výslovne uvedených v tejto zmluve EULA.
- **5. VLASTNÍCKE PRÁVA**. Všetky práva na duševné vlastníctvo vzťahujúce sa na softvérový produkt a používateľskú dokumentáciu sú majetkom spoločnosti HP alebo jej dodávateľov a sú chránené zákonom vrátane (okrem iného) zákona o autorských právach, obchodných tajomstvách a ochranných známkach, ktoré platia v USA, ako aj ďalšími platnými zákonmi a ustanoveniami vyplývajúcimi z medzinárodných zmlúv. Zo softvérového produktu nesmiete odstraňovať žiadne identifikačné údaje produktu, upozornenia týkajúce sa autorských práv či informácie o obmedzení vlastníctva.
- **6. OBMEDZENIA TÝKAJÚCE SA REVERZNÉHO INŽINIERSTVA**. Na softvérový produkt nesmiete aplikovať postupy reverzného inžinierstva, spätnej analýzy a hĺbkovej analýzy jednotlivých súčastí s výnimkou rozsahu povoleného v rámci platných zákonov, a to bez ohľadu na toto obmedzenie, prípadne rozsahu výslovne uvedeného v tejto zmluve EULA.
- **7. DOBA PLATNOSTI**. Táto zmluva EULA zostáva v účinnosti až do ukončenia alebo odmietnutia. Účinnosť tejto zmluvy EULA sa ukončí aj v prípade výskytu situácií uvedených v inej časti tejto zmluvy EULA alebo v prípade nesplnenia ktorejkoľvek z podmienok a požiadaviek tejto zmluvy EULA z vašej strany.

#### **8. SÚHLAS SO ZHROMAŽĎOVANÍM A POUŽÍVANÍM ÚDAJOV**.

**a.** Spoločnosť HP bude používať súbory cookie a iné webové technológie s cieľom zhromažďovať anonymné technické informácie týkajúce sa softvéru HP a vášho produktu HP. Tieto údaje sa použijú na poskytovanie inovácií, príslušnej podpory a ďalších služieb v súlade s informáciami

uvedenými v časti 2. Spoločnosť HP bude taktiež zhromažďovať aj osobné informácie vrátane adresy IP alebo ďalších informácií umožňujúcich jedinečnú identifikáciu vášho produktu HP, ako aj údaje, ktoré poskytnete počas registrácie vášho produktu HP. Popri poskytovaní inovácií, príslušnej podpory a ďalších služieb sa tieto údaje použijú aj na zasielanie marketingovej komunikácie (výlučne s vaším výslovným súhlasom, ak to vyžadujú platné zákony).

Odsúhlasením týchto podmienok a požiadaviek zároveň vyjadrujete súhlas aj so zhromažďovaním a používaním anonymných a osobných údajov zo strany spoločnosti HP, jej pobočiek a pridružených spoločností v rozsahu povolenom platnými zákonmi a spôsobom opísaným v tejto zmluve EULA, ako aj v zásadách ochrany osobných údajov spoločnosti HP: [www.hp.com/go/](http://www.hp.com/go/privacy) [privacy](http://www.hp.com/go/privacy)

- **b.** Zhromažďovanie a používanie údajov tretími stranami. Dodávanie určitých softvérových programov, ktoré sú súčasťou vášho produktu HP, ako aj samostatných licencií k týmto programom zabezpečujú tretie strany ("softvér tretích strán"). Softvér tretích strán môže byť nainštalovaný a funkčný vo vašom produkte HP dokonca aj v prípade, že tento softvér nemienite aktivovať alebo kúpiť. Softvér tretích strán môže zhromažďovať a odosielať technické informácie o vašom systéme (napr. adresa IP, jedinečný identifikátor zariadenia, nainštalovaná verzia softvéru a pod.), ako aj ďalšie systémové údaje. Tretie strany používajú tieto údaje s cieľom identifikovať atribúty technických systémov a overiť si, či je vo vašom systéme nainštalovaná najaktuálnejšia verzia softvéru. Ak nechcete, aby softvér tretích strán zhromažďoval tieto technické informácie alebo vám automaticky posielal aktualizácie verzií, pred pripojením na internet tento softvér odinštalujte.
- **9. VYLÚČENIE ZÁRUK**. SPOLOČNOSŤ HP A DODÁVATELIA JEJ PRODUKTOV DODÁVAJÚ SOFTVÉROVÝ PRODUKT "V PÔVODNOM STAVE" A SO VŠETKÝMI PRÍPADNÝMI CHYBAMI V PLNOM ROZSAHU POVOLENOM PLATNÝMI ZÁKONMI A TÝMTO VYLUČUJÚ AKÉKOĽVEK ĎALŠIE RUČENIA, ZÁRUKY A PODMIENKY, ČI UŽ VÝSLOVNÉ, ODVODENÉ ALEBO VYPLÝVAJÚCE ZO ZÁKONA VRÁTANE (OKREM INÉHO) ZÁRUK VÝHRADNÉHO MAJETKOVÉHO A DUŠEVNÉHO VLASTNÍCTVA, AKÝCHKOĽVEK ODVODENÝCH ZÁRUK, POVINNOSTÍ, RUČENÍ ALEBO PODMIENOK PREDAJNOSTI, DOSTATOČNEJ KVALITY, VHODNOSTI NA KONKRÉTNY ÚČEL A ZÁRUKY ABSENCIE VÍRUSOV V SÚVISLOSTI SO SOFTVÉROVÝM PRODUKTOM. Niektoré štáty a právne poriadky nepovoľujú vylúčenie odvodených záruk alebo obmedzenia trvania odvodených záruk, vylúčenie uvedené vyššie sa na vás teda nemusí vzťahovať v plnej miere.

V AUSTRÁLII A NA NOVOM ZÉLANDE SA NA DODANIE SOFTVÉRU VZŤAHUJÚ ZÁRUKY, KTORÉ AUSTRÁLSKE A NOVOZÉLANDSKÉ ZÁKONY NA OCHRANU SPOTREBITEĽOV NEUMOŽŇUJÚ VYLÚČIŤ. SPOTREBITELIA V AUSTRÁLII MAJÚ NÁROK NA VÝMENU PRODUKTU ALEBO FINANČNÚ NÁHRADU V PRÍPADE VÝSKYTU KRITICKÉHO ZLYHANIA, RESP. NA KOMPENZÁCIU V PRÍPADE STRATY ALEBO POŠKODENIA INÉHO TYPU, KTORÉ SA DALI V PRIMERANEJ MIERE PREDVÍDAŤ. SPOTREBITELIA V AUSTRÁLII MAJÚ ZÁROVEŇ NÁROK NA OPRAVU ALEBO VÝMENU SOFTVÉRU V PRÍPADE NEVYHOVUJÚCEJ KVALITY, AK V DÔSLEDKU CHYBY NEDÔJDE KU KRITICKÉMU ZLYHANIU. SPOTREBITELIA NA NOVOM ZÉLANDE KUPUJÚCI TOVAR NA OSOBNÉ ALEBO DOMÁCE POUŽITIE A SPOTREBU, TEDA NIE NA OBCHODNÉ ÚČELY ("SPOTREBITELIA NA NOVOM ZÉLANDE"), MAJÚ NÁROK NA OPRAVU, VÝMENU ALEBO FINANČNÚ NÁHRADU V PRÍPADE ZLYHANIA, RESP. NA KOMPENZÁCIU V PRÍPADE STRATY ALEBO POŠKODENIA INÉHO TYPU, KTORÉ SA DALI V PRIMERANEJ MIERE PREDVÍDAŤ.

**10. OBMEDZENIE ZODPOVEDNOSTI**. V súlade s miestnymi zákonmi a bez ohľadu na výšku škôd, ktoré vám môžu vzniknúť, platí, že celková zodpovednosť spoločnosti HP a jej dodávateľov a vaše výhradné odškodnenie za všetky spomenuté problémy sú v rámci tejto zmluvy EULA obmedzené maximálne do výšky sumy, ktorú ste zaplatili za softvérový produkt, alebo do výšky 5 USD, pričom platí vyššia z týchto dvoch súm. V PLNOM ROZSAHU POVOLENOM PLATNÝMI ZÁKONMI PLATÍ, ŽE SPOLOČNOSŤ HP A DODÁVATELIA JEJ PRODUKTOV V ŽIADNOM PRÍPADE NEPONESÚ ZODPOVEDNOSŤ ZA AKÉKOĽVEK OSOBITNÉ, NÁHODNÉ, NEPRIAME ALEBO NÁSLEDNÉ ŠKODY VRÁTANE (OKREM INÉHO) NÁHRADY ŠKÔD V DÔSLEDKU STRATY ZISKOV ALEBO DÔVERNÝCH ČI INÝCH INFORMÁCIÍ, NARUŠENIA CHODU PODNIKU, ZRANENIA OSÔB, STRATY SÚKROMIA, KTORÁ VYPLÝVA Z NEMOŽNOSTI POUŽÍVANIA SOFTVÉROVÉHO PRODUKTU ALEBO S ŇOU AKÝMKOĽVEK SPÔSOBOM SÚVISÍ, RESP. V PRÍPADE VÝSKYTU INÝCH

SKUTOČNOSTÍ SÚVISIACICH S AKÝMIKOĽVEK ĎALŠÍMI USTANOVENIAMI TEJTO ZMLUVY EULA, A TO AJ V PRÍPADE, ŽE SPOLOČNOSŤ HP ALEBO DODÁVATELIA JEJ PRODUKTOV BOLI UPOZORNENÍ NA MOŽNOSŤ VÝSKYTU TAKÝCHTO ŠKÔD, DOKONCA AJ VTEDY, AK NÁPRAVNÝ PROSTRIEDOK NESPLNÍ SVOJ ZÁKLADNÝ ÚČEL. Niektoré štáty a právne poriadky nepovoľujú vylúčenie alebo obmedzenie náhodných či následných škôd, obmedzenie alebo vylúčenie uvedené vyššie sa na vás teda nemusí vzťahovať.

- **11. ZÁKAZNÍCI Z RADOV VLÁDY USA**. V súlade s federálnymi nariadeniami o obstarávaní (FAR) 12.211 a 12.212 platí, že licencie na komerčný počítačový softvér, dokumentáciu k počítačovému softvéru a technické údaje pre komerčné položky sa poskytujú vláde USA v rámci štandardnej komerčnej licencie spoločnosti HP.
- **12. ZABEZPEČENIE SÚLADU SO ZÁKONMI UPRAVUJÚCIMI VÝVOZ**. Ste povinní zabezpečiť súlad so všetkými zákonmi a nariadeniami USA a iných krajín ("zákony upravujúce vývoz") s cieľom uistiť sa, že v prípade softvérového produktu nedôjde k (1) vývozu, či už priamemu alebo nepriamemu, ktorý by bol v rozpore so zákonmi upravujúcimi vývoz, alebo (2) použitiu na akékoľvek účely, ktoré sú zakázané zákonmi upravujúcimi vývoz, vrátane šírenia jadrových, chemických alebo biologických zbraní.
- **13. SPÔSOBILOSŤ A SPLNOMOCNENIE NA UZATVORENIE ZMLUVY**. Potvrdzujete, že ste dosiahli zákonom stanovený vek plnoletosti v krajine vášho trvalého pobytu a že (v prípade potreby) máte náležité splnomocnenie od svojho zamestnávateľa na uzatvorenie tejto zmluvy.
- **14. PLATNÉ ZÁKONY**. Táto zmluva EULA sa riadi zákonmi krajiny, v ktorej bolo zariadenie zakúpené.
- **15. CELÁ ZMLUVA**. Táto zmluva EULA (vrátane akýchkoľvek dodatkov alebo doplnení tejto zmluvy EULA, ktoré sú súčasťou dodávky produktu HP) predstavuje celú zmluvu uzavretú medzi vami a spoločnosťou HP v súvislosti so softvérovým produktom, pričom nahrádza všetky predchádzajúce aj súčasné vyjadrenia, návrhy a námietky v ústnej aj písomnej podobe, ktoré sa týkajú softvérového produktu alebo akýchkoľvek ďalších predmetných skutočností uvedených v tejto zmluve EULA. V prípade rozporu medzi podmienkami akýchkoľvek zásad alebo programov poskytovania služieb podpory spoločnosti HP a podmienkami uvedenými v tejto zmluve EULA budú prednostne platiť podmienky uvedené v tejto zmluve EULA.

© Copyright 2015 HP Development Company, L.P.

Informácie uvedené v tomto dokumente sa môžu zmeniť bez predchádzajúceho upozornenia. Všetky ďalšie názvy produktov spomenuté v tomto dokumente môžu byť ochrannými známkami príslušných spoločností. Jediné záruky na produkty a služby spoločnosti HP v rozsahu povolenom platnými zákonmi sú záruky uvedené vo vyhláseniach o výslovných zárukách, ktoré sa dodávajú spolu s týmito produktmi a službami. Žiadne informácie uvedené v tomto dokumente sa nesmú interpretovať ako ďalšia záruka. V rozsahu povolenom platnými zákonmi spoločnosť HP nenesie zodpovednosť za technické a redakčné chyby či neúplné informácie v tomto dokumente.

Prvé vydanie: august 2015

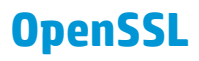

Tento produkt obsahuje softvér vyvinutý projektom OpenSSL Project pre použitie v rámci súpravy nástrojov OpenSSL Toolkit (http://www.openssl.org/)

TENTO SOFTVÉR JE POSKYTOVANÝ PROJEKTOM OpenSSL PROJECT VO FORME V AKEJ SA NACHÁDZA, A OSOBY ČINNÉ V PROJEKTE SA ZRIEKAJÚ AKÝCHKOĽVEK VYJADRENÝCH ALEBO ODVODENÝCH ZÁRUK, VRÁTANE (NO NIE VÝLUČNE) ODVODENÝCH ZÁRUK NA MOŽNOSŤ PREDAJA A VHODNOSŤ PRE KONKRÉTNY ÚČEL. PROJEKT OpenSSL PROJECT NEBUDE ZA ŽIADNYCH OKOLNOSTÍ NIESŤ ZODPOVEDNOSŤ ZA AKÉKOĽVEK PRIAME, NEPRIAME, NÁHODNÉ, ŠPECIÁLNE, PRÍKLADNÉ ALEBO NÁSLEDKOVÉ ŠKODY (VRÁTANE (NO NIE VÝLUČNE) OBSTARANIA NÁHRADNÉHO TOVARU ALEBO SLUŽIEB;

STRATY POUŽÍVANIA, ÚDAJOV ALEBO ZISKOV; ALEBO PRERUŠENIA PODNIKOVEJ ČINNOSTI) SPÔSOBENÉ ĽUBOVOĽNOU CESTOU A NA ZÁKLADE AKEJKOĽVEK TEÓRIE ZODPOVEDNOSTI, ČI UŽ VYPLÝVAJÚCEJ Z KONTRAKTU, STRIKTNEJ ZODPOVEDNOSTI ALEBO ÚMYSELNÉHO UBLÍŽENIA (VRÁTANE NEDBALOSTI A INÝCH) VZNIKNUTÉ V DÔSLEDKU POUŽÍVANIA TOHTO SOFTVÉRU NAPRIEK UPOZORNENIAM O MOŽNOSTI VÝSKYTU TÝCHTO ŠKÔD.

Tento produkt obsahuje kryptografický softvér napísaný Ericom Youngom (eay@cryptsoft.com). Tento produkt obsahuje softvér, ktorý napísal Tim Hudson (tjh@cryptsoft.com).

# **Záručná služba opravy zo strany zákazníka**

Produkty spoločnosti HP sú navrhnuté s mnohými dielmi opraviteľnými zo strany zákazníka (CSR), aby sa minimalizoval čas opravy a umožnila sa lepšia flexibilita vo vykonávaní výmeny chybných dielov. Ak počas diagnostického obdobia spoločnosť HP identifikuje, že oprava sa dá dosiahnuť použitím dielu CSR, dodá ho priamo k vám, aby ste ho vymenili. Existujú dve kategórie dielov CSR: 1) Diely, pri ktorých je oprava zo strany zákazníka povinná. Ak požiadate spoločnosť HP, aby vymenila tieto diely, budú vám pri tejto službe spoplatnené výdavky za cestu a prácu. 2) Diely, pri ktorých je oprava zo strany zákazníka voliteľná. Tieto diely sú tiež navrhnuté pre opravu zo strany zákazníka. Ak však potrebujete, aby ich spoločnosť HP vymenila za vás, môže sa to vykonať bez akéhokoľvek dodatočného spoplatňovania v rámci typu záručnej služby, ktorá sa vzťahuje na váš produkt.

V závislosti od dostupnosti a toho, či je to geograficky možné, sa diely CSR dodajú nasledujúci pracovný deň. Ak je to geograficky možné, za dodatočný poplatok sa môže poskytovať služba dodávky v rovnaký deň alebo do štyroch hodín. Ak je potrebná asistencia, môžete zavolať do centra technickej podpory spoločnosti HP a technik vám pomôže cez telefón. Spoločnosť HP uvádza v materiáloch dodaných s náhradným dielom CSR, či sa daný diel musí vrátiť spoločnosti HP. V prípadoch, kedy sa požaduje, aby ste chybný diel vrátili spoločnosti HP, musíte dodať chybný diel späť spoločnosti HP v rámci definovaného časového obdobia, ktoré je bežne päť (5) pracovných dní. Chybný diel sa musí vrátiť s príslušnou dokumentáciou v dodanom prepravnom materiáli. V prípade, že nevrátite chybnú časť, môže sa stať, že spoločnosť HP vám spoplatní náhradný diel. Pri oprave zo strany zákazníka bude spoločnosť HP platiť všetky poplatky spojené s dodaním a vrátením dielu a vyberie kuriérsku spoločnosť/dopravcu, ktorý sa na tento účel použije.

# <span id="page-163-0"></span>**Podpora zákazníkov**

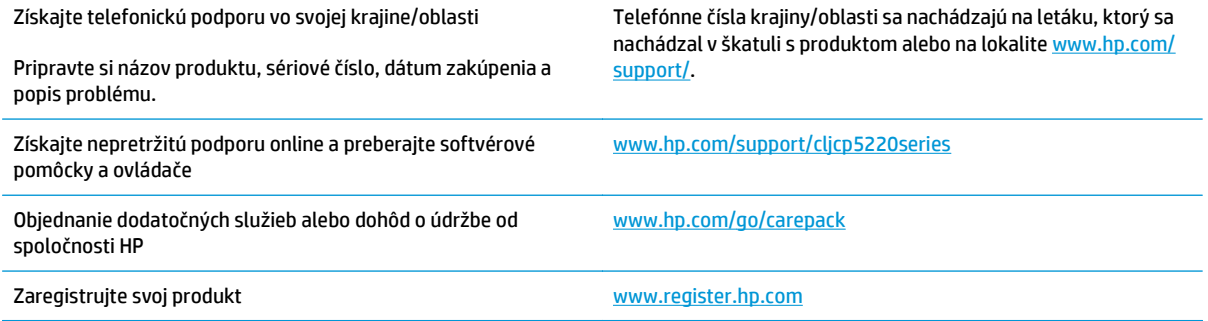

# **C Technické údaje**

- [Fyzické technické údaje](#page-165-0)
- [Príkon, elektrické parametre a akustické emisie](#page-165-0)
- [Parametre okolia](#page-165-0)

# <span id="page-165-0"></span>**Fyzické technické údaje**

#### **Tabuľka C-1 Fyzické technické údaje**

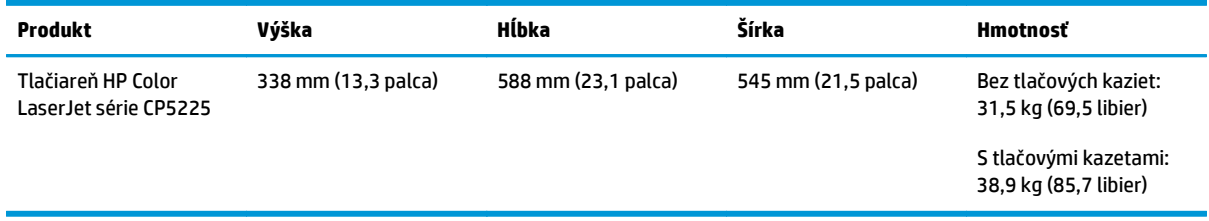

# **Príkon, elektrické parametre a akustické emisie**

Aktuálne informácie nájdete na adrese [www.hp.com/go/cljcp5220\\_regulatory](http://www.hp.com/go/cljcp5220_regulatory).

# **Parametre okolia**

#### **Tabuľka C-2 Technické údaje prevádzkového prostredia**

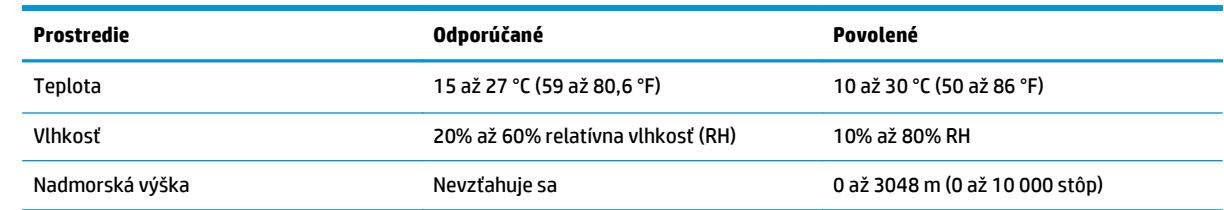

**POZNÁMKA:** Tieto hodnoty vyplývajú z predbežných údajov. Aktuálne informácie si pozrite na lokalite [www.hp.com/support/cljcp5220series](http://www.hp.com/support/cljcp5220series).

# **D Regulačné informácie**

- [Program ekologického dozoru nad nezávadnos](#page-167-0)ťou výrobkov
- Vyhlásenie o zhode
- [Prehlásenia o bezpe](#page-174-0)čnosti

# <span id="page-167-0"></span>**Program ekologického dozoru nad nezávadnosťou výrobkov**

## **Ochrana životného prostredia**

Spoločnosť HP sa zaväzuje poskytovať kvalitné produkty spôsobom, ktorý nie je škodlivý pre životné prostredie. Tento produkt bol navrhnutý s niekoľkými vlastnosťami, ktoré minimalizujú jeho negatívny vplyv na životné prostredie.

### **Produkcia ozónu**

Vzduchom prenášané emisie ozónu pre tento produkt sú namerané podľa všeobecne uznávanej metódy\*. Keď sa tieto údaje o emisiách použijú na "štandardný model pôsobenia emisií v kancelárii"\*\*, spoločnosť HP je schopná určiť, že sa počas tlače nevytvorí žiadne značné množstvo ozónu, ktoré presahuje akékoľvek normy alebo usmernenia týkajúce sa kvality ovzdušia v interiéri.

\* Testovacia metóda na určenie emisií z tlačových zariadení v súvislosti s udeľovaním ekologického označenia pre kancelárske zariadenia s funkciou tlače, RAL-UZ 171 – BAM z júla 2012

\*\* Na základe koncentrácie ozónu pri tlači 2 hodiny denne v miestnosti s objemom 32 kubických metrov s mierou ventilácie 0,72 výmeny vzduchu za hodinu so spotrebným tlačovým materiálom od spoločnosti HP

## **Spotreba energie**

Spotreba energie výrazne klesá v režime Pripravené alebo v režime spánku, čím sa šetria prírodné zdroje a peniaze bez toho, aby sa ovplyvnil vysoký výkon tohto produktu. Zariadenia od spoločnosti HP na tlač a spracovanie obrázkov označené logom ENERGY STAR® spĺňajú technické parametre ENERGY STAR pre zariadenia na spracovanie obrázkov stanovené Úradom Spojených štátov pre ochranu životného prostredia. Produkty na spracovanie obrázkov spĺňajúce technické parametre ENERGY STAR sú označené nasledujúcou značkou:

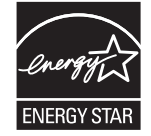

Ďalšie informácie o produktoch spĺňajúcich tieto špecifikácie ENERGY STAR sú uvedené na adrese:

[www.hp.com/go/energystar](http://www.hp.com/go/energystar)

#### **Spotreba tonera**

Ekonomický režim využíva menej toneru, čo môže predĺžiť životnosť tlačovej kazety. Spoločnosť HP neodporúča používať ekonomický režim dlhodobo. Pri trvalom používaní možnosti Ekonomický režim sa môžu mechanické časti tlačovej kazety opotrebovať, skôr ako sa minie zásoba tonera. Ak kvalita tlače začne klesať a prestane byť prijateľná, zvážte výmenu tlačovej kazety.

## **Spotreba papiera**

Funkcia duplexnej (manuálnej alebo automatickej) tlače a schopnosť tejto tlačiarne tlačiť viac strán na jeden hárok umožňuje znížiť spotrebu papiera, čím sa znižujú požiadavky na prírodné zdroje.

# <span id="page-168-0"></span>**Plasty**

Plastické súčiastky nad 25 gramov sú označené podľa medzinárodných štandardov, čo zvyšuje možnosti ich identifikácie pre účely recyklácie na konci životnosti výrobku.

## **Spotrebný materiál tlačiarne HP LaserJet**

Originálny spotrebný materiál HP bol navrhnutý s ohľadom na životné prostredie. Spoločnosť HP zjednodušuje šetrenie zdrojov a papiera pri tlači. A po skončení tlače umožňujeme jednoduchú a bezplatnú recykláciu.1

Všetky kazety HP vrátené prostredníctvom programu HP Planet Partners prechádzajú viacfázovým recyklačným procesom, pri ktorom sa materiály separujú a spracúvajú tak, aby sa dali použiť ako suroviny v nových originálnych kazetách HP a výrobkov určených na každodenné používanie. Žiadne originálne kazety HP vrátené prostredníctvom programu HP Planet Partners sa nikdy neodosielajú na skládku a spoločnosť HP nikdy znova neplní ani opätovne nepredáva originálne kazety HP.

**Ak sa chcete zapojiť do programu HP Planet Partners zameraného na vracanie a recykláciu kaziet, navštívte stránku** [www.hp.com/recycle](http://www.hp.com/recycle)**. Vyberte si svoju krajinu/región a získajte informácie o spôsobe vrátenia tlačového spotrebného materiálu HP. Viacjazyčné informácie a pokyny k programu sa pribaľujú ku každej novej tlačovej kazete pre tlačiarne HP LaserJet.**

1 Dostupnosť programu sa líši. Ďalšie informácie nájdete na adrese [www.hp.com/recycle](http://www.hp.com/recycle).

### **Papier**

Tento výrobok môže používať recyklovaný a ľahký papier (EcoFFICIENT™), ak papier spĺňa nariadenia definované v *Príručke pre tlačové médiá používané v tlačiarňach HP LaserJet*. Tento výrobok je vhodný na používanie recyklovaného a ľahkého papiera (EcoFFICIENT™) podľa normy EN12281:2002.

## **Obmedzenia materiálov**

Tento výrobok spoločnosti HP neobsahuje ortuť.

Tento produkt neobsahuje batériu.

# **Likvidácia odpadových zariadení používateľmi (EÚ a India)**

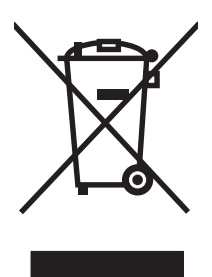

Tento symbol znamená, že produkt sa nesmie likvidovať s ostatným komunálnym odpadom. Mali by ste chrániť ľudské zdravie a životné prostredie odovzdaním odpadového zariadenia na zbernom mieste určenom na recykláciu odpadových elektrických a elektronických zariadení. Ďalšie informácie získate od miestnych služieb likvidácie komunálneho odpadu alebo na stránke: [www.hp.com/recycle](http://www.hp.com/recycle).

# **Recyklácia elektronického hardvéru**

Spoločnosť HP zákazníkov vyzýva k recyklácii použitého elektronického hardvéru. Ďalšie informácie o programoch recyklácie nájdete na stránke [www.hp.com/recycle](http://www.hp.com/recycle).

# **Informácie o recyklácii hardvéru v Brazílii**

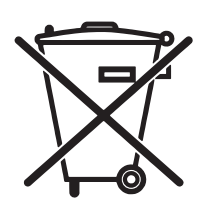

Este produto eletrônico e seus componentes não devem ser descartados no lixo comum, pois embora estejam em conformidade com padrões mundiais de restrição a substâncias nocivas, podem conter, ainda que em quantidades mínimas, substâncias impactantes ao meio ambiente. Ao final da vida útil deste produto, o usuário deverá entregá-lo à HP. A não observância dessa orientação sujeitará o infrator às sanções previstas em lei.

Após o uso, as pilhas e/ou baterias dos produtos HP deverão ser entregues ao estabelecimento comercial ou rede de assistência técnica autorizada pela HP.

Não descarte o produto eletrônico em lixo comum

Para maiores informações, inclusive sobre os pontos de recebimento, acesse:

[www.hp.com.br/reciclar](http://www.hp.com.br/reciclar)

# **Chemické látky**

Spoločnosť HP sa zaväzuje k poskytovaniu informácií svojim zákazníkom o chemických látkach v našich produktoch, tak ako je to nevyhnutné pre dosiahnutie súladu s právnymi požiadavkami, ako je napr. REACH (Nariadenie ES č. 1907/2006 Európskeho parlamentu a Rady). Správu s informáciami o chemických látkach v tomto produkte nájdete na lokalite: [www.hp.com/go/reach](http://www.hp.com/go/reach).

# **Údaje o napájaní produktu podľa nariadenia komisie Európskej únie 1275/2008**

Údaje o výkone produktu vrátane spotreby produktu zapojeného v sieti v pohotovostnom režime, ak sú sú pripojené všetky káblové sieťové porty a aktivované všetky bezdrôtové sieťové porty, nájdete v časti P14 Ďalšie informácie výrobku – IT ECO Declaration (Ekologické vyhlásenie o IT) na stránke [www.hp.com/hpinfo/](http://www.hp.com/hpinfo/globalcitizenship/environment/productdata/itecodesktop-pc.html) [globalcitizenship/environment/productdata/itecodesktop-pc.html.](http://www.hp.com/hpinfo/globalcitizenship/environment/productdata/itecodesktop-pc.html)

# **Obmedzenie vo vyhlásení o nebezpečných látkach (India)**

This product complies with the "India E-waste Rule 2011" and prohibits use of lead, mercury, hexavalent chromium, polybrominated biphenyls or polybrominated diphenyl ethers in concentrations exceeding 0.1 weight % and 0.01 weight % for cadmium, except for the exemptions set in Schedule 2 of the Rule.

# **Vyhlásenie o obmedzení nebezpečných látok (Turecko)**

Türkiye Cumhuriyeti: EEE Yönetmeliğine Uygundur

# **Vyhlásenie o obmedzení používania nebezpečných látok(Ukrajina)**

Обладнання відповідає вимогам Технічного регламенту щодо обмеження використання деяких небезпечних речовин в електричному та електронному обладнанні, затвердженого постановою Кабінету Міністрів України від 3 грудня 2008 № 1057

# **Tabuľka susbtancií (Čína)**

# 有毒有害物质表

根据中国电子信息产品污染控制管理办法的要求而出台

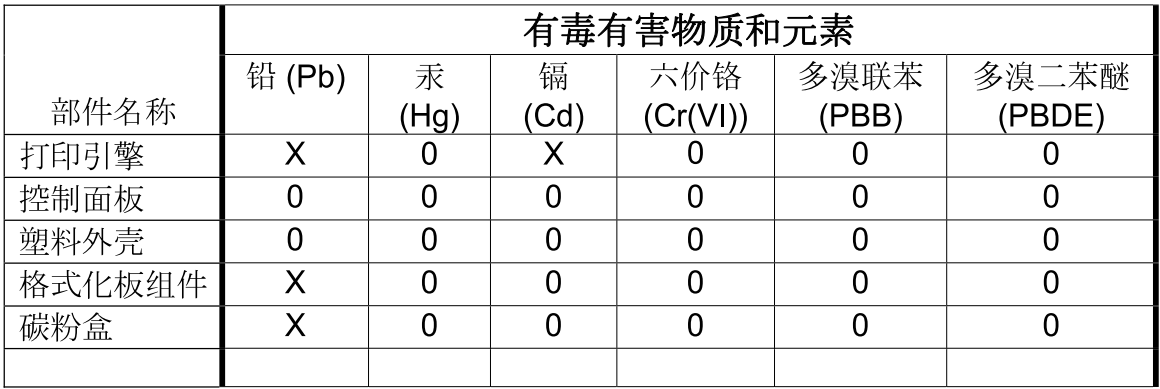

3685

0: 表示在此部件所用的所有同类材料中, 所含的此有毒或有害物质均低于 SJ/T11363-2006 的限制要求。

X: 表示在此部件所用的所有同类材料中, 至少一种所含的此有毒或有害物质高于 SJ/T11363-2006 的限制要求。

注:引用的"环保使用期限"是根据在正常温度和湿度条件下操作使用产品而确定的。

## **Informácie pre používateľov na ekologickom štítku SEPA (Čína)**

中国环境标识认证产品用户说明

噪声大于 63.0 dB(A)的办公设备不宜放置于办公室内,请在独立的隔离区域使用。

如需长时间使用本产品或打印大量文件,请确保在通风良好的房间内使用。

如您需要确认本产品处于零能耗状态,请按下电源关闭按钮,并将插头从电源插座断开。

您可以使用再生纸,以减少资源耗费。

## **Predpis týkajúci sa zavádzania čínskeho energetického štítka na tlačiareň, fax a kopírku**

根据"复印机、打印机和传真机能源效率标识实施规则",本打印机具有能效标签。 根据"复印机、打印机 和传真机能效限定值及能效等级"("GB21521")决定并计算得出该标签上所示的能效等级和 TEC (典型 能耗)值。

1. 能效等级

能效等级分为三个等级,等级 1 级能效最高。 根据产品类型和打印速度标准决定能效限定值。

2. 能效信息

2.1 LaserJet 打印机和高性能喷墨打印机

<span id="page-171-0"></span>● 典型能耗

典型能耗是正常运行 GB21521 测试方法中指定的时间后的耗电量。 此数据表示为每周千瓦时 (kWh)。

标签上所示的能耗数字按涵盖根据 CEL-37 选择的登记装置中所有配置的代表性配置测定而得。 因此, 本特定产品型号的实际能耗可能与标签上所示的数据不同。

有关规格的详细信息,请参阅 GB21521 标准的当前版本。

## **Hárok s údajmi o bezpečnosti materiálu (MSDS)**

Hárky s údajmi o bezpečnosti materiálov (MSDS) pre spotrebný materiál s obsahom chemických látok (napr. toner) môžete získať na webovej stránke spoločnosti HP [www.hp.com/go/msds.](http://www.hp.com/go/msds)

#### **EPEAT**

Mnoho produktov od spoločnosti HP je vyrobených tak, aby spĺňali normu EPEAT. EPEAT je komplexné environmentálne hodnotenie, ktoré umožňuje identifikovať ekologickejšie elektronické zariadenia. Ďalšie informácie o norme EPEAT nájdete na stránke [www.epeat.net](http://www.epeat.net). Ďalšie informácie o produktoch od spoločnosti HP zaregistrovaných v systéme EPEAT nájdete na stránke [www.hp.com/hpinfo/globalcitizenship/](http://www.hp.com/hpinfo/globalcitizenship/environment/pdf/epeat_printers.pdf) [environment/pdf/epeat\\_printers.pdf.](http://www.hp.com/hpinfo/globalcitizenship/environment/pdf/epeat_printers.pdf)

# **Ďalšie informácie**

Ďalšie informácie o týchto ekologických témach:

- Hárok s ekologickým profilom tohto produktu a ďalších príbuzných výrobkov spoločnosti HP
- Ekologické záväzky spoločnosti HP
- Systém environmentálneho manažmentu spoločnosti HP
- Program vrátenia produktov na konci životnosti a recyklácie produktov spoločnosti HP
- Hárky s údajmi o bezpečnosti materiálu

Navštívte stránku [www.hp.com/go/environment.](http://www.hp.com/go/environment)

Navštívte tiež stránku [www.hp.com/recycle](http://www.hp.com/recycle).

# **Vyhlásenie o zhode**

# **Declaration of conformity**

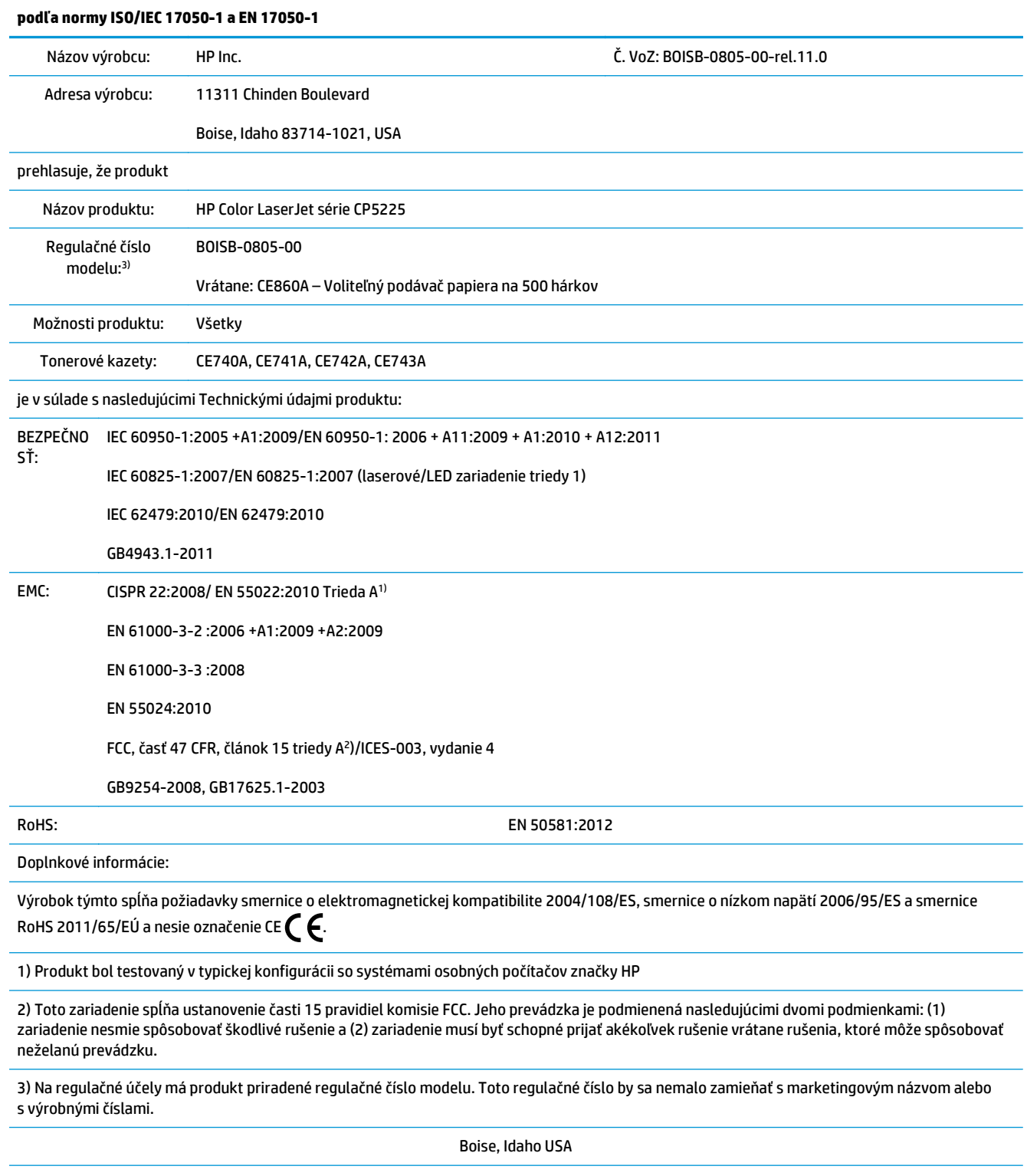

1. november 2015

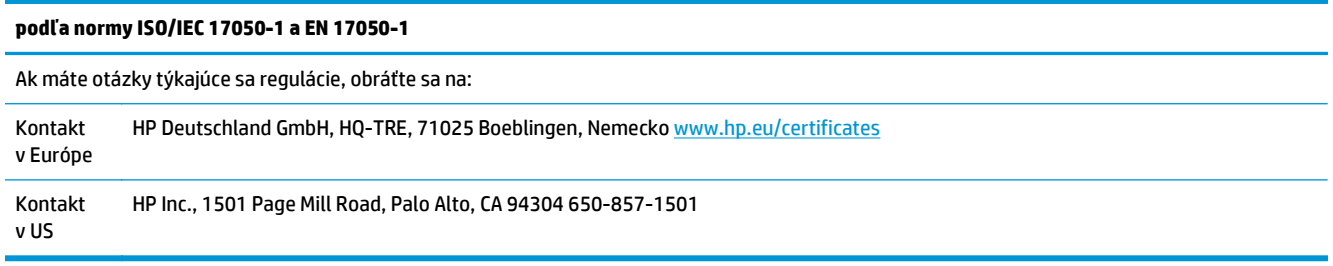

# <span id="page-174-0"></span>**Prehlásenia o bezpečnosti**

# **Smernice komisie FCC**

Toto zariadenie sa testovalo a preukázalo sa, že je v súlade s obmedzeniami pre triedu A digitálneho zariadenia, a to v súlade s časťou 15 pravidiel FCC. Tieto limity zabezpečujú patričnú ochranu voči škodlivému rušeniu pri prevádzke zariadenia v komerčnom prostredí. Toto zariadenie vytvára, používa a môže vyžarovať rádiofrekvenčnú energiu a v prípade, že sa nenainštaluje a nebude používať v súlade s používateľskou príručkou, môže spôsobovať škodlivé rušenie rádiokomunikácií. Prevádzka tohto zariadenia v obytnej oblasti pravdepodobne bude spôsobovať škodlivé rušenie, v prípade ktorého bude musieť používateľ odstrániť rušenie na svoje vlastné náklady.

**POZNÁMKA:** Akékoľvek zmeny alebo modifikácie tlačiarne, ktoré nie sú výslovne schválené spoločnosťou HP, môžu zrušiť oprávnenie používateľa na prevádzkovanie zariadenia.

Na dosiahnutie súladu s obmedzeniami triedy A predpisov FCC, článok 15, sa vyžaduje používanie tieneného kábla rozhrania.

## **Kanada – vyhlásenie organizácie Industry Canada o súlade s normou ICES-003**

CAN ICES-3(A)/NMB-3(A)

# **Vyhlásenie VCCI (Japonsko)**

```
この装置は、情報処理装置等電波障害自主規制協議会(VCCI)の基準
に基づくクラスB情報技術装置です。この装置は、家庭環境で使用すること
を目的としていますが、この装置がラジオやテレビジョン受信機に近接して
使用されると、受信障害を引き起こすことがあります。
 取扱説明書に従って正しい取り扱いをして下さい。
```
# **Vyhlásenie EMC (Kórea)**

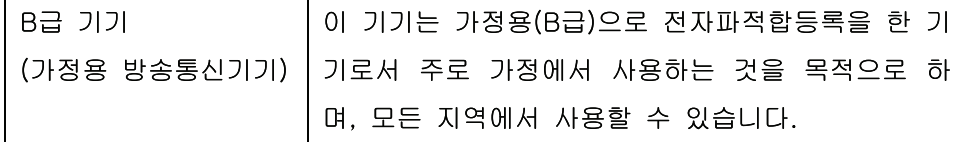

# **Prehlásenie EMC (Čína)**

此为A级产品, 在生活环境中, 该 产品可能会造成无线电干扰。在这种情况下,可能需要用户对其干扰采取切实 可行的措施。

# **Vyhlásenie EMI (Taiwan)**

警告使用者:

這是甲類的資訊產品,在居住的環境中使用時,可能會造成射頻 干擾,在這種情況下,使用者會被要求採取某些適當的對策。

## **Pokyny pre napájací kábel**

Podľa hodnoty napätia sa presvedčte, či je napájací kábel vhodný. Hodnota napätia je uvedená na štítku produktu. Produkt používa striedavý prúd s napätím 100 – 127 V alebo 220 – 240 V, 50/60 Hz.

Napájací kábel pripojte k produktu a k uzemnenej zásuvke striedavého prúdu.

**UPOZORNENIE:** Používajte iba napájaci kábel dodaný s produktom, aby ste predišli poškodeniu produktu.

# **Vyhlásenie o sieťovom elektrickom kábli (Japonsko)**

製品には、同梱された電源コードをお使い下さい。 同梱された電源コードは、他の製品では使用出来ません。

### **Bezpečnosť laserového zariadenia**

Stredisko pre zariadenia a radiačnú bezpečnosť (Center for Devices and Radiological Health, CDRH) amerického štátneho orgánu U.S. Food and Drug Administration zaviedlo predpisy pre laserové prístroje vyrobené po 1. auguste 1976. Splnenie požiadaviek v zmysle týchto predpisov je pre produkty predávané v USA povinné. Tlačiareň je schválená ako laserový produkt triedy 1 v zmysle normy o radiačnej prevádzke ministerstva zdravotníctva USA (Department of Health and Human Services, DHHS) podľa Zákona o radiačnej kontrole zdravia a bezpečnosti (Radiation Control for Health and Safety Act) z roku 1968. Keďže šírenie radiácie emitovanej v tlačiarni je plne ohraničené ochranným puzdrom a vonkajším krytom, laserový lúč nemôže uniknúť počas žiadnej fázy normálnej prevádzky.

**VAROVANIE!** Používanie ovládacích prvkov, vykonávanie úprav alebo iných procedúr, ktoré nie sú uvedené v tejto používateľskej príručke, môže viesť k vystaveniu sa nebezpečnej radiácii.

## **Vyhlásenie o laserovom zariadení pre Fínsko**

#### **Luokan 1 laserlaite**

Klass 1 Laser Apparat

HP Color LaserJet Professional CP5225 Series, laserkirjoitin on käyttäjän kannalta turvallinen luokan 1 laserlaite. Normaalissa käytössä kirjoittimen suojakotelointi estää lasersäteen pääsyn laitteen ulkopuolelle. Laitteen turvallisuusluokka on määritetty standardin EN 60825-1 (2007) mukaisesti.

#### **VAROITUS !**

Laitteen käyttäminen muulla kuin käyttöohjeessa mainitulla tavalla saattaa altistaa käyttäjän turvallisuusluokan 1 ylittävälle näkymättömälle lasersäteilylle.

#### **VARNING !**

Om apparaten används på annat sätt än i bruksanvisning specificerats, kan användaren utsättas för osynlig laserstrålning, som överskrider gränsen för laserklass 1.

#### **HUOLTO**

HP Color LaserJet Professional CP5225 Series - kirjoittimen sisällä ei ole käyttäjän huollettavissa olevia kohteita. Laitteen saa avata ja huoltaa ainoastaan sen huoltamiseen koulutettu henkilö. Tällaiseksi huoltotoimenpiteeksi ei katsota väriainekasetin vaihtamista, paperiradan puhdistusta tai muita käyttäjän käsikirjassa lueteltuja, käyttäjän tehtäväksi tarkoitettuja ylläpitotoimia, jotka voidaan suorittaa ilman erikoistyökaluja.

#### **VARO !**

Mikäli kirjoittimen suojakotelo avataan, olet alttiina näkymättömällelasersäteilylle laitteen ollessa toiminnassa. Älä katso säteeseen.

#### **VARNING !**

Om laserprinterns skyddshölje öppnas då apparaten är i funktion, utsättas användaren för osynlig laserstrålning. Betrakta ej strålen.

Tiedot laitteessa käytettävän laserdiodin säteilyominaisuuksista: Aallonpituus 775-795 nm Teho 5 m W Luokan 3B laser.

# **Vyhlásenie o GS (Nemecko)**

Das Gerät ist nicht für die Benutzung im unmittelbaren Gesichtsfeld am Bildschirmarbeitsplatz vorgesehen. Um störende Reflexionen am Bildschirmarbeitsplatz zu vermeiden, darf dieses Produkt nicht im unmittelbaren Gesichtsfeld platziert werden.

Das Gerät ist kein Bildschirmarbeitsplatz gemäß BildscharbV. Bei ungünstigen Lichtverhältnissen (z. B. direkte Sonneneinstrahlung) kann es zu Reflexionen auf dem Display und damit zu Einschränkungen der Lesbarkeit der dargestellten Zeichen kommen.

# **Označenie zhody pre eurázijské krajiny (Bielorusko, Kazachstan, Rusko)**

EAC

# **Register**

#### **A**

aktualizácia firmvéru informácie o [91](#page-102-0) aktualizácie firmvéru na diaľku informácie o [91](#page-102-0) akustické technické údaje [154](#page-165-0) alternatívny režim hlavičkového papiera [57](#page-68-0) automatické pokračovanie použitie [82](#page-93-0) automatický presah nastavenie [41](#page-52-0) automatický presah, nastavenie [15](#page-26-0)

#### **B**

batérie (súčasť dodávky) [157](#page-168-0) bodky, riešenie problémov 115 bodov na palec (dpi) technické údaje [4](#page-15-0) body na palec (dpi) HP ImageREt 3600 [64](#page-75-0) BOOTP [38](#page-49-0) brány 39

#### **Č**

čiary, riešenie problémov 116 vytlačené stránky 116 čiernobiela tlač riešenie problémov 119 čísla dielov [130](#page-141-0) číslo modelu [6](#page-17-0) čistenie [90](#page-101-0)

#### **D**

denník použitia farby [10](#page-21-0) denník udalostí [70](#page-81-0) DHCP [38](#page-49-0) dokumentácia [130](#page-141-0)

dpi (bodov na palec) technické údaje [4](#page-15-0) dpi (body na palec) HP ImageREt 3600 [64](#page-75-0) druhy písiem súbory EPS, riešenie problémov [127](#page-138-0) duplexná tlač Windows [56](#page-67-0) dvojstranná tlač [31](#page-42-0)

#### **E**

elektrické technické údaje [154](#page-165-0) e-mailové výstrahy, nastavenie [70](#page-81-0)

# **F**

farba HP ImageREt 3600 [64](#page-75-0) kalibrácia [75,](#page-86-0) [122](#page-133-0) kalibrovanie [12](#page-23-0) nastavenia pre počítač Macintosh [31](#page-42-0) nastavenie [60](#page-71-0) nastavenie hrany [60](#page-71-0) neutrálne sivé [60](#page-71-0) obmedzenie [12](#page-23-0) paleta základných farieb Microsoft Office [62](#page-73-0) prispôsobovanie [62](#page-73-0) riešenie problémov 119 správa [60](#page-71-0) sRGB [61](#page-72-0), [64](#page-75-0) tlačené vs. zobrazené na monitore [62](#page-73-0) tlač v odtieňoch sivej [60](#page-71-0) farebné námety [61](#page-72-0) farebný text vytlačiť ako čiernobiely [57](#page-68-0) firmvér o aktualizáciách [91](#page-102-0) fľaky, riešenie problémov 115 funkcie [4](#page-15-0) funkcie ochrany životného prostredia [3](#page-14-0) fyzické technické údaje [154](#page-165-0)

### **G**

General Protection FaultException OE (Zlyhanie ochranného systému výnimka OE) [125](#page-136-0)

#### **H**

hárok s údajmi o bezpečnosti materiálu (MSDS) [160](#page-171-0) heslo, sieť [71](#page-82-0) hlásenie z dôvodu výmeny spotrebného materiálu [100](#page-111-0) hlavičkový papier, vkladanie [57](#page-68-0) HP Customer Care [152](#page-163-0) HP ImageREt 3600 [64](#page-75-0) HP ToolboxFX informácie o [69](#page-80-0) karta E-mailové výstrahy [71](#page-82-0) karta Informácie o produkte [71](#page-82-0) karta Nastavenia siete [76](#page-87-0) karta Nastavenia systému [75](#page-86-0) karta Nastavenia tlače [76](#page-87-0) karta Pomocník [72](#page-83-0) karta Stav [70](#page-81-0) karta Systémové nastavenia [73](#page-84-0) karta Výstrahy [71](#page-82-0) nastavenia hustoty [75](#page-86-0) opis [23](#page-34-0) otvorenie [69](#page-80-0) paleta základných farieb Microsoft Office, tlač [62](#page-73-0)

podporované operačné systémy [23](#page-34-0) podporované prehliadače [23](#page-34-0) preberanie [23](#page-34-0) stránka s riešením problémov s kvalitou tlačou 121 HP Web JetAdmin [22](#page-33-0)

#### **CH**

chybové hlásenia, ovládací panel [95](#page-106-0) chybové hlásenia, pretože strana je príliš zložitá [100](#page-111-0) chybové hlásenie chybnej tlače [100](#page-111-0) chybové hlásenie neplatného ovládača [98](#page-109-0) chybové hlásenie služby [98](#page-109-0) chybové hlásenie ventilátora [97](#page-108-0) chybové hlásenie zariadenia [98](#page-109-0) chybové hlásenie zlyhania tlače [100](#page-111-0) chyby softvér [124](#page-135-0) chyby Spool32 [125](#page-136-0) chyby spôsobené nepovolenou operáciou [125](#page-136-0)

#### **I**

ImageREt 3600 [4,](#page-15-0) [64](#page-75-0) informačné strany [68](#page-79-0) konfigurácia 37 súhrnná správa o sieti 37 IP adresa BOOTP [38](#page-49-0) podporované protokoly [36](#page-47-0) prehľad [38](#page-49-0) systém Macintosh, riešenie problémov [126](#page-137-0)

#### **J**

jazyk, ovládací panel [11](#page-22-0) jednoduché ovládanie [4](#page-15-0) Jetadmin, HP Web [22](#page-33-0)

#### **K**

káble pripojenie cez port USB [33](#page-44-0) pripojenie k sieti [33](#page-44-0) USB, riešenie problémov [123](#page-134-0) kalibrovanie farieb [12,](#page-23-0) [75](#page-86-0), [122](#page-133-0)

kapacita výstupný zásobník [4](#page-15-0) karta E-mailové výstrahy, HP ToolboxFX [71](#page-82-0) karta Informácie o produkte, HP ToolboxFX [71](#page-82-0) karta Nastavenia siete, HP ToolboxFX [76](#page-87-0) karta Nastavenia systému, HP ToolboxFX [75](#page-86-0) karta Nastavenia tlače, HP ToolboxFX [76](#page-87-0) karta Pomocník, HP ToolboxFX [72](#page-83-0) karta Sieťová práca, vstavaný webový server [80](#page-91-0) karta Stav, HP Toolbox FX [70](#page-81-0) karta Stav, vstavaný webový server [79](#page-90-0) karta Systém, vstavaný webový server [80](#page-91-0) karta Systémové nastavenia, HP ToolboxFX [73](#page-84-0) karta Tlačiť, vstavaný webový server [80](#page-91-0) karta Výstrahy, HP ToolboxFX [71](#page-82-0) kazety hlásenie z dôvodu výmeny [100](#page-111-0) chybové hlásenia [100](#page-111-0) iný výrobca [81](#page-92-0) nízky stav alebo prázdne, nastavenia [13](#page-24-0) od iných výrobcov [143](#page-154-0) používanie po minutí tonera [82](#page-93-0) recyklácia [157](#page-168-0) stav, zobrazenie pomocou programu HP ToolboxFX [70](#page-81-0) stránka stavu spotrebného materiálu 9 uskladnenie [81](#page-92-0) záruka [142](#page-153-0) kazety, tlačové stav pre Macintosh [31](#page-42-0) kazety s tonerom inej značky HP [143](#page-154-0) pamäťové čipy [145](#page-156-0) recyklácia [157](#page-168-0) záruka [142](#page-153-0) klávesové skratky pre tlač [55](#page-66-0) kód produktu [6](#page-17-0)

konfigurácia produktu, Macintosh [27](#page-38-0) konfiguračná strana 9, 37 kontrast hustota tlače [75](#page-86-0) kontrolky, ovládací panel 8 kópie, počet Windows [57](#page-68-0) Kórejské vyhlásenie EMC [163](#page-174-0) krajina/oblasť pôvodu [6](#page-17-0) kvalita HP ImageREt 3600 [64](#page-75-0) nastavenia programu HP ToolboxFX [75](#page-86-0) nastavenie archivačnej tlače [14](#page-25-0) tlač, riešenie problémov [114](#page-125-0) kvalita obrázkov tlač, riešenie problémov [114](#page-125-0) kvalita obrazu HP ImageREt 3600 [64](#page-75-0) nastavenia programu HP ToolboxFX [75](#page-86-0) nastavenie archivačnej tlače [14](#page-25-0) tlač, riešenie problémov [114](#page-125-0) kvalita tlače HP ImageREt 3600 [64](#page-75-0) nastavenia programu HP ToolboxFX [75](#page-86-0) nastavenie archivačnej tlače [14](#page-25-0) riešenie problémov [114](#page-125-0) stránka s riešením problémov 121 kvalita výstupu HP ImageREt 3600 [64](#page-75-0) nastavenia programu HP ToolboxFX [75](#page-86-0) nastavenie archivačnej tlače [14](#page-25-0) tlač, riešenie problémov [114](#page-125-0)

#### **L**

licencia, softvér [146](#page-157-0) likvidácia, koniec životnosti [157](#page-168-0) likvidácia po skončení životnosti [157](#page-168-0)

#### **M**

macintosh [25](#page-36-0) konfigurácia softvéru k produktu [27](#page-38-0) nastavenia ovládača [27](#page-38-0)
ovládače, riešenie problémov [126](#page-137-0) podporované operačné systémy [26](#page-37-0) riešenie problémov [126](#page-137-0) softvér [26](#page-37-0) USB karta, riešenie problémov [127](#page-138-0) Macintosh nastavenia ovládača [29](#page-40-0) odstránenie softvéru [26](#page-37-0) zmena veľkosti dokumentov [29](#page-40-0) maska podsiete 39 médiá nastavenia obmedzenia zvlnenia [14](#page-25-0) nastavenia programu HP ToolboxFX [73](#page-84-0) podporované veľkosti [45](#page-56-0) predvolené nastavenia [11,](#page-22-0) [74](#page-85-0) príručka s technickými údajmi [130](#page-141-0) prvá strana [29](#page-40-0) skrútené, riešenie problémov 118 strany na hárok 30 vlastná veľkosť, nastavenia počítača Macintosh [29](#page-40-0) zvrásnené 118 motor, čistenie [90](#page-101-0)

## **N**

náhradné diely [130](#page-141-0) náhradné diely a spotrebný materiál [130](#page-141-0) napájanie príkon [154](#page-165-0) napodobeniny spotrebného materiálu [81,](#page-92-0) [144](#page-155-0) nastavenia farba [64](#page-75-0) HP ToolboxFX [73](#page-84-0), [76](#page-87-0) konfiguračná strana 37 obnovenie predvolených nastavení [14](#page-25-0) ovládače [19,](#page-30-0) [27](#page-38-0) ponuka System Setup (Nastavenie systému) [11](#page-22-0) poradie [19](#page-30-0)

predvoľby ovládača (Macintosh) [29](#page-40-0) priorita [26](#page-37-0) správa o sieti 9 súhrnná správa o sieti 37 nastavenia hustoty [75](#page-86-0) nastavenia hustoty tlače [75](#page-86-0) nastavenia normy RGB [64](#page-75-0) nastavenia normy sRGB [64](#page-75-0) nastavenia ovládača Macintosh papier vlastnej veľkosti [29](#page-40-0) nastavenia ovládača pre Macintosh vodoznaky 30 záložka Services (Služby) [31](#page-42-0) nastavenia PCL, HP ToolboxFX [76](#page-87-0) nastavenia PostScript, HP ToolboxFX [76](#page-87-0) nastavenia RGB [61](#page-72-0) nastavenia sRGB [61](#page-72-0) nastavenia vlastnej veľkosti papiera Macintosh [29](#page-40-0) nastavenie archivačnej tlače [14](#page-25-0) nastavenie hrany [60](#page-71-0) natavovacia jednotka chyby [96](#page-107-0) jzaseknutia [104](#page-115-0) neutrálne odtiene sivej [60](#page-71-0) n-up printing (tlač viacerých strán na jeden hárok) 30

# **O**

objednávanie spotrebný materiál a príslušenstvo [130](#page-141-0) objednávanie spotrebného materiálu webové stránky [129](#page-140-0) Obmedzenia materiálov [157](#page-168-0) obnovenie po zaseknutí média [104](#page-115-0) obnovenie predvolených nastavení nastavenia produktu [14](#page-25-0), [102](#page-113-0) sieťové nastavenia [42](#page-53-0) obojstranná tlač Windows [56](#page-67-0) odinštalovanie softvéru pre systém Macintosh [26](#page-37-0) odpad likvidácia [157](#page-168-0) odstránenie softvéru pre systém Macintosh [26](#page-37-0) odtiene sivej riešenie problémov 119

on-line podpora [152](#page-163-0) opakované chyby, riešenie problémov 119 operačné systémy, siete [34](#page-45-0) orientácia nastavenie, Windows [56](#page-67-0) orientácia na šírku nastavenie, Windows [56](#page-67-0) orientácia na výšku nastavenie, Windows [56](#page-67-0) ovládací panel automatický presah, nastavenie [41](#page-52-0) hlásenia, riešenie problémov [95](#page-106-0) jazyk [11](#page-22-0) kontrolky a tlačidlá 8 mapa ponuky, tlač 9 nastavenia [19](#page-30-0), [26](#page-37-0) obnovenie predvolených nastavení, nastavenia produktu [102](#page-113-0) obnovenie predvolených nastavení, sieťové nastavenia [42](#page-53-0) ponuka Network Configuration (Sieťová konfigurácia) [15](#page-26-0) ponuka Reports (Správy) 9 ponuka Service (Údržba) [14](#page-25-0) ponuka System Setup (Nastavenie systému) [11](#page-22-0) ponuky 9 sieťové služby, nastavenie, IPv4, IPv6 [41](#page-52-0) umiestnenie 5 zobrazenie IP adresy, nastavenie [41](#page-52-0) ovládače klávesové skratky pre tlač (Windows) [55](#page-66-0) macintosh, riešenie problémov [126](#page-137-0) nastavenia [19](#page-30-0), [26](#page-37-0), [27](#page-38-0) nastavenia počítača Macintosh [29](#page-40-0) podporované [18](#page-29-0) predvoľby (Macintosh) [29](#page-40-0) strana o používaní 9 univerzálny [18](#page-29-0) Windows, otvorenie [55](#page-66-0) zahrnuté [4](#page-15-0)

ovládače PCL [18](#page-29-0) univerzálny [18](#page-29-0) ovládače pre PS emuláciu [18](#page-29-0) Označenie zhody pre eurázijské krajiny [166](#page-177-0)

## **P**

paleta základných farieb Microsoft Office, tlač [62](#page-73-0) pamäť aktivovanie [90](#page-101-0) chybové hlásenia [99](#page-110-0) inštalácia [86](#page-97-0) overenie inštalácie [90](#page-101-0) pridanie [86](#page-97-0) technické údaje [4](#page-15-0) zahrnuté [2](#page-13-0) pamäte DIMM inštalácia [86](#page-97-0) overenie inštalácie [90](#page-101-0) pamäťový čip, kazeta s tonerom popis [145](#page-156-0) papier nastavenia obmedzenia zvlnenia [14](#page-25-0) nastavenia programu HP ToolboxFX [75](#page-86-0) podporované veľkosti [45](#page-56-0) predvolené nastavenia [11,](#page-22-0) [74](#page-85-0) príručka s technickými údajmi [130](#page-141-0) prvá strana [29](#page-40-0) prvé a posledné strany, používanie odlišného papiera [55](#page-66-0) skrútený, riešenie problémov 118 strany na hárok 30 titulné strany, používanie odlišného papiera [55](#page-66-0) typ, výber [55](#page-66-0) veľkosť, výber [55](#page-66-0) vlastná veľkosť, nastavenia počítača Macintosh [29](#page-40-0) vlastná veľkosť, výber [55](#page-66-0) zvrásnený 118 papier, objednávanie [130](#page-141-0) parametre nadmorskej výšky [154](#page-165-0) parametre prevádzkového prostredia [154](#page-165-0)

parametre prostredia [154](#page-165-0) parametre teploty [154](#page-165-0) parametre vlhkosti [154](#page-165-0) pásy, riešenie problémov 116 PCL font list (Zoznam písiem PCL) 9 písma pamäte DIMM, inštalácia [86](#page-97-0) zoznam, tlač 9 počet strán 9 podpora elektronická [76](#page-87-0) on-line [57](#page-68-0), [152](#page-163-0) podpora zákazníkov on-line [152](#page-163-0) podporované médiá [45](#page-56-0) podporované operačné systémy [4,](#page-15-0) [18,](#page-29-0) [26](#page-37-0) podsiete [38](#page-49-0) pokrčenie, riešenie problémov 118 pokyn na inštaláciu spotrebného materiálu [98](#page-109-0) ponuka Network Configuration (Sieťová konfigurácia) [15](#page-26-0) ponuka Reports (Správy) 9 ponuka Service (Údržba) [14](#page-25-0) ponuka System Setup (Nastavenie systému) [11](#page-22-0) ponuky, ovládací panel mapa, tlač 9 Network Configuration (Sieťová konfigurácia) [15](#page-26-0) používanie 9 reports (Správy) 9 service (Údržba) [14](#page-25-0) System Setup (Nastavenie systému) [11](#page-22-0) poradie, nastavenia [19](#page-30-0) poradie strán, zmena [57](#page-68-0) port USB nastavenia rýchlosti [14](#page-25-0) pripojenie [33](#page-44-0) riešenie problémov [123](#page-134-0) umiestnenie [6](#page-17-0) zahrnutý typ [4](#page-15-0) porty riešenie problémov s počítačmi Macintosh [127](#page-138-0) zahrnuté typy [4](#page-15-0) porty rozhraní zahrnuté typy [4](#page-15-0)

pozadie, sivá 116 pozastavenie tlačovej úlohy [54](#page-65-0) pravé dvierka zaseknutia [104](#page-115-0) prázdne strany, riešenie problémov [123](#page-134-0) predné dvierka, umiestnenie 5 predvoľby (Macintosh) [29](#page-40-0) predvolené nastavenia, obnovenie [14](#page-25-0) predvolené výrobné nastavenia, obnovenie [14](#page-25-0) priehradka, výstupná umiestnenie 5 priorita, nastavenia [26](#page-37-0) pripojenie sieť [33](#page-44-0) USB [33](#page-44-0) pripojenie napájania, umiestnenie [6](#page-17-0) príslušenstvo objednávanie [129](#page-140-0), [130](#page-141-0) prispôsobenie dokumentov Windows [56](#page-67-0) prispôsobovanie farieb [62](#page-73-0) produkt bez obsahu ortuti [157](#page-168-0) produktová záruka [132](#page-143-0) program ekologického dozoru nad nezávadnosťou [156](#page-167-0) protipirátska linka hotline [81](#page-92-0) protipirátska linka hotline spoločnosti HP [81](#page-92-0) Protipirátska webová lokalita HP [144](#page-155-0) protipirátsky spotrebný materiál [81,](#page-92-0) [144](#page-155-0) protokoly, siete 35 prvá strana použitie rôzneho papiera [29](#page-40-0) PS font list (Zoznam písiem PS) 9

### **R**

recyklácia [3](#page-14-0) elektronický hardvér [157](#page-168-0) recyklácia elektronického hardvéru [157](#page-168-0) recyklácia hardvéru, Brazília [158](#page-169-0) recyklovanie [157](#page-168-0) registrácia, produkt [76](#page-87-0) registrácia produktu [76](#page-87-0)

režimy tlače, rozšírené nastavenia programu HP ToolboxFX [75](#page-86-0) riešenie problémov čiary, vytlačené stránky 116 farba 119 hlásenia na ovládacom paneli [95](#page-106-0) káble USB [123](#page-134-0) kalibrácia [122](#page-133-0) konfiguračná strana, tlač 37 kvalita tlače [114](#page-125-0), 121 opakované chyby 119 pomalá tlač strán [123](#page-134-0) prázdne strany [123](#page-134-0) problémy systému Windows [125](#page-136-0) problémy v systémoch Macintosh [126](#page-137-0) rozptýlený toner 118 skrútené médiá 118 strany sa netlačia [123](#page-134-0) súbory EPS [127](#page-138-0) súhrnná správa o sieti, tlač 37 škvrny od tonera 115 šmuhy od tonera 116 text 117 uvoľnený toner 116 vyblednutá tlač 115 záhyby 118 zaseknutia [103](#page-114-0) zošikmené strany 118 zoznam [94](#page-105-0) rozlíšenie HP ImageREt 3600 [64](#page-75-0) technické údaje [4](#page-15-0) vlastnosti [4](#page-15-0) rozmazaný toner, riešenie problémov 116 rozpoznanie produktu v sieti 35 rozptýlený, riešenie problémov 118 rozšírené možnosti tlače Windows [57](#page-68-0) rozšírené režimy tlače nastavenia programu HP ToolboxFX [75](#page-86-0) Rýchle nastavenia [55](#page-66-0) rýchlosť technické údaje tlače [4](#page-15-0)

# **S**

sériové číslo [6](#page-17-0) servisná stránka [10](#page-21-0) sieť brány 39 DHCP [38](#page-49-0) heslo, nastavenie [71](#page-82-0) IP adresa [38,](#page-49-0) 39 konfigurácia 37 konfiguračná strana 9 nastavenia [15](#page-26-0) podporované operačné systémy [34](#page-45-0) podporované protokoly 35 podporujúce modely [2](#page-13-0) rozpoznanie produktu 35 správa o nastaveniach 9 TCP/IP [38](#page-49-0) vstavaný webový server, prístup [78](#page-89-0) siete podsiete [38](#page-49-0) sieťové služby nastavenie, IPv4, IPv6 [41](#page-52-0) sieťový port pripojenie [33](#page-44-0) umiestnenie [6](#page-17-0) zahrnutý typ [4](#page-15-0) sivé pozadie, riešenie problémov 116 skladovanie produkt [154](#page-165-0) skrútené médiá 118 skrútené strany 118 Smernice komisie FCC [163](#page-174-0) softvér HP ToolboxFX [23](#page-34-0), [69](#page-80-0) HP Web Jetadmin [22](#page-33-0) macintosh [26](#page-37-0) nastavenia [19](#page-30-0), [26](#page-37-0) odinštalovanie softvéru pre Macintosh [26](#page-37-0) podporované operačné systémy [18,](#page-29-0) [26](#page-37-0) problémy [124](#page-135-0) softvérová licenčná zmluva [146](#page-157-0) vstavaný webový server [22](#page-33-0) Windows [17](#page-28-0), [23](#page-34-0) spodné pravé dvierka zaseknutia [112](#page-123-0)

spotrebné materiály objednávanie [76](#page-87-0) spotrebný materiál hlásenie z dôvodu výmeny [100](#page-111-0) chybové hlásenia [100](#page-111-0) chybové hlásenie o nesprávnej pozícii [95](#page-106-0) iný výrobca [81](#page-92-0) napodobenina [81,](#page-92-0) [144](#page-155-0) nízky stav alebo prázdne, nastavenia [13](#page-24-0) objednávanie [129](#page-140-0), [130](#page-141-0) od iných výrobcov [143](#page-154-0) recyklácia [157](#page-168-0) správa o chybe prepravného zámku [100](#page-111-0) stav, zobrazenie pomocou programu HP ToolboxFX [70](#page-81-0) spotrebný materiál od iných výrobcov [81,](#page-92-0) [143](#page-154-0) správa o chybe <farby> v nesprávnej pozícii [95](#page-106-0) správa o chybe prepravného zámku [100](#page-111-0) správy, ovládací panel [95](#page-106-0) správy, produkt konfiguračná strana 37 súhrnná správa o sieti 37 stav spotrebný materiál, správa tlače 9 výstrahy, HP ToolboxFX [70](#page-81-0) záložka Services (Služby) pre Macintosh [31](#page-42-0) zobrazenie pomocou programu HP ToolboxFX [70](#page-81-0) stav produktu záložka Services (Služby) pre Macintosh [31](#page-42-0) stav spotrebného materiálu, karta Services (Služby) Windows [57](#page-68-0) stav spotrebného materiálu, záložka Services (Služby) macintosh [31](#page-42-0) strana o používaní 9 stránka stavu spotrebného materiálu 9 strán na hárok 30 Windows [56](#page-67-0)

strany netlačia sa [123](#page-134-0) pomalá tlač [123](#page-134-0) prázdne [123](#page-134-0) zošikmené 118 strán za minútu [2](#page-13-0),[4](#page-15-0) súbory EPS, riešenie problémov [127](#page-138-0) súhrnná správa o sieti 37 súlad s programom Energy Star [4](#page-15-0) svetlá tlač, riešenie problémov 115 svetlosť vyblednutá tlač, riešenie problémov 115

## **Š**

škvrny, riešenie problémov 115 špeciálne pokyny týkajúce sa médií [49](#page-60-0) papiera [49](#page-60-0)

### **T**

TCP/IP konfigurácia [38](#page-49-0) nastavenia [15](#page-26-0) podporované operačné systémy [34](#page-45-0) podporované protokoly 35 prehľad [38](#page-49-0) technická podpora on-line [152](#page-163-0) technické parametre elektrické a akustické [154](#page-165-0) okolie [154](#page-165-0) technické údaje dokumentácia [130](#page-141-0) funkcie [4](#page-15-0) fyzické [154](#page-165-0) model a sériové číslo [6](#page-17-0) technické údaje o veľkosti, produkt [154](#page-165-0) text, riešenie problémov zdeformované znaky 117 titulné strany [29](#page-40-0), [55](#page-66-0) tlač riešenie problémov [123](#page-134-0) tlačidlá, ovládací panel 8 tlačidlo napájania 5 tlačidlo zapnutia a vypnutia 5

tlač na obidve strany Windows [56](#page-67-0) tlačové kazety hlásenie z dôvodu výmeny [100](#page-111-0) chybové hlásenia [100](#page-111-0) iný výrobca [81](#page-92-0) nízky stav alebo prázdne, nastavenia [13](#page-24-0) používanie po minutí tonera [82](#page-93-0) stav, zobrazenie pomocou programu HP ToolboxFX [70](#page-81-0) stav pre Macintosh [31](#page-42-0) stránka stavu spotrebného materiálu 9 uskladnenie [81](#page-92-0) výmena [83](#page-94-0) tlačové kazety, prístup 5 tlačové médiá podporované [45](#page-56-0) tlač viacerých strán na jeden hárok Windows [56](#page-67-0) tlač v odtieňoch sivej [60](#page-71-0) toner rozmazaný, riešenie problémov 116 rozptýlený, riešenie problémov 118 škvrny, riešenie problémov 115 uvoľnený, riešenie problémov 116 tray 1 (Zásobník 1) nastavenia [11](#page-22-0) tray 1 (Zásobník č. 1) umiestnenie 5 vkladanie [50](#page-61-0) tray 2 (Zásobník 2) kapacita 5 nastavenia [11](#page-22-0) umiestnenie 5 tray 3 (Zásobník 3) kapacita 5 umiestnenie 5 typy, médiá nastavenia programu HP ToolboxFX [75](#page-86-0)

#### **U**

ukážková strana 9 univerzálny ovládač tlače [18](#page-29-0) univerzálny ovládač tlačiarne HP [18](#page-29-0) úprava veľkosti dokumentov Macintosh [29](#page-40-0) úroveň kontroly [6](#page-17-0) USB port riešenie problémov s počítačmi Macintosh [127](#page-138-0) uskladnenie tlačové kazety [81](#page-92-0) uvoľnený toner, riešenie problémov 116

#### **V**

veľkosti, médiá predvolené, nastavenie [11](#page-22-0) vertikálne čiary, riešenie problémov 116 viacero strán na hárok Windows [56](#page-67-0) viacero stránok na hárok 30 vkladanie médiá [50](#page-61-0) papier [50](#page-61-0) vkladanie médií chybové hlásenia [99](#page-110-0) vodotlače Windows [56](#page-67-0) vodoznaky 30 vstavaný webový server [22](#page-33-0) karta Sieťová práca [80](#page-91-0) karta Stav [79](#page-90-0) karta Systém [80](#page-91-0) karta Tlač [80](#page-91-0) prístup [78](#page-89-0) vyblednutá tlač 115 vyhlásenia o bezpečnosti [164](#page-175-0) vyhlásenia o bezpečnosti laserového zariadenia [164](#page-175-0) Vyhlásenia o bezpečnosti laserového zariadenia pre Fínsko [164](#page-175-0) Vyhlásenie EMI pre Taiwan [164](#page-175-0) vyhlásenie o zhode 161 Vyhlásenie VCCI pre Japonsko [163](#page-174-0) výstrahy zobrazenie pomocou programu HP ToolboxFX [71](#page-82-0) výstrahy, nastavenie [70](#page-81-0) výstupná kvalita tlač, riešenie problémov [114](#page-125-0)

výstupná priehradka umiestnenie 5 zaseknutia [108](#page-119-0) výstupný zásobník kapacita [4](#page-15-0)

#### **W**

Webová lokalita pre boj proti podvodom [144](#page-155-0) webové lokality hárok s údajmi o bezpečnosti materiálu (MSDS) [160](#page-171-0) Webové lokality hlásenie pirátskych produktov [81,](#page-92-0) [144](#page-155-0) webové stránky objednávanie spotrebného materiálu [129](#page-140-0) univerzálny ovládač tlače [18](#page-29-0) Webové stránky podpora zákazníkov [152](#page-163-0) Windows nastavenia ovládačov [19](#page-30-0) otázky pri riešení problémov [125](#page-136-0) podporované operačné systémy [18](#page-29-0) podporované ovládače [18](#page-29-0) softvérové komponenty [23](#page-34-0) univerzálny ovládač tlače [18](#page-29-0)

### **Z**

zadné dvierka, umiestnenie [6](#page-17-0) záhyby, riešenie problémov 118 zachytávanie [60](#page-71-0) záložka Services (Služby) macintosh [31](#page-42-0) záruka kazety s tonerom [142](#page-153-0) licencia [146](#page-157-0) oprava zo strany zákazníka [151](#page-162-0) zaseknutia bežné príčiny [103](#page-114-0) miesta [103](#page-114-0) natavovacia jednotka [104](#page-115-0) pravé dvierka [104](#page-115-0) sledovanie počtu 9 spodné pravé dvierka [112](#page-123-0) výstupná priehradka [108](#page-119-0) zásobník 1 [109](#page-120-0)

zásobník 2 [111](#page-122-0) zásobník 3 [112](#page-123-0) zaseknutia médií. *Pozri* zaseknutia zaseknutia papiera. *Pozri* zaseknutia zaseknutia v zásobníku č. chybové hlásenia [99](#page-110-0) zaseknutie média <miesto> chybové hlásenia [99](#page-110-0) zásobník hmotnosti médií [47](#page-58-0) kapacity [47](#page-58-0) podporované typy médií [47](#page-58-0) zásobník, výstupný kapacita [4](#page-15-0) zásobník 1 zaseknutia [109](#page-120-0) zásobník 2 zaseknutia [111](#page-122-0) zásobník 3 zaseknutia [112](#page-123-0) zásobník č. 1 [31](#page-42-0) zásobník č. 2 vkladanie [50](#page-61-0) zásobníky dvojstranná tlač [31](#page-42-0) chybové hlásenia vkladania papiera [99](#page-110-0) kapacity [4](#page-15-0) nastavenia [11](#page-22-0), [74](#page-85-0) umiestnenie 5 zahrnuté [2](#page-13-0) zastavenie tlačovej úlohy [54](#page-65-0) zmena veľkosti dokumentov Macintosh [29](#page-40-0) Windows [56](#page-67-0) znaky, riešenie problémov 117 zobrazenie IP adresy nastavenie [41](#page-52-0) zošikmené strany 118 zrušenie tlačovej úlohy [54](#page-65-0) zvlnenie, papier nastavenia [14](#page-25-0) zvlnený papier, riešenie problémov 118